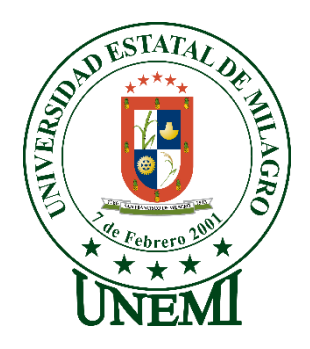

# **UNIVERSIDAD ESTATAL DE MILAGRO FACULTAD DE CIENCIAS E INGENIERÍA**

# **TRABAJO DE PROYECTO TÉCNICO** PREVIO A LA OBTENCIÓN DEL TÍTULO DE INGENIERÍA EN SISTEMAS COMPUTACIONALES.

# **TEMA:** DESARROLLO DE UNA SOLUCIÓN INFORMÁTICA QUE GESTIONE LA INFORMACIÓN DE SERVICIOS, INVENTARIO Y VENTAS DE UN CENTRO DE CÓMPUTO EN LA CIUDAD DE MILAGRO

# **Autores**:

Rios Herrera Leydi Mercedes Sáenz Ostaiza Andrea Estefanía

# **Tutor**:

Bermeo Almeida Oscar Xavier

Milagro, 2020 - 2021

# **ECUADOR**

# **DERECHOS DE AUTOR**

Ingeniero. Fabricio Guevara Viejó, PhD. **RECTOR Universidad Estatal de Milagro**  Presente.

Yo, Rios Herrera Leydi Mercedes, en calidad de autor y titular de los derechos morales y patrimoniales del trabajo de integración curricular, modalidad presencial, mediante el presente documento, libre y voluntariamente procedo a hacer entrega de la Cesión de Derecho del Autor, como requisito previo para la obtención de mi Título de Grado, como aporte a la Línea de Investigación Sociedad De La Información: Gestión, Medios Y Tecnología, de conformidad con el Art. 114 del Código Orgánico de la Economía Social de los Conocimientos, Creatividad e Innovación, concedo a favor de la Universidad Estatal de Milagro una licencia gratuita, intransferible y no exclusiva para el uso no comercial de la obra, con fines estrictamente académicos. Conservo a mi favor todos los derechos de autor sobre la obra, establecidos en la normativa citada.

Así mismo, autorizo a la Universidad Estatal de Milagro para que realice la digitalización y publicación de este trabajo de integración curricular en el repositorio virtual, de conformidad a lo dispuesto en el Art. 144 de la Ley Orgánica de Educación Superior.

El autor declara que la obra objeto de la presente autorización es original en su forma de expresión y no infringe el derecho de autor de terceros, asumiendo la responsabilidad por cualquier reclamación que pudiera presentarse por esta causa y liberando a la Universidad de toda responsabilidad.

Milagro, Haga clic aquí para escribir una fecha.

Rios Herrera Leydi Mercedes Autor 1 CI: 0958968075

\_\_\_\_\_\_\_\_\_\_\_\_\_\_\_\_\_\_\_\_\_\_\_\_\_\_\_

# **DERECHOS DE AUTOR**

<span id="page-2-0"></span>Ingeniero. Fabricio Guevara Viejó, PhD. **RECTOR Universidad Estatal de Milagro**  Presente.

Yo, Sáenz Ostaiza Andrea Estefanía, en calidad de autor y titular de los derechos morales y patrimoniales del trabajo de integración curricular, modalidad presencial, mediante el presente documento, libre y voluntariamente procedo a hacer entrega de la Cesión de Derecho del Autor, como requisito previo para la obtención de mi Título de Grado, como aporte a la Línea de Investigación Sociedad De La Información: Gestión, Medios Y Tecnología, de conformidad con el Art. 114 del Código Orgánico de la Economía Social de los Conocimientos, Creatividad e Innovación, concedo a favor de la Universidad Estatal de Milagro una licencia gratuita, intransferible y no exclusiva para el uso no comercial de la obra, con fines estrictamente académicos. Conservo a mi favor todos los derechos de autor sobre la obra, establecidos en la normativa citada.

Así mismo, autorizo a la Universidad Estatal de Milagro para que realice la digitalización y publicación de este trabajo de integración curricular en el repositorio virtual, de conformidad a lo dispuesto en el Art. 144 de la Ley Orgánica de Educación Superior.

El autor declara que la obra objeto de la presente autorización es original en su forma de expresión y no infringe el derecho de autor de terceros, asumiendo la responsabilidad por cualquier reclamación que pudiera presentarse por esta causa y liberando a la Universidad de toda responsabilidad.

Milagro, Haga clic aquí para escribir una fecha.

Sáenz Ostaiza Andrea Estefanía Autor 2 CI: 0956713648

\_\_\_\_\_\_\_\_\_\_\_\_\_\_\_\_\_\_\_\_\_\_\_\_\_\_\_

# <span id="page-3-0"></span>**APROBACIÓN DEL TUTOR DEL TRABAJO DE INTEGRACIÓN CURRICULAR**

Yo, Bermeo Almeida Oscar Xavier, en mi calidad de tutor del trabajo de integración curricular, elaborado por las estudiantes Sáenz Ostaiza Andrea Estefanía y Rios Herrera Leydi Mercedes cuyo título es Desarrollo de una solución informática que gestione la información de servicios, inventario y ventas de un centro de cómputo en la ciudad de milagro, que aporta a la Línea de Investigación Sociedad De La Información: Gestión, Medios Y Tecnología previo a la obtención del Título de Grado Ingeniería en Sistemas Computacionales; considero que el mismo reúne los requisitos y méritos necesarios en el campo metodológico y epistemológico, para ser sometido a la evaluación por parte del tribunal calificador que se designe, por lo que lo APRUEBO, a fin de que el trabajo sea habilitado para continuar con el proceso previa culminación de Trabajo de Integración Curricular de la Universidad Estatal de Milagro.

Milagro, Haga clic aquí para escribir una fecha.

Bermeo Almeida Oscar Xavier

Tutor C.I: Haga clic aquí para escribir cédula (Tutor).

# **APROBACIÓN DEL TRIBUNAL CALIFICADOR**

## El tribunal calificador constituido por:

## MAE. BERMEO ALMEIDA OSCAR XAVIER

Elija un elemento. Haga clic aquí para escribir apellidos y nombres (Secretario/a).

Elija un elemento. Haga clic aquí para escribir apellidos y nombres (integrante).

Luego de realizar la revisión del Trabajo de Integración Curricular, previo a la obtención del título (o grado académico) de INGENIERA EN SISTEMAS COMPUTACIONALES presentado por la estudiante RIOS HERRERA LEYDI MERCEDES

Con el tema de trabajo de DESARROLLO DE UNA SOLUCIÓN INFORMÁTICA QUE GESTIONE LA INFORMACIÓN DE SERVICIOS, INVENTARIO Y VENTAS DE UN CENTRO DE CÓMPUTO EN LA CIUDAD DE MILAGRO.

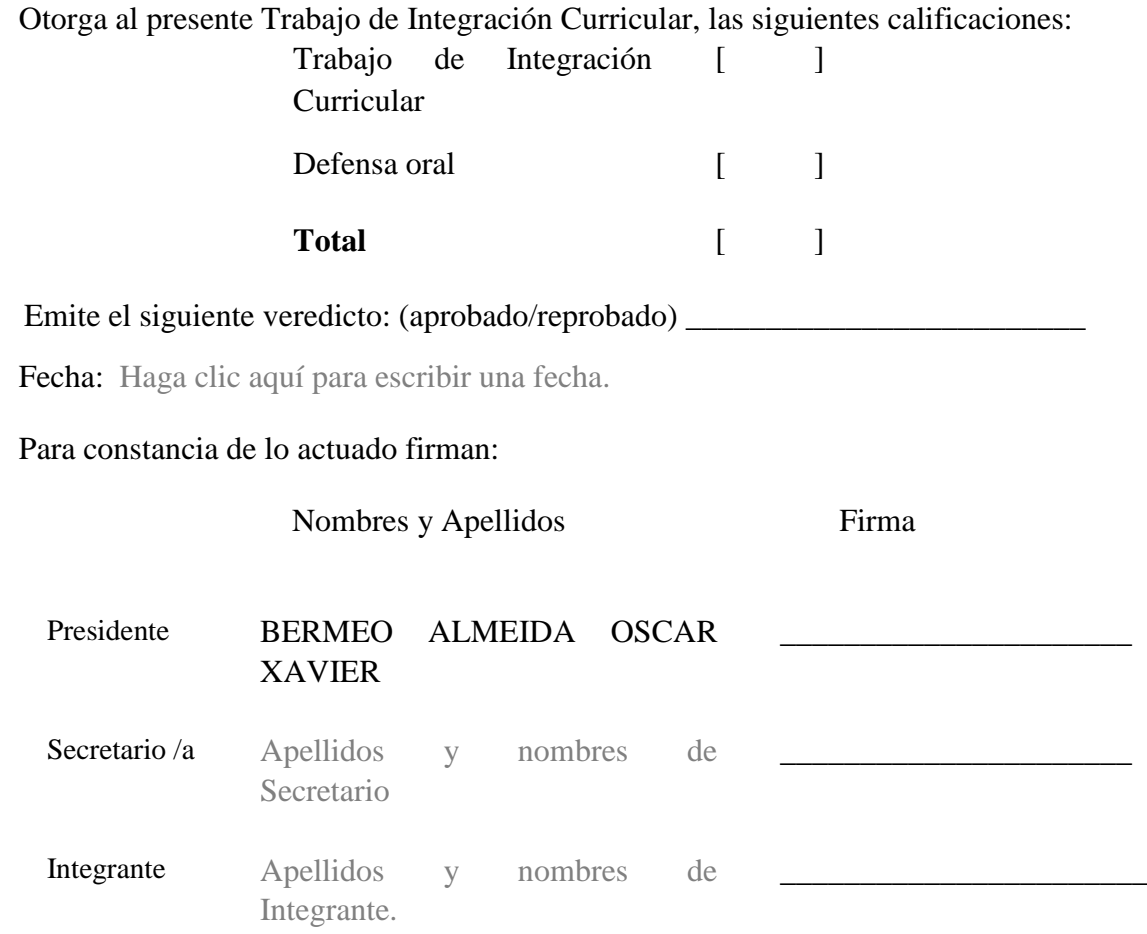

# **APROBACIÓN DEL TRIBUNAL CALIFICADOR**

<span id="page-5-0"></span>El tribunal calificador constituido por:

## MAE. BERMEO ALMEIDA OSCAR XAVIER

Elija un elemento. Haga clic aquí para escribir apellidos y nombres (Secretario/a).

Elija un elemento. Haga clic aquí para escribir apellidos y nombres (integrante).

Luego de realizar la revisión del Trabajo de Integración Curricular, previo a la obtención del título (o grado académico) de INGENIERA EN SISTEMAS COMPUTACIONALES presentado por la estudiante SÁENZ OSTAIZA ANDREA ESTEFANÍA

Con el tema de trabajo de DESARROLLO DE UNA SOLUCIÓN INFORMÁTICA QUE GESTIONE LA INFORMACIÓN DE SERVICIOS, INVENTARIO Y VENTAS DE UN CENTRO DE CÓMPUTO EN LA CIUDAD DE MILAGRO.

Otorga al presente Trabajo de Integración Curricular, las siguientes calificaciones: Trabajo de Integración Curricular  $\lceil$   $\lceil$ Defensa oral [ ] **Total**  $\begin{bmatrix} 1 \end{bmatrix}$ Emite el siguiente veredicto: (aprobado/reprobado) \_\_\_\_\_\_\_\_\_\_\_\_\_\_\_\_\_\_\_\_\_\_\_\_\_\_\_\_\_ Fecha: Haga clic aquí para escribir una fecha. Para constancia de lo actuado firman: Nombres y Apellidos Firma Presidente BERMEO ALMEIDA OSCAR XAVIER \_\_\_\_\_\_\_\_\_\_\_\_\_\_\_\_\_\_\_\_\_\_ Secretario /a Apellidos y nombres de Secretario \_\_\_\_\_\_\_\_\_\_\_\_\_\_\_\_\_\_\_\_\_\_ Integrante Apellidos y nombres de Integrante. \_\_\_\_\_\_\_\_\_\_\_\_\_\_\_\_\_\_\_\_\_\_\_

## **DEDICATORIA**

<span id="page-6-0"></span>Dedico este proyecto a Dios por permitirme llegar hasta este punto y haberme dado salud para lograr mis objetivos, además de su infinita bondad y cariño.

A mi madre por su amor, trabajo y sacrificio en todos estos años, gracias a ella he logrado llegar hasta aquí́y convertirme en lo que soy hoy en día.

A todas las personas que creyeron siempre en mí, incluso cuando yo dudaba.

Rios Herrera Leydi Mercedes Autor 1

## **AGRADECIMIENTO**

<span id="page-7-0"></span>Quiero agradecer a Dios por guiarme a lo largo de mi existencia, por ser el apoyo y fortaleza en aquellos momentos de dificultad.

No tengo palabras para expresar mi amor y gratitud hacia mi madre, por su fe, su generosidad y su incansable ayuda en todo momento.

A mi novio por ser el apoyo incondicional en mi vida, por haber estado conmigo incluso en los momentos más turbulentos. Este proceso no fue fácil, pero siempre estuvo motivándome y ayudándome hasta donde sus alcances lo permitían.

A mi compañera fiel de Universidad, de este proyecto y ahora de corazón y vida.

Culminar este proyecto no hubiera sido posible sin el apoyo profesional de mi tutor, quien con su conocimiento dirigió este trabajo con paciencia, con el firme propósito de conseguir un producto de alto nivel.

> Rios Herrera Leydi Mercedes Autor 1

# **DEDICATORIA**

<span id="page-8-0"></span>El presente trabajo está dedicado a Dios, a mi Madre Jenny que es mi ser de luz que no ha dejado que me rinda jamás, mis hermanos y a mi enamorado los amo mucho, gracias por confiar en mí.

> Sáenz Ostaiza Andrea Estefanía Autor 2

## **AGRADECIMIENTO**

<span id="page-9-0"></span>Agradezco a Dios por permitirme llegar hasta aquí con su bendición llenándome de vida y salud ,a mi madrecita la que me dio la vida la cual me ha visto llorar , me ha dado las fuerzas necesarias, el aliento que necesitaba para no rendirme jamás , también a mis hermanos quienes me motivan a seguir adelante para que me vean como un ejemplo a seguir, esperando que ellos también se conviertan en unos profesionales y no podía faltar mi enamorado ,él siempre quiso ver antes que mi nombre un INGENIERA ,el que me aconseja siempre, me apoya incondicionalmente me da mucho amor y más que todo me tiene una paciencia infinita. A mi mejor amiga que nos prometimos graduarnos juntas y hoy lo estamos logrando.

De manera especial a mi tutor de tesis, por habernos guiado, en la elaboración de este trabajo de titulación, A la Universidad Estatal de Milagro "UNEMI", por haberme brindado tantas oportunidades y enriquecerme en conocimiento.

> Sáenz Ostaiza Andrea Estefanía Autor 2

# ÍNDICE GENERAL

<span id="page-10-0"></span>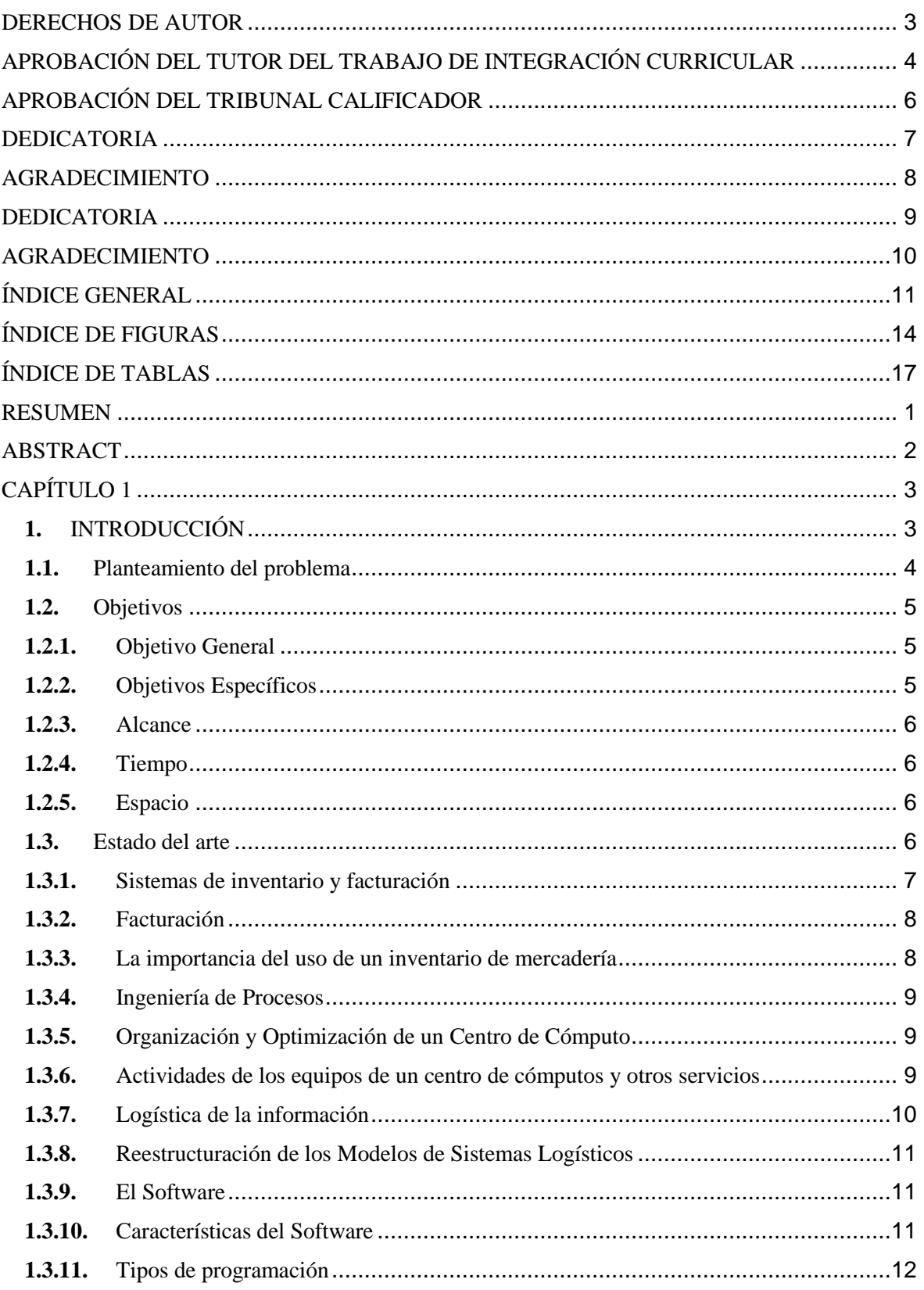

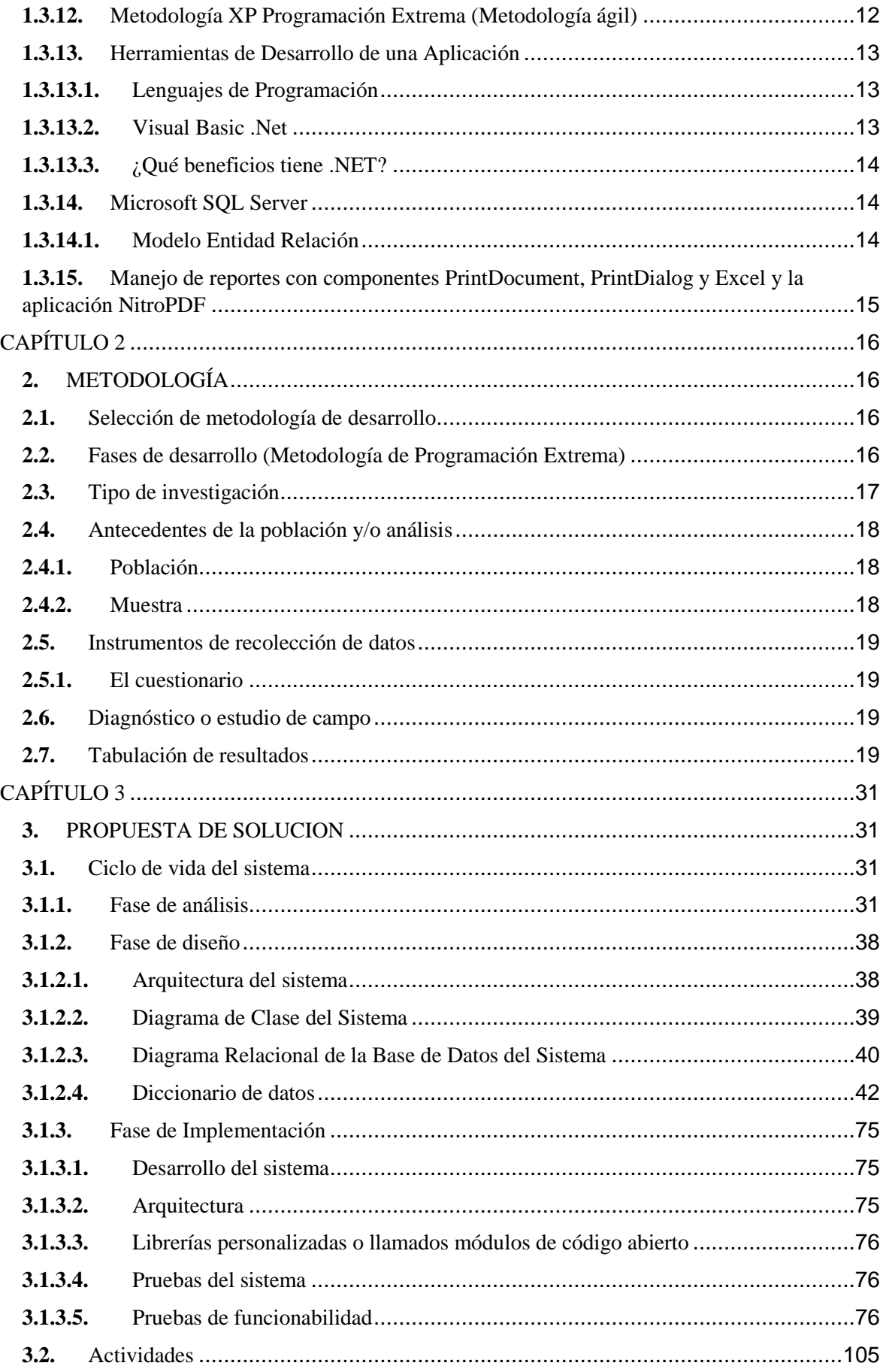

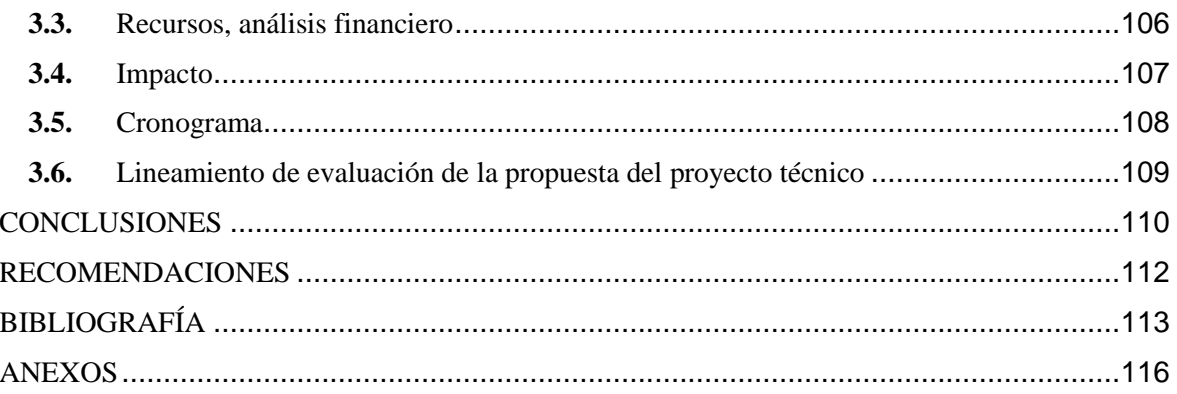

# **ÍNDICE DE FIGURAS**

<span id="page-13-0"></span>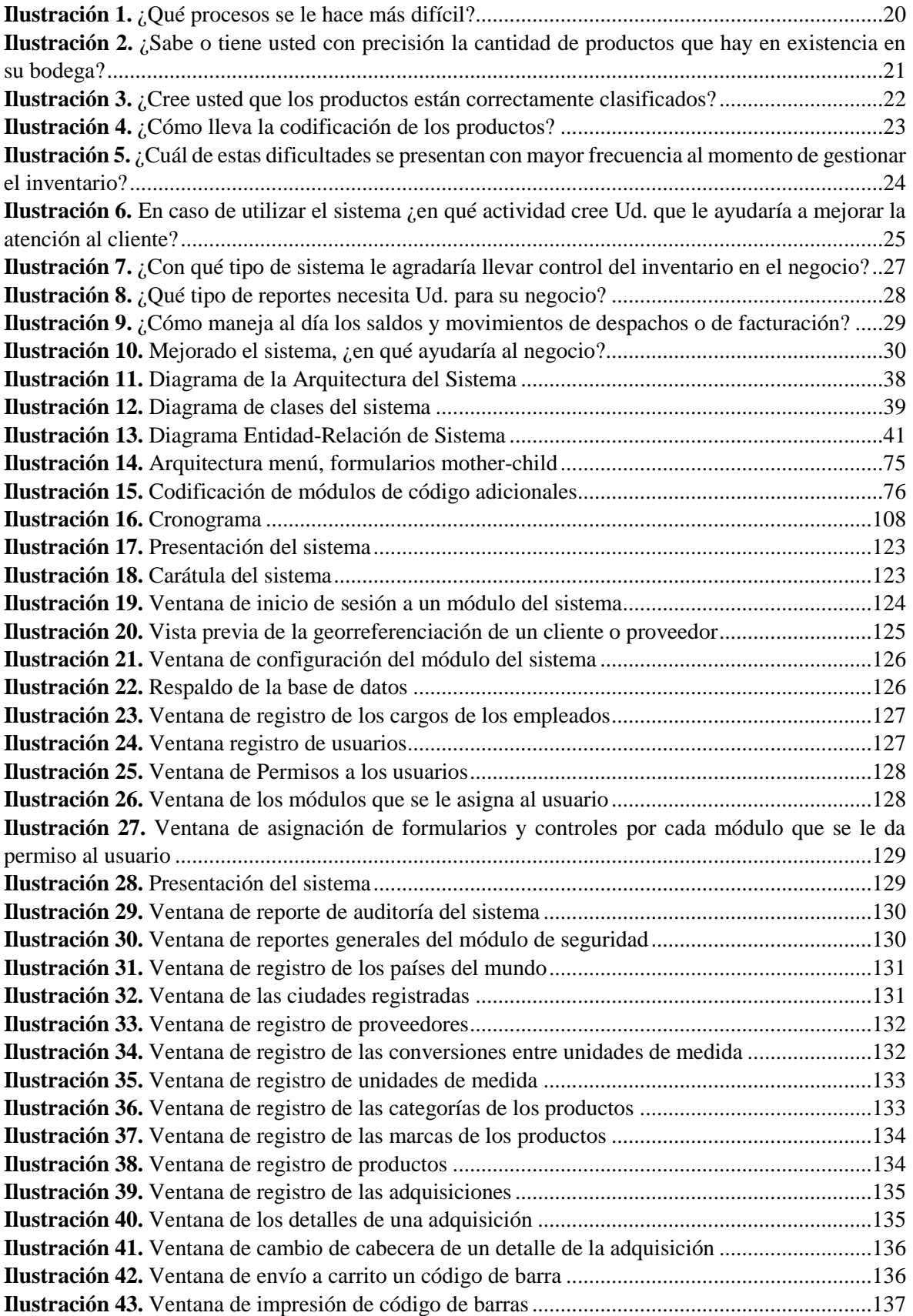

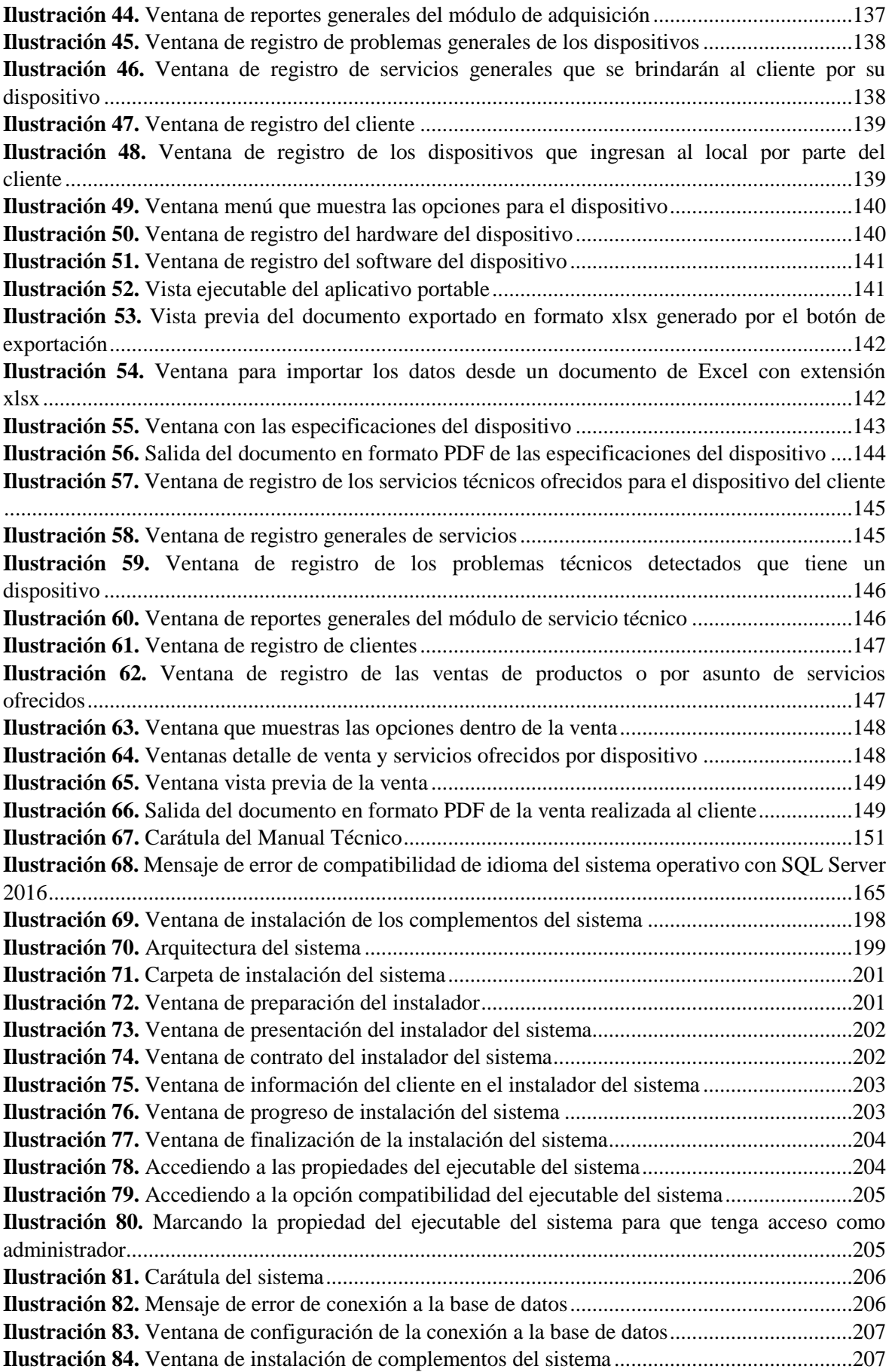

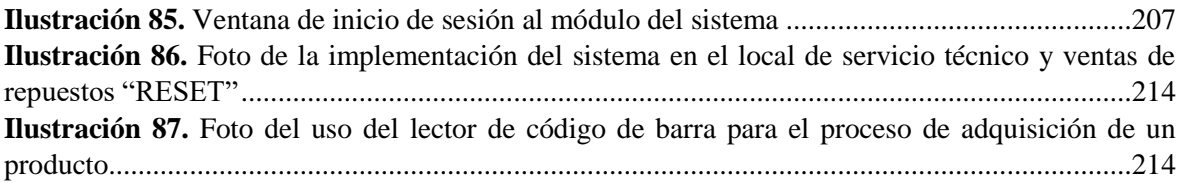

# **ÍNDICE DE TABLAS**

<span id="page-16-0"></span>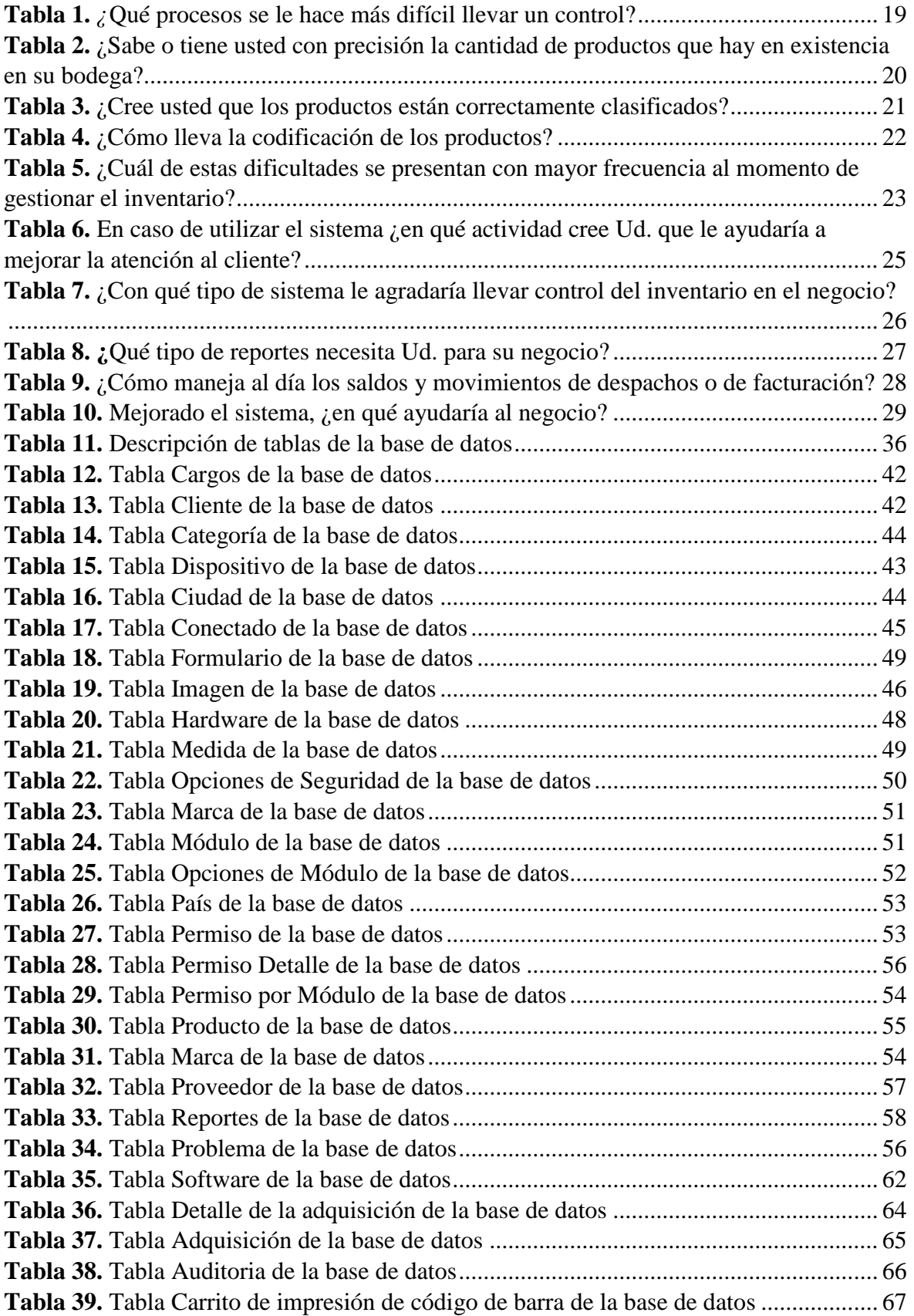

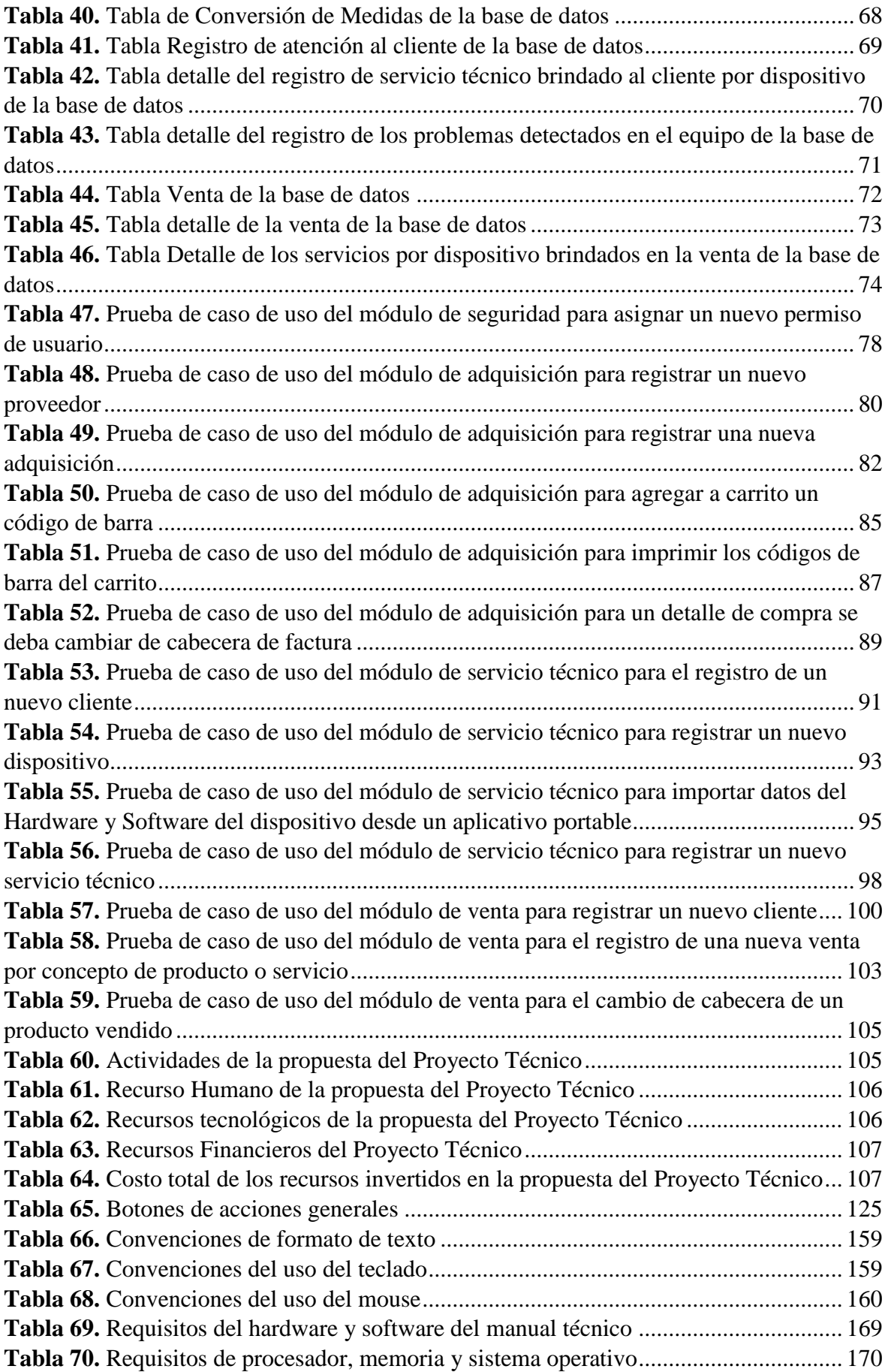

## **Título de Trabajo de** DESARROLLO DE UNA SOLUCIÓN INFORMÁTICA QUE GESTIONE LA INFORMACIÓN DE SERVICIOS, INVENTARIO Y VENTAS DE UN CENTRO DE CÓMPUTO EN LA CIUDAD DE MILAGRO

## **RESUMEN**

<span id="page-18-0"></span>Como meta principal de este proyecto técnico se desarrolló un sistema que integre todos los procesos de los departamentos dentro de un centro de servicio técnico para que lleve la gestión de adquisición, servicios, inventario y venta de productos en la ciudad de Milagro. Para poder garantizar el cumplimiento pleno de estos procesos y facilitar los trabajos del empleado frente al cliente, se aplicó el modelo de software de programación extrema (XP), el cual ayudó mucho para el reconocimiento de los requerimientos para la realización de la arquitectura del sistema.

Se construyó los casos de uso respectivos de cada empleado de diferentes cargos y los diagramas de flujos de datos que a su vez ayudaron a comprender lo que el sistema ofrece. Posteriormente, se procedió a construir la base de datos en SQL Server 2016, motor de base de datos que gestiona e interactúa transparentemente la información con el sistema y el usuario.

Por consiguiente, se diseñó la interfaz gráfica del sistema usando colores básicos en tonos de blanco y negro para obtener descanso visual al trabajar frente al computador, también se realizó un mismo formato a todas las ventanas del sistema ubicando los botones en un mismo sitio, dibujando íconos amplios y descriptivos que especifiquen sus acciones a primera vista, permitiendo al usuario facilidad de ubicación y reconocimiento sin la necesidad de un asistente personal.

Su instalación es sencilla y no requiere de alteraciones con el sistema operativo para su uso, puede establecer conexión con la base de datos de forma local o remota (red local o red pública mediante internet).

**PALABRAS CLAVE:** proyecto técnico, adquisición, servicio, mantenimiento, venta, programación extrema, requerimientos, usuario, computador, red.

## **Título de Trabajo de** DESARROLLO DE UNA SOLUCIÓN INFORMÁTICA QUE GESTIONE LA INFORMACIÓN DE SERVICIOS, INVENTARIO Y VENTAS DE UN CENTRO DE CÓMPUTO EN LA CIUDAD DE MILAGRO

# **ABSTRACT**

<span id="page-19-0"></span>As the main goal of this technical project, a system was developed that integrates all the processes of the departments within a technical service center to manage the acquisition, services, inventory and sale of products in the city of Milagro. In order to guarantee full compliance with these processes and facilitate the employee's work in front of the client, the extreme programming software model (XP) was applied, which helped a lot for the recognition of the requirements for the realization of the system architecture.

The respective use cases of each employee of different positions and the data flow diagrams were built, which in turn helped to understand what the system offers. Subsequently, the database was built in SQL Server 2016, a database engine that transparently manages and interacts information with the system and the user.

Therefore, the graphical interface of the system was designed using basic colors in black and white tones to obtain visual rest when working in front of the computer, the same format was also made to all the system windows by placing the buttons in the same place, drawing broad and descriptive icons that specify their actions at a glance, allowing the user ease of location and recognition without the need for a personal assistant.

Its installation is simple and does not require alterations with the operating system for its use, it can establish a connection with the database locally or remotely (local network or public network via the Internet).

**KEY WORDS:** technical project, acquisition, service, maintenance, sale, extreme programming, requirements, user, computer, network.

# **CAPÍTULO 1**

# <span id="page-20-1"></span><span id="page-20-0"></span>**1. INTRODUCCIÓN**

Hoy en día, las herramientas tecnológicas han sido uno de los elementos más importantes en cuanto al uso institucional de cualquier negocio, son usadas día a día para la dirección y control de la información y su proyección a nivel social.

Pues bien, los centros de cómputos hoy en día son un buen negocio en los diferentes aspectos del mundo de la tecnología y es que resulta una tarea complicada, ya que en este ambiente no se toma en cuenta otros factores que inciden en los equipos con el cliente durante el día laboral y que nos resulta esenciales para determinar la situación actual económica y social del mismo, pero ¿Cómo seguir un adecuado control en la atención al cliente y cómo llevar los registros de movimientos que se llevan a cabo en un centro de cómputo?

En la actualidad el Ecuador posee cientos de locales dedicados al mantenimiento de equipos tecnológicos ya sean de celulares, computadores, impresoras o de otros tipos, las cuales han tenido éxito rotundo ya que la tecnología es un medio que se encuentra en el mercado potencialmente, debido a las demandas existentes por parte del producto y del cliente sería inconcebible que estas actividades no sean parte de la producción en los pequeños negocios.

Por ello, los centros de cómputo se han visto en la obligación de actualizarse continuamente para mejorar sus actividades en la gestión y atención inmediata a los requerimientos y soluciones del cliente.

Nuestro país como en el resto de países de Latinoamérica, los negocios tienen más enfoque en conocer sus ingresos-egresos realizados por sus ventas y servicios, para determinar si se está perdiendo o ganando dinero debido a que es la misión esencial de todo negocio. Se han visto versiones de sistemas que complementan estas labores por concepto de organización y control financiero, lo importante de esto es que se debe llegar a la eficiencia en la presentación de los resultados y agilidad en el servicio llevando el mínimo costo en esfuerzo que garantice el desempeño total de los recursos internos del centro de cómputo con el cliente.

Por lo antes expuesto un objetivo a lo planteado ayuda analizar las actividades que uno debe realizar inicialmente y por ello se pretende desarrollar una solución informática que pueda llevar el control de compra-venta y servicios de equipos tecnológicos para optimizar recursos en un centro de cómputo en la ciudad de Milagro realizando investigaciones, cuestionarios, fichas de observación y/o fuentes bibliográficas sobre las herramientas tecnológicas que se manejan para la logística de recursos informáticos mediante un sistema completo y transparente.

#### <span id="page-21-0"></span>**1.1. Planteamiento del problema**

Brindar el mantenimiento de los equipos tecnológicos es una actividad de vital importancia, es la etiqueta que garantiza que el bien tecnológico quede en perfecto estado y/o mejorado según la necesidad del cliente, lo que conlleva al cumplimiento de los objetivos internos de todo centro de cómputo y que según la Norma INEN 4.7.2 de la Gestión de los recursos materiales y de los servicios que describe "la dirección debe precisar un método por el cual se instituyan y comuniquen exigencias relativas a los recursos, productos y servicios que impliquen en la prestación del servicio" (Norma Técnica Ecuatoriana, 2014), de allí deriva el interés en que los centros de cómputo cuenten con lineamientos preestablecidos que permitan reducir detención imprevistas de sus equipos, retraso en sus labores y otras situaciones ajenas a los servicios brindados.

Todo centro de cómputo se dedica a la compra y venta de productos tecnológicos, repuestos, herramientas, servicios de reparación, mantenimiento preventivo-correctivo y se manejan los medios de comunicación posible en la ciudad de Milagro a través de la radio, periódico, redes sociales o grupos de mensajerías.

Darle un buen servicio al cliente no es suficiente para conocer todas las condiciones actuales del negocio, para poder tener una idea clara de los ingresos y costos operativos que tiene el lugar se necesitan informes lo cual no es realizado en la actualidad, es por ello que se tiene una mala administración generando desventaja tecnológica y administrativa en relación a otros tipos de negocios que poseen más capacitación.

Así también, los procesos de facturación y control de las existencias en un negocio por lo general se hacen de manera manual, las personas encargadas han tenido la experiencia de que este trabajo es cansado y tedioso porque existe una considerable cantidad de información que se debe llevar a diario por las actividades referentes al servicio al cliente.

También, se debe tomar en cuenta el buen uso de las herramientas materiales del lugar en base a magnitud, tiempo, precio y calidad. Puesto que en el caso existe aún personas que llevan el inventario a mano en algún tipo de registro (papel o documento digital), y esto

dificulta reconocer oportunamente si hay faltantes, productos devaluados, productos disponibles en la mercadería que nos sirvan en cualquier situación e incluso para una venta, que contradice el hecho descrito anteriormente la cual se debe enfocar en el buen manejo de los recursos para una respuesta oportuna.

Con lo visto, es importante la presencia de un sistema que mejore los procesos que se llevan en un centro de cómputo, que permita ajustar los productos que existen para una venta, la situación actual financiera y entre otros casos que pueden suscitarse para este tipo de negocio, es por ello que para poder esclarecer estas necesidades se plantea la siguiente pregunta:

¿De qué forma se mejorará el registro, control del inventario y de las facturaciones en un centro de cómputo con la finalidad de optimizar sus procesos internos?

## <span id="page-22-0"></span>**1.2. Objetivos**

## <span id="page-22-1"></span>**1.2.1. Objetivo General**

Desarrollar una solución informática que pueda llevar el control de compra-venta y servicios de equipos tecnológicos para optimizar recursos en un centro de cómputo en la ciudad de Milagro

## <span id="page-22-2"></span>**1.2.2. Objetivos Específicos**

- Obtener requerimientos a partir de investigaciones y fuentes bibliográficas sobre las herramientas tecnológicas que deben usarse para la logística de los recursos informáticos en un centro de cómputo.
- Elaborar una base de datos accesible, que contenga colección de datos, para que administre los recursos desde el sistema en un modelo relacional-jerárquico.
- Diseñar un sistema que gestione las actividades de los equipos de cómputo y otros servicios en tiempo real de un centro de cómputo, aplicando metodologías de programación extrema (XP)
- Generar reportes de equipos para clasificarlas por actividades, cambios o soluciones dadas mediante procedimientos almacenados desde la base de datos que lleguen al entorno de la aplicación en forma automática.

### <span id="page-23-0"></span>**1.2.3. Alcance**

El sistema desarrollado tendrá un entorno transparente para todo centro de cómputo, que beneficiará directamente a los procesos de adquisición y almacenamiento de productos tecnológicos, el mismo será de utilidad para la venta y para los servicios de reparaciones. Los términos y herramientas que se susciten pueden ser usados por los usuarios vinculados al área técnica como, por ejemplo: postulantes, técnicos, ingenieros interesados en profundizar en el concepto del manejo eficiente de los recursos, equipos y utilidades.

La creación de este sistema tiene la finalidad de registrar los servicios prestados en un centro de cómputo a partir del mismo que pueda reportar los estados de inventario y financieros. El sistema posee las siguientes cualidades:

- Módulo de seguridad (usuario, roles, permiso de uso del sistema, encriptación de datos)
- Módulo de adquisición (proveedores, productos, recursos multimedia, descuentos y planes)
- Aplicación remota de captura de las características (hardware y software) del equipo en modo offline y online.
- Módulo de registro de inconvenientes (dispositivos, servicios)
- Módulo de venta (cliente, productos, servicios)
- Módulo de Reportes (inventario, saldos, equipos devaluados, mayores ingresos y egreso)

## <span id="page-23-1"></span>**1.2.4. Tiempo**

Para la realización de este Proyecto Técnico se establece como fecha de inicio el mes de febrero del 2021 y como fecha final tentativa en el mes de junio del mismo año.

### <span id="page-23-2"></span>**1.2.5. Espacio**

Se ha seleccionado algunos centros de cómputo, las cuales están ubicadas en distintos puntos de la ciudad de Milagro.

## <span id="page-23-3"></span>**1.3. Estado del arte**

La tecnología está inmersa en las necesidades de las personas y el uso que se les da implica llevar control y mantenimiento al igual que en otras actividades para que esa herramienta esté en buen estado. Grandes empresas en todo el mundo sacan provecho fabricando repuestos y brindando servicios por cualquier medio de comunicación, con el fin de lograr que el cliente esté al alcance y quede satisfecho. Actualmente en la ciudad de Milagro, cualquier negocio también debe enfrentar a otros retos que imponen cambios en el desarrollo según la tecnología presente pues para ello es preciso analizar y procesar los requerimientos más comunes en el mantenimiento. (Cohen, 2009)

#### <span id="page-24-0"></span>**1.3.1. Sistemas de inventario y facturación**

El uso de inventarios y gestión de compra-venta es una actividad muy considerada en todo ámbito y muy difícil de realizar, más aun estando en el 2021 en negocios con sistemas manuales que están interrelacionados en el mercado ecuatoriano, con el avance de la tecnología esta aplicación ha venido dándose con eficacia cada vez más, pero solo el tener un sistema que administre esta información en una base de datos no es bastante dable ya que dentro de ella se conservan información oculta muy fundamental para mejorar la productividad en los centros de cómputo del mercado tecnológico ecuatoriano. (Morales Cardoso & Sinchiguano Vizuete, 2013)

Hoy en día los procesos que se manejan en nuestro país, con la llegada de nuevas tecnologías y el desarrollo del mercado tecnológico hacen que esta actividad ya no se la realice manualmente solo en el lugar de trabajo, con la llegada de técnicas de Minería de Datos, cubos de información, análisis estadístico entre otros instrumentos que pueden hacer que se descubra información relevante dentro de un negocio. (Morales Cardoso & Sinchiguano Vizuete, 2013)

En el nuevo mundo tecnológico, la potencialidad de los equipos tecnológicos y el desarrollo de software han logrado la creación de grandes bases de datos clientes, en las que un negocio puede registrar todas las operaciones que estos actúan.

El Ecuador es un país tercermundista, pero no se ha quedado atrás en la innovación y fortalecimiento de sus pequeños y grandes negocios. Un centro de cómputo siempre está dispuesto a la innovación, a la preocupación de las necesidades del usuario, a los avances tecnológicos, a los nuevos retos que cada vez hace que sigan actualizándose y ofreciendo nuevas formas de trabajar eficientemente. (Quispe Otacoma, Padilla Martinez, Telot González, & Nogueira Rivera, 2017)

#### <span id="page-25-0"></span>**1.3.2. Facturación**

El proceso de facturación o venta se emplea esencialmente para llevar un control sobre todos los movimientos financieros que tiene toda empresa o negocio. Esta estrategia se ejecuta cuando la venta registra información que, por un lado, infieren a los datos mismos del cliente y por otro lugar las actividades que se realizan, transformando esa información en datos listos para una factura, como es el caso, cantidad de empleados, cantidad de recibos de listados, los asientos contables, el IVA, etc. En un negocio se tiene permiso a todos los datos que puedan llegar a afectar de alguna forma la venta de la misma, para poder hacer alguna que otra revisión e incluso, en tales casos, alteraciones. (Geomara Juliana & Yandri Víctor, 2013)

Antes del proceso de venta se halla el proceso de preventa que es una opción que nos permite actuar y usar todos los medios posibles, puede ser, facturas, recibos, etc. No obstante, en esta situación estos archivos no tienen una importancia sustentable sino hasta que se haya logrado seguro la recaudación del mismo. (Fortuño Bozo, 2009)

Al contrario del proceso de venta, éste no es necesario, aunque se debe tomar en cuenta que puede trazar a algo muy útil debido a que se complementa perfectamente con el proceso de venta habitual. Si se habla de la venta que se hace con relación a los clientes, se debe decir que a pesar que represente una inversión en lo que es a tiempo y economía en un negocio, es muy esencial, ya que si el negocio no factura a sus clientes lo más posible es que ellos no le paguen por falta de un sustento que valide el mismo. (Fortuño Bozo, 2009)

En el año 2021 en la ciudad de Milagro se encuentran varios locales con sistemas que aplican las facturaciones electrónicas, brindando transparencia de información a los clientes desde sus correos electrónicos y entre otras formas de acceso al documento.

#### <span id="page-25-1"></span>**1.3.3. La importancia del uso de un inventario de mercadería**

Los inventarios de mercadería, son esenciales para tener control constante y un orden en las existencias con el cual se cuenta para darles los productos en el instante a los clientes, por lo que es primordial que se tenga en cuenta la importancia que esta herramienta posee. También, se recuerda que con el manejo de un inventario de mercadería se puede realizar los pedidos a los proveedores oportunamente y a la vez controlamos que dispongamos con toda la reposición de productos a punto de terminarse. (Durán, Yosmary, 2012)

Por lo general en los procesos que se llevan a cabo en la ciudad de Milagro, en lo que respecta al inicio de un negocio, sea pequeño o mediano, se debe decir que no son pocas las personas que comprenden el manejo correcto de mantener un inventario de toda la existencia en bodega, por ello si este es el objetivo de estudio, lo mejor es siempre contar con una recomendación de parte de un profesional en el tema. Sin embargo, controlar un inventario de mercadería no es una labor tan compleja; lo esencial es que sea uno ordenado y organizado, para poder así gestionar las necesidades de existencia. (Durán, Yosmary, 2012)

En la actualidad, los centros de cómputo de la ciudad de Milagro poseen un sitio espacioso para incluir pequeñas bodegas y distribuir los productos, en su parte manejan sucursales en distintos puntos de la ciudad, permitiendo así este medio se convierta en una atención inmediata y disponible en la venta de productos al cliente, sea cualquier sucursal a donde los clientes vayan del mismo negocio.

#### <span id="page-26-0"></span>**1.3.4. Ingeniería de Procesos**

Es el desarrollo e implantación de procesos en una estructura de producción o distribución, se determina los procesos o actividades que más deben dar valor, aplicado a la empresa o negocio. Realizar estos procesos hace que determine las jerarquías implícitas y creación de grupos de acciones, con el propósito de minimizar las mismas y sus cargos dentro del entorno social. En un centro de cómputo de la ciudad de Milagro, la organización interna debe ser creada por la delegación de puestos del administrador hacia sus dependientes de forma imparcial. (Cuatrecasas, 2017)

#### <span id="page-26-1"></span>**1.3.5. Organización y Optimización de un Centro de Cómputo**

Las maneras de llevar un negocio de un centro de cómputo cualquiera en este nuevo año 2021 son apreciadas por algunos autores como únicas restricciones, o sea, el empleado que está a cargo del lugar debe tomar decisiones (en dirección a las políticas creadas en el centro de cómputo) las que tendrán permiso a todo tipo de acceso a la información y no lo tendrán según al área en que desempeñan sus trabajos. (M. en C. Rodríguez Avila & Hernández Brito, 2011)

#### <span id="page-26-2"></span>**1.3.6. Actividades de los equipos de un centro de cómputos y otros servicios**

Dentro de las actividades de un centro de cómputo está el brindar servicios a distintas áreas dependiendo de la organización ya sea dentro o fuera de ella, entre estos servicios tenemos: control de actividades, adquisición y ventas, servicios de mantenimiento preventivo correctivo, impresiones, escaneo, diseño gráfico, investigaciones, etc. Los distintos servicios que puede existir en un centro de cómputo, pueden variar según existan áreas específicas que se hayan creado dependiendo de la amplitud del negocio.

#### <span id="page-27-0"></span>**1.3.7. Logística de la información**

Por un instante se debe pensar bien lo que ha ocurrido en el mundo de la logística y lo positivo de su uso. Los negocios internacionales han experimentado un cambio en los procesos muy evolucionado en las dos últimas décadas. Predisposiciones hacia la transparencia de datos, la gestión integrada y el perfeccionamiento de las TICs, estos han cambiado los procedimientos de intercambio entre grandes empresas y las naciones, y, por ende, el recorrido en físico de los productos comercializados.

Toda esta nueva organización está incluyéndose en el mercado mundial, ha contribuido al crecimiento económico de los países y principalmente al Ecuador, a un mejor uso de los factores productivos, a una libre elección para los consumidores y a un gran nivel de competencia.

A excepción de algunas situaciones, cualquier negocio se encuentra entrelazado al mundo exterior, de una manera u otra; por medio de sus proveedores, clientes y también por el sitio de trabajo, oficina o sucursal. Para poder estar en competencia internacionalmente, los negocios se han propuesto sistemas de administración de clase global que pueden solventar eficientemente y rápidamente a la demanda en todas partes desde sus lugares en el mercado. El negocio más integrado e inteligente de estos sucesos de intercambio comercial es lo que se mide como logística globalizada o gestión de cadena de suministro (SCM), la que se ha convertido en una herramienta de estrategia competitiva para la mayor parte de estos negocios. (Boyano Fram & Machado Licona, 2016)

En años anteriores, el progreso de conocimiento en el estudio de la logística ha dado en su momento, estar esencialmente centrado en el propósito de aumentar la eficiencia de los trabajos en los negocios hablando de servicio y respuestas. Aunque, en la última década ha ido aumentando sucesivamente la inquietud por la marca que registra en el medioambiente, lo que ha conllevado al impulso de métodos y habilidades en logística que sean de ambiente incondicionales por medio de la disminución de la contaminación y la conservación de la energía. (Correa Espinal & Gómez Montoya, 2009)

#### <span id="page-28-0"></span>**1.3.8. Reestructuración de los Modelos de Sistemas Logísticos**

Distribuidores y fabricantes han reestructurado sus modelos de sistemas logísticos, por medio de la centralización de la elaboración y los inventarios en instalaciones más pequeñas, aprovechando de esta manera las economías a escala en la elaboración como en el transporte. Otro asunto, es que ha conllevado en la concentración de las actividades para el inventario en el desarrollo de una infraestructura vial, así como de la visión de una mejor y mayor oferta de transporte, lo que permite realizar servicios de entrega más eficientes y eficaces. (Anaya Tejero, 2007)

Grandes centros comerciales de la ciudad de Milagro en este año 2021 incluye módulos sistematizados de logística por ejemplo, desde que el bien está en la lista de compras en el departamento de bodega, luego pasa a otro documento para la aprobación del mismo por el auxiliar financiero, y así se convierten en un documento aprobado, el gerente financiero en caso de haber disponibilidad financiera, pasa al departamento de adquisición para realizar la respectiva compra con el proveedor seleccionado.

#### <span id="page-28-1"></span>**1.3.9. El Software**

El rol del software informático ha sufrido un cambio significante por un tiempo superior a los 50 años. Grandes mejoras en el rendimiento del hardware, cambios en la arquitectura informática, potenciales aumentos de capacidad de memoria y de almacenamiento y una amplia diversidad de opciones de entrada y salida, han llevado a sistemas más complejos y más complicados basados en un computador. El avance y complejidad pueden resultar deslumbrantes cuando un sistema adquiere éxito, pero no obstante pueden suponer enormes problemas para los que deben construir sistemas más elaborados. (Sommerville, 2005)

### <span id="page-28-2"></span>**1.3.10. Características del Software**

Para dar entendimiento lo que es el software y por consiguiente la ingeniería de software, es dable analizar las características de los mismos, que no son diferentes de otras cosas que el hombre pueden hacer y construir. Cuando elabora un hardware, el creativo proceso humanístico (analizar, diseñar, construir y probar) se vuelve últimamente en una forma tangible. Si construyes un nuevo computador, el esquema inicial serán diagramas juiciosos de diseño y prototipos de prueba de funcionamiento los que se desarrollan hacia un producto físico (tarjetas de circuitos impresos, chips, fuentes de poder, etc.). (Sanchez, 2011)

El software es una parte lógica del sistema, en contrario a lo del físico. Por aquello, el software tiene sus características muy diferentes a las del hardware:

- El software se desarrolla, no se crea.
- El software no se maltrata.
- Aunque la industrialización conlleva a ensamblar componentes o partes, la mayor parte del software se construye a medida.

## <span id="page-29-0"></span>**1.3.11. Tipos de programación**

Las tipologías o formas de programación son muy variados, no obstante, puede que varios de los programadores sólo sepan una metodología para desarrollar programas. En la mayor parte de las situaciones, las metodologías se concentran en programación estructurada y programación modular, pero también hay otros tipos de programación (Alvarez, Arteaga, & Mamani Ticona, 2019). Las cuales se tienen las siguientes:

- Programación estructurada (PE) Programación concurrente
- Programación modular Programación funcional
- Programación orientada a objetos (POO)

## <span id="page-29-1"></span>**1.3.12. Metodología XP Programación Extrema (Metodología ágil)**

La metodología de Programación Extrema o XP es una forma ágil, transparente y flexible usada para la gestión de procesos de un proyecto de programación. Éste se basa en potenciar las interpersonales relaciones del equipo de desarrolladores como punto principal del éxito, por la cual: el trabajo en equipo, el buen clima de trabajo y el aprendizaje continuo se hacen presentes.

Este método dispone el énfasis en la retroalimentación de datos en forma continua entre cliente y el equipo de desarrolladores y es propicia para proyectos con ámbitos imprecisos y muy variantes. (Ferrer, 2002).

Entre sus principales características se tienen:

- Considera a un equipo como el factor esencial de éxito del proyecto
- El sistema aplica por encima de una excelente documentación.
- Interacción persistente entre el cliente y el equipo de desarrolladores.
- 
- Programación lógica
- Planificación flexible, transparente y abierta.
- Respuestas rápidas y con tendencia a cambios.

Los principios de pruebas que son los primeros que se debe realizar es coordinar un período de las mismas para la aceptación del programa, lo cual se concluirán las entradas y salidas del proyecto. Inicialmente se concluye lo que debe basarse el sistema desarrollado. Como si se tratare de una caja negra. (Ferrer, 2002)

Luego se lleva a una planificación, el cliente o representante expresará sus necesidades para concluir concretamente los procesos que el sistema debe hacer. En este nivel se desarrollará los historiales del usuario que son el plan de liberación, que define los tiempos de entrega del software para retroalimentar por parte del usuario final. (Ferrer, 2002)

El Cliente in-situ o usuario final deberá ser parte del equipo de desarrolladores. Se le ofrecerá determinar todos los requisitos para la aplicación, concluir las funcionalidades y dar procedencia a precisas cosas. Con esto, existirá una gran interacción con los desarrolladores, reduciendo con el tiempo la comunicación y la magnitud de archivos a realizarse. (Ferrer, 2002)

### <span id="page-30-0"></span>**1.3.13. Herramientas de Desarrollo de una Aplicación**

#### **1.3.13.1. Lenguajes de Programación**

<span id="page-30-1"></span>Entre los distintos tipos de lenguaje de programación más conocidos se tienen:

- Visual Studio .Net Java
- PHP Python

De los cuales el que nosotros vamos a utilizar para el desarrollo del sistema será Visual Basic .Net 2013.

### **1.3.13.2. Visual Basic .Net**

<span id="page-30-2"></span>Es un medio para el desarrollo de sistemas que fue lanzado por Microsoft con el fin de reunir su extensa lista de productos que posee, que parte desde sus variados sistemas operativos hasta materiales de desarrollo.

Lo que se intenta llegar con el desarrollo de .NET es crear soluciones informáticas con sistemas y aplicaciones que fueran autónomos de la estructura física y acopladas a las mayorías de los sistemas operativos basados en Windows.

Su evolución en la codificación hace que Microsoft establezca un estándar de reciprocidad de información entre sus productos llamados "XML", que puede ser posible nos suene interesante. (Blanco, 2002)

#### **1.3.13.3. ¿Qué beneficios tiene .NET?**

<span id="page-31-0"></span>El desarrollo de aplicaciones .NET lleva consigo una variedad de beneficios: (Blanco, 2002)

- Reducción del tiempo en el desarrollo de aplicaciones.
- Se puede usar numerosas funcionalidades ya integradas que hacen posible a los desarrolladores hacer un proyecto de adaptación e importación a las necesidades a que sea de un desarrollo de aplicación desde cero.
- Minimiza el mantenimiento de las aplicaciones creadas en esta plataforma.
- Disminuye los costes de inversión debido a la reducción de los tiempos de desarrollo y mantenimiento.

#### <span id="page-31-1"></span>**1.3.14. Microsoft SQL Server**

El motor de base de datos Microsoft SQL Server, es un completo sistema para control de bases de datos desarrollado por Microsoft, fundado en el modelo relacional. El lenguaje de desarrollo aplicado es TransactSQL, una ejecución del estándar ANSI del lenguaje SQL, en la que es usado para administrar y recuperar datos, crear tablas y precisar relaciones entre las mismas, lo que le permite ser capaz de disponer de varios usuarios con enormes cantidades de datos de forma simultánea. Por sus ventajas se ha elegido esta aplicación para el sistema de inventario en la versión Microsoft SQL Server 2016 (Jerome, 2015)

#### **1.3.14.1. Modelo Entidad Relación**

<span id="page-31-2"></span>Un modelo o diagrama entidad-relación es un instrumento para la modelación de datos, que nos permite simbolizar las entidades notables de un sistema de información, también como sus propiedades e interrelaciones. También, se visualizará el modelo entidad-relación que nos muestra el sistema de inventario, compra y venta. (Amaro Muñoz, 2010).

# <span id="page-32-0"></span>**1.3.15. Manejo de reportes con componentes PrintDocument, PrintDialog y Excel y la aplicación NitroPDF**

La prioridad de incluir en un proyecto la opción de imprimir reportes es indispensable, pero es preferible que estos reportes se generen primeramente en documento digital con el fin de salvaguardar la información, ya de ahí con aplicaciones externas tales como Office o Nitro PDF deban ser instalados en el equipo para hacer uso de los mismos. Pero, ¿de qué tratan estos componentes? ¿cuáles serán las funcionalidades de ellos? (Newsome, 2012). A continuación, le describiremos:

El componente llamado **PrintDocument de Windows Forms** se usa para diseñar la hoja de impresión con textos, imágenes, tablas, es el área de trabajo adecuado para una impresión. Puede usarse en combinación con el componente PrintDialog para gestionar todas las opciones de documento. (Newsome, 2012)

El componente llamado **PrintDialog de Windows Forms** es simplemente un cuadro de diálogo preestablecido o ventana emergente, que se usa para diferentes acciones y entre será expresamente usada por el sistema para seleccionar opciones estándares de la impresora. Al establecerse en cuadros de diálogo estándar del sistema operativo Windows, generará aplicaciones cuyo propósito básico será inmediatamente familiarizado por el usuario. (Newsome, 2012)

El componente **Microsoft.Office.Interop** ayuda a utilizar los controladores que integran la familia de Microsoft Office para el uso de documentos, y entre ellas específicamente se usará el componente de Excel para generar o enviar los reportes como matrices de información a un documento digital del mismo.

Los componentes descritos anteriormente no requieren de instalaciones externas y se integran fluidamente al lenguaje .Net facilitando la labor en la implementación del sistema en un computador.

Y, por último, la **aplicación de NitroPDF** que es indispensable tener instalado dentro del sistema para que pueda generar documentos en formato PDF. Durante la instalación el sistema detectará si el equipo tiene instalado la aplicación, sino éste le ofrecerá la instalación del mismo.

# **CAPÍTULO 2**

# <span id="page-33-1"></span><span id="page-33-0"></span>**2. METODOLOGÍA**

#### <span id="page-33-2"></span>**2.1. Selección de metodología de desarrollo**

En la actualidad, existen diferentes metodologías que se aplican para el desarrollo de sistemas, de todas ellas, la metodología aplicada para este proyecto técnico es la metodología de programación extrema ya que es una metodología ágil que implementa principios preestablecidos de respuesta inteligente, que hace que los computadores tengan una estructura de código flexible y respondan a cambios de programación que puedan requerirse durante la etapa de prueba del sistema.

Para poder usar esta metodología en la gestión de inventario y ventas de un centro de cómputo de la ciudad de Milagro, es importante que se centre específicamente en los requerimientos funcionales y no funcionales, entre ellos, operaciones de administración de datos tales como ingresar, modificar, eliminar e imprimir documentos.

#### <span id="page-33-3"></span>**2.2. Fases de desarrollo (Metodología de Programación Extrema)**

En las fases de desarrollo se indicarán varios rasgos de interés del usuario y de la forma en que el sistema ofrece y que asisten en todo el ciclo de vida de la Metodología de Programación Extrema.

**a) Fase de Exploración o Interacción con el usuario.** Aquí el usuario formó parte del equipo de trabajo, se está haciendo que se relacione prioritariamente con los programadores durante el proceso de desarrollo. El usuario estuvo presente en las sesiones con el equipo de desarrollo, porque es partícipe de las decisiones principales. Él concluye las incertidumbres del grupo y fue el delegado de establecer las funciones que un usuario requiere con el equipo de programadores. Las funciones del usuario tienen dos fases significativas:

- El usuario y el responsable se interrelacionan para estudiar los problemas técnicos requeridos, el coste y cada tarea reconocida prioritariamente.
- Recopilar las primeras funciones y establecerlas

**b) Fase de planificación.** En este siguiente proceso, intervienen la gestión con los de desarrollo y el usuario, todos intervienen con voz voto para una conclusión. Asimismo, se establece la planificación para las entregas del software, deben hacerse en el tiempo

establecido y con las insistencias que el usuario pide, para que reciba su nueva versión.

**c) Fase de iteración.** Para empezar el diseño del sistema se parte desde la comunicación, se reconoce nuevos requerimientos y se le brinda mejoras a los mismos.

A partir de ello se intuye el diseño base, el cual es examinado y aplicado según los cambios requeridos de forma incesante, conforme se fueron reconociendo y agregando funcionalidades para el software.

Su diseño es realizado directamente a la programación en el lenguaje .NET, y según la situación se le hace partícipe al usuario, algún consejero o persona experimentada en el tema.

La metodología XP surge por la prioridad de remediar las inquietudes que se suscita al recrear un sistema tendiente a las necesidades, sin tiempo fijo y a corto plazo, con esto se reconoce como "Una manera entretenida, sencilla y eficientemente para desarrollar sistemas". El sistema como tal es de ciclo corto, con una planificación incremental, maleable y transparente a cambios. (Cornejo Elgueta, 2016)

**d) Fase de puesta en marcha.** El programa se los elabora por partes, es decir, se va entregando al usuario por módulos funcionales en su negocio, en la que el usuario verifica si todo está bien, si entiende su entorno, incluso puede brindar sus opiniones, si su entorno es fácil de usar (amigable), si le ayuda o aporta a su quehacer diario o simplemente está cumpliendo con lo que él necesita, también nos brinda el usuario alguna sugerencia para regresar al paso inicial de la programación.

### <span id="page-34-0"></span>**2.3. Tipo de investigación**

El presente proyecto técnico posee una investigación cuantitativa, debido a que se experimentó, analizó y describió las variables de estudio tales como:

- Flexibilidad y extensibilidad (cambios sin alteración de otros procesos)
- Mantenibilidad y legibilidad (reducción de datos innecesarios de la base de datos de forma automática)
- Rendimiento y eficacia (tiempo de respuesta en búsquedas, cálculos y emisión de reportes)
- Escalabilidad, robustez, tolerancia a fallos y fiabilidad (adaptable a cualquier cambio de hardware y software, continuo proceso a cualquier fallo de código, después de la caída del sistema o apagón hacen que los datos no se pierdan)
- Usabilidad y accesibilidad (menor trabajo, aprendizaje rápido)
- Seguridad (encriptación de datos, sesiones por usuario y permiso, tiempo de inactividad, control de conexión)

Según el tiempo de ocurrencia, dicha investigación fue retrospectiva, ya que se obtuvieron los registros de datos obtenidos de algunos centros de cómputo situados en la ciudad de Milagro.

De acuerdo al análisis y el alcance de los resultados, la investigación se realizó mediante un estudio descriptivo, porque se buscó mostrar características significativas y diferentes del objeto de estudio, población o muestra observada.

## <span id="page-35-0"></span>**2.4. Antecedentes de la población y/o análisis**

La labor en estudio tiene como fin dar a conocer las ventajas en la aplicación del sistema de facturación en centros de cómputo siendo éstos de gran importancia en la mejora de la gestión de los recursos y atención al cliente.

## <span id="page-35-1"></span>**2.4.1. Población**

En la ciudad de Milagro se encuentran aproximadamente 50 locales que cumplen roles como centro de cómputo o procesos similares que trabajan cerca de 80 personas en ellas incluidos los dueños.

### <span id="page-35-2"></span>**2.4.2. Muestra**

El mecanismo de análisis enfocado, es el sistema de facturación e inventario, en donde incrementa la población considerablemente en los negocios tecnológicos en el Ecuador, se ha escogido aleatoriamente 10 locales relacionados a centros de cómputo ubicados en la ciudad de Milagro, representados por los dueños directos, a los cuales se les realizó un cuestionario, como se aplica un cuestionario a modo entrevista no se hizo una encuesta y de esta manera no calculamos una muestra de la población de este estudio que está estimado en unos 50 locales que está relacionado a este tipo de negocio en esta ciudad.

Por este motivo hemos seleccionado aleatoriamente estos locales que representan el 20% de toda la población.
#### **2.5. Instrumentos de recolección de datos**

#### **2.5.1. El cuestionario**

En la recolección de información se usó un cuestionario simple o autoadministrado, donde ellos responden por escrito sin la participación de otra persona, se lo hizo a través de la herramienta Microsoft Forms y el enlace del cuestionario se lo envió por medio virtual.

Dicho instrumento se basa en un formulario desde el sitio web con preguntas formuladas idénticamente para todos, poseen preguntas abiertas y cerradas, las mismas que fueron compartidas en un grupo de WhatsApp exclusivamente a los participantes dueños de los centros de cómputo. Este instrumento fue aplicado a 10 centros de cómputos situados en la ciudad de Milagro.

#### **2.6. Diagnóstico o estudio de campo**

Posteriormente, se mostró el análisis e interpretación de los resultados que se adquirieron en el proceso de investigación virtual mediante Microsoft Forms, donde se puede crear cuestionarios, adicional se ve los resultados rápidamente.

Dicho formulario fue enviado mediante chat con la aplicación de WhatsApp, tomando las medidas de distanciamiento social por la situación que enfrenta el país sobre el COVID-19, estos cuestionarios son enviados y llenados por los dueños de centros de cómputo de la ciudad de Milagro y los resultados se los pueden ver en tiempo real en la misma plataforma.

#### **2.7. Tabulación de resultados**

#### **PREGUNTA Nº1. ¿Qué procesos se le hace más difícil llevar un control?**

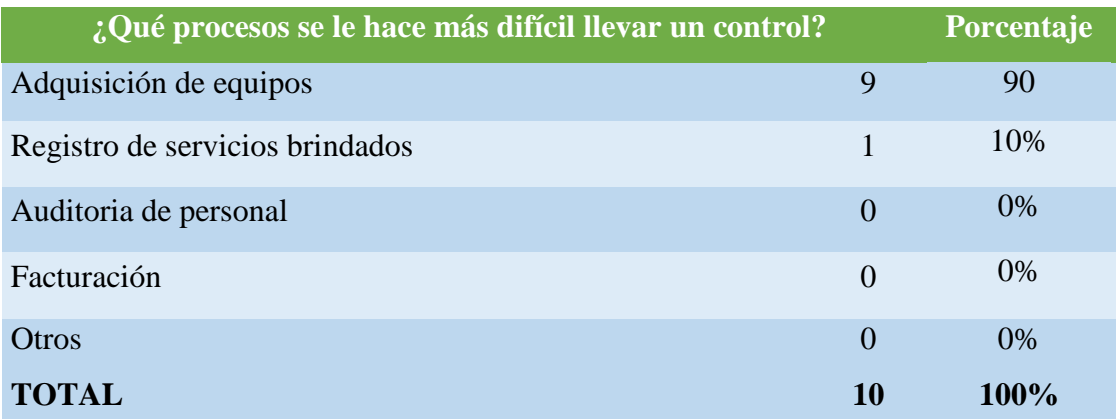

*Tabla 1. ¿Qué procesos se le hace más difícil llevar un control?*

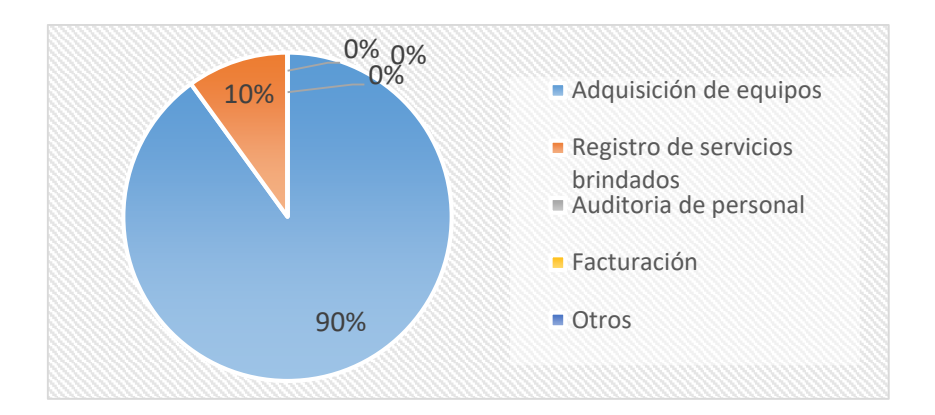

*Ilustración 1. ¿Qué procesos se le hace más difícil?*

**Elaborado:** Autores del Proyecto Técnico

**Análisis.** En la crítica constructiva de esta pregunta, las personas coinciden en que es difícil llevar los registros de equipos y repuestos que se adquieren, puede deberse a la falta de personal capacitado o expresamente en esta actividad se entiende a la falta de un módulo en el sistema que lo gestione.

# **PREGUNTA Nº2. ¿Sabe o tiene usted con precisión la cantidad de productos que hay en existencia en su bodega?**

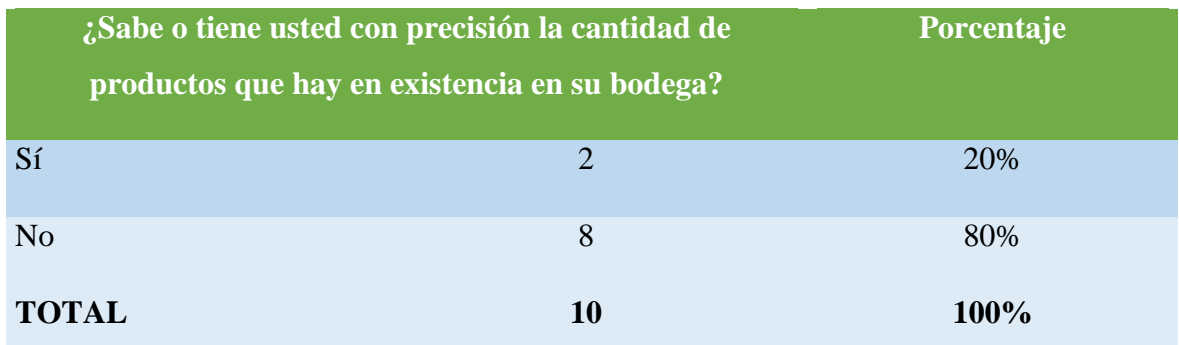

*Tabla 2. ¿Sabe o tiene usted con precisión la cantidad de productos que hay en existencia en su bodega?*

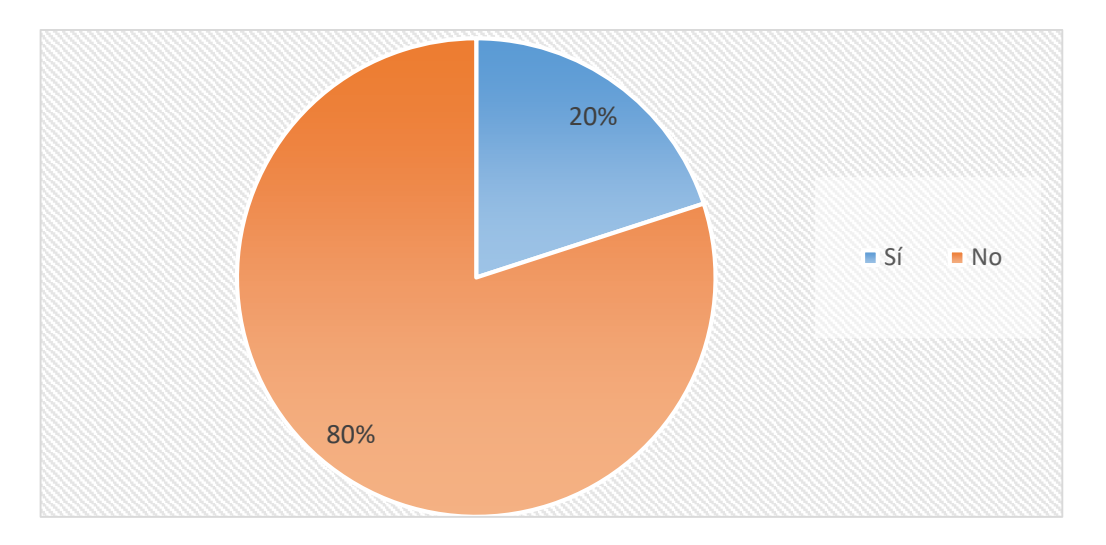

*Ilustración 2. ¿Sabe o tiene usted con precisión la cantidad de productos que hay en existencia en su bodega?*

**Elaborado:** Autores del Proyecto Técnico

**Análisis.** Al revisar esta pregunta, los encuestados en su gran mayoría indican que suelen dar aproximaciones a la cantidad que se tienen en existencia en bodega; el resto expresa que lo llevan todo controlado. Esto sucede porque simplemente llevan a mano o tienen controlado en documentos digitales. Realizar un reporte de las existencias, de bajas y/o de fuera de stock les toma tiempo para hacerlo, el tiempo y la ocupación les va en contra durante el día.

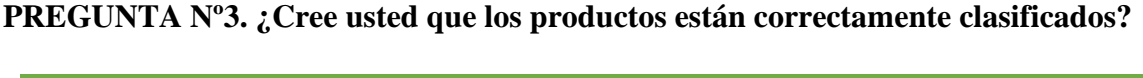

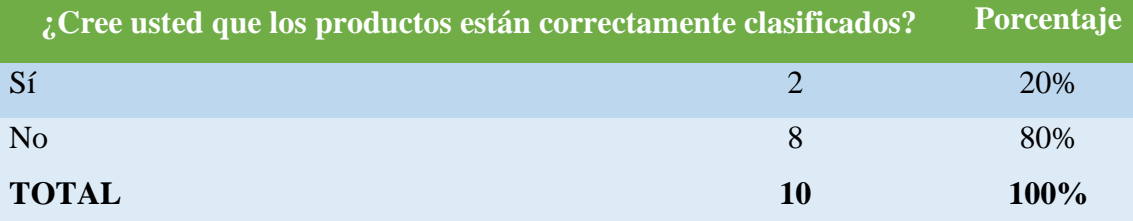

*Tabla 3. ¿Cree usted que los productos están correctamente clasificados?*

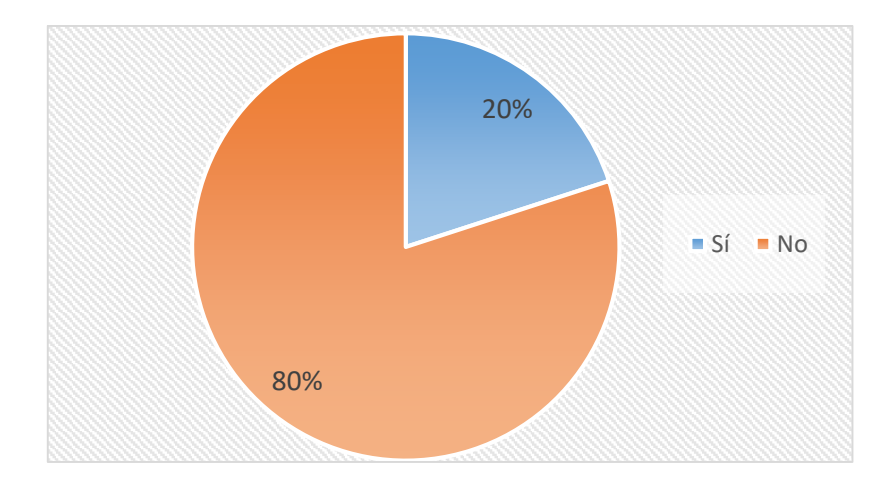

*Ilustración 3. ¿Cree usted que los productos están correctamente clasificados?*

#### **Elaborado:** Autores del Proyecto Técnico

**Análisis.** Los resultados de los cuestionarios realizados indican que los dueños están seguros de que en el negocio solo manejan las ventas de productos sin clasificación alguna, para la totalidad de las ventas generadas no han sido necesarias la clasificación, pero tener alguna aplicación que los haga sería un método más ágil para el reconocimiento del producto durante el proceso de alguna factura sin tantos detalles.

#### **PREGUNTA Nº4. ¿Cómo lleva la codificación de los productos?**

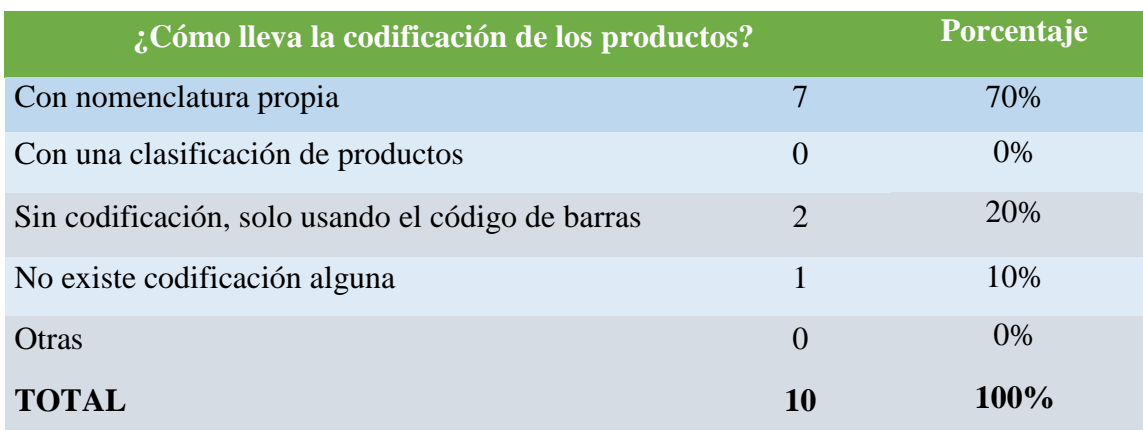

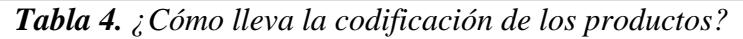

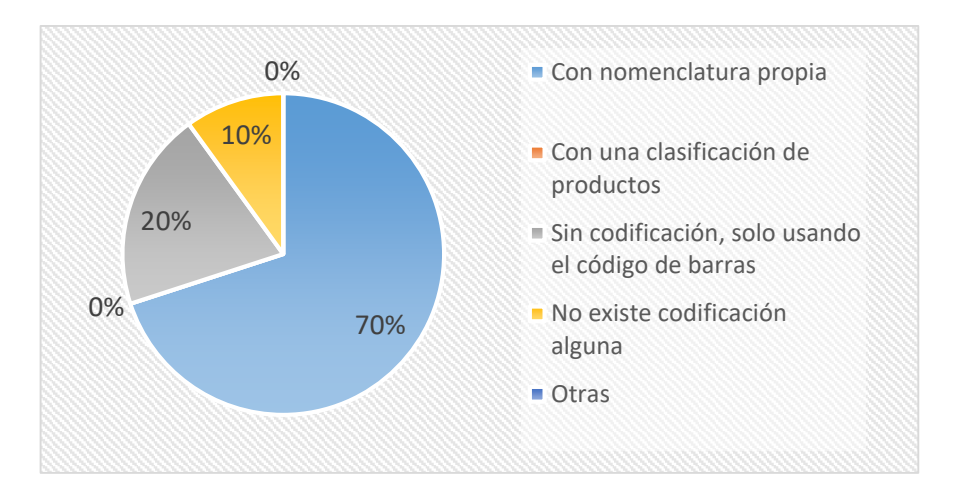

*Ilustración 4. ¿Cómo lleva la codificación de los productos?*

#### **Elaborado:** Autores del Proyecto Técnico

**Análisis.** Las personas que realizaron el cuestionario se inclinan más en que llevan el conocimiento del control de los productos con codificaciones propias. Explicando el indicador, este tipo de negocios prefieren que el control sea rápido para ejercer atención inmediata al cliente, es recomendable se tenga un sistema de etiquetas y/o clasificaciones con código de barras para asentar la calidad de respuesta al servicio de venta de repuestos.

# **PREGUNTA Nº5. ¿Cuál de estas dificultades se presentan con mayor frecuencia al momento de gestionar el inventario?**

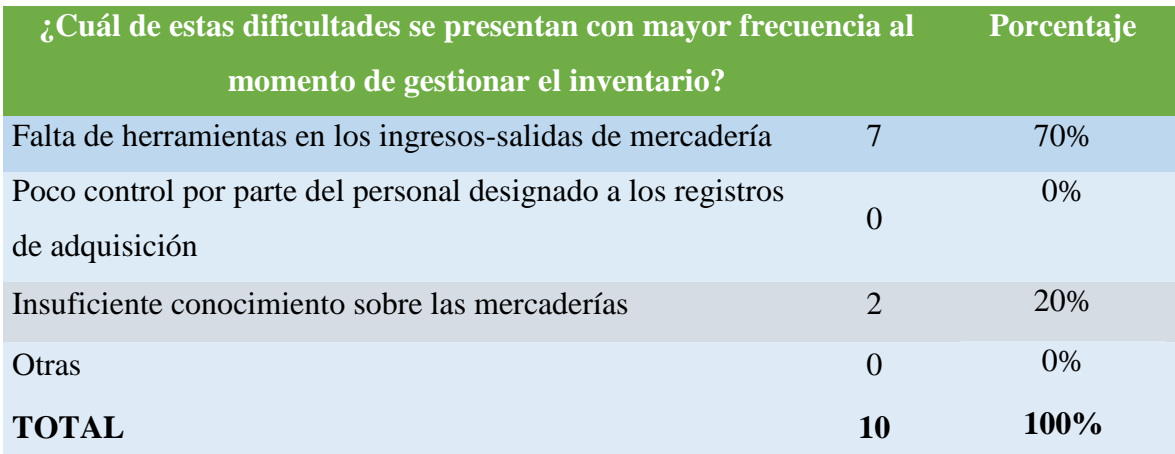

*Tabla 5. ¿Cuál de estas dificultades se presentan con mayor frecuencia al momento de gestionar el inventario?*

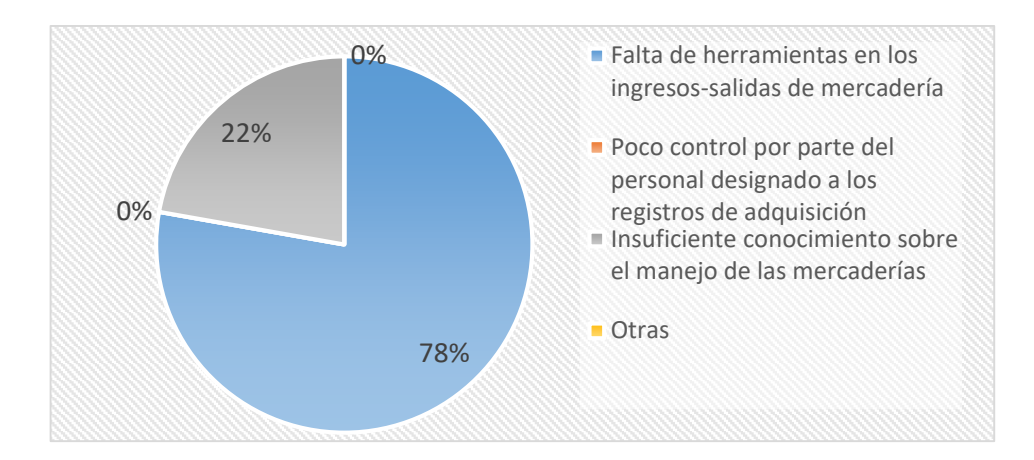

*Ilustración 5. ¿Cuál de estas dificultades se presentan con mayor frecuencia al momento de gestionar el inventario?*

#### **Elaborado:** Autores del Proyecto Técnico

**Análisis.** De acuerdo a lo visto en la pregunta del cuestionario, cada uno de los dueños han seleccionado opciones distintas, aportando a la decisión con su experiencia mencionando que se debe realizar un inventario en el negocio y han dado a conocer las desventajas que se les han presentado en esta actividad.

Por lo que se expresa que una persona debe tener control periódico de los movimientos de bodega relacionados a la compra y venta de productos de su negocio en general, lo que hace posible la importancia de inventariar sistemáticamente y como sea posible, siendo importante este proceso para el desarrollo y crecimiento socio-económico del lugar.

**PREGUNTA Nº6.** ¿Suele ser habitual que no tenga en existencia un producto solicitado por los clientes al momento de una venta?

**Análisis.** Todos los intervinientes dieron su aprobación a la pregunta, justificando que siempre va a existir un producto que sea más requerido y eso hace que haya faltante en el stock, esto es natural en todo negocio ya que nos permite reconocer que tiene demanda en las ventas y prestigio por parte de las necesidades del cliente, ellos solicitan que esto se enlacen a los servicios brindados de alguna forma para poder reconocer los ingresos reales por parte de un solo cliente atendido.

**PREGUNTA Nº7.** ¿Desea aportar con información adicional que ayude a determinar los problemas existentes en el área de inventarios?

**Análisis.** Insisten que la integración de un método de lectura mediante código de barras sería indispensable, así mismo tienen implementado esta actividad en grandes locales comerciales. Que puedan tener un sistema ágil y adaptado a los requerimientos funcionales del local como son la de adquisición, ventas e inventario principalmente y no funcionales como las de registros de productos recién llegados.

**PREGUNTA Nº8. En caso de utilizar el sistema ¿en qué actividad cree Ud. que le ayudaría a mejorar la atención al cliente?**

| En caso de utilizar el sistema ¿en qué actividad cree Ud. que le |          | Porcentaje |
|------------------------------------------------------------------|----------|------------|
| ayudaría a mejorar la atención al cliente?                       |          |            |
| Establecer procesos rápidos y amigables de atención al cliente   |          | 70%        |
| Utilizar y aplicar nuevas tecnologías en el negocio              | 3        | 30%        |
| Medir, medir y volver a medir al cliente                         | $\Omega$ | $0\%$      |
| <b>TOTAL</b>                                                     | 10       | $100\%$    |

*Tabla 6. En caso de utilizar el sistema ¿en qué actividad cree Ud. que le ayudaría a mejorar la atención al cliente?*

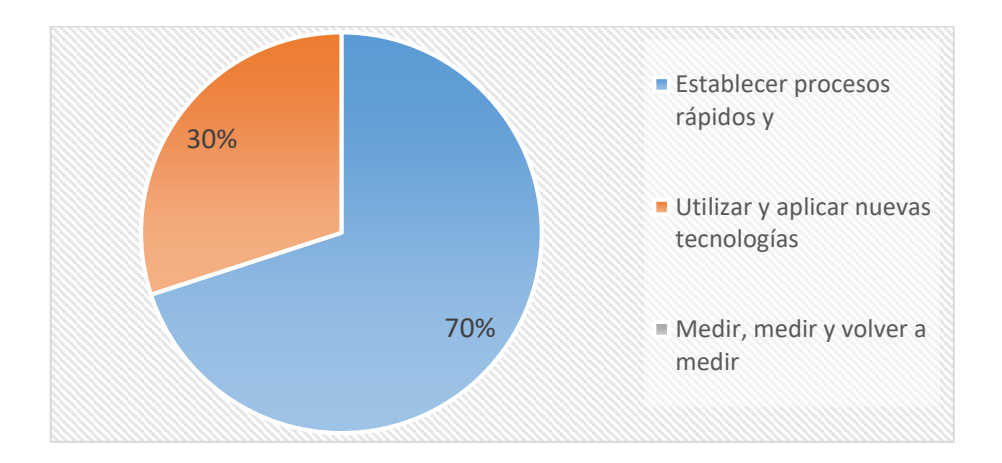

*Ilustración 6. En caso de utilizar el sistema ¿en qué actividad cree Ud. que le ayudaría a mejorar la atención al cliente?*

#### **Elaborado:** Autores del Proyecto Técnico

**Análisis.** Según esta pregunta realizada, ellos expresan que establecer procesos rápidos y amigables al cliente ayuda a mejorar el servicio mismo, contar con módulos adaptables a la interacción con el usuario sea amigable y fácil de entender (programación extrema); la otra parte nos indica que mejor innovar con nuevas tecnologías. Esto se debe que los empleados que están más en contacto con el cliente, no hallan el entusiasmo al cambio o al menos en capacitarse, es una conducta del ser humano por lo que es indispensable que se conozca más este tema con un sistema transparente y ágil. La complacencia del empleado y el cliente es fundamental en un negocio y más cuando es en los procesos que se indican soluciones integrales a sus problemas interno o externos y la satisfacción que tienen los empleados de mejorar su ambiente de trabajo.

# **PREGUNTA Nº9. ¿Con qué tipo de sistema le agradaría llevar control del inventario en el negocio?**

| ¿Con qué tipo de sistema le agradaría llevar control del<br>inventario en el negocio? |                | Porcentaje |
|---------------------------------------------------------------------------------------|----------------|------------|
| Aplicación de escritorio                                                              | 7              | 70%        |
| Aplicación móvil                                                                      | $\Omega$       | 0%         |
| Sistema con entorno web                                                               | $\overline{2}$ | 20%        |
| Mixta                                                                                 | $\mathbf{1}$   | 10%        |
| Otros                                                                                 | $\Omega$       | 0%         |
| <b>TOTAL</b>                                                                          | <b>10</b>      | 100%       |

*Tabla 7. ¿Con qué tipo de sistema le agradaría llevar control del inventario en el negocio?*

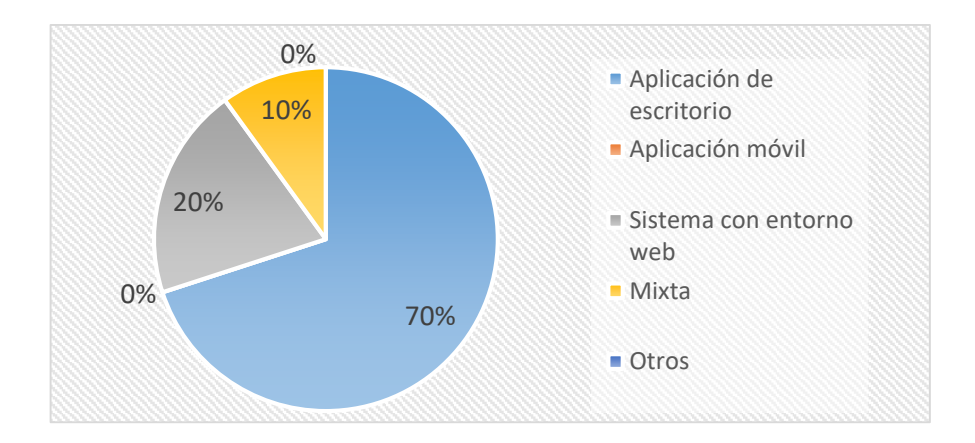

*Ilustración 7. ¿Con qué tipo de sistema le agradaría llevar control del inventario en el negocio?*

#### **Elaborado:** Autores del Proyecto Técnico

**Análisis.** Los resultados analizados en la pregunta, sostienen que el cumplimiento de un sistema desarrollado afecta de forma directa en el entorno tecnológico en que es trabajado y prefieren directamente que sea una aplicación de escritorio; expresar una aplicación mixta implican de escritorio y web o móvil. Pero en el caso de un bodeguero no requiere otro entorno más que el de escritorio, ya que él está en un solo punto de trabajo donde se realiza el inventario y no requiere movilidad alguna para etiquetar o clasificar los productos.

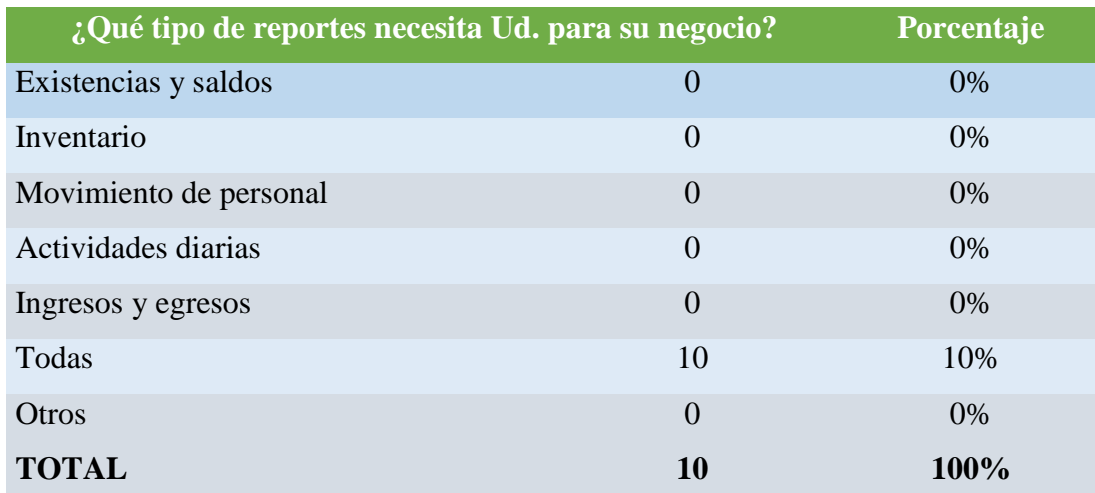

#### **PREGUNTA Nº10. ¿Qué tipo de reportes necesita Ud. para su negocio?**

*Tabla 8. ¿Qué tipo de reportes necesita Ud. para su negocio?*

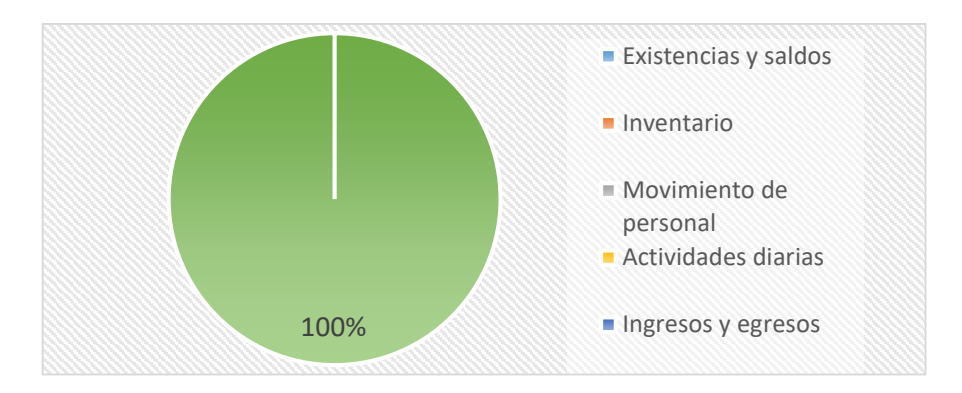

*Ilustración 8. ¿Qué tipo de reportes necesita Ud. para su negocio?*

**Elaborado:** Autores del Proyecto Técnico

**Análisis.** Con los resultados, los dueños de los centros de cómputo sostuvieron que existan todo tipo de reporte y los que sean necesarios con tal de que ayude a conocer la situación actual del negocio desde cuando un empleado entra hasta el final del día laboral de un determinado periodo cronológico, debido a que más le interesa conocer en qué están invirtiendo, fallando o siendo buenos. Pasar por todos los procesos que se controlan, así tener un mayor progreso como negocio de prestación de servicios y con presencia en el trabajo de equipo.

# **PREGUNTA Nº11. ¿Cómo maneja al día los saldos y movimientos de despachos o de facturación?**

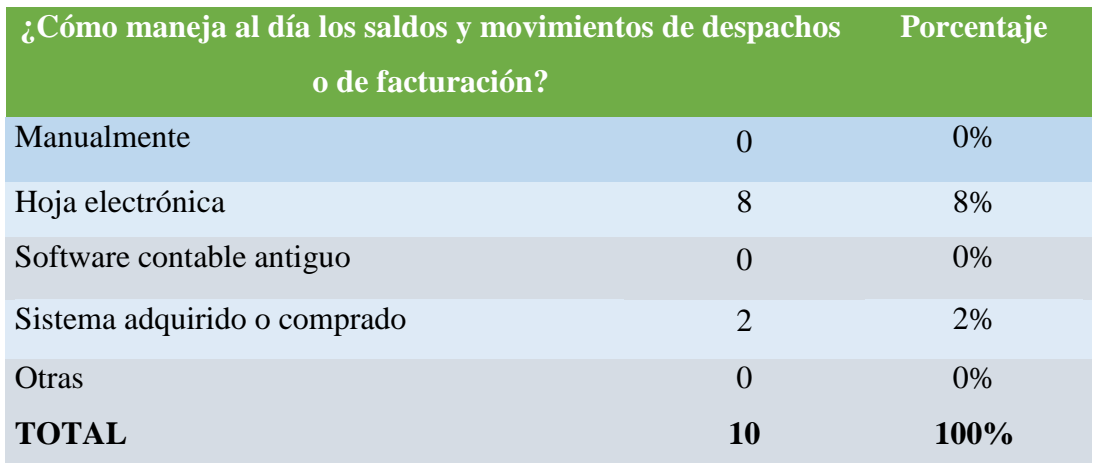

*Tabla 9. ¿Cómo maneja al día los saldos y movimientos de despachos o de facturación?*

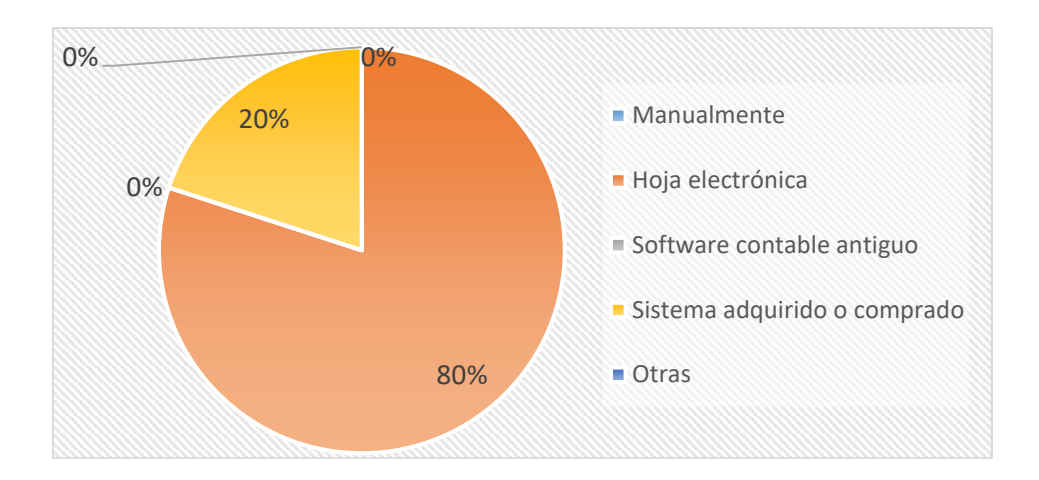

*Ilustración 9. ¿Cómo maneja al día los saldos y movimientos de despachos o de facturación?*

#### **Elaborado:** Autores del Proyecto Técnico

**Análisis.** De acuerdo a los resultados obtenidos, las personas manejan de forma electrónica los cálculos financieros del negocio, a diferencia de los otros, que si poseen un sistema que lo haga por ellos mismos.

Esto es porque se las han arreglado para realizar sumas y restas de lo conseguido durante un tiempo, esto es un requerimiento operacional que debe ser tratado como reportes de ingresos, egresos, saldos y otros tipos de reportes esenciales.

#### **PREGUNTA Nº12. Mejorado el sistema, ¿en qué ayudaría al negocio?**

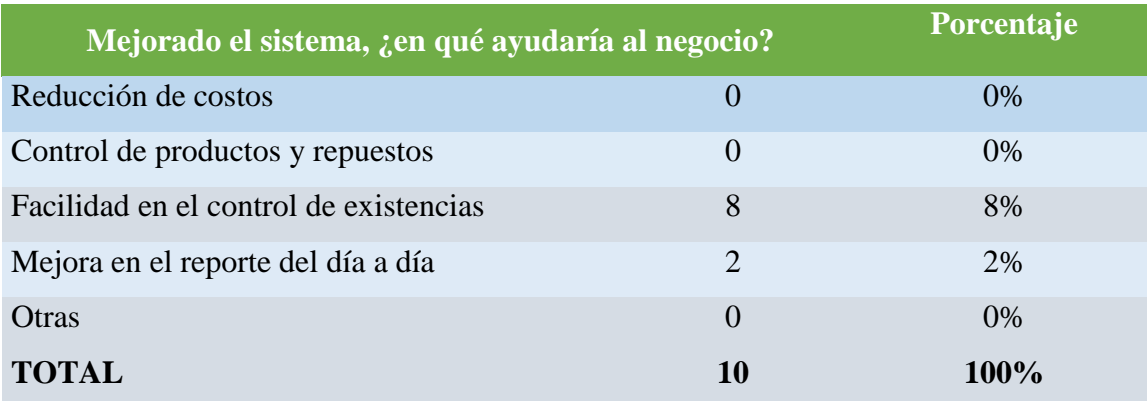

*Tabla 10. Mejorado el sistema, ¿en qué ayudaría al negocio?*

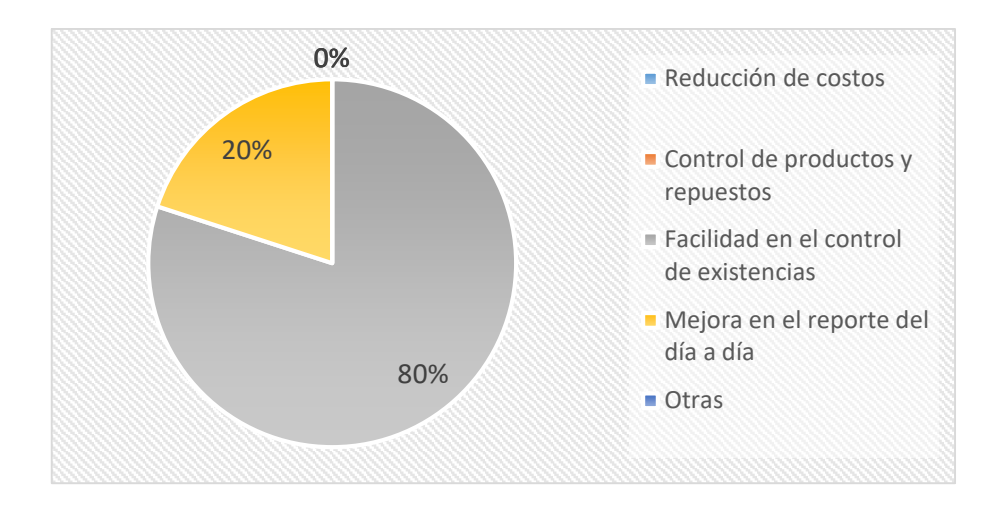

*Ilustración 10. Mejorado el sistema, ¿en qué ayudaría al negocio?*

#### **Elaborado:** Autores del Proyecto Técnico

**Análisis.** Sobre la última pregunta, ellos opinan que mejorar sus actividades mediante un sistema de facturación e inventario facilita las labores de sus empleados aumentándoles el tiempo libre para dedicarse a otras labores que ayudará a mejorar la productividad financiera del negocio, mientras la otra parte dan su versión que solo asentarse a los reportes es suficiencia para conocer los resultados del negocio en favor o en contra.

# **CAPÍTULO 3**

# **3. PROPUESTA DE SOLUCION**

#### **3.1. Ciclo de vida del sistema**

#### **3.1.1. Fase de análisis**

En esta fase se va detallando los requisitos del trabajo de Proyecto Técnico para llegar a las soluciones al problema detectado, por ello, se efectuó en primer lugar un estudio de campo, que se realiza con finalidad una investigación de tipo descriptivo incluyendo un diseño metodológico que es la parte en el que se reconoce las cualidades a realizar para el sistema "Servicios, Ventas e Inventario" con herramientas computacionales que nos sirve de suma ayuda para esta investigación.

Con la información recopilada desde el cuestionario sobre la forma de llevar un control sistemático de los registros de forma ágil, se pudo proceder oportunamente en elaborar una base de datos inicial en SQLServer 2016.

Recopilando y ajustando con los procesos de un centro de reparaciones de dispositivos electrónicos en conjunto con los requerimientos detectados en el cuestionario realizado a 10 lugares como el ya mencionado. En la base de datos se creó 25 tablas maestras y 11 tablas transaccionales que son:

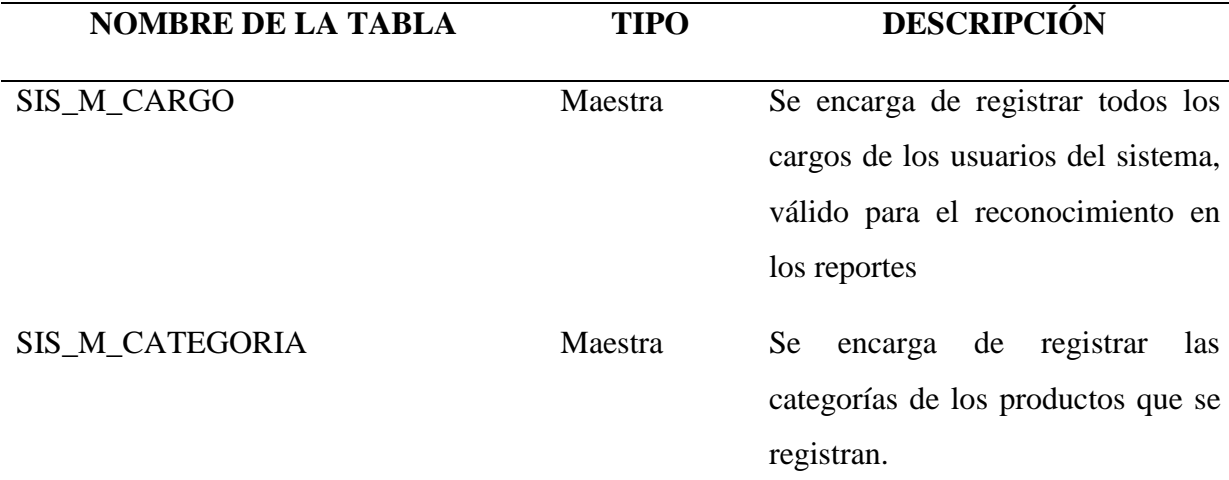

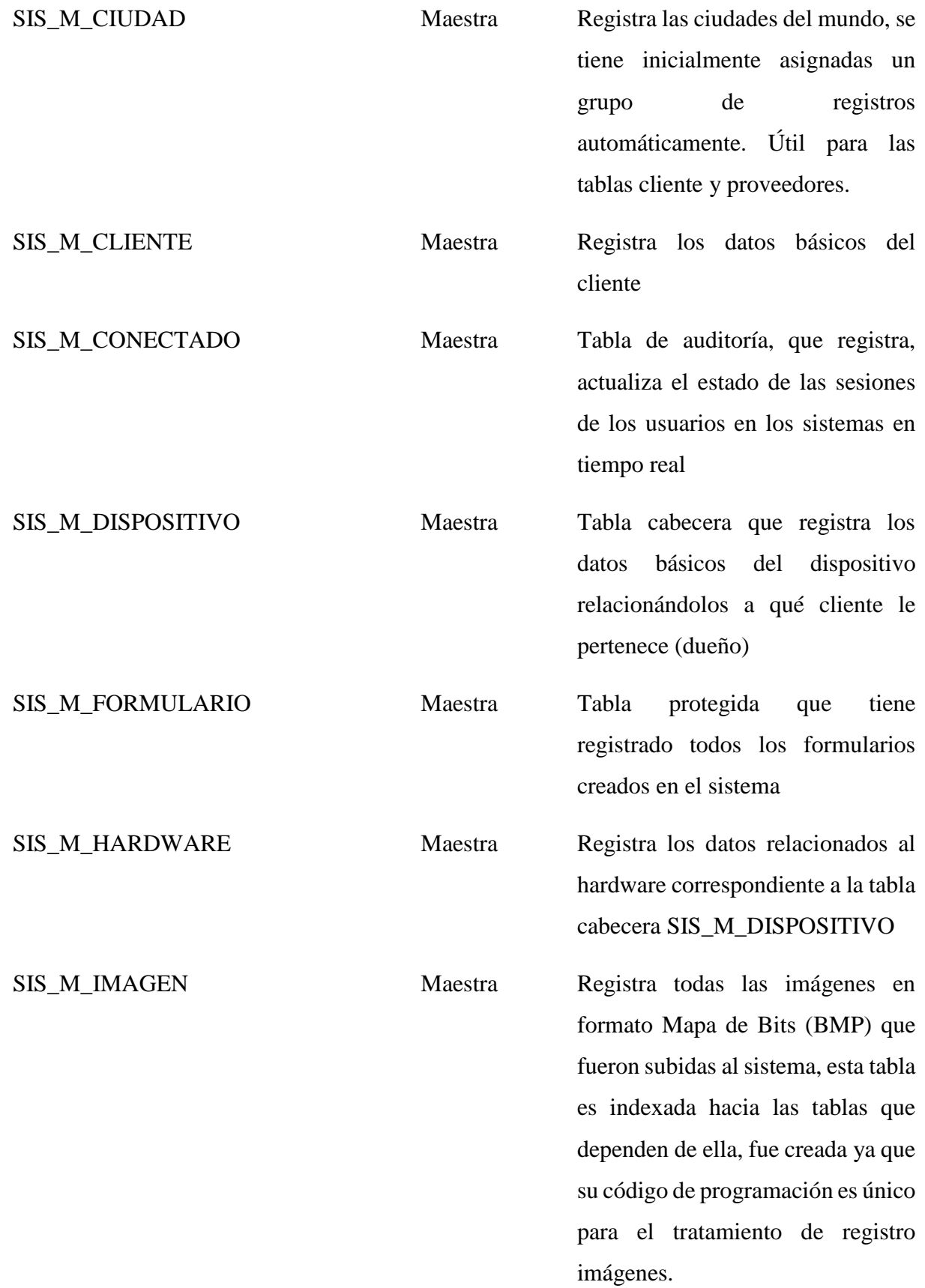

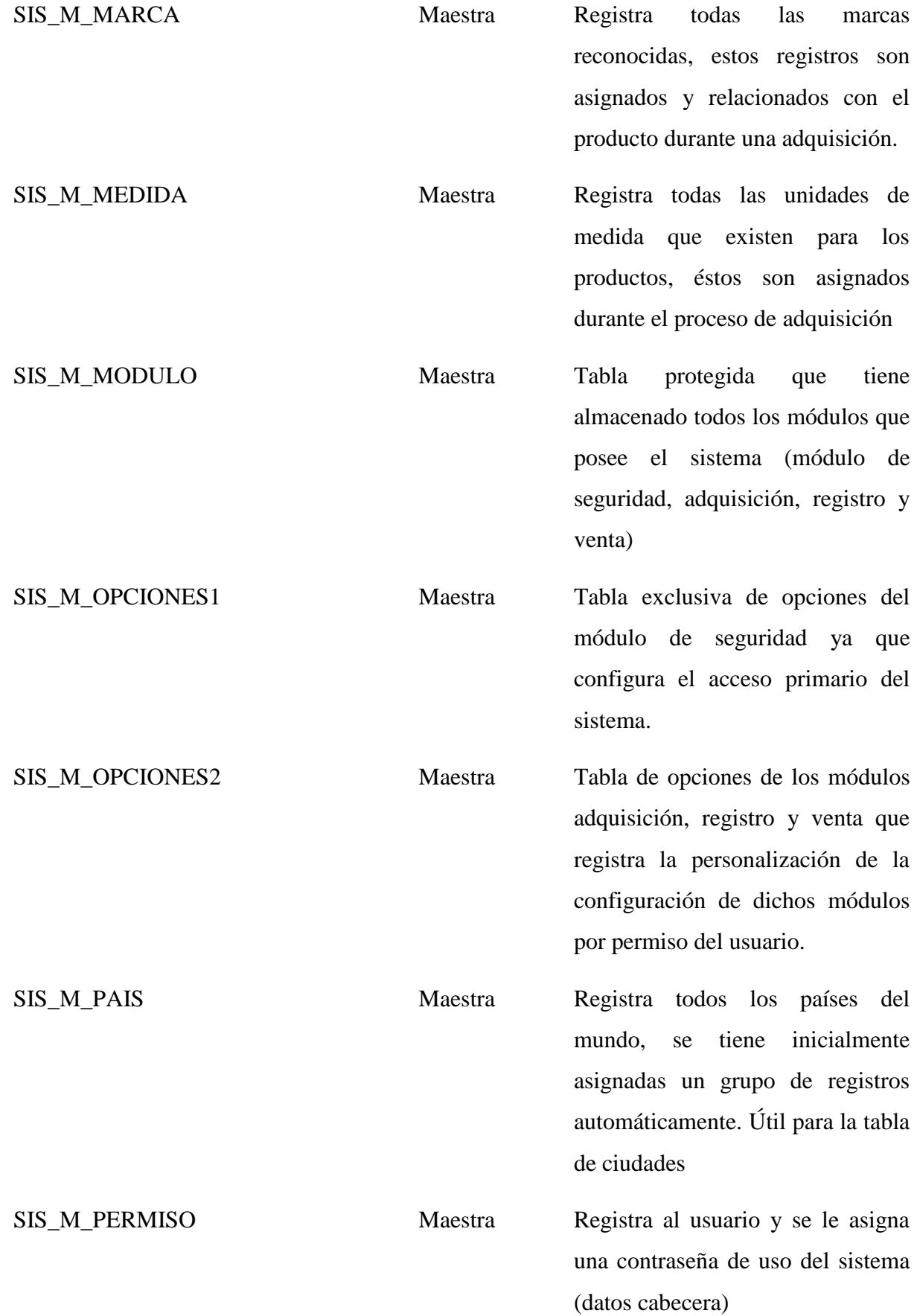

33

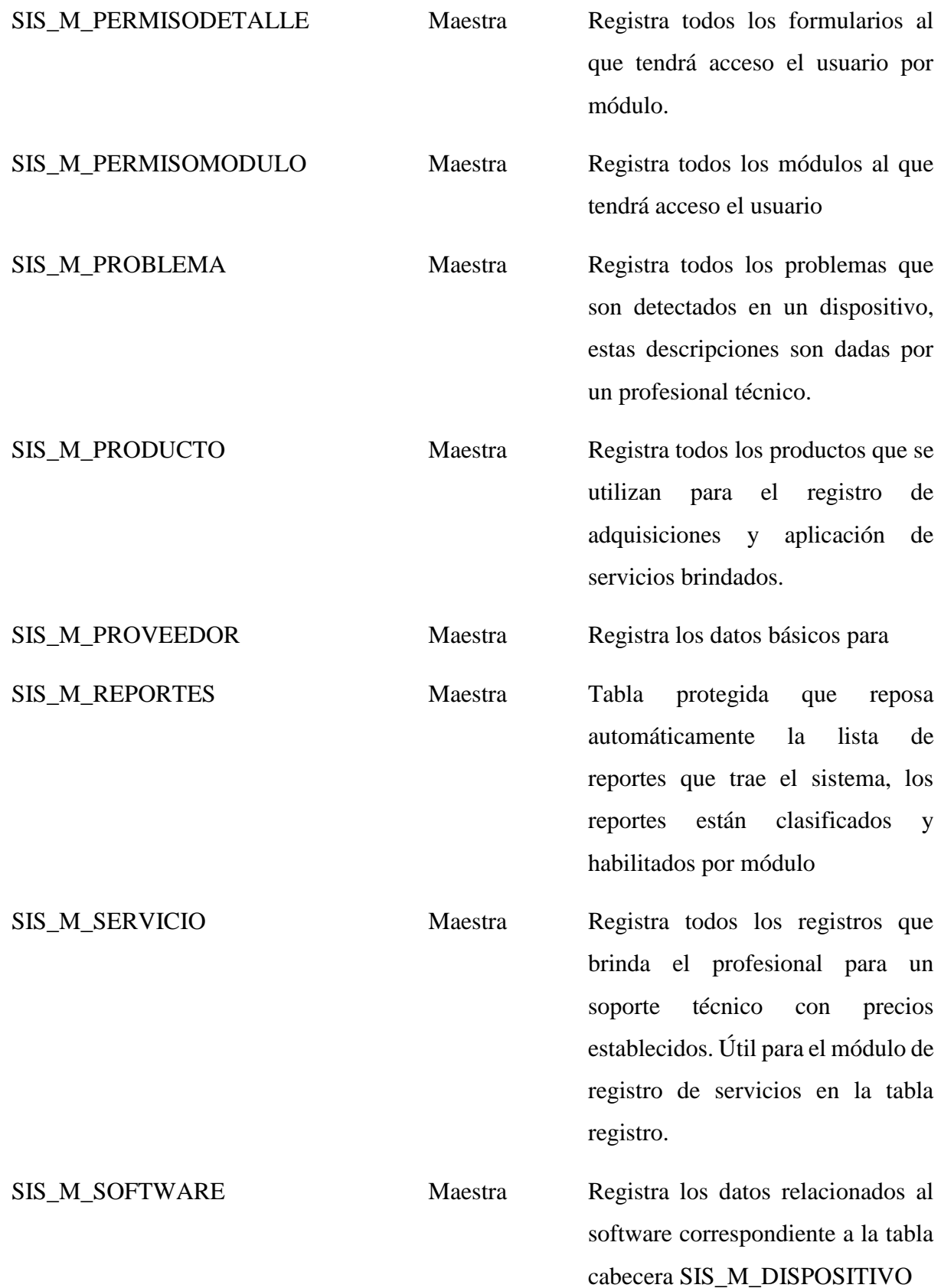

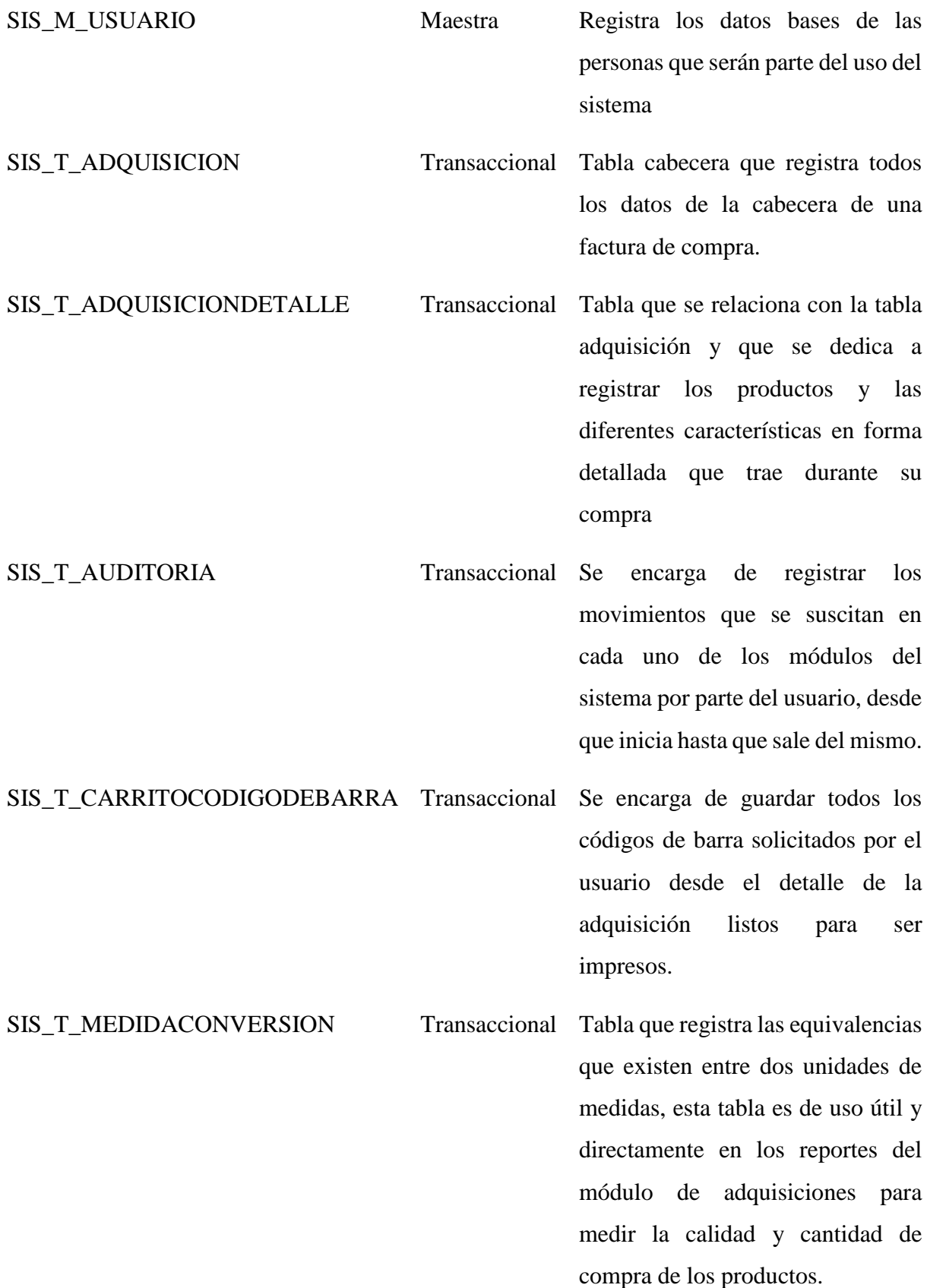

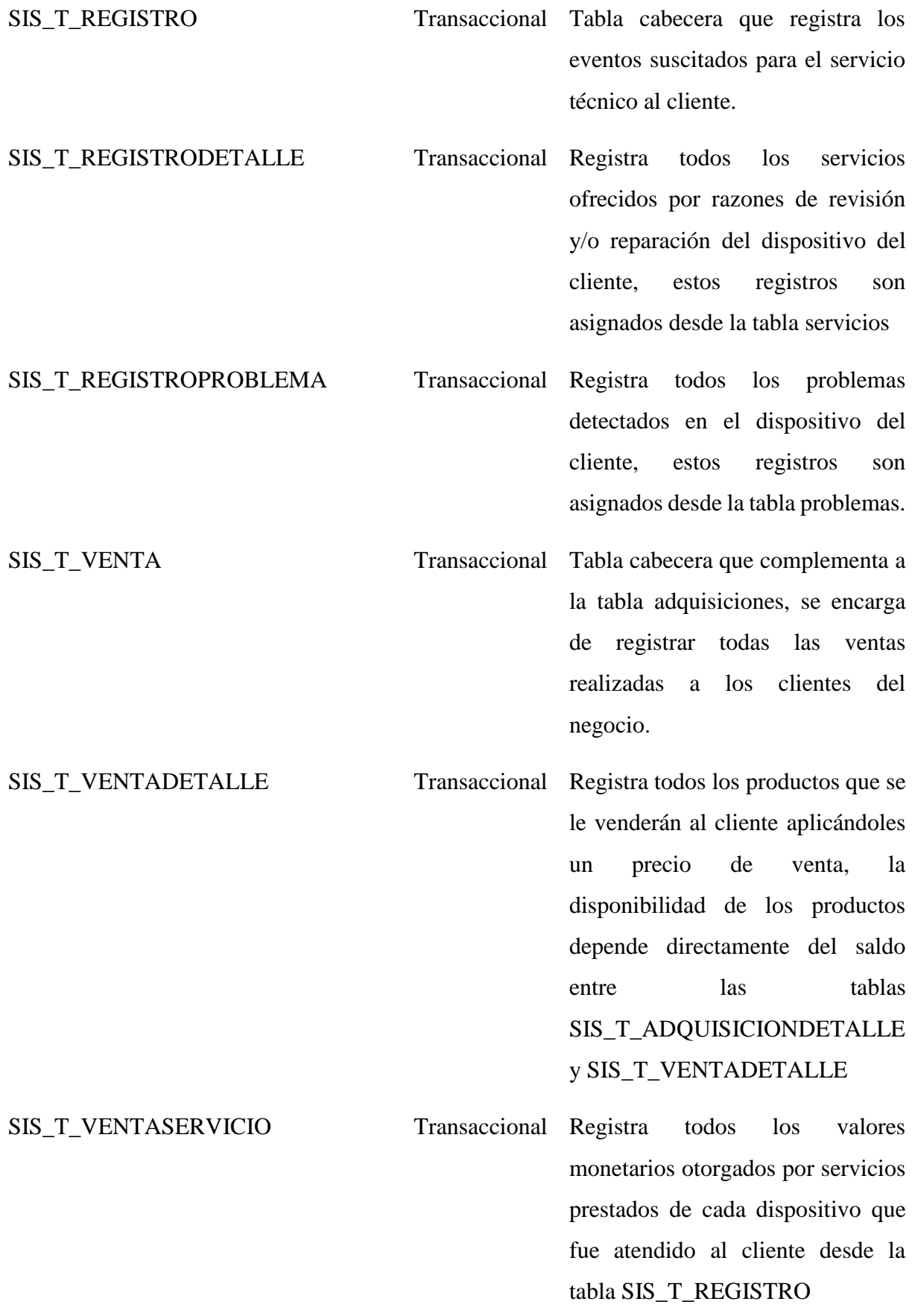

*Tabla 11. Descripción de tablas de la base de datos*

Este sistema está desarrollado en el lenguaje de programación basado a eventos Visual Basic .Net 2013, con el motor de base de datos SQLServer 2016 y usando complementos de office y Nitro PDF para el manejo y generación de archivos.

Para el diseño de los formularios se implementó una sola plantilla a la cual fue expuesta para cada una de las tablas de la base de datos implicando así un reconocimiento fácil y único para el usuario al momento de usarlos.

Sus iconos y su entorno fueron puestos en un tono blanco y negro para lograr tener una tonalidad simple y con descanso visual para el usuario.

Los iconos fueron diseñados por imágenes amplias, claras y que se describan por sí solas a la primera vista hacia el usuario sobre la acción a la que representan. Ejemplo un disquete en el icono en blanco y negro, amplio para que el usuario lo vea rápidamente e identifique que sirve para guardar.

En su construcción se usó la arquitectura de Modelo de Vista en Árbol, por lo que es uno de los modelos más usado, aplica un mayor rendimiento en el espacio de construcción de cada formulario, lo que permite el reusar el código fuente, aceptar cambios al momento que se apliquen en el sistema, en los eventos de guardar, modificar o eliminar registros.

Su metodología es un análisis de estudio de los requisitos apropiados para brindar soluciones a un problema particular trazado, el diseño documental que se proporciona se somete bajo una línea de estratégicas relaciones entre administradores, comunicación y los consumidores, por ello se realiza el "Desarrollo de una Solución Informática que Gestione la Información de Servicios, Inventario y Ventas de un Centro de Cómputo en la Ciudad de Milagro" contando con herramientas tecnológicas en las que se sustenta este proyecto.

Es un proceso que está formado por contenido específico que ayuda a la realización de una investigación científica, es apreciada como un instrumento que contribuye al concepto sobre los hechos por medio de un conocimiento apropiado.

#### **3.1.2. Fase de diseño**

#### **3.1.2.1. Arquitectura del sistema**

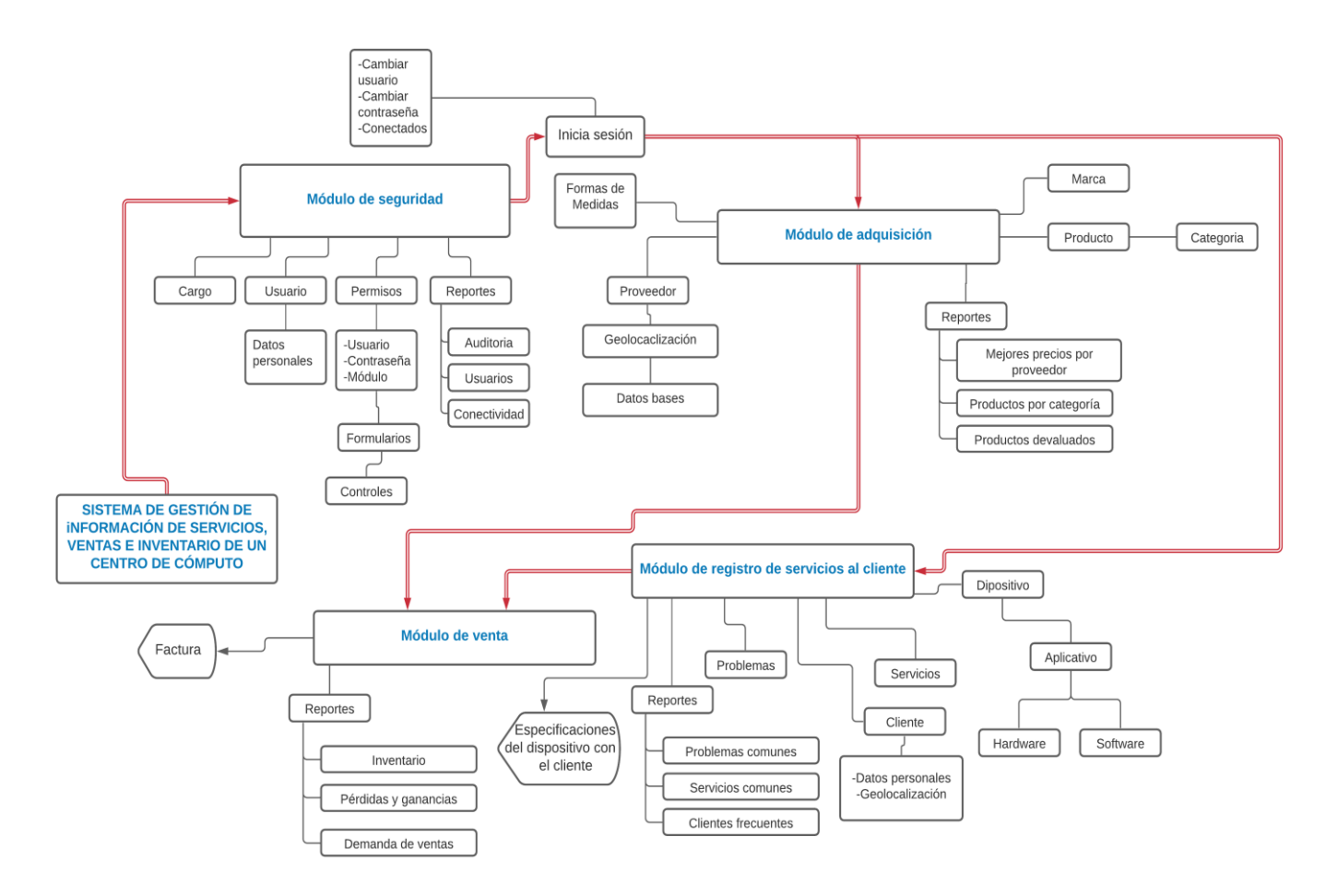

**Ilustración 11.** Diagrama de la Arquitectura del Sistema

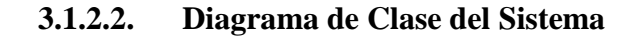

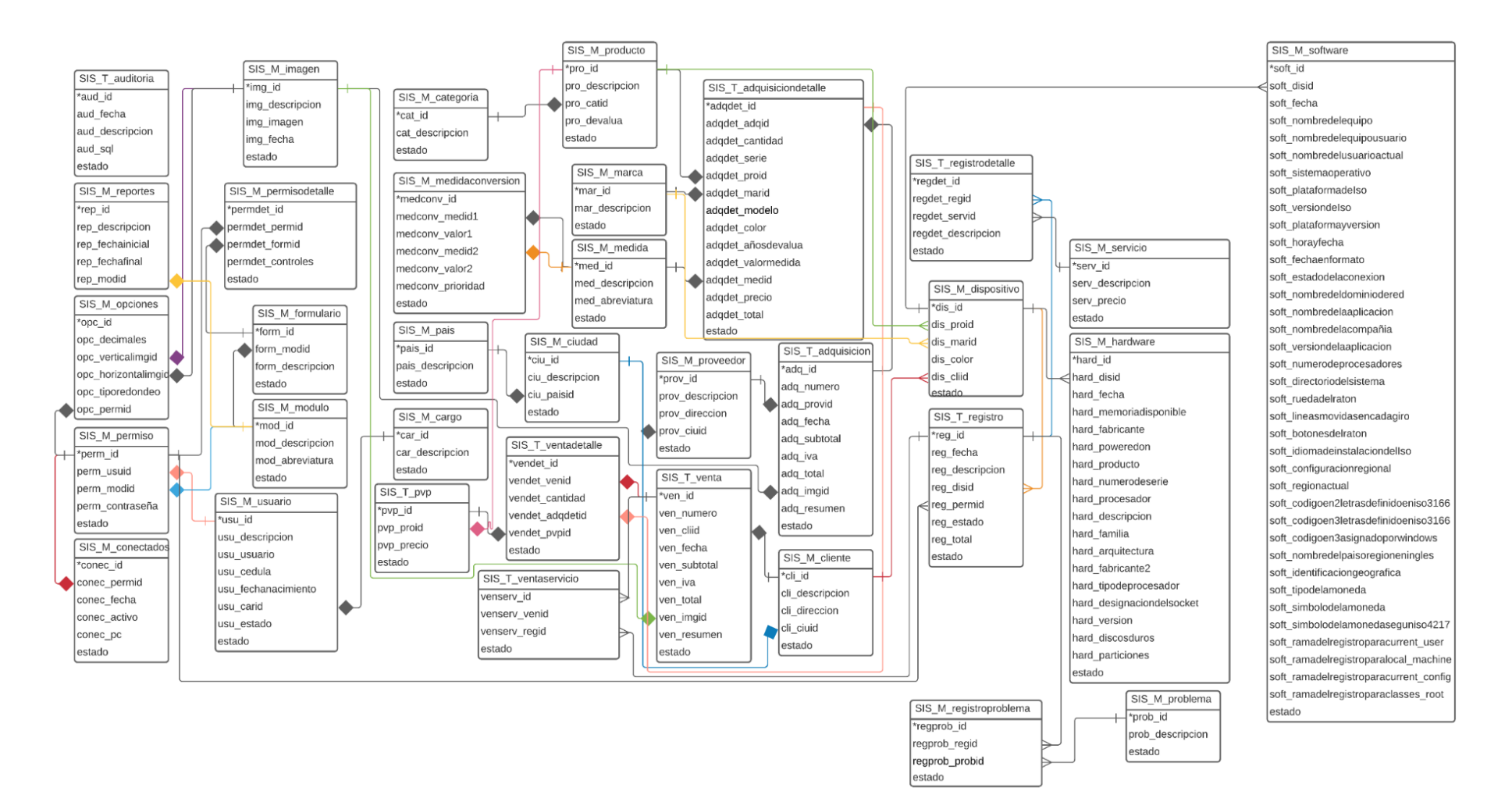

**Ilustración 12.** Diagrama de clases del sistema

#### **3.1.2.3. Diagrama Relacional de la Base de Datos del Sistema**

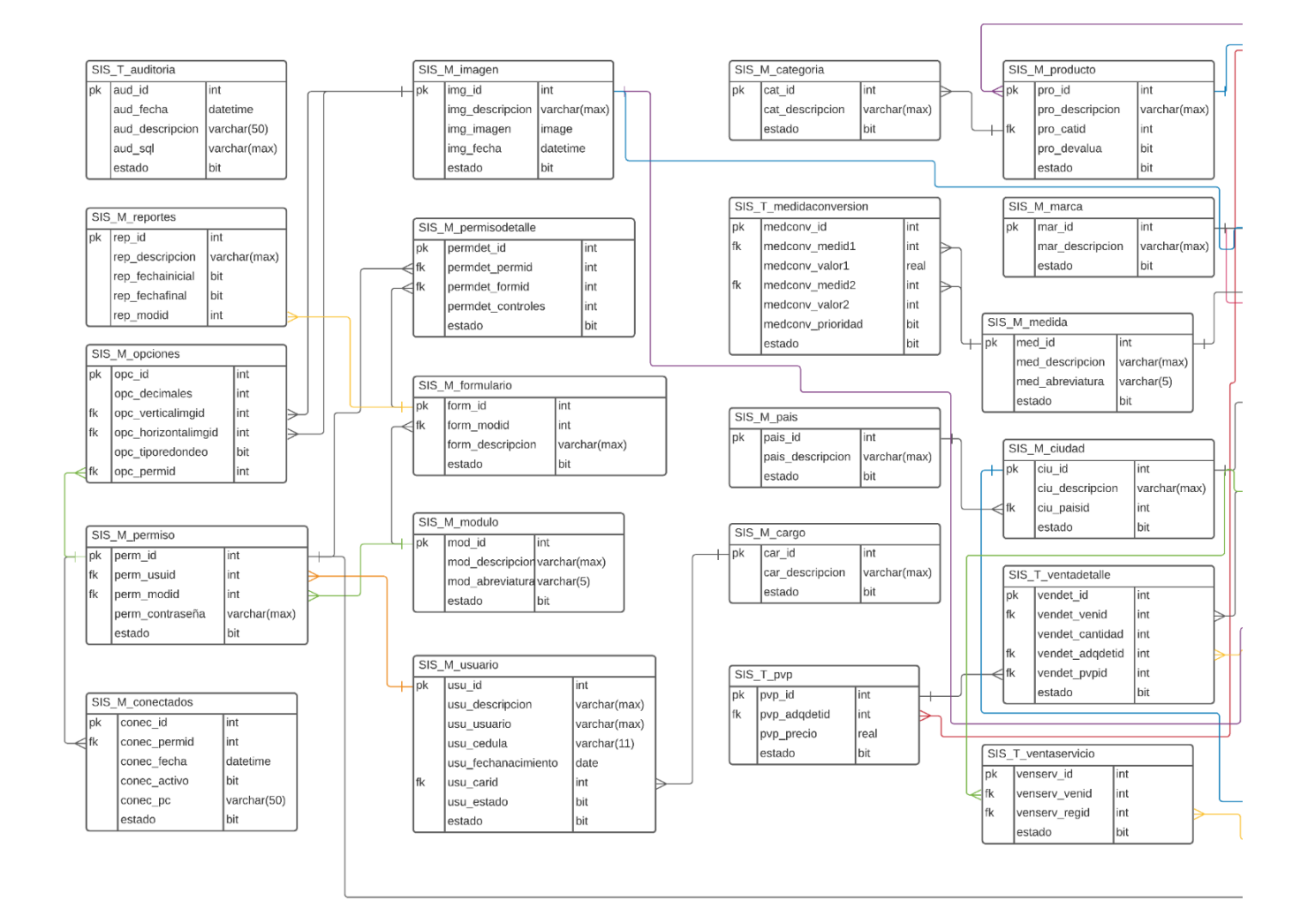

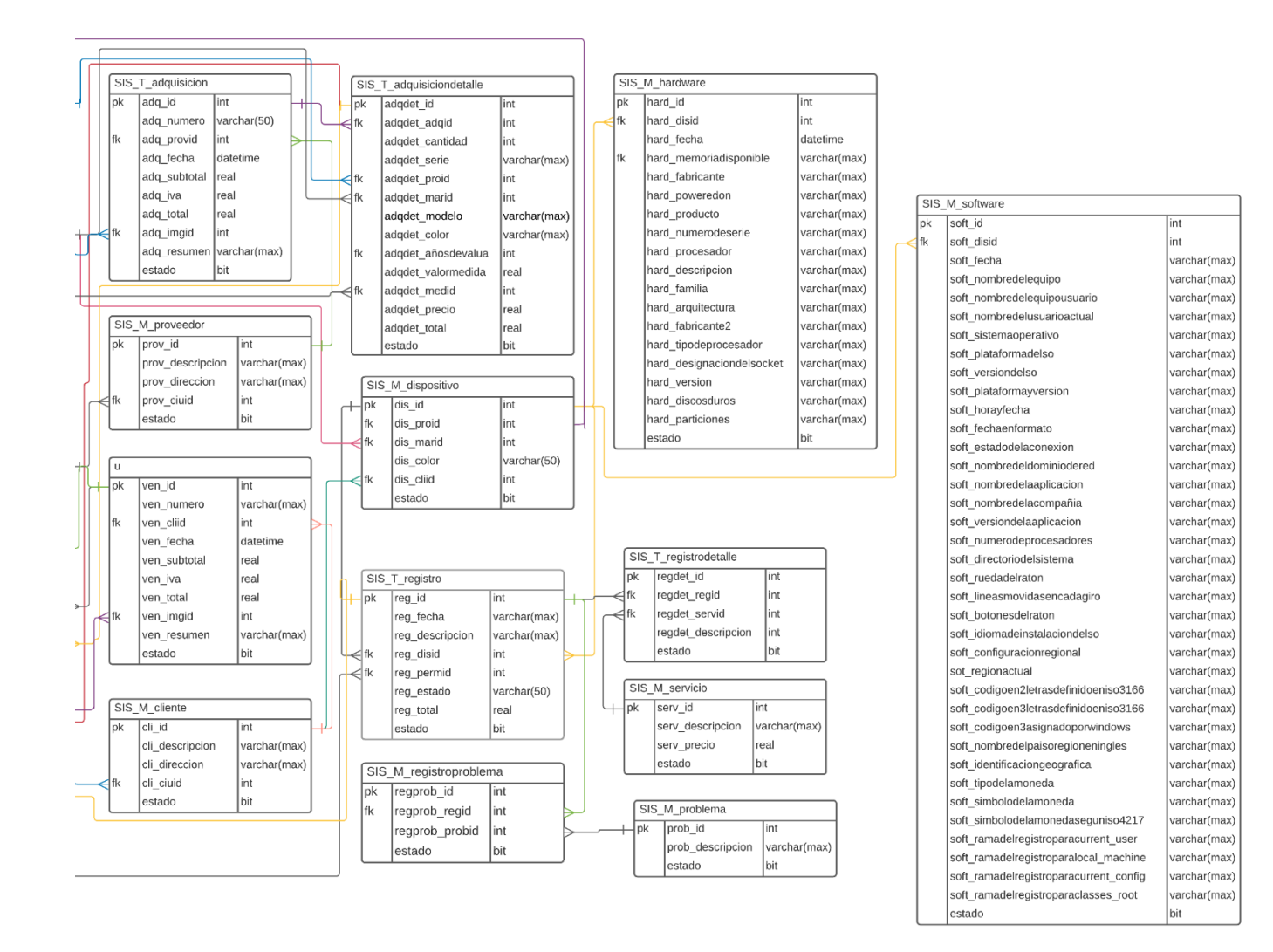

**Ilustración 13.** Diagrama Entidad-Relación de Sistema

#### **3.1.2.4. Diccionario de datos**

#### **Tabla SIS\_M\_CARGO**

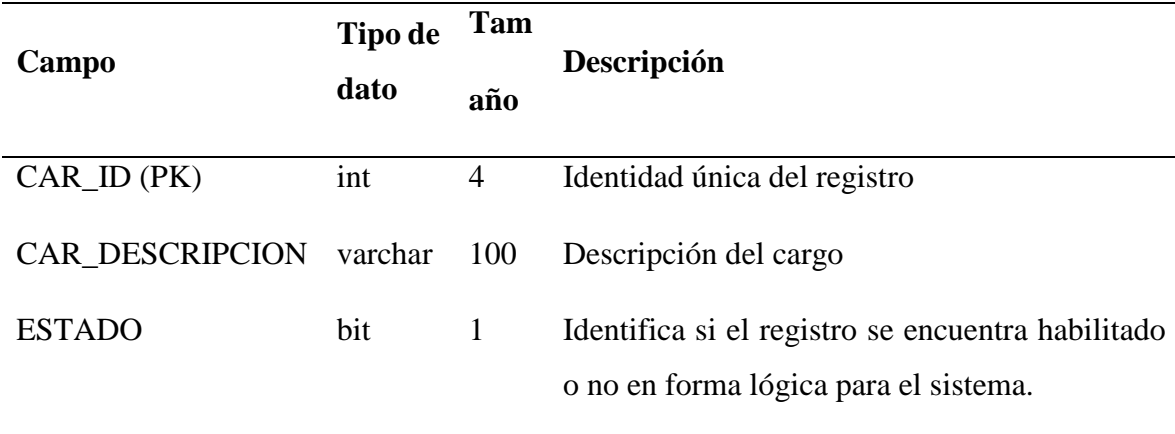

*Tabla 12. Tabla Cargos de la base de datos*

Registra todos los cargos de los usuarios que usan el sistema

#### **Tabla SIS\_M\_CLIENTE**

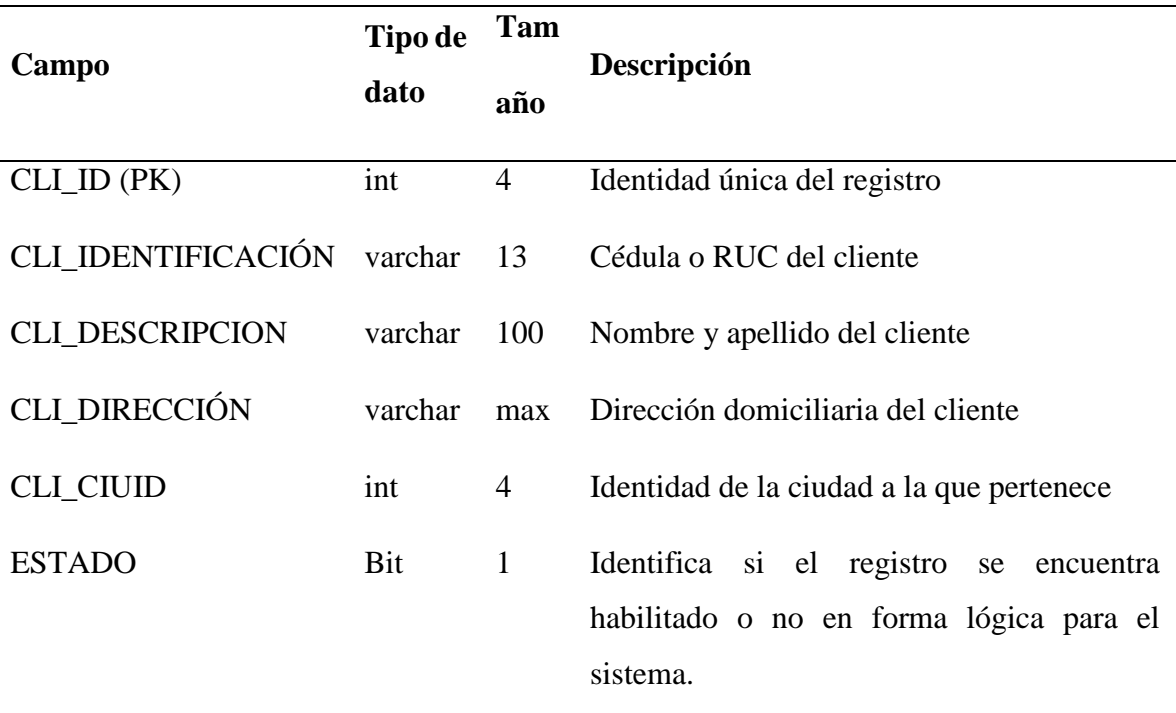

# *Tabla 13. Tabla Cliente de la base de datos*

Registra todos los datos bases de los clientes que serán usados en los procesos de reparación de equipos o venta de algún producto

# **Tabla SIS\_M\_DISPOSITIVO**

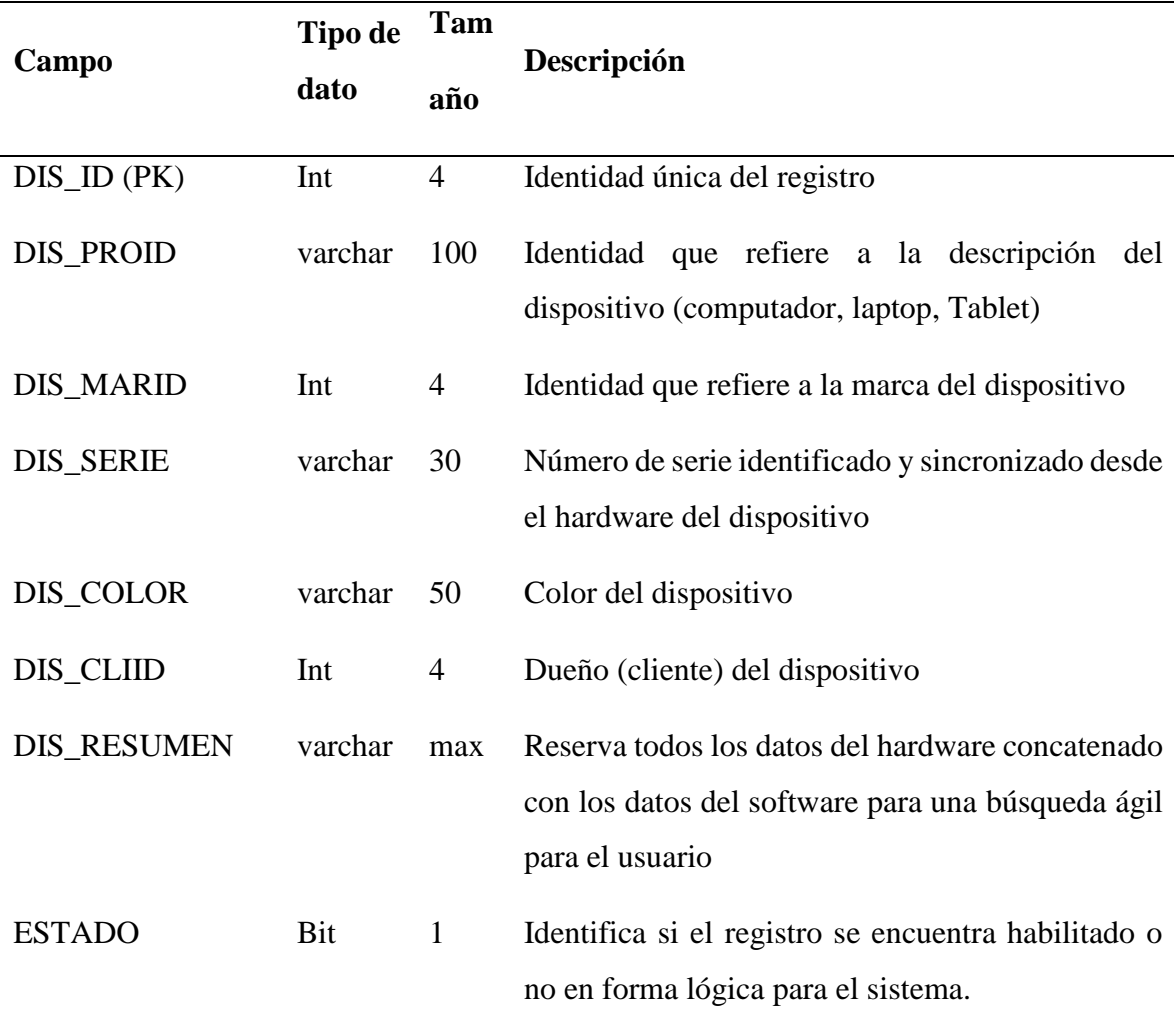

*Tabla 14. Tabla Dispositivo de la base de datos*

Registra la relación del dispositivo con el cliente para ser usado en la etapa de reparación de equipo.

#### **Tabla SIS\_M\_CIUDAD**

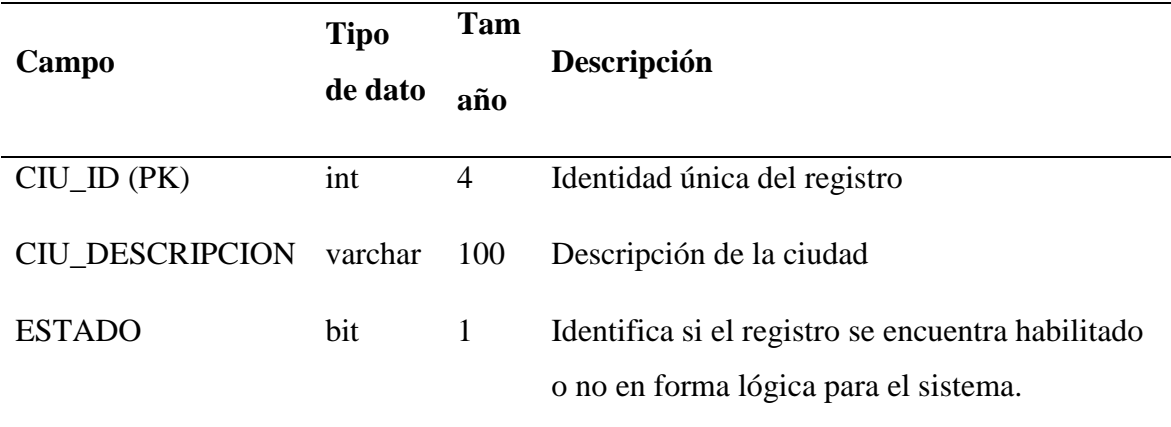

*Tabla 15. Tabla Ciudad de la base de datos*

Registra todas las ciudades de donde provienen los proveedores o los clientes

# **Tabla SIS\_M\_CATEGORÍA**

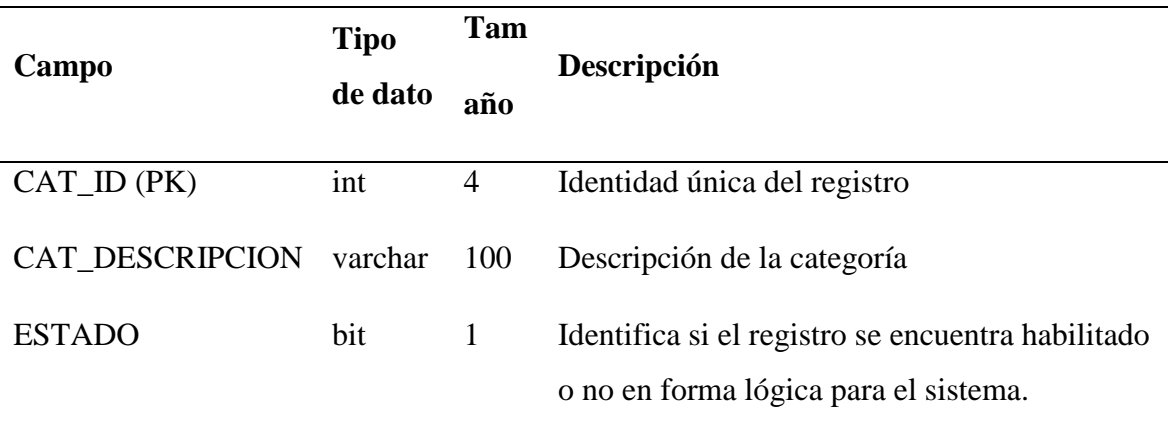

*Tabla 16. Tabla Categoría de la base de datos*

Registra todas las categorías de los productos que se manejan en las adquisiciones

# **Tabla SIS\_M\_CONECTADO**

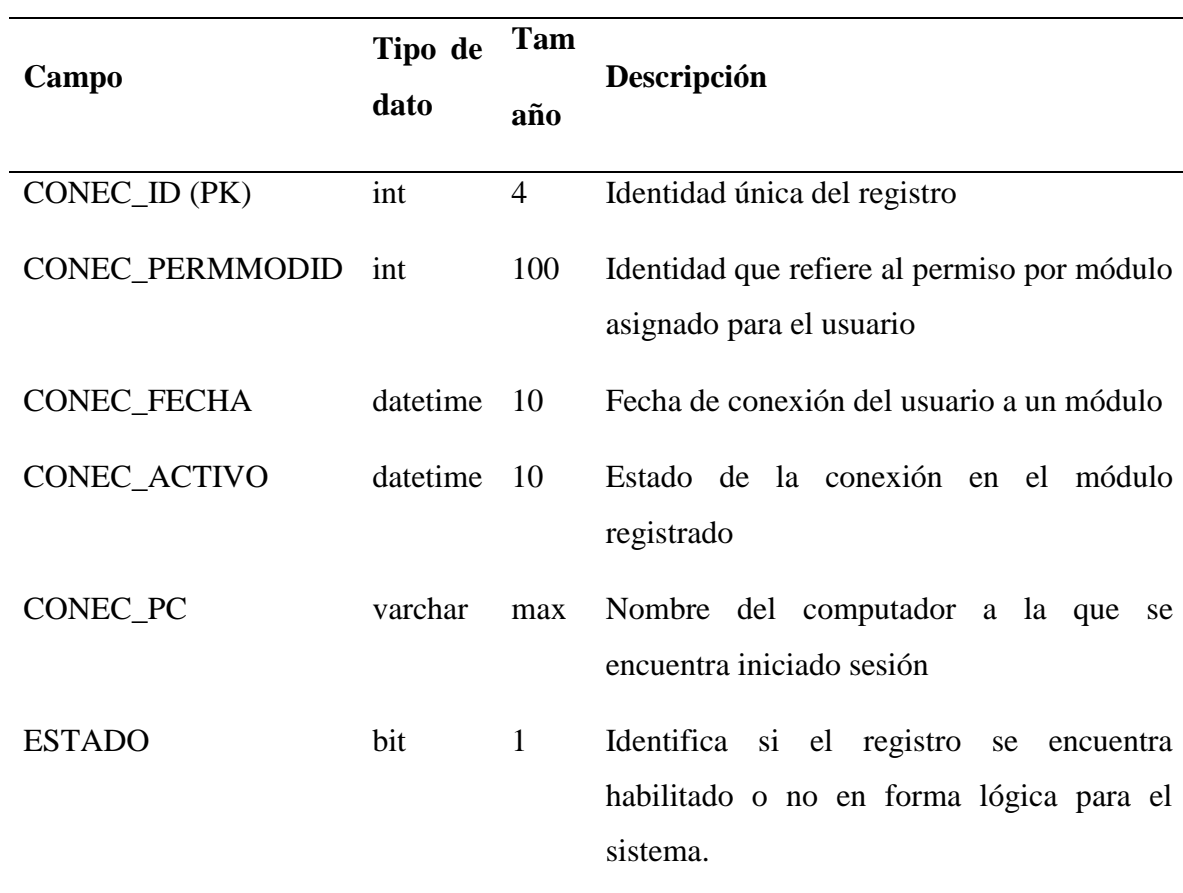

*Tabla 17. Tabla Conectado de la base de datos*

Registra todos los usuarios con el computador y el módulo en que se encuentran conectados.

#### **Tabla SIS\_M\_IMAGEN**

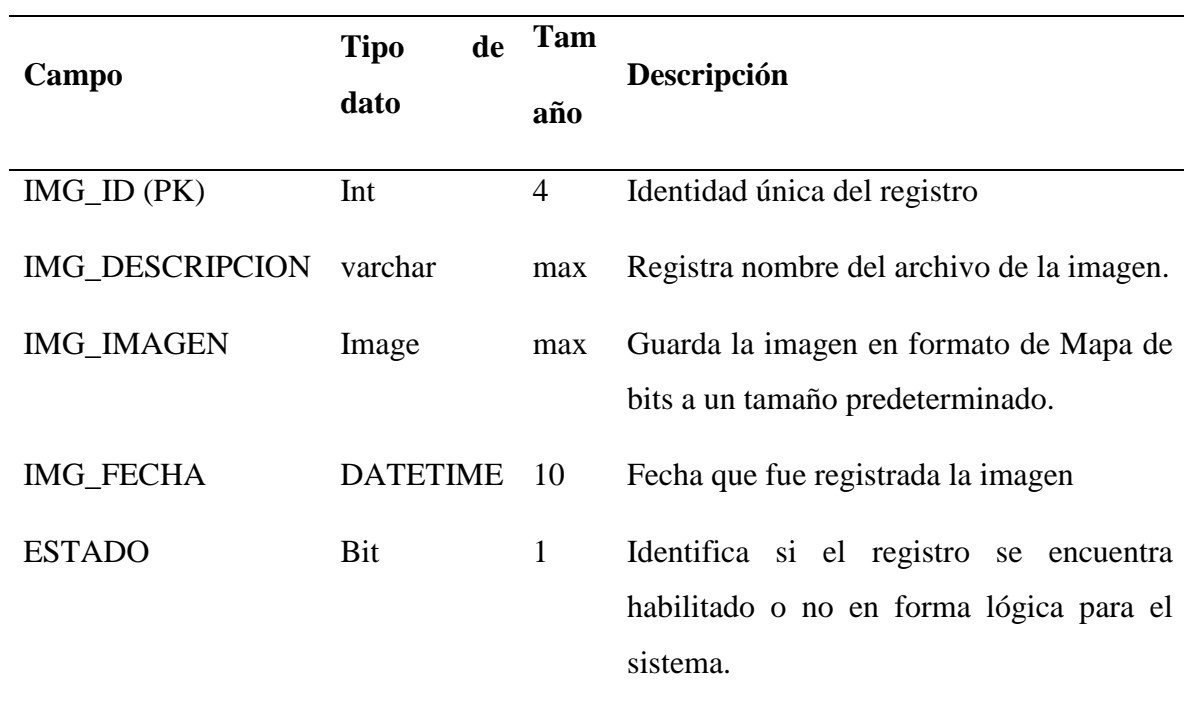

*Tabla 18. Tabla Imagen de la base de datos*

Tabla que registra todas las imágenes que se suben del sistema a la base de datos, se lo ha creado esta tabla aparte por cuanto su código es exclusivo para manipular las imágenes y es diferente al código tratado en todo el sistema.

#### **Tabla SIS\_M\_HARDWARE**

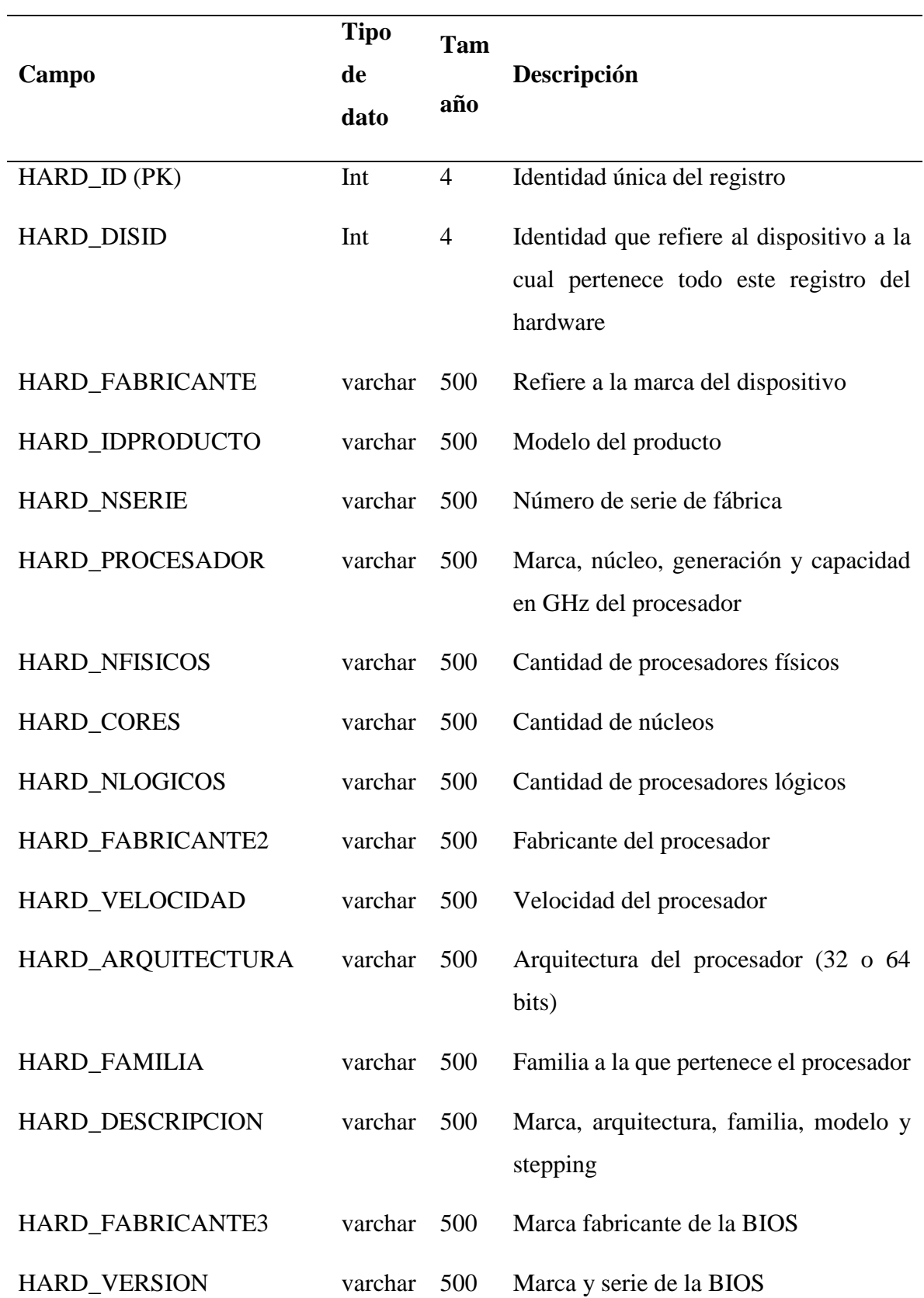

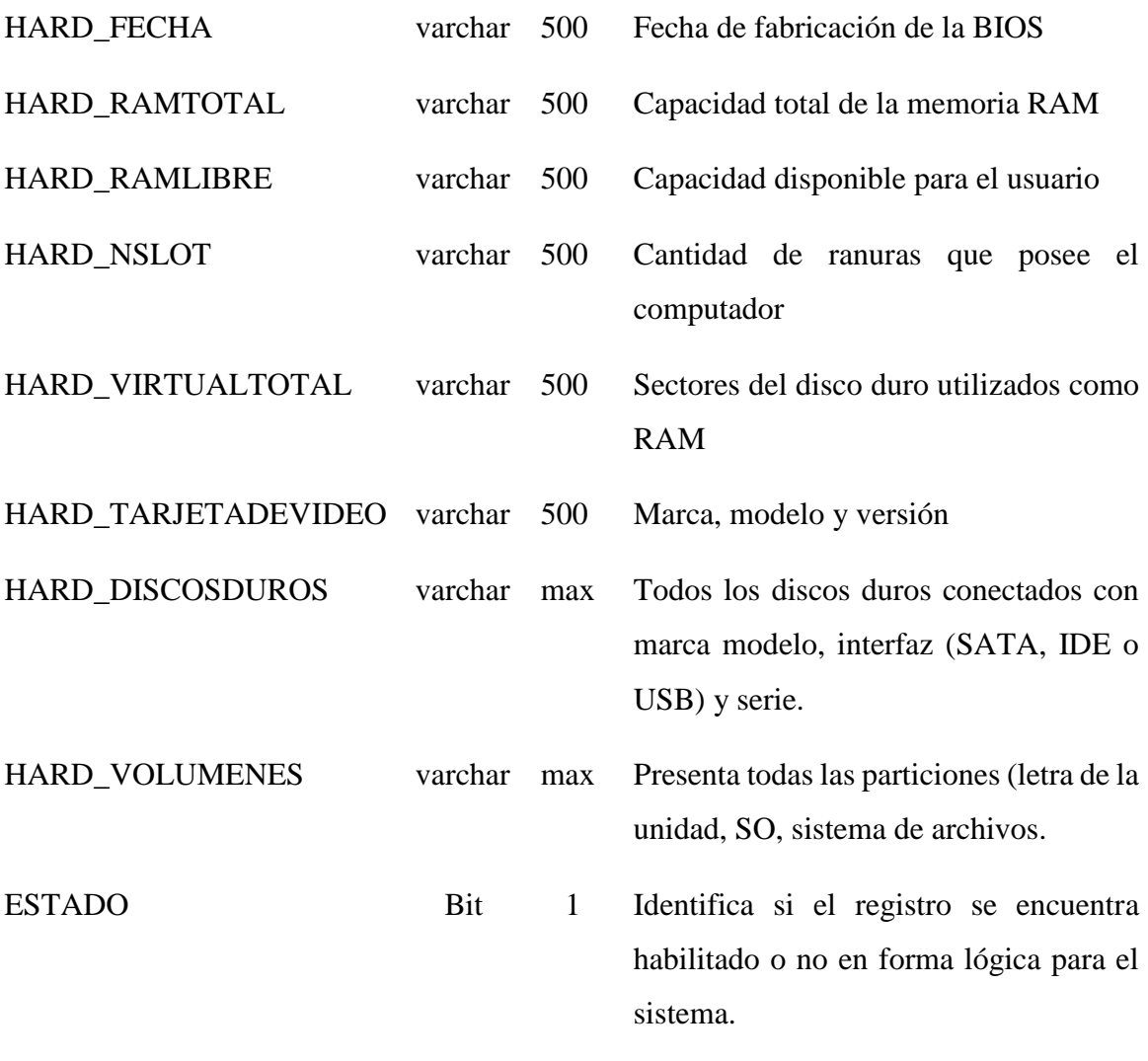

*Tabla 19. Tabla Hardware de la base de datos*

Tabla que registra el hardware relacionado de la tabla dispositivo

#### **Tabla SIS\_M\_MEDIDA**

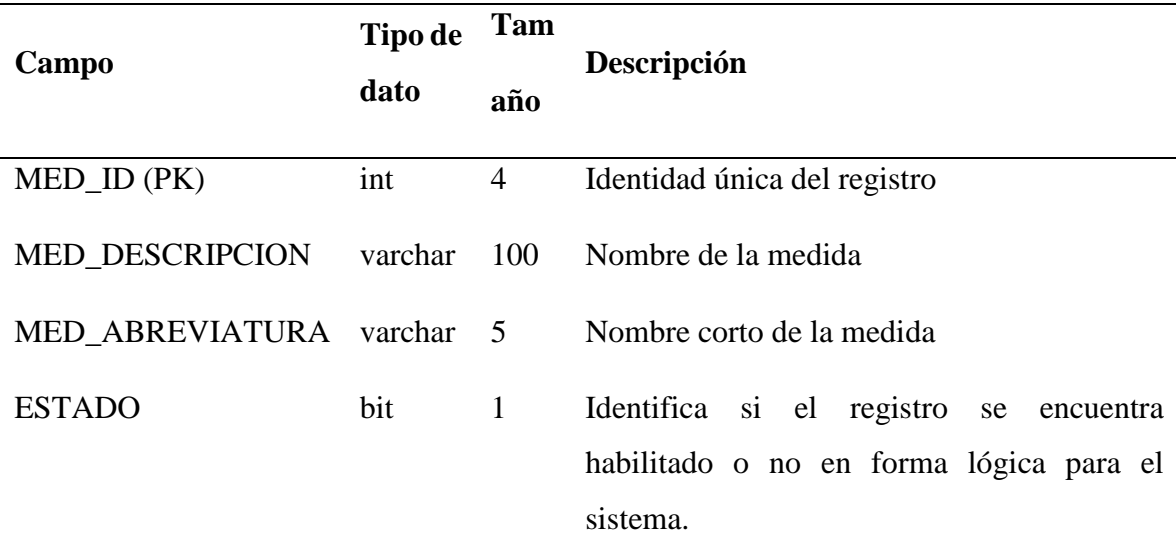

*Tabla 20. Tabla Medida de la base de datos*

Tabla registra todas las medidas que son aplicados los productos durante la adquisición.

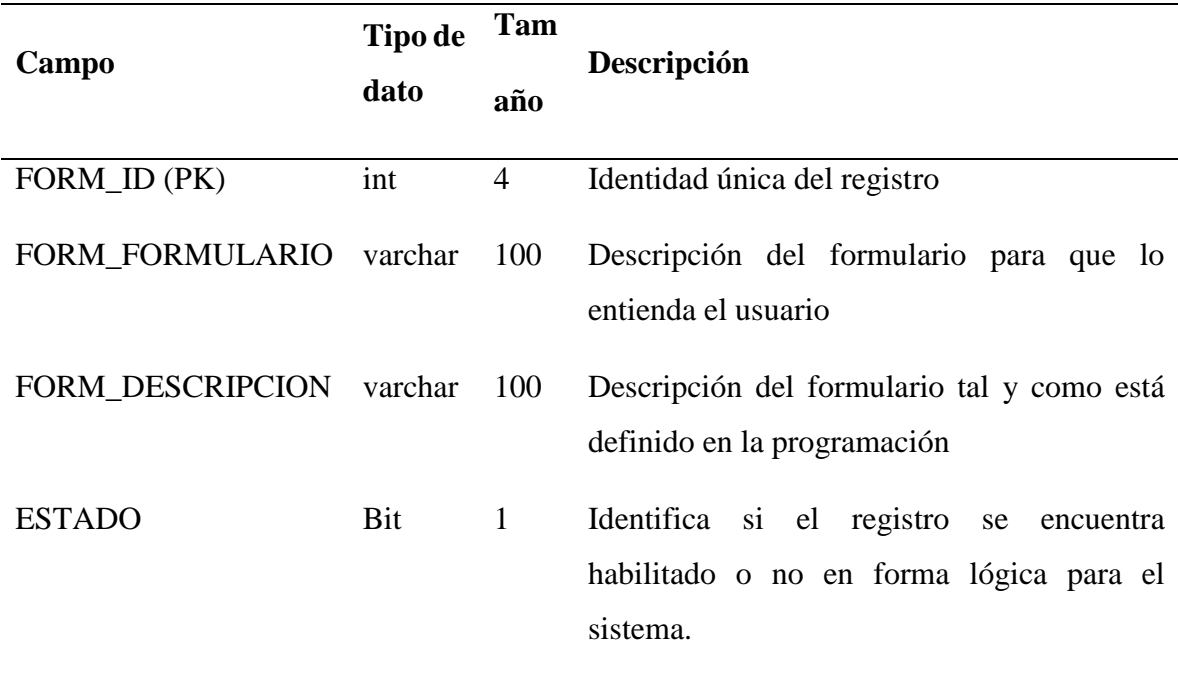

# **Tabla SIS\_M\_FORMULARIO**

*Tabla 21. Tabla Formulario de la base de datos*

Tabla explícita solo para el programador que guarda todos los formularios que fueron creados de todos los módulos del sistema.

# **Tabla SIS\_M\_OPCIONES1**

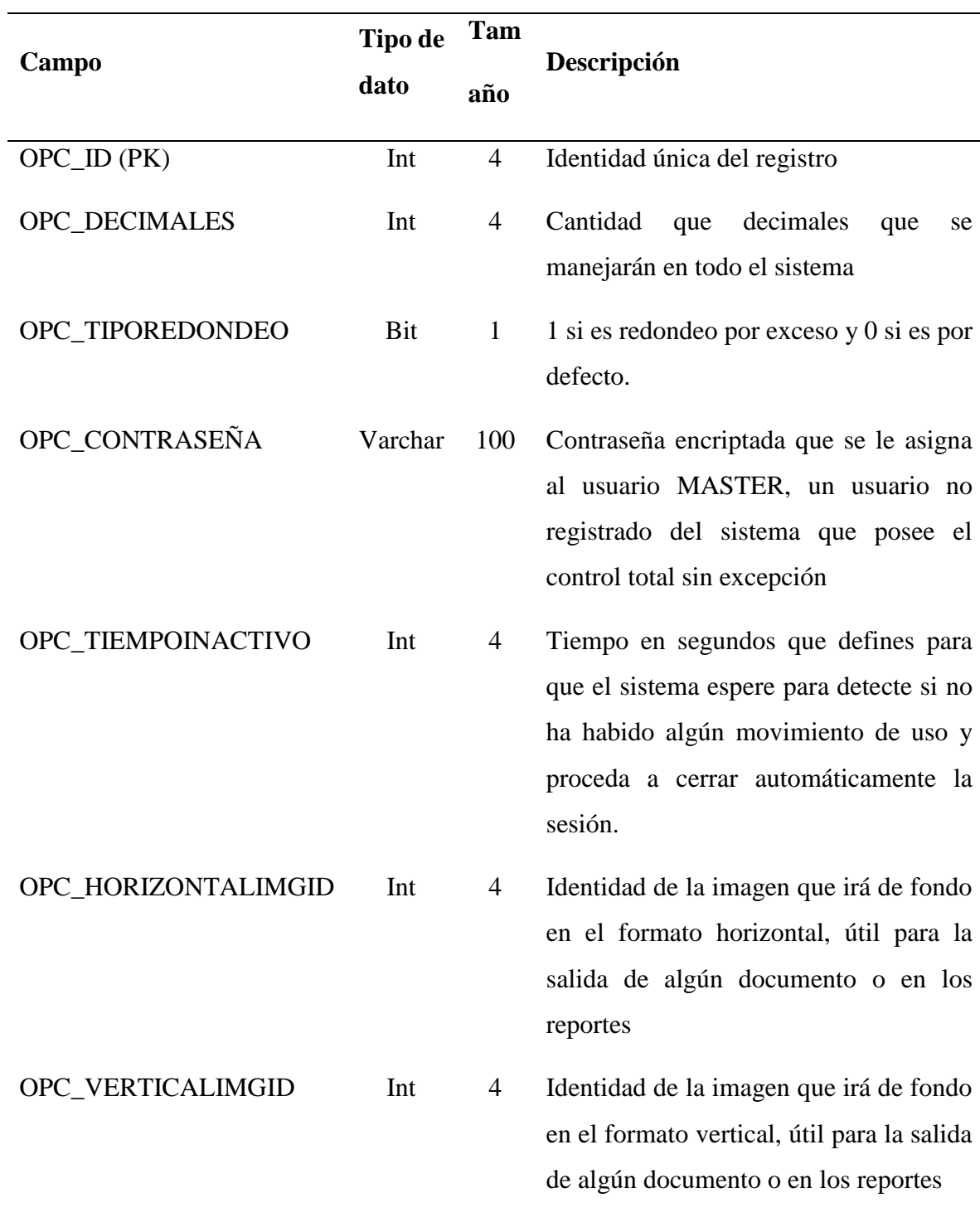

# *Tabla 22. Tabla Opciones de Seguridad de la base de datos*

Tabla que conserva las opciones personalizadas por usuario del módulo de Seguridad

#### **Tabla SIS\_M\_MARCA**

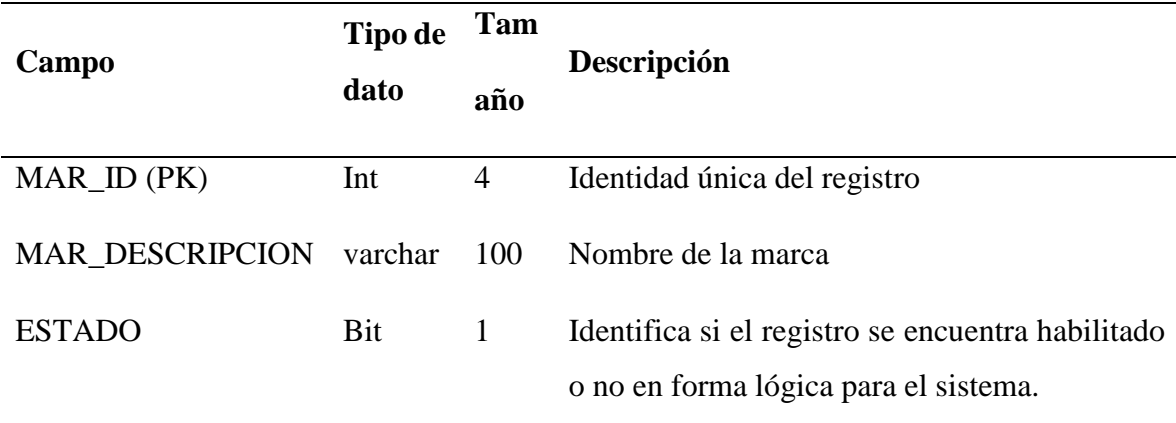

## *Tabla 23. Tabla Marca de la base de datos*

Registra todas las marcas de los productos que van a ser tratados en el módulo de adquisición.

## **Tabla SIS\_M\_MODULO**

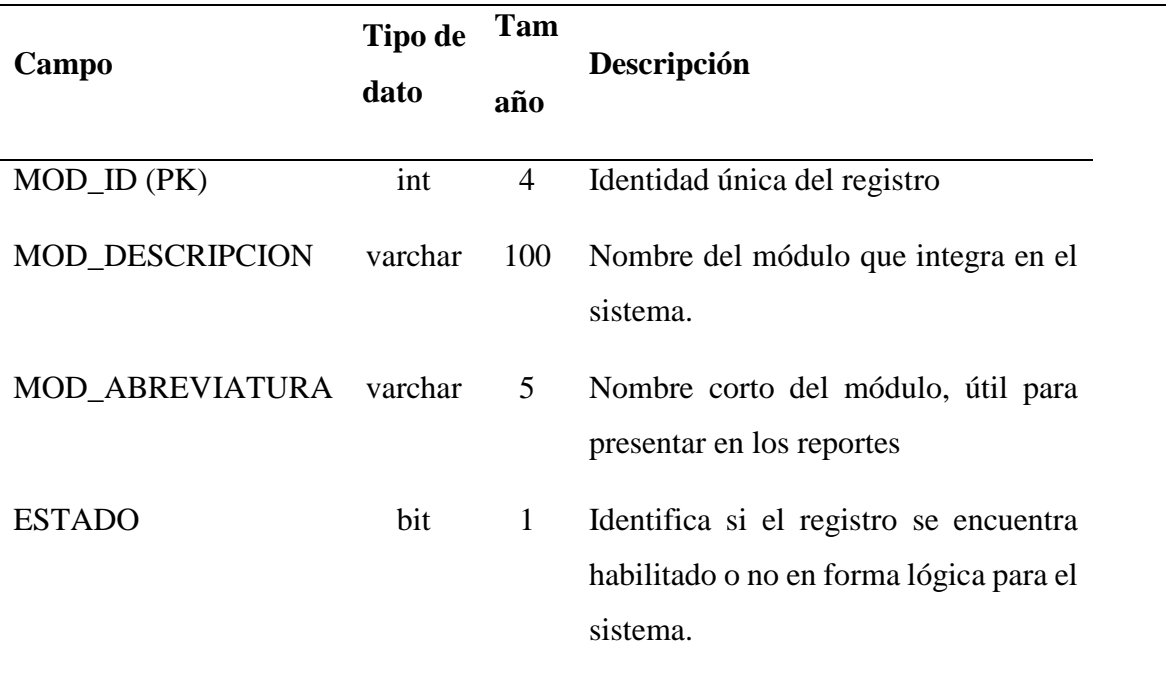

# *Tabla 24. Tabla Módulo de la base de datos*

Tabla explícita solo para el programador que tiene guardado todos los módulos que se han desarrollado para el sistema.

# **Tabla SIS\_M\_OPCIONES2**

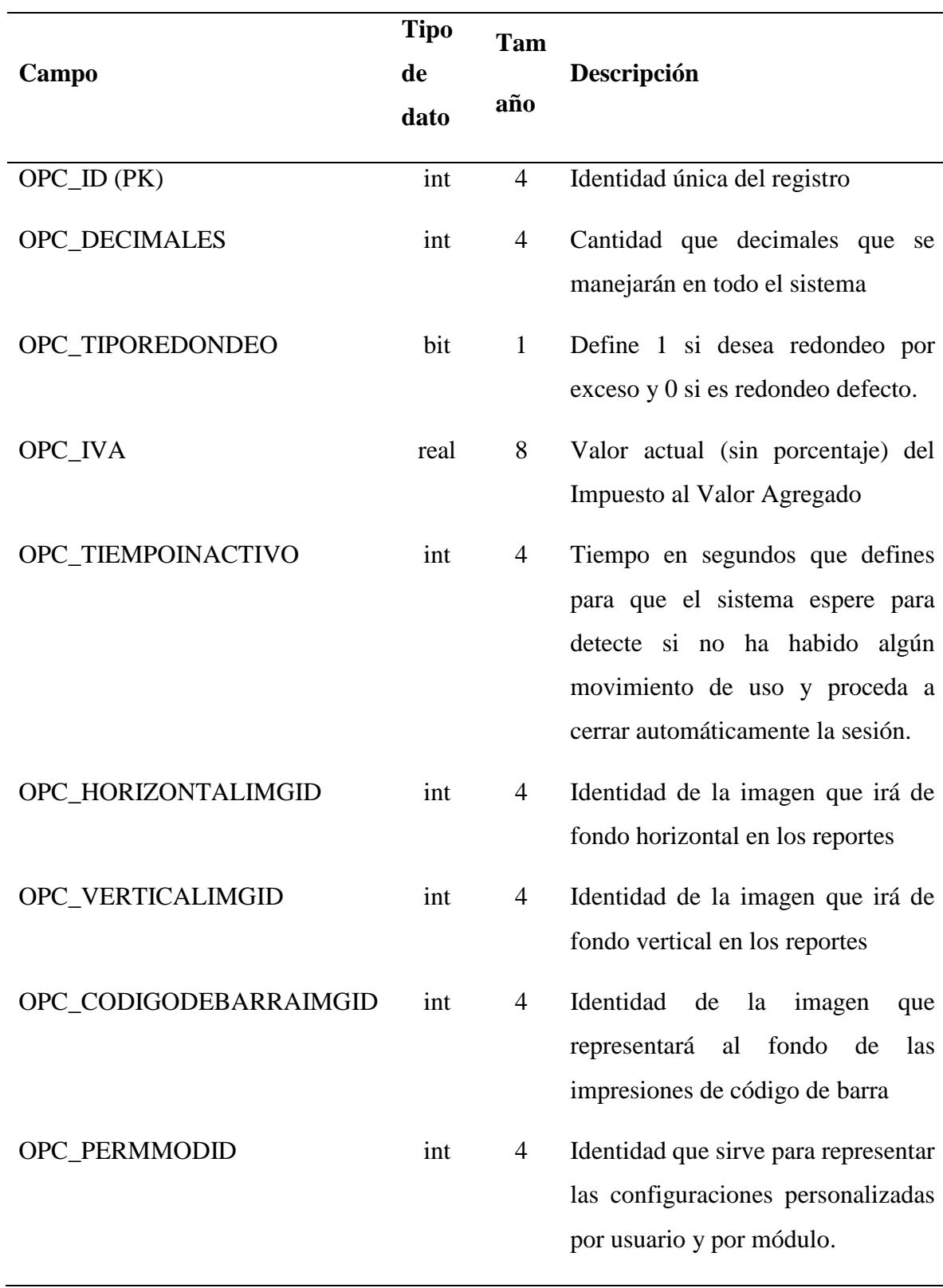

*Tabla 25. Tabla Opciones de Módulo de la base de datos*

Tabla que conserva la configuración personalizada del módulo por usuario.

#### **Tabla SIS\_M\_PAIS**

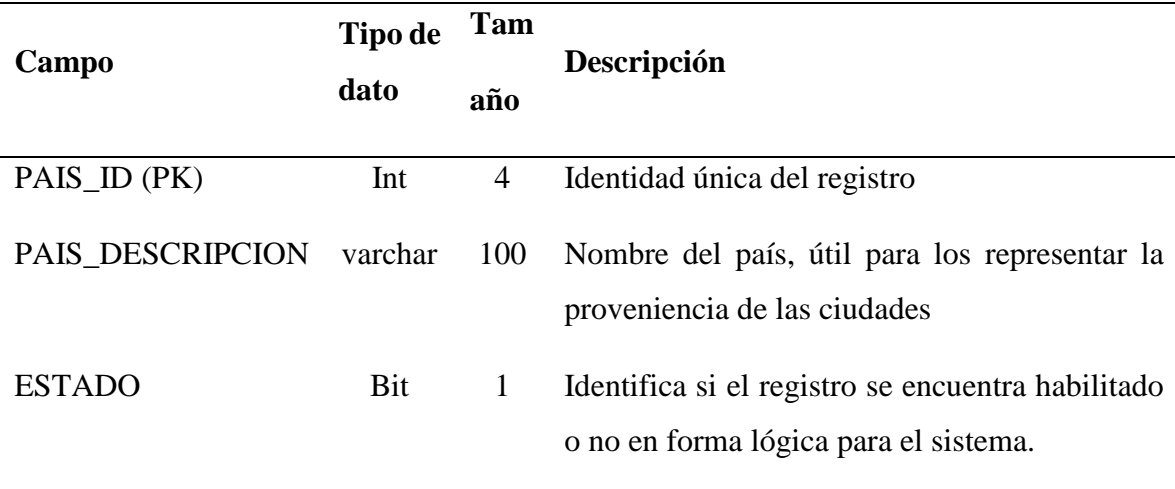

*Tabla 26. Tabla País de la base de datos*

Tabla que registra todos los países de las ciudades registradas en el sistema

# **Tabla SIS\_M\_PERMISO**

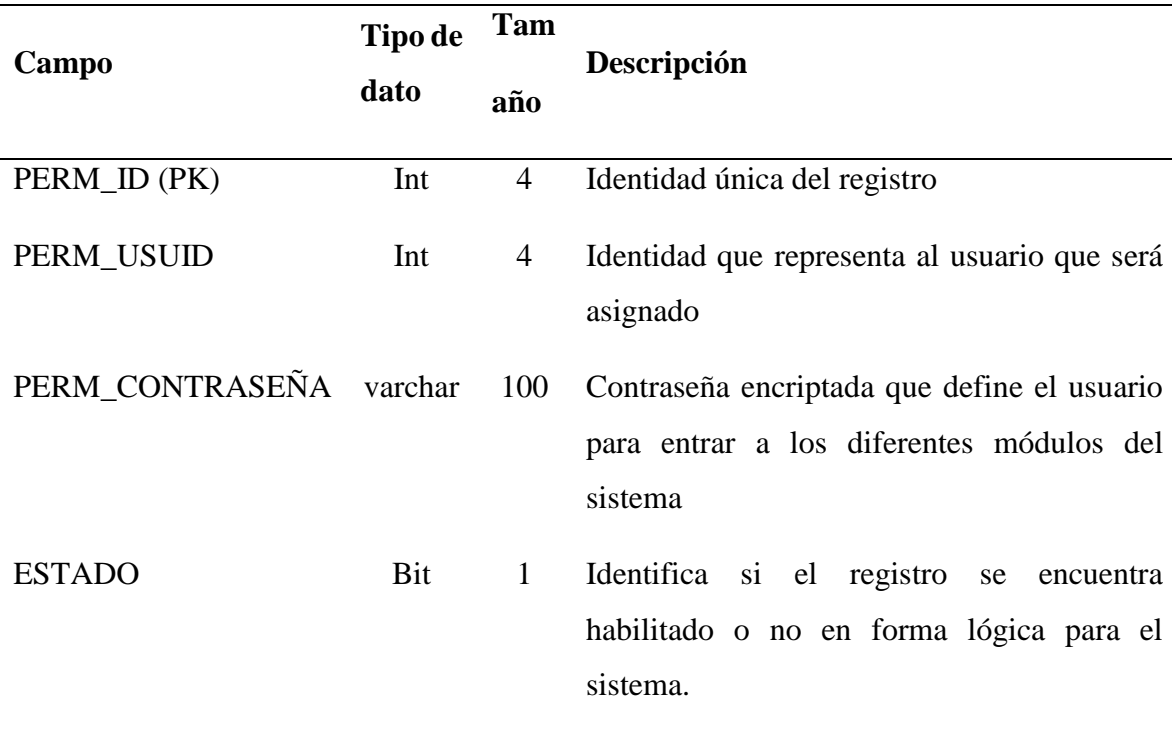

*Tabla 27. Tabla Permiso de la base de datos*

Tabla que registra la habilitación al sistema asignando una contraseña al usuario para que acceda

#### **Tabla SIS\_M\_PERMISOMODULO**

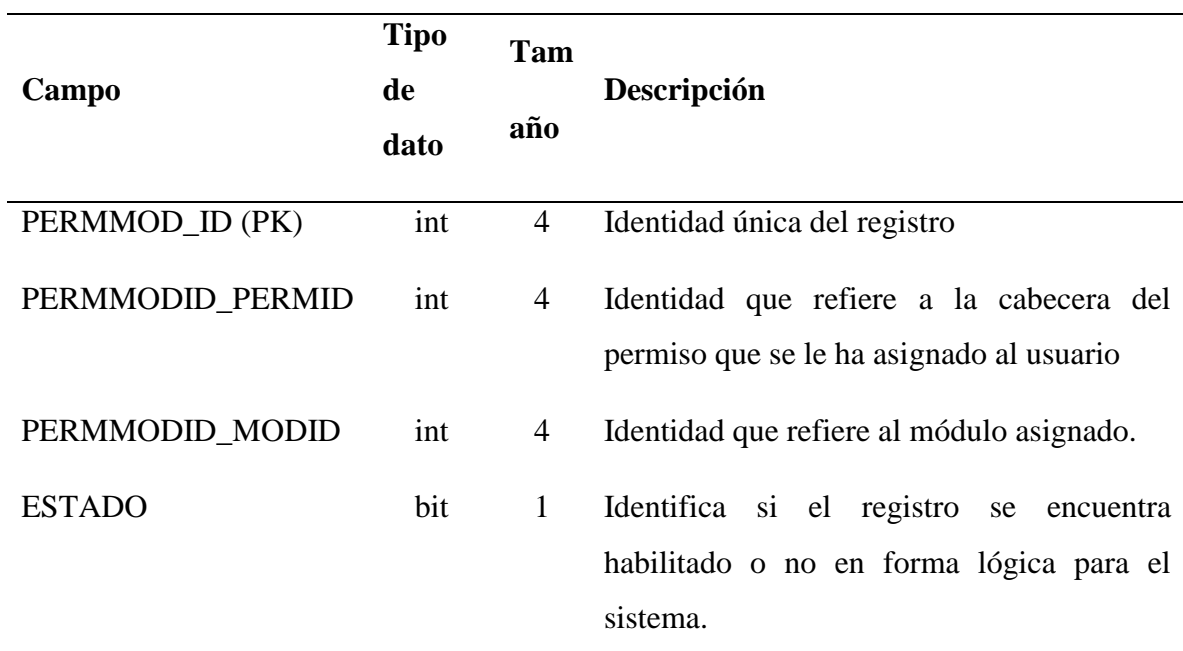

*Tabla 28. Tabla Permiso por Módulo de la base de datos*

Tabla que registra los módulos al que el usuario podrá tener acceso.

## **Tabla SIS\_M\_MARCA**

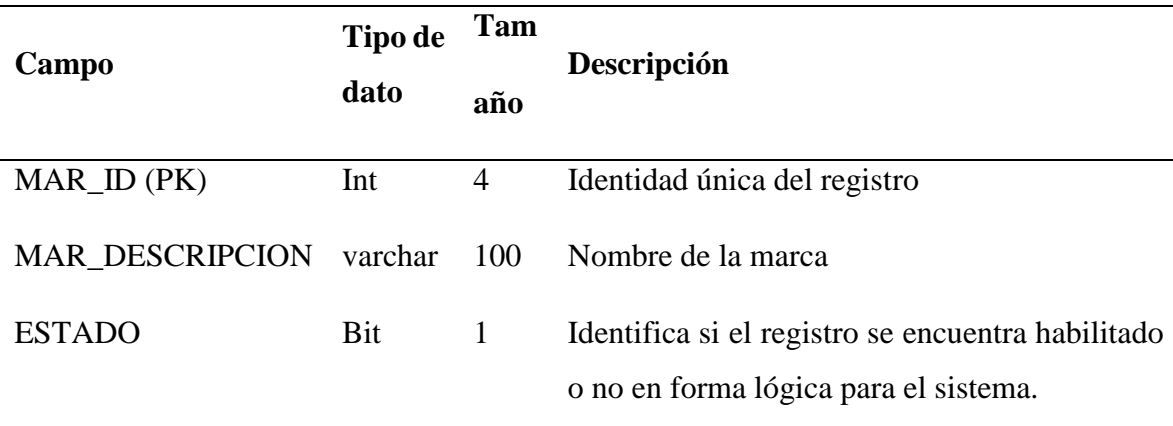

# *Tabla 29. Tabla Marca de la base de datos*

Registra todas las marcas de los productos que van a ser tratados en el módulo de adquisición.
### **Tabla SIS\_M\_PRODUCTO**

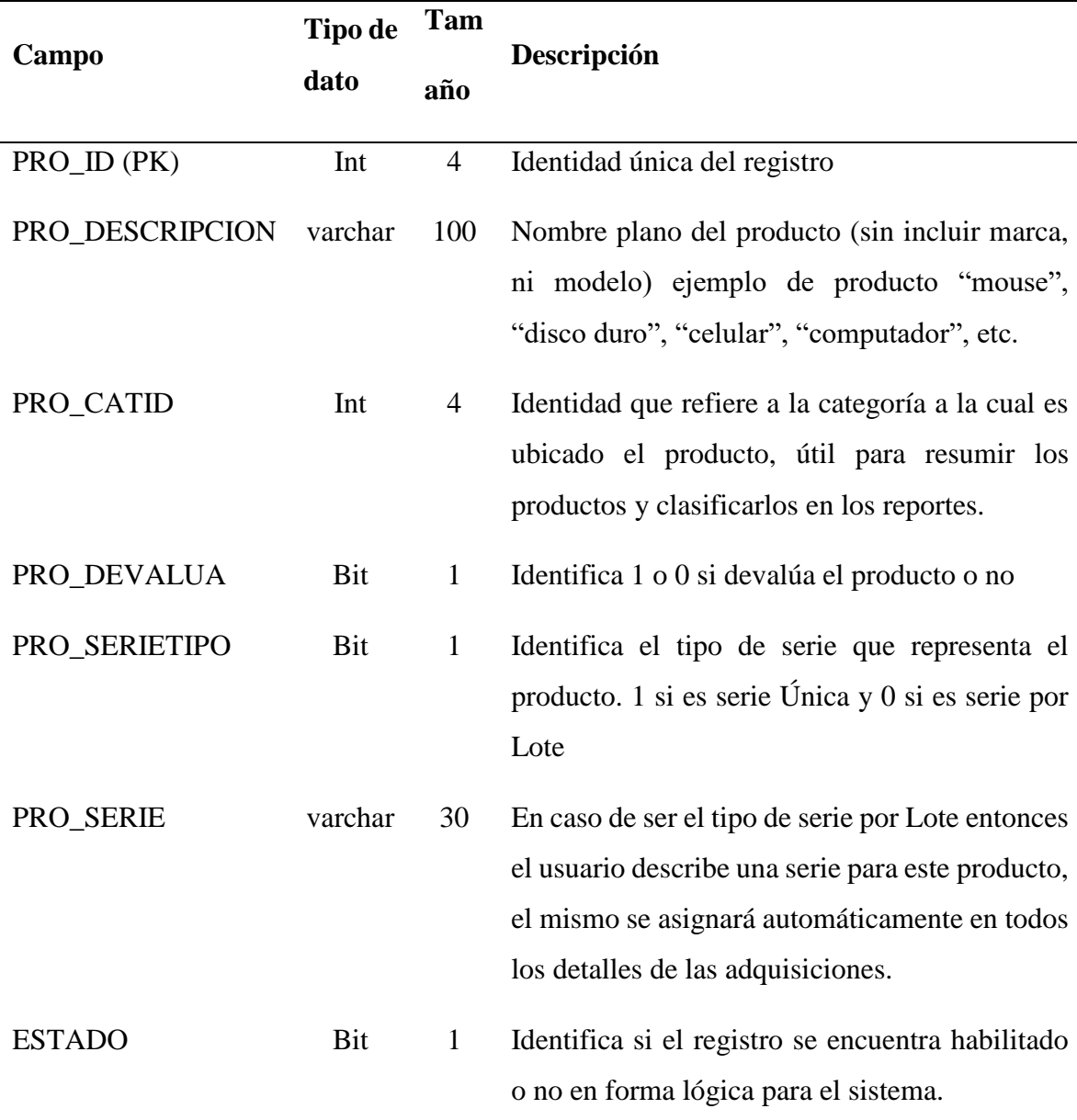

## *Tabla 30. Tabla Producto de la base de datos*

Tabla que registra los datos base del producto, no debe incluir ni marca ni modelo ni otro detalle, solo texto plano, esta información es de utilidad en el momento de adquirir un producto.

#### **Tabla SIS\_M\_PERMISODETALLE**

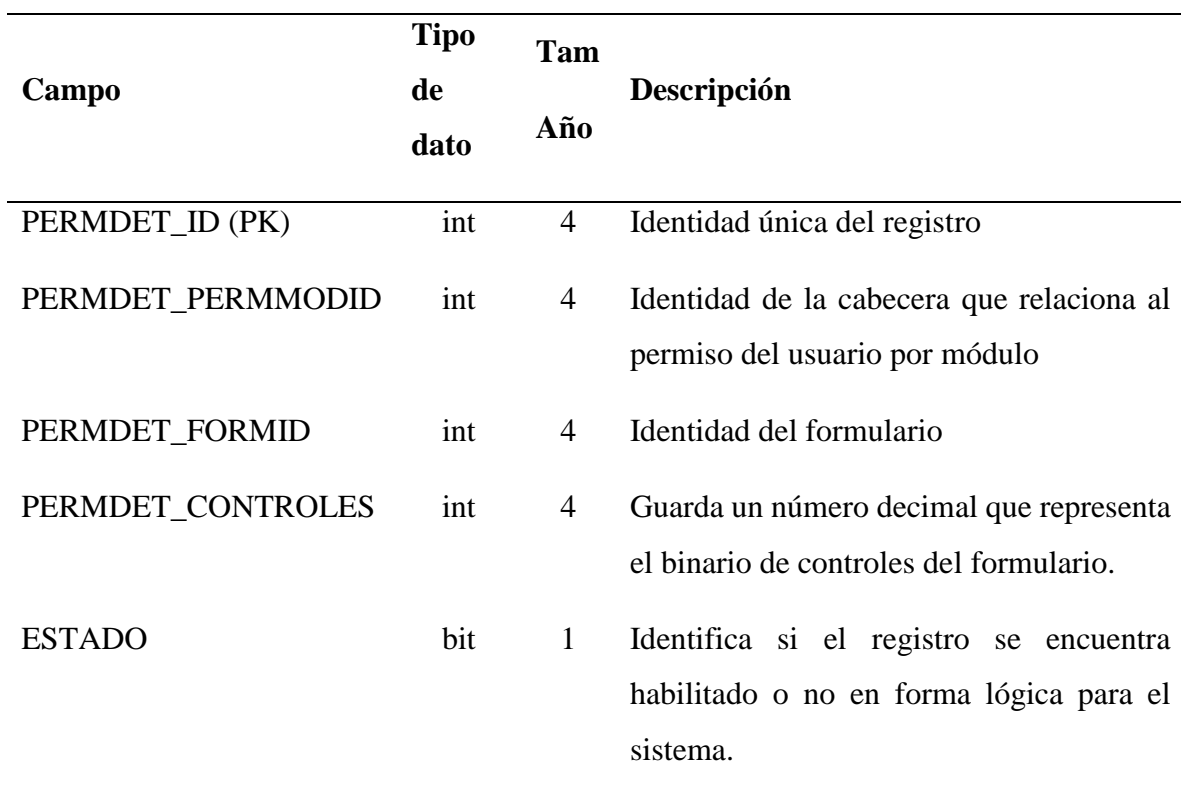

*Tabla 31. Tabla Permiso Detalle de la base de datos*

Tabla que registra los formularios por módulo que le da acceso al usuario.

#### **Tabla SIS\_M\_PROBLEMA**

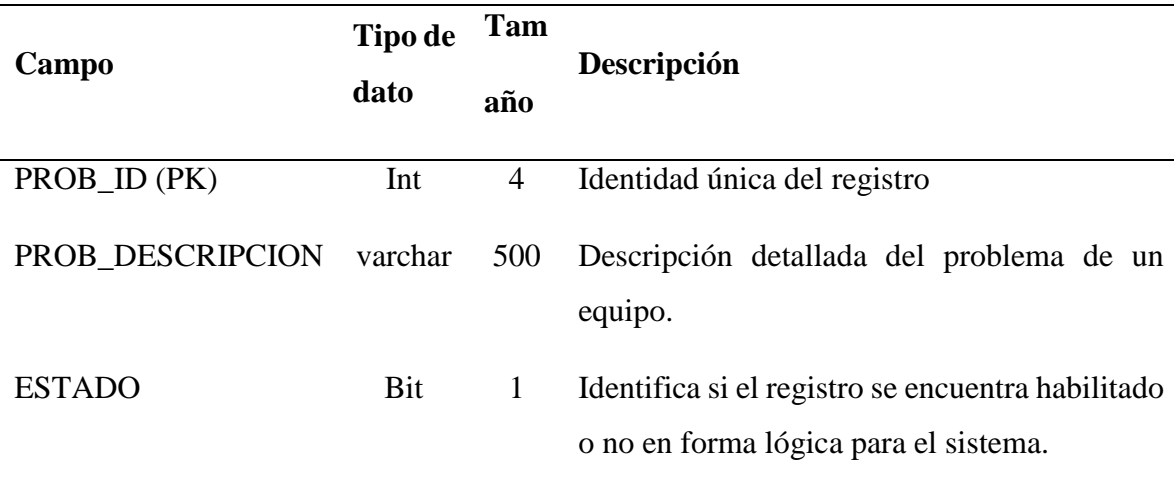

# *Tabla 32. Tabla Problema de la base de datos*

Tabla que registra los problemas técnicos que son presentes durante una reparación, uso exclusivo para el técnico encargado del negocio.

## **Tabla SIS\_M\_PROVEEDOR**

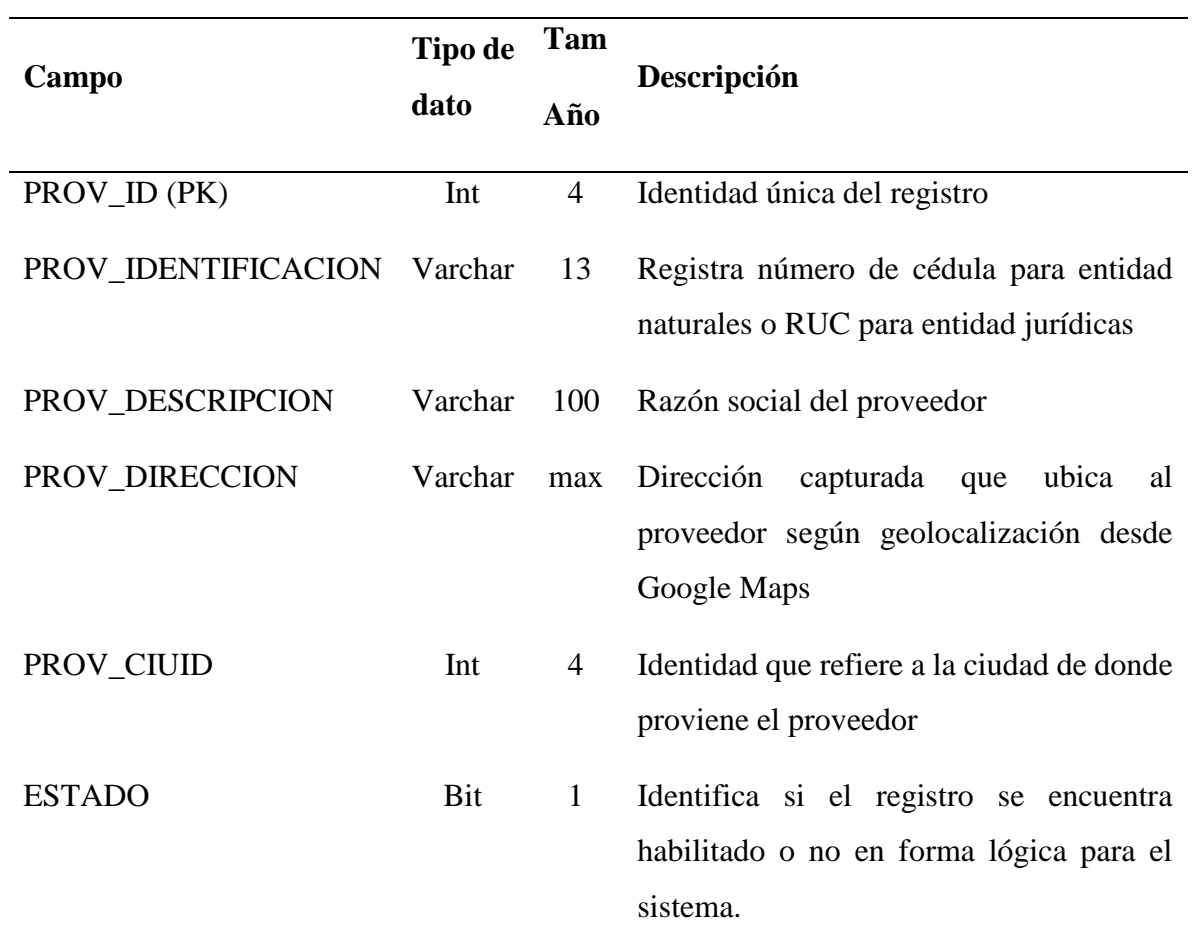

*Tabla 33. Tabla Proveedor de la base de datos*

Tabla que registra los datos bases necesarios del proveedor.

### **Tabla SIS\_M\_REPORTES**

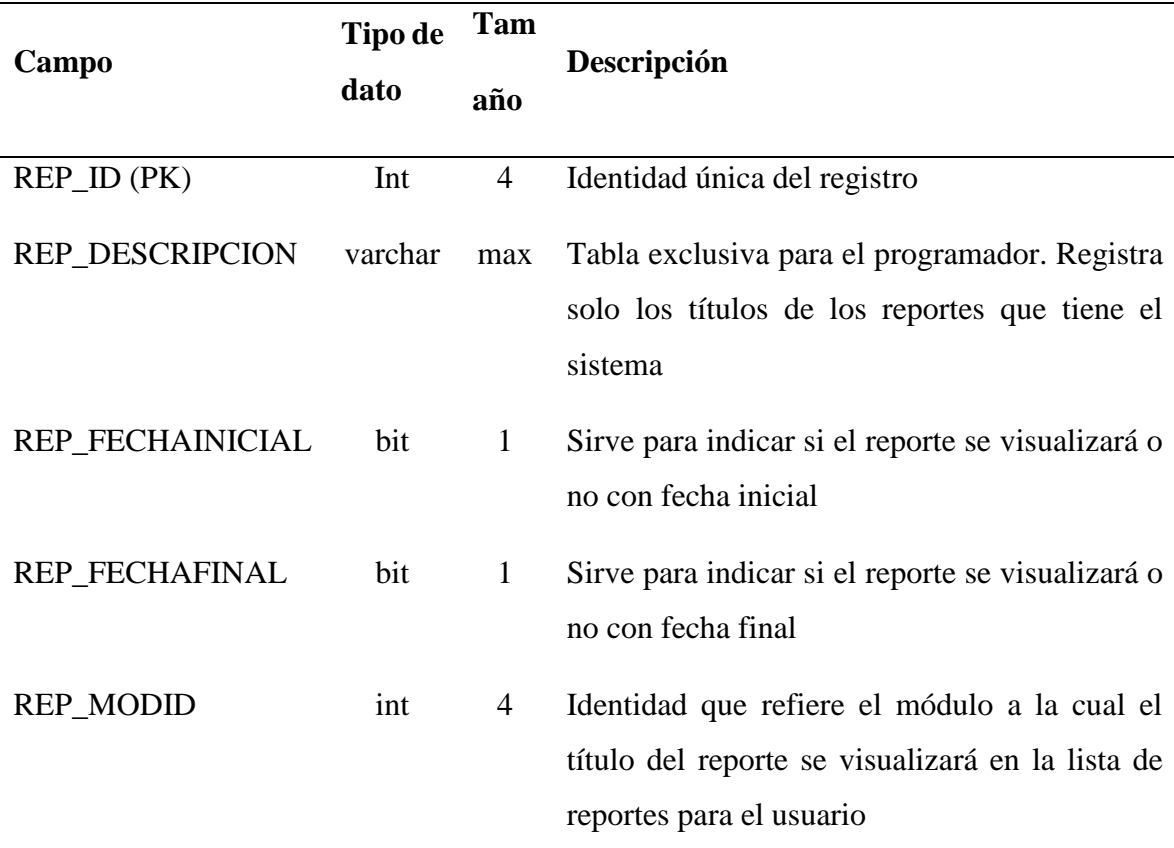

## *Tabla 34. Tabla Reportes de la base de datos*

Tabla exclusiva para el programador, contiene solo el listado de todos reportes que se manejan en todos los módulos del sistema. Los códigos de los reportes reposan en el procedimiento almacenado con el mismo nombre.

## **Tabla SIS\_M\_SOFTWARE**

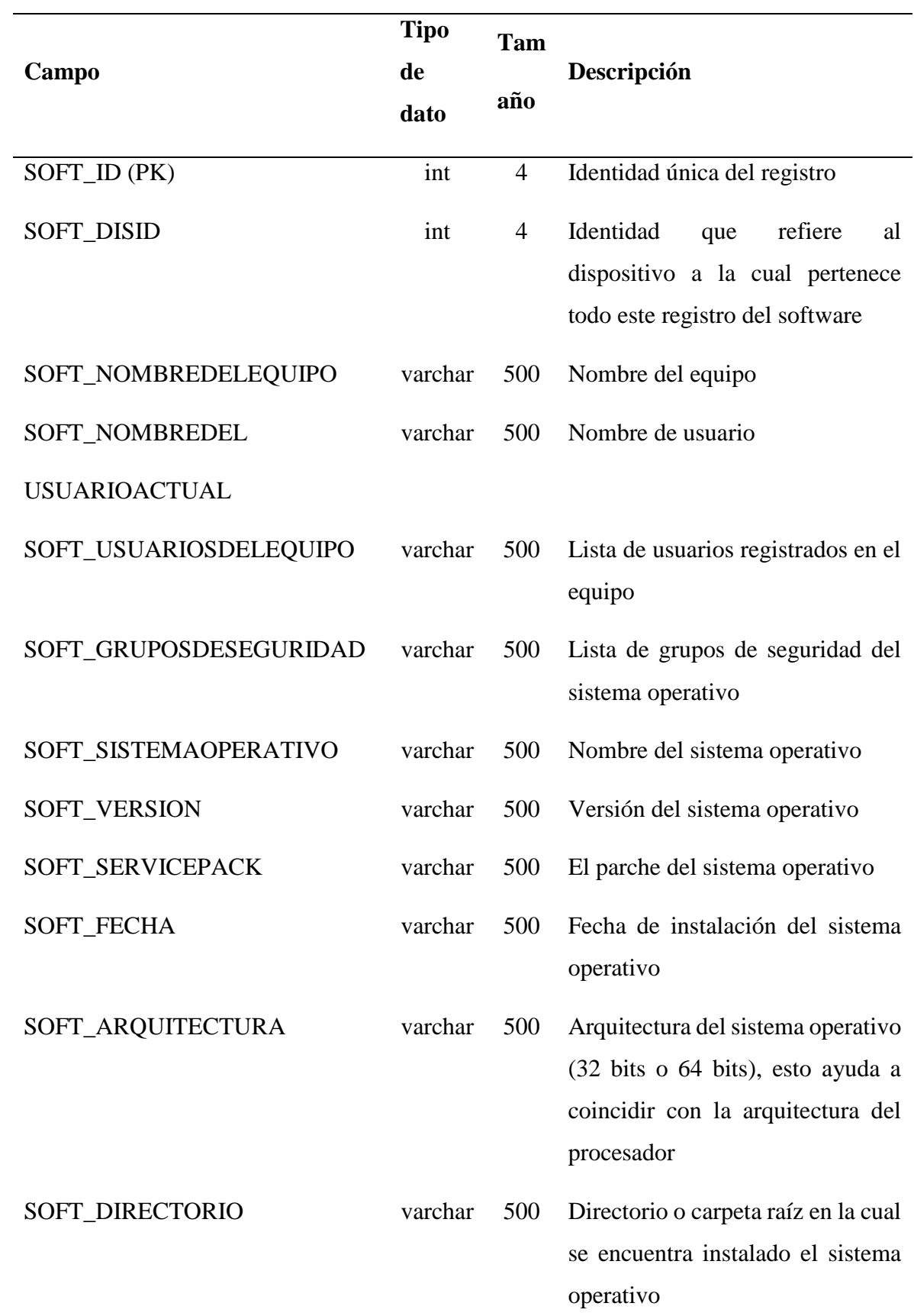

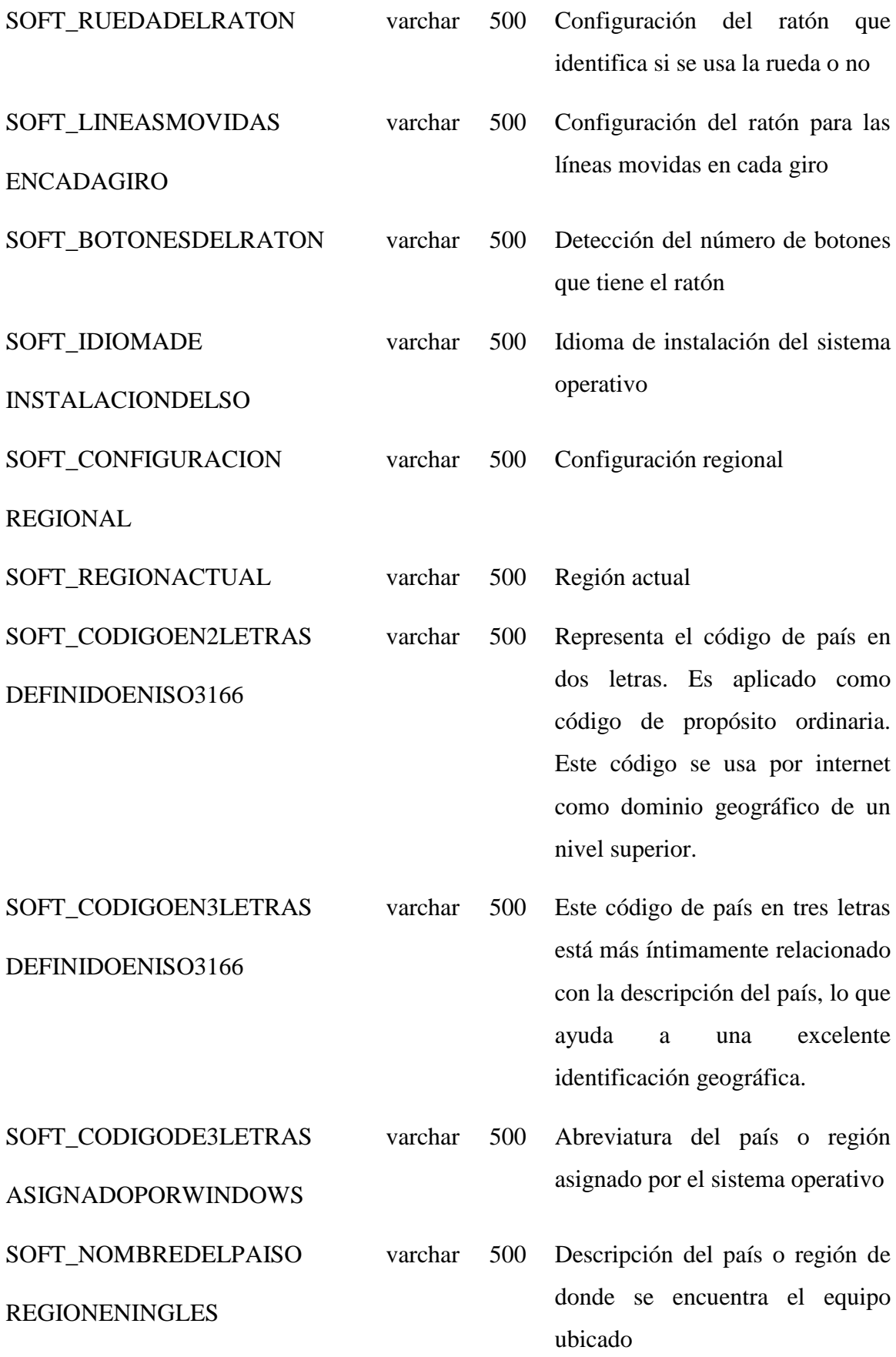

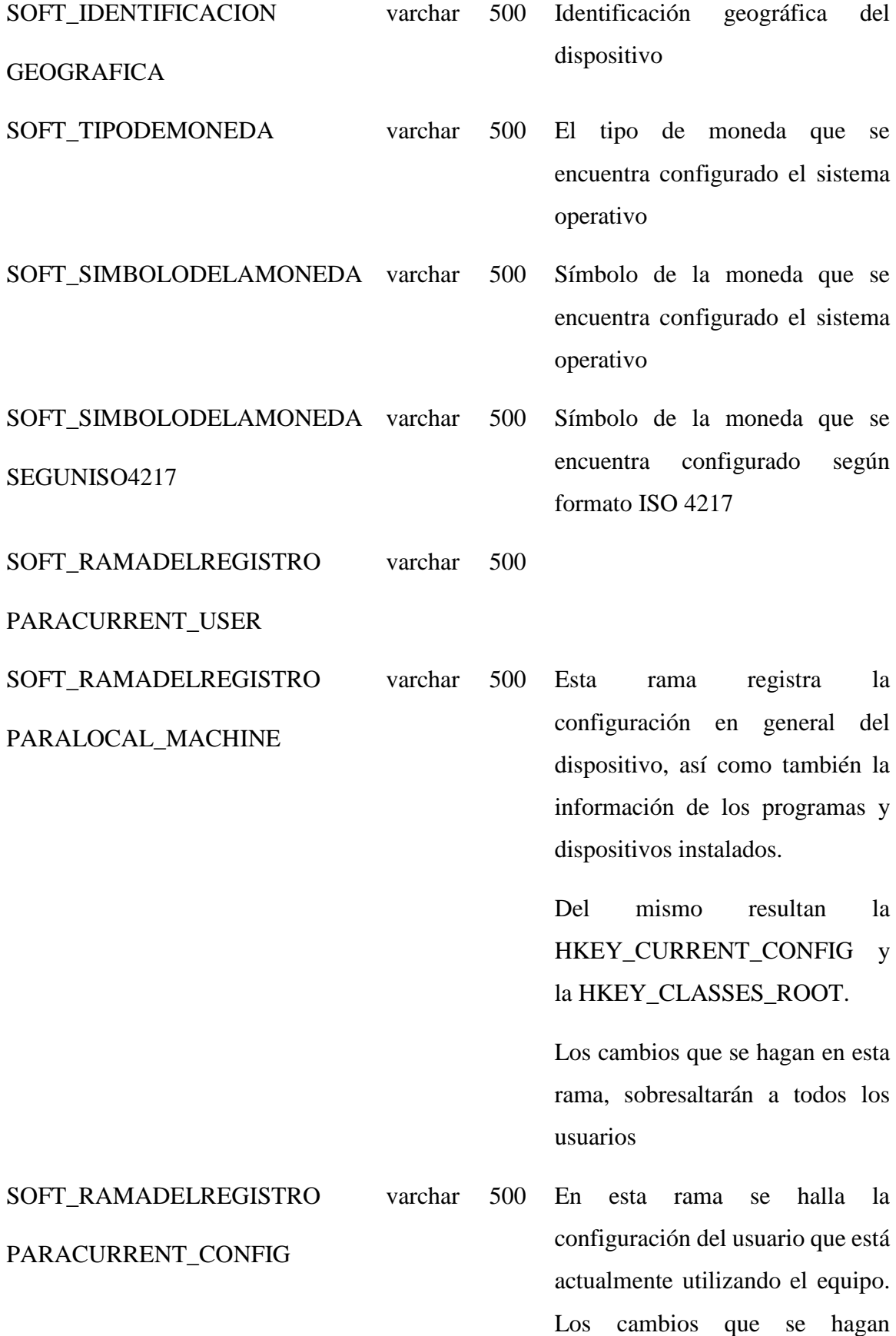

sobresaltarán solo al usuario actual.

Están los sonidos, el escritorio, fondo de pantalla, configuración del teclado, los programas que se pueden utilizar, la configuración de red.

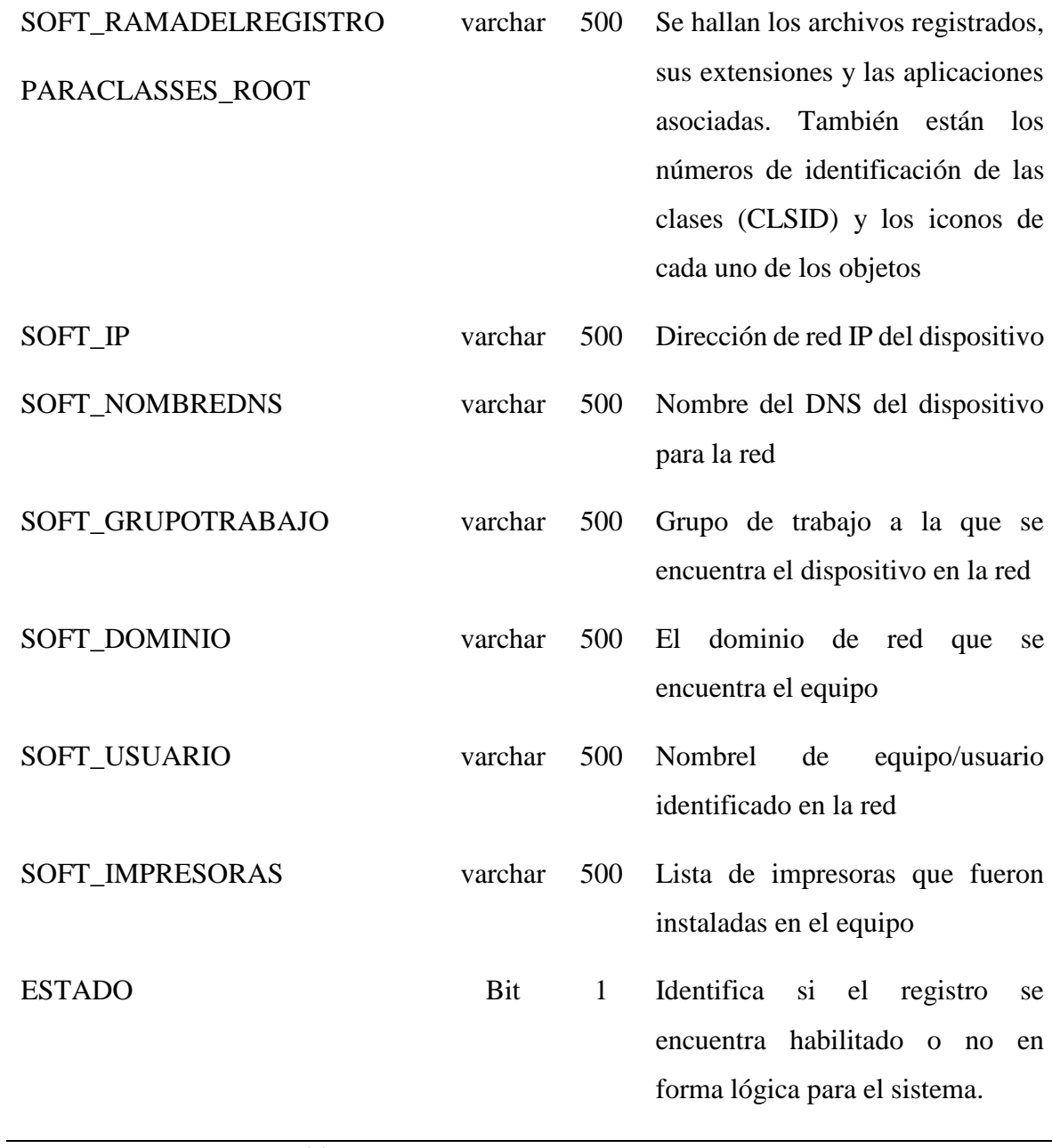

*Tabla 35. Tabla Software de la base de datos*

Registra los datos software del dispositivo.

# **Tabla SIS\_T\_ADQUISICIONDETALLE**

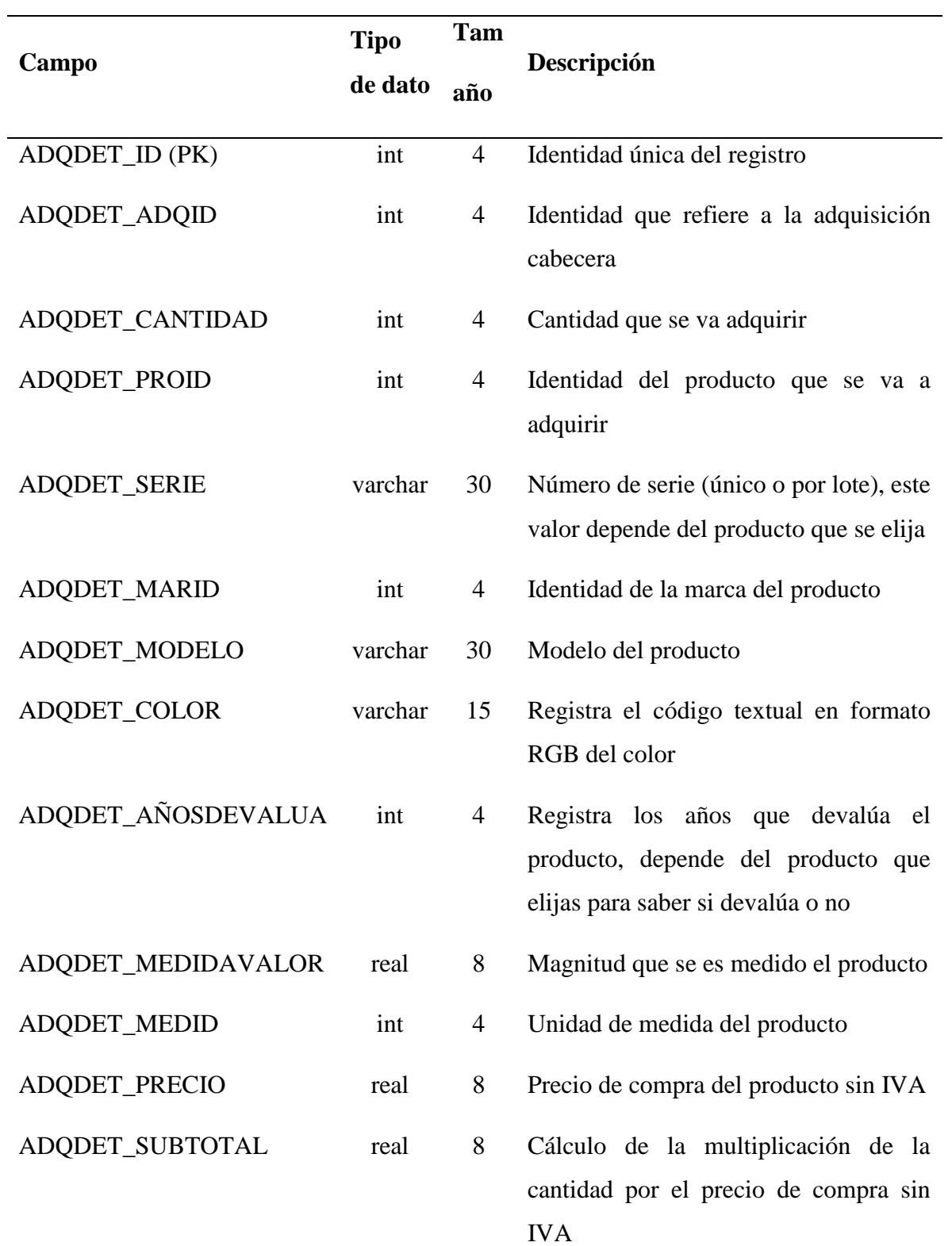

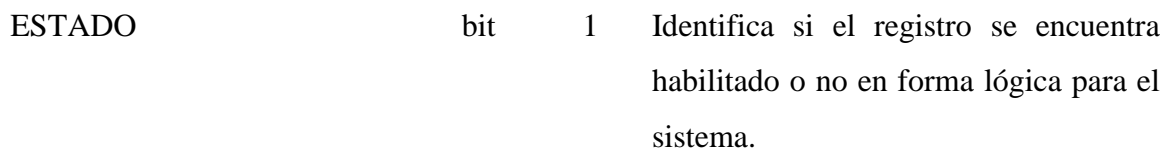

*Tabla 36. Tabla Detalle de la adquisición de la base de datos*

Tabla que registra el detalle de compra en la que incluyen producto, marca, modelo, etc.

## **Tabla SIS\_T\_ADQUISICION**

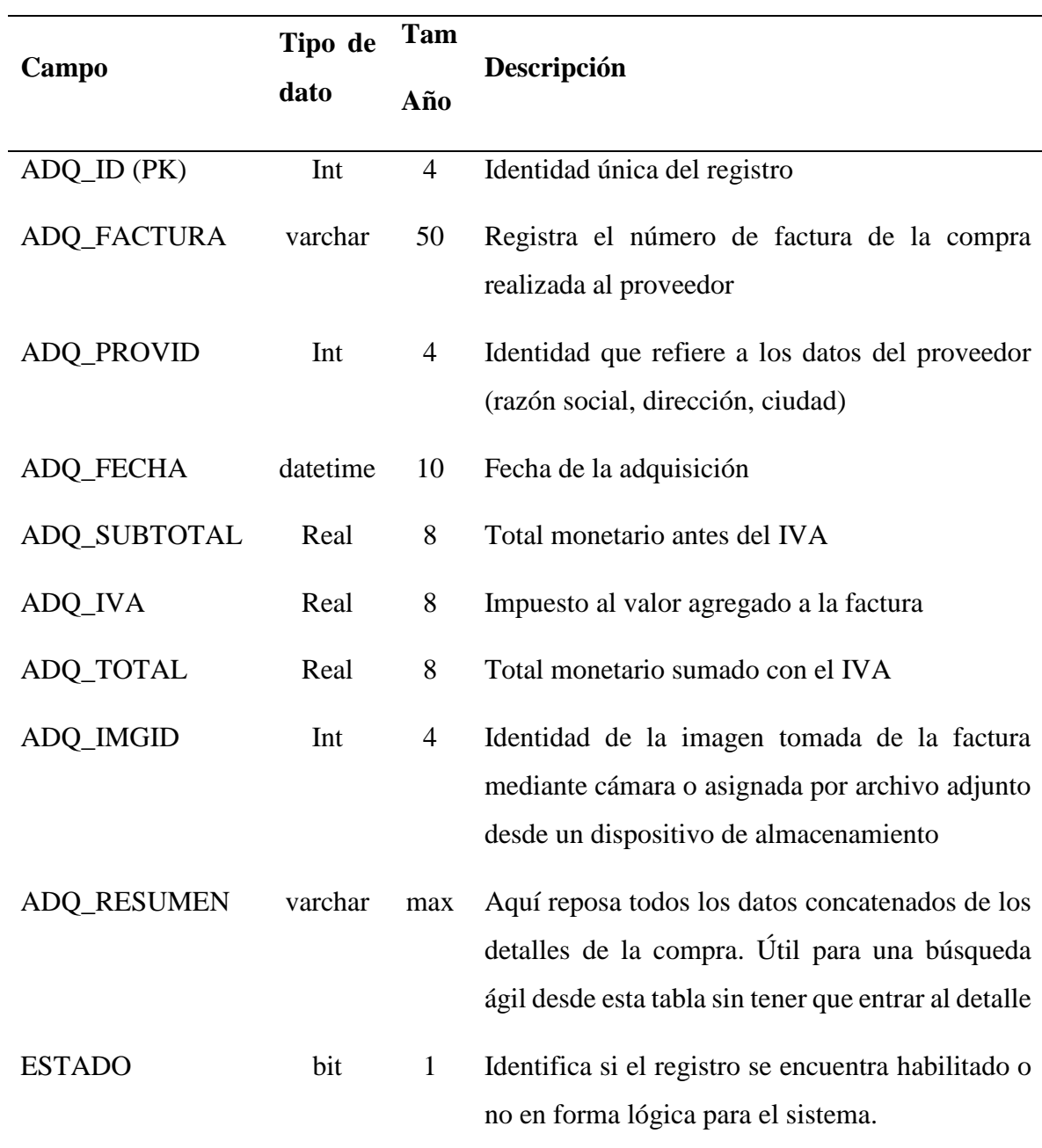

*Tabla 37. Tabla Adquisición de la base de datos*

Registra todas las facturas que son generadas por el proveedor durante una compra para el local.

## **Tabla SIS\_T\_AUDITORIA**

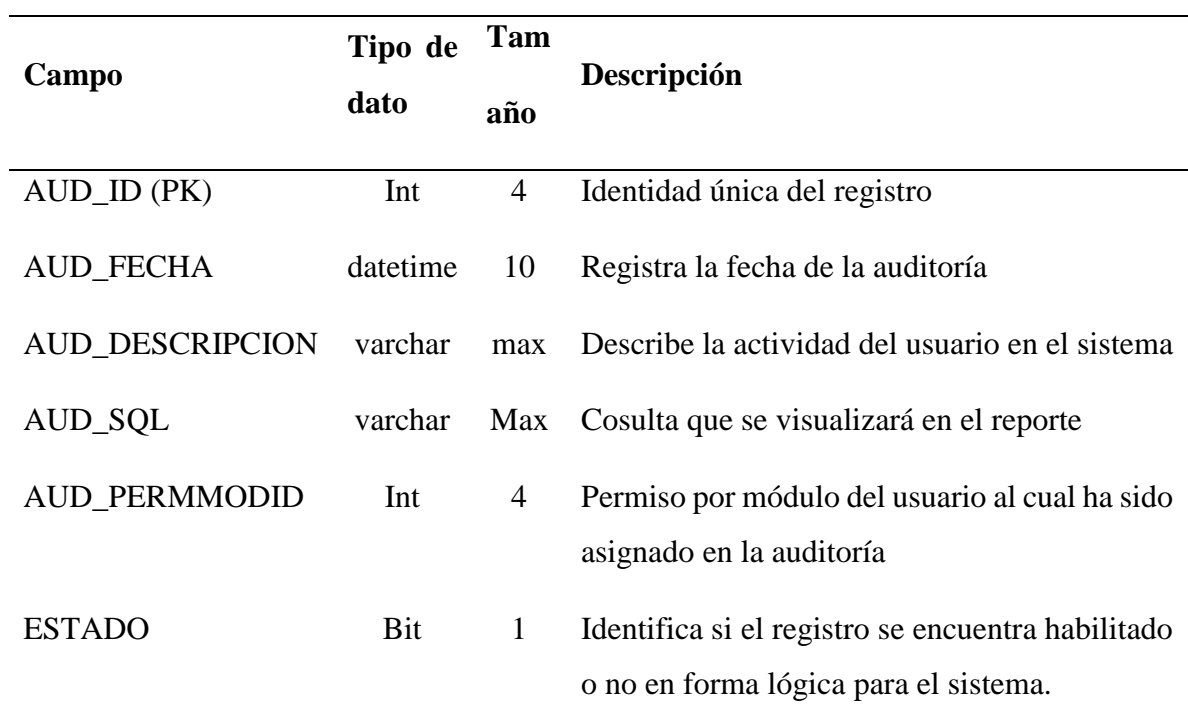

*Tabla 38. Tabla Auditoria de la base de datos*

Tabla que registra todos los movimientos de un usuario en el sistema. Desde entra hasta que sale del mismo.

# **Tabla SIS\_T\_CARRITOCODIGODEBARRA**

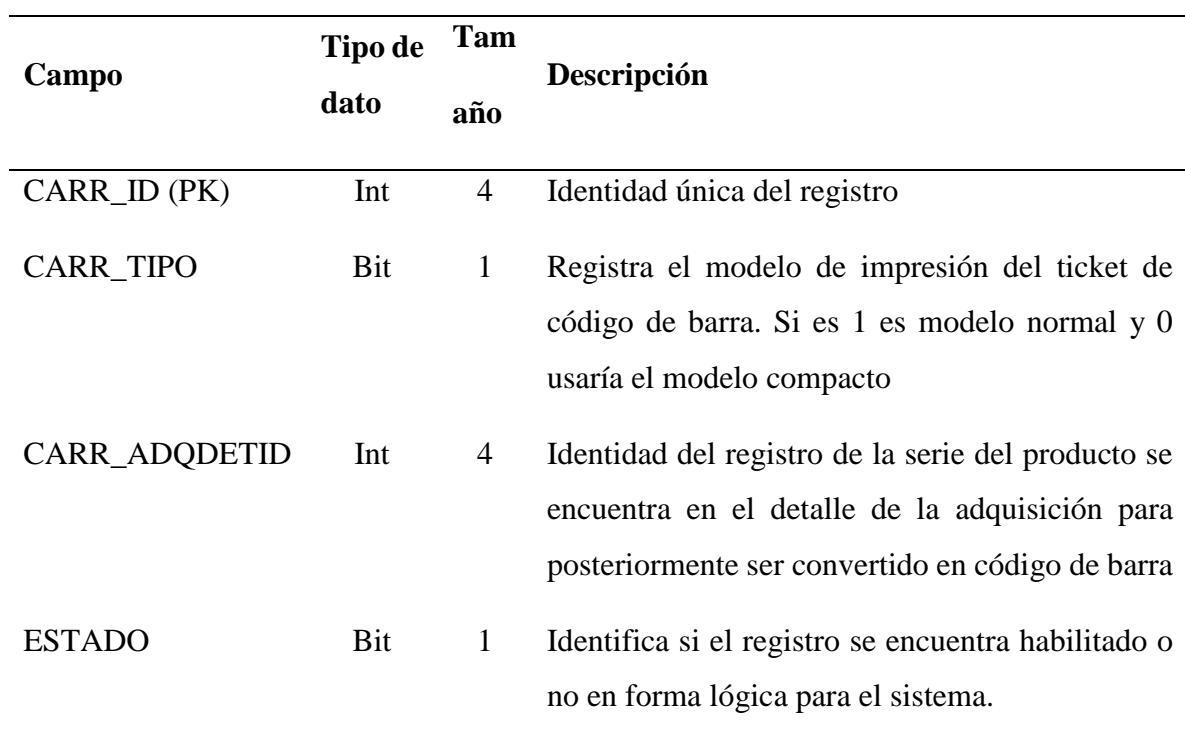

*Tabla 39. Tabla Carrito de impresión de código de barra de la base de datos*

Tabla que recopila una lista de código de barras asignadas para ser impresos como tickets

### **Tabla SIS\_T\_MEDIDACONVERSION**

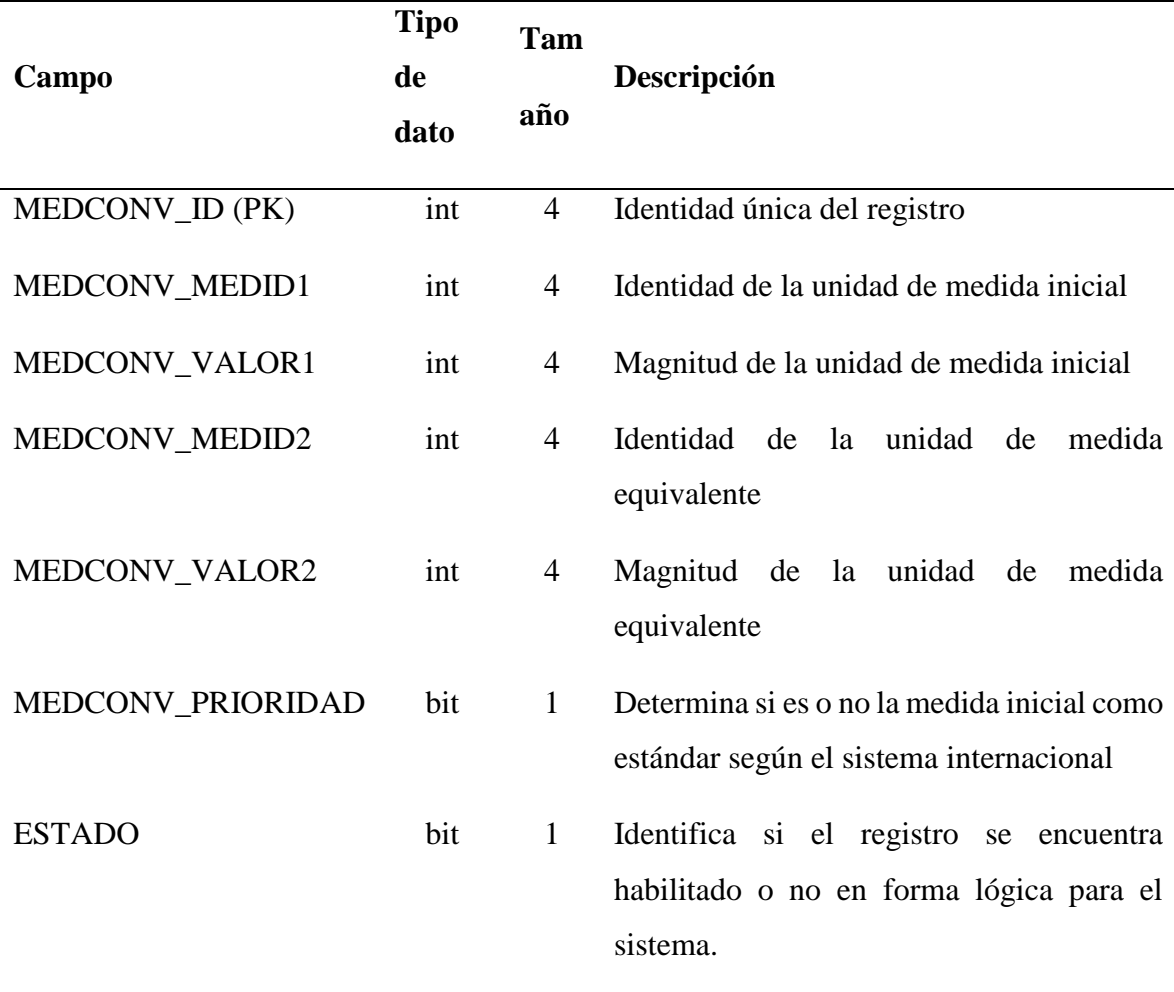

*Tabla 40. Tabla de Conversión de Medidas de la base de datos*

Registra la relación entre dos medidas y sus semejanzas para una conversión. Es utilidad para los reportes que evalúan calidad y cantidad.

## **Tabla SIS\_T\_REGISTRO**

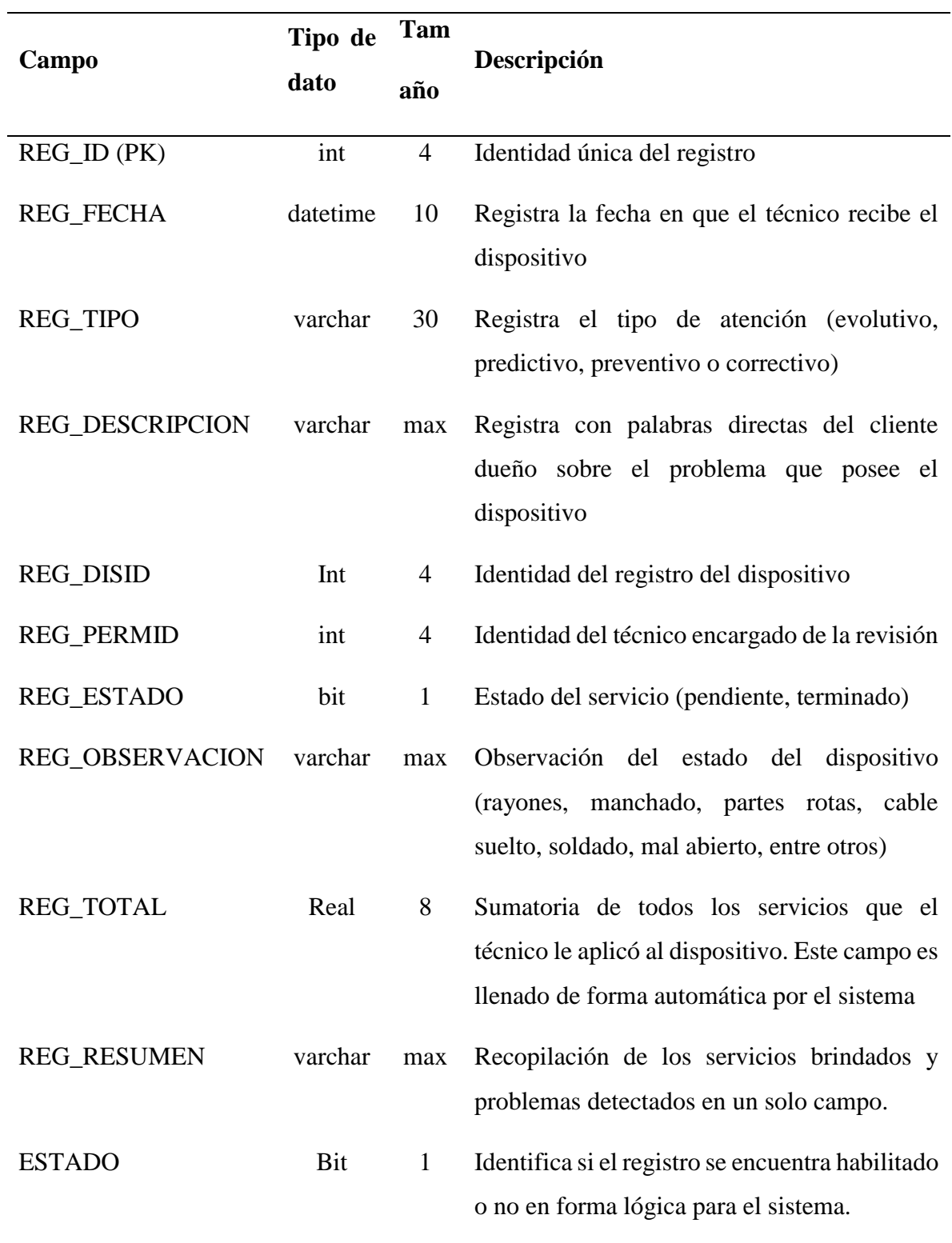

# *Tabla 41. Tabla Registro de atención al cliente de la base de datos*

Registra la atención al cliente, interviniendo las partes más importantes que son cliente, dispositivo y técnico.

## **Tabla SIS\_T\_REGISTRODETALLE**

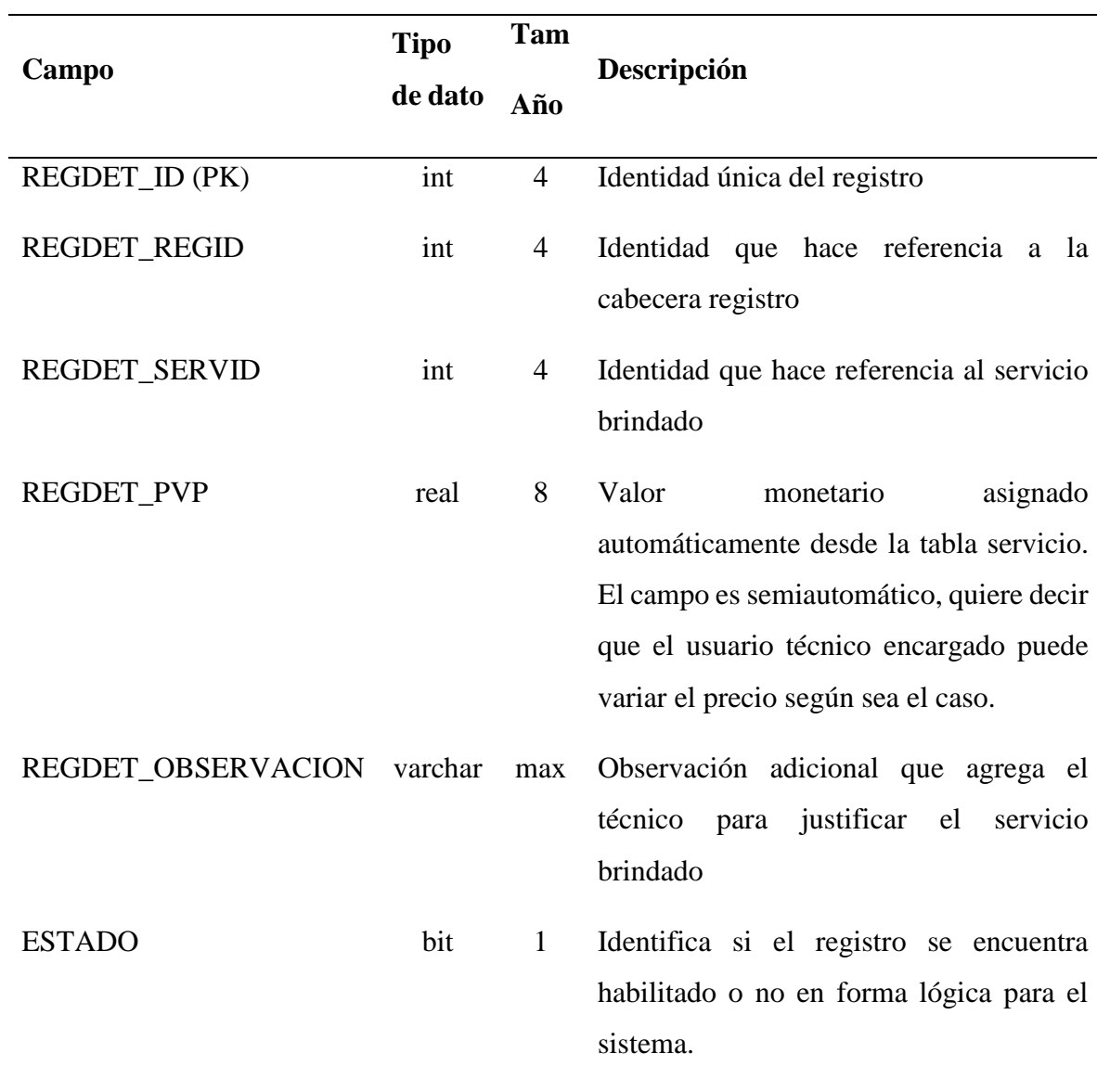

*Tabla 42. Tabla detalle del registro de servicio técnico brindado al cliente por dispositivo de la base de datos*

Tabla en la que se especifican todos los servicios que el técnico ofreció por el dispositivo

## **Tabla SIS\_T\_REGISTROPROBLEMA**

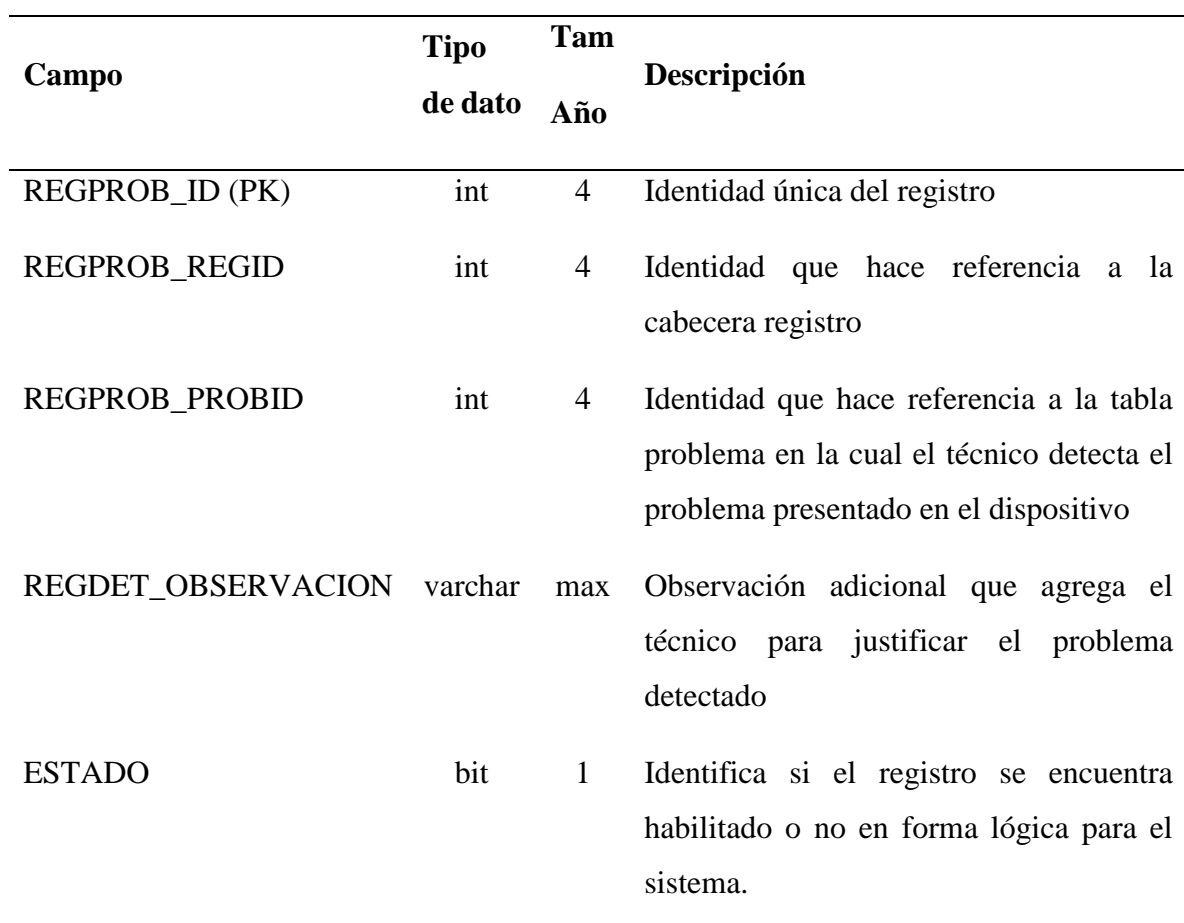

*Tabla 43. Tabla detalle del registro de los problemas detectados en el equipo de la base de datos*

Tabla en la que se especifican una lista de los problemas que fueron reconocidos por el técnico.

### **Tabla SIS\_T\_VENTA**

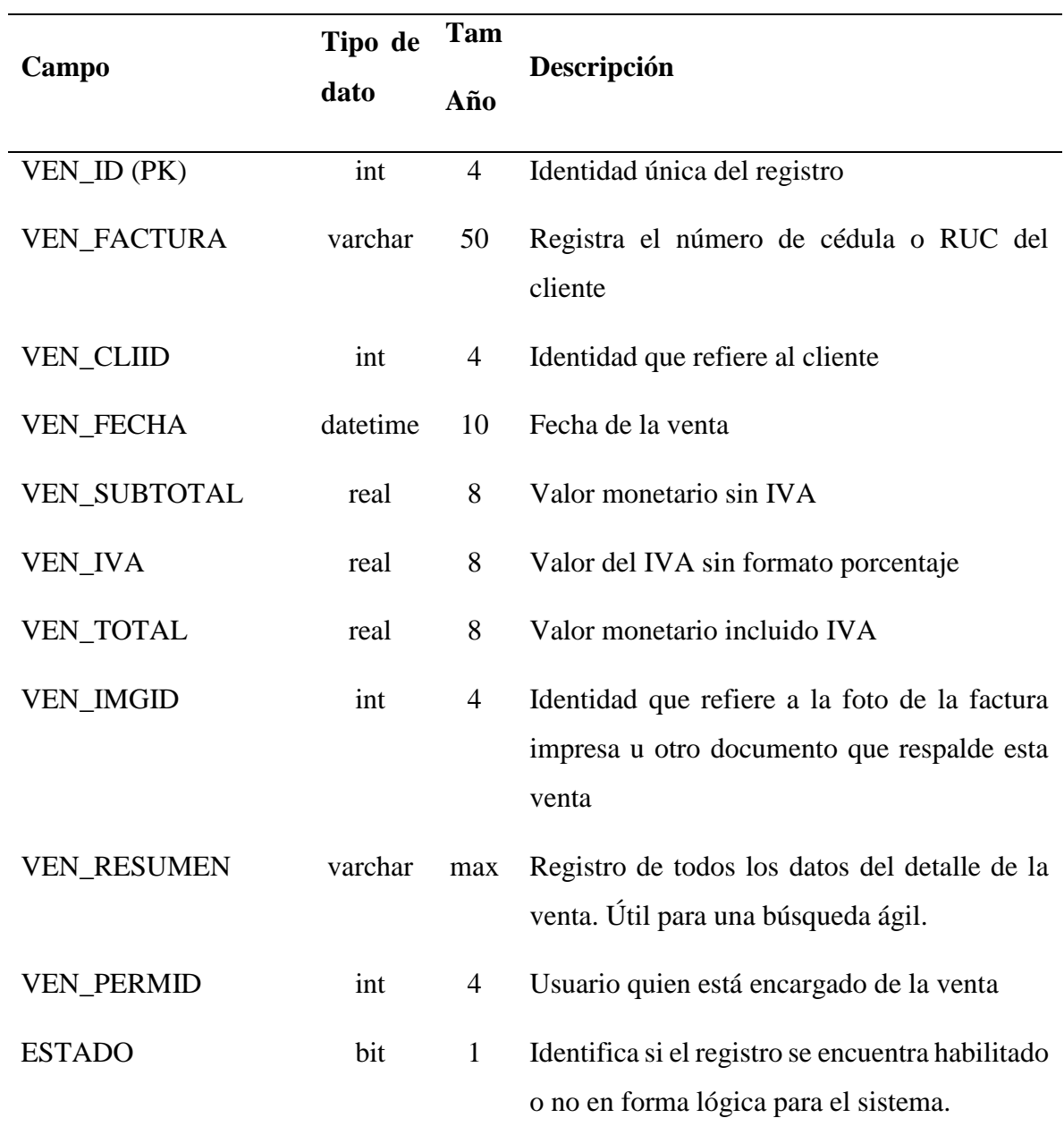

*Tabla 44. Tabla Venta de la base de datos*

Registra las facturas que el local genera para el cliente por asunto de venderle un(os) producto(s) o brindar servicios por dispositivo

## **Tabla SIS\_T\_VENTADETALLE**

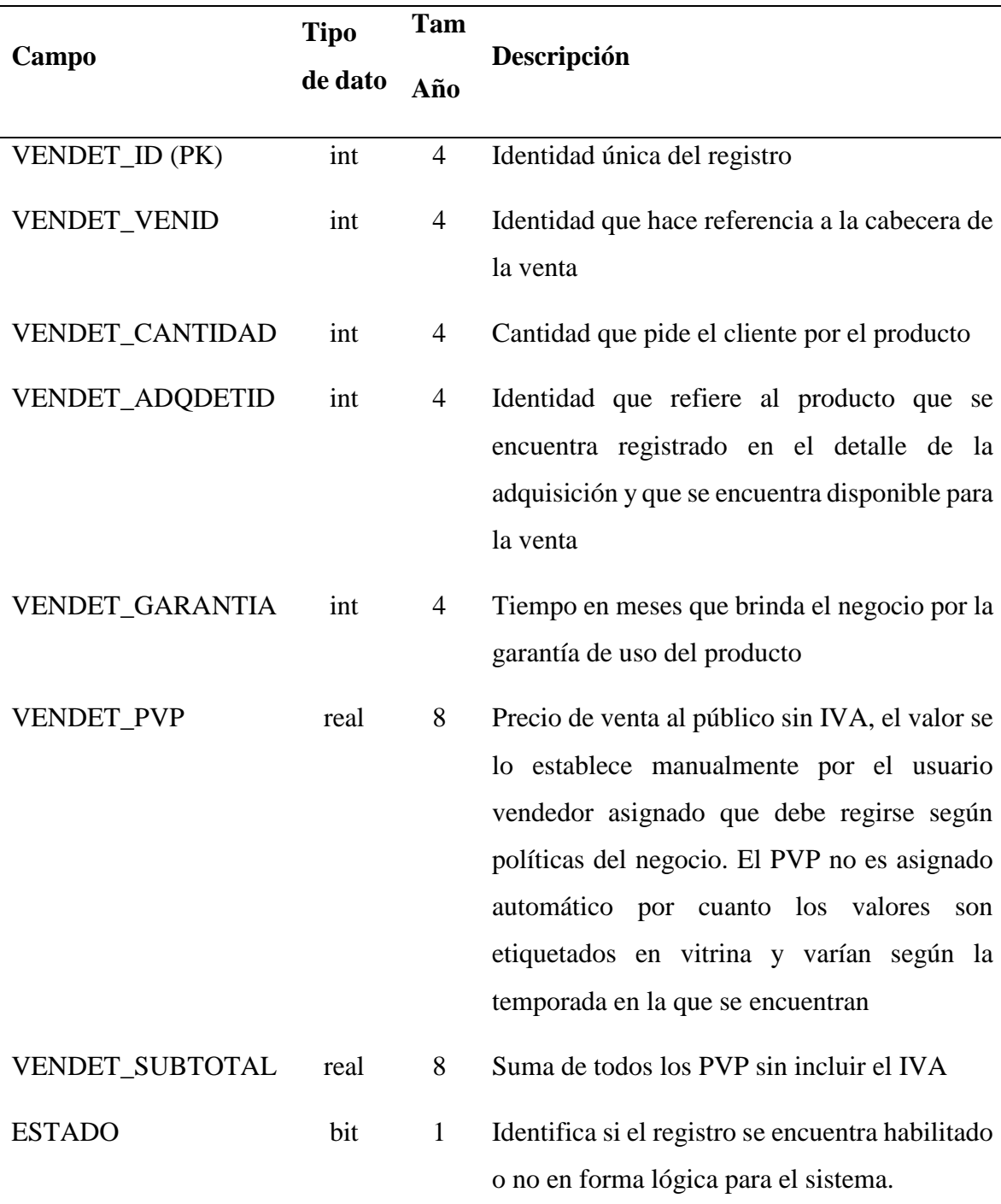

# *Tabla 45. Tabla detalle de la venta de la base de datos*

Registra como detalle de venta todos los productos que fueron vendidos o se le venderán al cliente.

## **Tabla SIS\_T\_VENTASERVICIO**

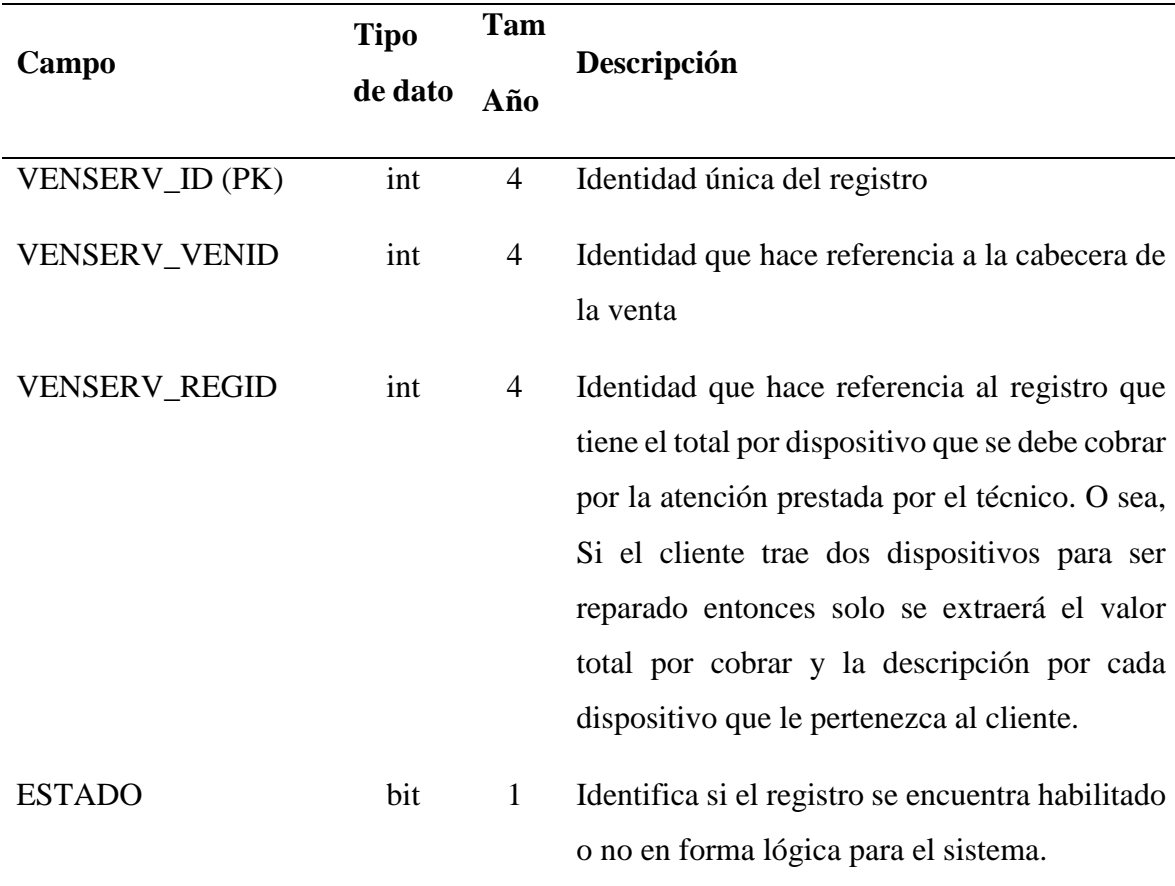

*Tabla 46. Tabla Detalle de los servicios por dispositivo brindados en la venta de la base de datos*

Registra los servicios brindados por dispositivo para cobrarle al cliente

### **3.1.3. Fase de Implementación**

#### **3.1.3.1. Desarrollo del sistema**

En la estructura y desarrollo del modelo del sistema está diseñado de forma que pueda el usuario interactuar fácilmente entre formularios con un menú lateral de árbol.

#### **3.1.3.2. Arquitectura**

El sistema se construyó con la arquitectura de menú y formularios de tipo mother-child tal como se puede observar las opciones se encuentran en el lateral izquierdo y que puede ser ocultado o mostrado para una vista más amplia de los formularios.

| MÓDULO DE ADQUISICIONES                                                                                                    |    |       |                                                 |                                   |                       |                |                     |                                                                                                    |                            |                 |                  |          |                         | $\sigma$                           | $\mathsf{X}$ |
|----------------------------------------------------------------------------------------------------|----|-------|-------------------------------------------------|-----------------------------------|-----------------------|----------------|---------------------|----------------------------------------------------------------------------------------------------|----------------------------|-----------------|------------------|----------|-------------------------|------------------------------------|--------------|
| Archivo Herramientas Ventanas                                                                                                    |    |       |                                                 |                                   |                       |                |                     | USUARIO: Leydi                                                                                                    |                            |                 |                  |          |                         |                                    |              |
| E-1. TRANSACCIONALES<br>USUARIOS CONECTADOS (1)<br>- ADQUISICIONES<br>A. 2. MAESTROS<br><b>PRODUCTOS</b><br><b>MARCAS</b><br>- CATEGORÍAS<br>-2.1 MEDIDAS<br>-REGISTRO<br>- CONVERSIÓN<br><b>PROVEEDORES</b><br><b>CIUDADES</b><br><b>PAISES</b><br><b>A</b> -3, OPCIONES<br>CÓDIGOS DE BARRA<br><b>REPORTES</b><br><b>RESPALDAR BASE DE DATOS</b><br><b>CONFIGURAR</b> |    | Marca | Base de datos<br>Palabra clave:<br>$\checkmark$ |                                   |                       |                |                     | $\begin{array}{c c c c c c} \hline \multicolumn{3}{c }{\multicolumn{3}{c }{$ |                            |                 |                  |          |                         |                                    |              |
|                                                                                                    |    |       | <b>Marcas</b>                                   | Regist<br><b>uso</b>              |                       |                | $\hat{\phantom{a}}$ |                                                                                                    |                            |                 |                  |          |                         |                                    |              |
|                                                                                                    |    |       | Aiwa<br>ь                                       | 2 Reg                             |                       | Guardar        | Elminar             |                                                                                                    |                            |                 |                  |          |                         |                                    |              |
|                                                                                                    |    |       | Alton                                           | 0 Req                             |                       | Guardar        | <b>Biminar</b>      | $\sim$                                                                                                    |                            |                 |                  |          |                         |                                    |              |
|                                                                                                    |    |       | <b>Best Xmas</b>                                | 0 <sub>Rd</sub>                   | Conversión de medidas |                |                     |                                                                                                    |                            |                 |                  |          |                         |                                    |              |
|                                                                                                    |    |       | <b>BestValue</b>                                | 0 <sub>R</sub>                    |                       |                |                     |                                                                                                    |                            |                 |                  |          |                         |                                    |              |
|                                                                                                    |    |       | Bose                                            | 1 Rd                              |                       | Palabra clave: |                     | <b>Base de datos</b>                                                                                                    | $\checkmark$               |                 |                  |          |                         |                                    |              |
|                                                                                                    |    |       | <b>Broch</b>                                    | 0 R                               |                       |                |                     |                                                                                                    |                            |                 |                  |          | $\widehat{\phantom{a}}$ |                                    |              |
|                                                                                                    |    |       | <b>Brother</b>                                  | 0 <sub>R</sub>                    |                       | ٠              | Medida 1<br>kg      | Medida 2<br>lb                                                                                                    | Equival.<br>$\overline{2}$ | Prioridad<br>Si | Guardar          | Eliminar |                         | $\mathcal{L}^{\text{max}}$         |              |
|                                                                                                    |    |       | <b>Bulk Ink</b>                                 | 1R <sub>1</sub>                   |                       |                | kg                  | <b>LTon</b>                                                                                                    | $\bullet$                  | <b>No</b>       | Guardar          | Eliminar |                         | $\overline{\overline{\mathbf{C}}}$ |              |
|                                                                                                    |    |       | Canon                                           | 0 <sub>R</sub>                    |                       |                | kg                  | Oz                                                                                                    | 35                         | No              | Guardar          | Eliminar |                         |                                    |              |
|                                                                                                    | << |       | Card reader                                     | 1R <sub>0</sub><br>0 <sub>R</sub> |                       |                | kg                  | STon                                                                                                    | $\bullet$                  | <b>No</b>       | Guardar          | Eliminar |                         |                                    |              |
|                                                                                                    |    |       | Daewoo                                          |                                   |                       |                | kg                  | Ton                                                                                                    | $\bullet$                  | <b>No</b>       | Guardar          | Eliminar |                         |                                    |              |
|                                                                                                    |    |       | Dell<br>Epson                                   | 0 <sub>R</sub><br>15 R            |                       |                | $\mathbf{H}$        | Ton                                                                                                    | $\bullet$                  | <b>No</b>       | Guardar          | Eliminar |                         | $\mathbf{x}$                       |              |
|                                                                                                    |    |       |                                                 |                                   |                       |                | $\mathbf{lb}$       | Oz                                                                                                    | 16                         | <b>No</b>       | Guardar          | Eliminar |                         |                                    |              |
|                                                                                                    |    |       | <<                                              | $1 - 18$                          |                       |                | $\mathbf{H}$        | kg                                                                                                    | $\bullet$                  | <b>No</b>       | Guardar          | Eliminar |                         |                                    |              |
|                                                                                                    |    |       |                                                 |                                   |                       |                | Oz                  | kg                                                                                                    | $\bullet$                  | <b>No</b>       | Guardar          | Eliminar |                         |                                    |              |
|                                                                                                    |    |       |                                                 |                                   |                       |                | Oz                  | lib                                                                                                    | $\mathbf{0}$               | Si.             | Guardar          | Eliminar |                         |                                    |              |
| Permisos otorgados al usuario                                                                                                    |    |       |                                                 |                                   |                       |                | Oz.                 | <b>LTon</b>                                                                                                    | $\bullet$                  | <b>No</b>       | Guardan          | Eliminar |                         |                                    |              |
| Nuevo<br>Guardar                                                                                                    |    |       |                                                 |                                   |                       |                | Oz                  | STon                                                                                                    | $\mathbf{0}$               | <b>No</b>       | Guardar          | Elminar  |                         |                                    |              |
| Modificar<br><b>Eliminar</b>                                                                                                    |    |       |                                                 |                                   |                       |                | Oz.                 | Ton                                                                                                    | $\bullet$                  | <b>No</b>       | Guardar Eliminar |          | $\checkmark$            |                                    |              |
| Buscar<br>Consultar                                                                                                    |    |       |                                                 |                                   |                       |                |                     | --                                                                                                    |                            |                 |                  |          |                         | Registros                          |              |
| Imprimir                                                                                                    |    |       |                                                 |                                   |                       |                |                     | <<                                                                                                    | $1 - 18$                   | $\geq$          |                  |          |                         | 121                                |              |
|                                                                                                    |    |       |                                                 |                                   |                       |                |                     |                                                                                                    |                            |                 |                  |          |                         |                                    |              |
|                                                                                                    |    |       |                                                 |                                   |                       |                |                     |                                                                                                    |                            |                 |                  |          |                         |                                    |              |
| Año de Creación: 2021                                                                                                    |    |       |                                                 |                                   |                       |                |                     |                                                                                                    |                            |                 |                  |          |                         |                                    |              |

*Ilustración 14. Arquitectura menú, formularios mother-child*

#### **3.1.3.3. Librerías personalizadas o llamados módulos de código abierto**

Se requerían de ciertas librerías personalizadas de código abierto para el desarrollo de diferentes funciones del sistema.

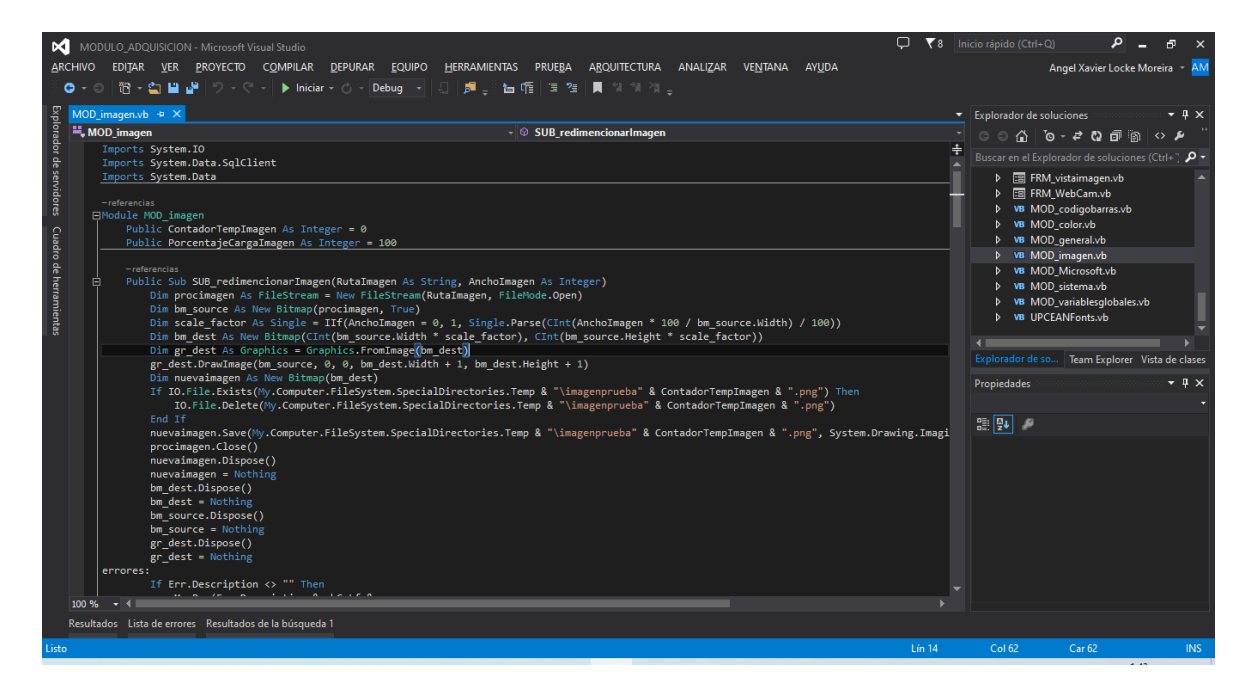

*Ilustración 15. Codificación de módulos de código adicionales*

#### **3.1.3.4. Pruebas del sistema**

En este apartado se muestra las pruebas realizadas al sistema en funcionamiento en un local de reparación y venta de repuestos tecnológicos "RESET" que evidencia el uso progresivo del sistema y la detección oportunidad de necesidades por parte del dueño.

### **3.1.3.5. Pruebas de funcionabilidad**

En la tabla siguiente se pueden apreciar los módulos que tiene un usuario con acceso total y que se da cumplimiento con las variables de estudio descritas en el aparato 2.3

# **MÓDULO DE SEGURIDAD**

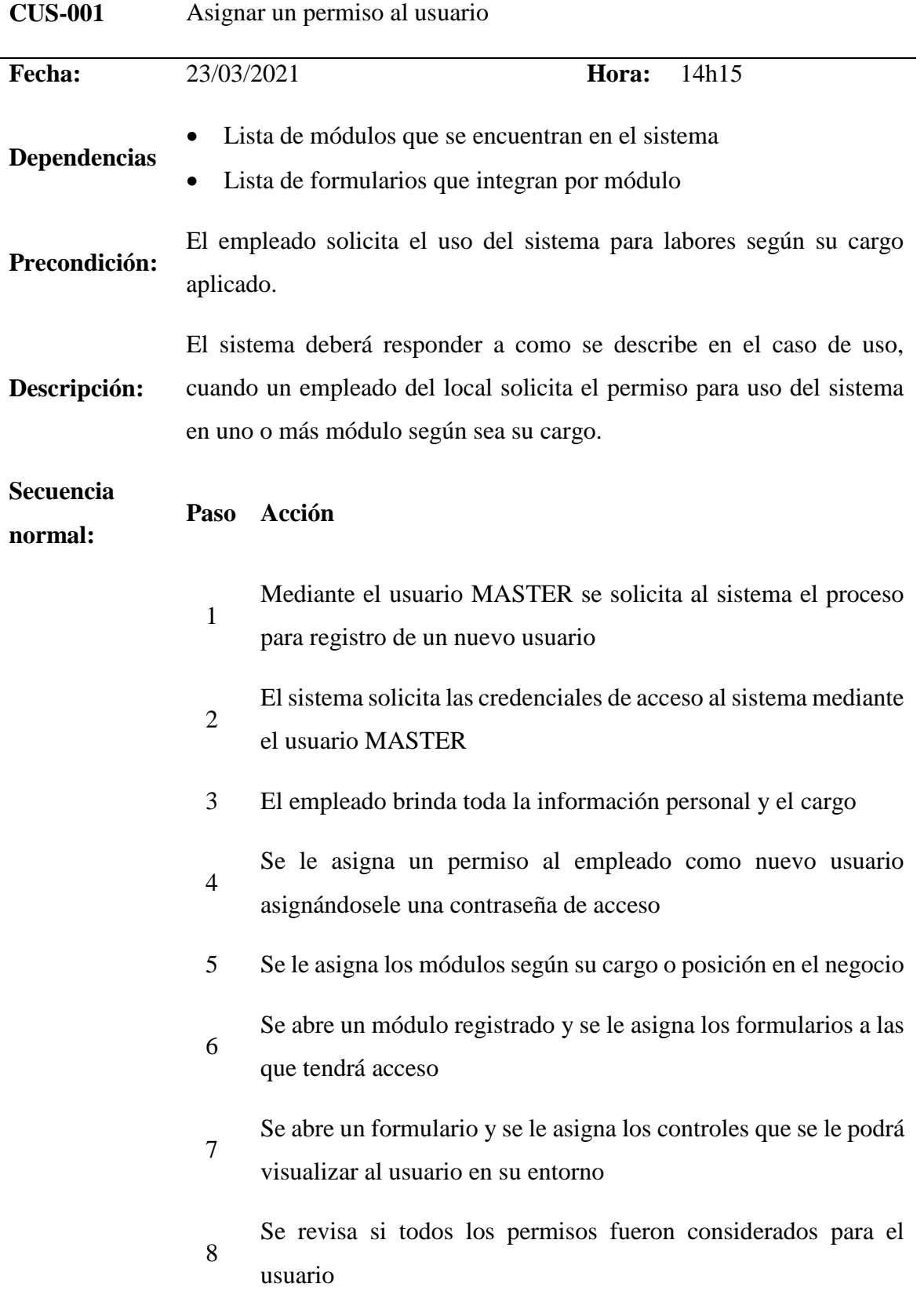

9 El sistema confirma que la asignación de los permisos se ha registrado correctamente

El sistema ha activado al nuevo para que acceda en cualquier momento

**Postcondición** El sistema ha registrado los movimientos suscitados y la activación del nuevo usuario en la auditoria

#### **Excepciones Paso Acción**

- 3 Si el mismo empleado se aplica una nueva asignación por un permiso por segunda ocasión
	- E.1 El sistema le validará con un mensaje de notificación
	- E.2 El empleado según sea el caso deberá dar informe de por qué lo está haciendo
	- E.3 Se cancela el uso

**Comentarios** Los permisos están aplicados según los módulos y formularios desarrollados en el sistema, conforme se apliquen actualizaciones variará los permisos sin alterar los viejos registros.

*Tabla 47. Prueba de caso de uso del módulo de seguridad para asignar un nuevo permiso de usuario*

# **MÓDULO DE ADQUISICIÓN**

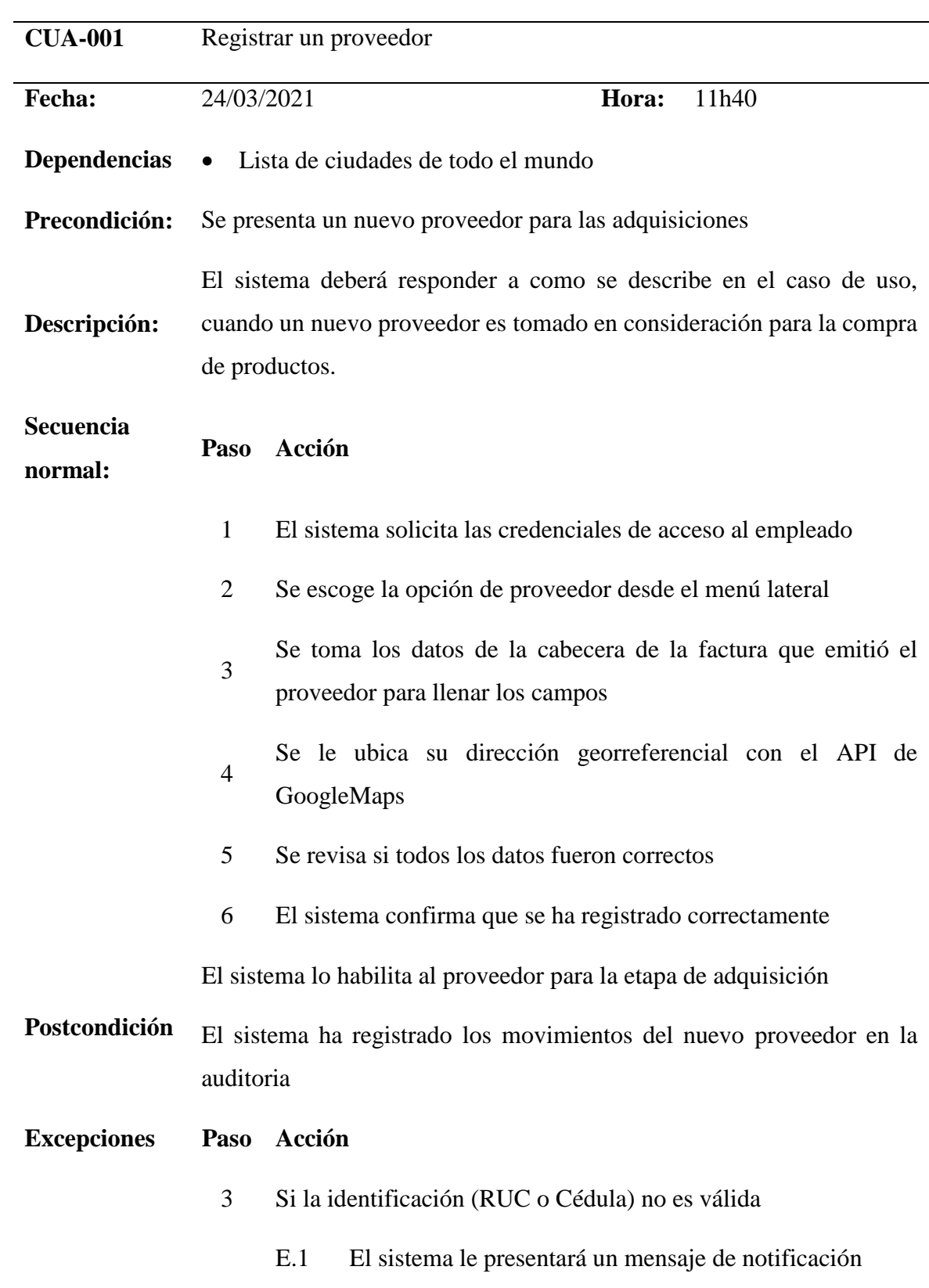

- E.2 Según la identificación del proveedor, el sistema lo reconocerá y dará a notificar su tipo.
- E.3 Se cancela el uso
- 5 Si los datos no se han llenado
	- E.1 El sistema le presentará un mensaje de notificación que debe completar todos los datos importantes a excepción de la dirección
	- E.2 Se cancela el uso
- 5 El proveedor se duplica
	- E.1 El sistema le presentará un mensaje de notificación que el proveedor ya se encuentra registrado, se valida por identificación (RUC o Cédula) y razón social
	- E.2 Se cancela el uso

**Comentarios** Los proveedores tienen diferentes sucursales, por lo tanto, su razón social cambia, diferenciándolos tal y cual indica en la factura.

*Tabla 48. Prueba de caso de uso del módulo de adquisición para registrar un nuevo proveedor*

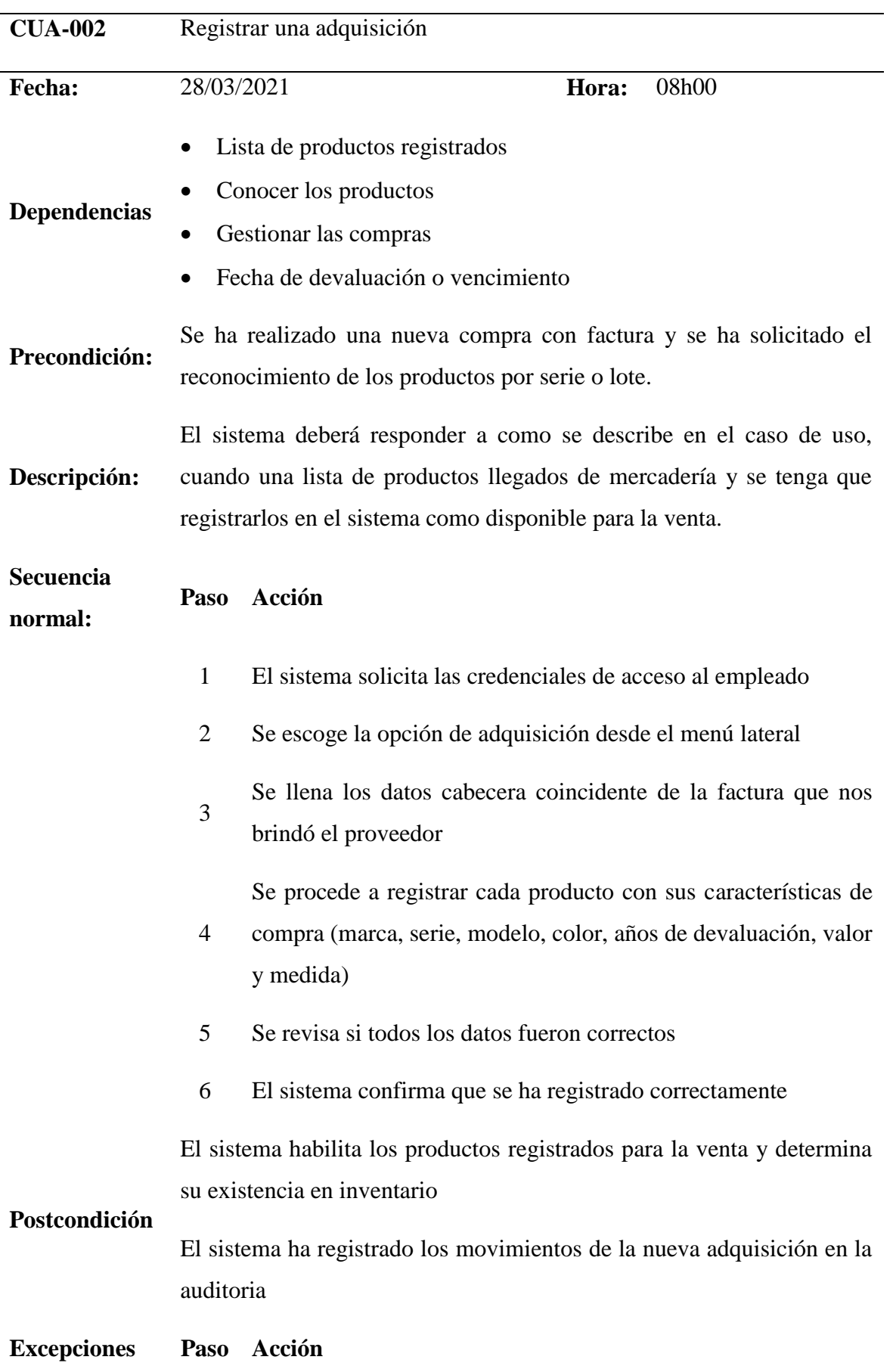

- 3 Si los datos cabecera han tenido cambio
	- E.1 El sistema le notificará que no puede acceder a los detalles de la compra y que debe primero guardar los cambios efectuados en la cabecera
	- E.2 Se cancela el uso
- 4 Si el producto ya fue agregado al detalle de la compra
	- E.1 El sistema le presentará un mensaje de notificación que no puede agregar dos o más veces el mismo producto
	- E.2 Se cancela el uso

#### 5 Si los datos no se han llenado

- E.1 El sistema le presentará un mensaje de notificación que debe completar todos los datos importantes a excepción de la dirección
- E.2 Se cancela el uso

**Comentarios** Las adquisiciones son independientes, y esto ayuda a los reportes a reconocer las proveniencias de los productos en los reportes

*Tabla 49. Prueba de caso de uso del módulo de adquisición para registrar una nueva adquisición*

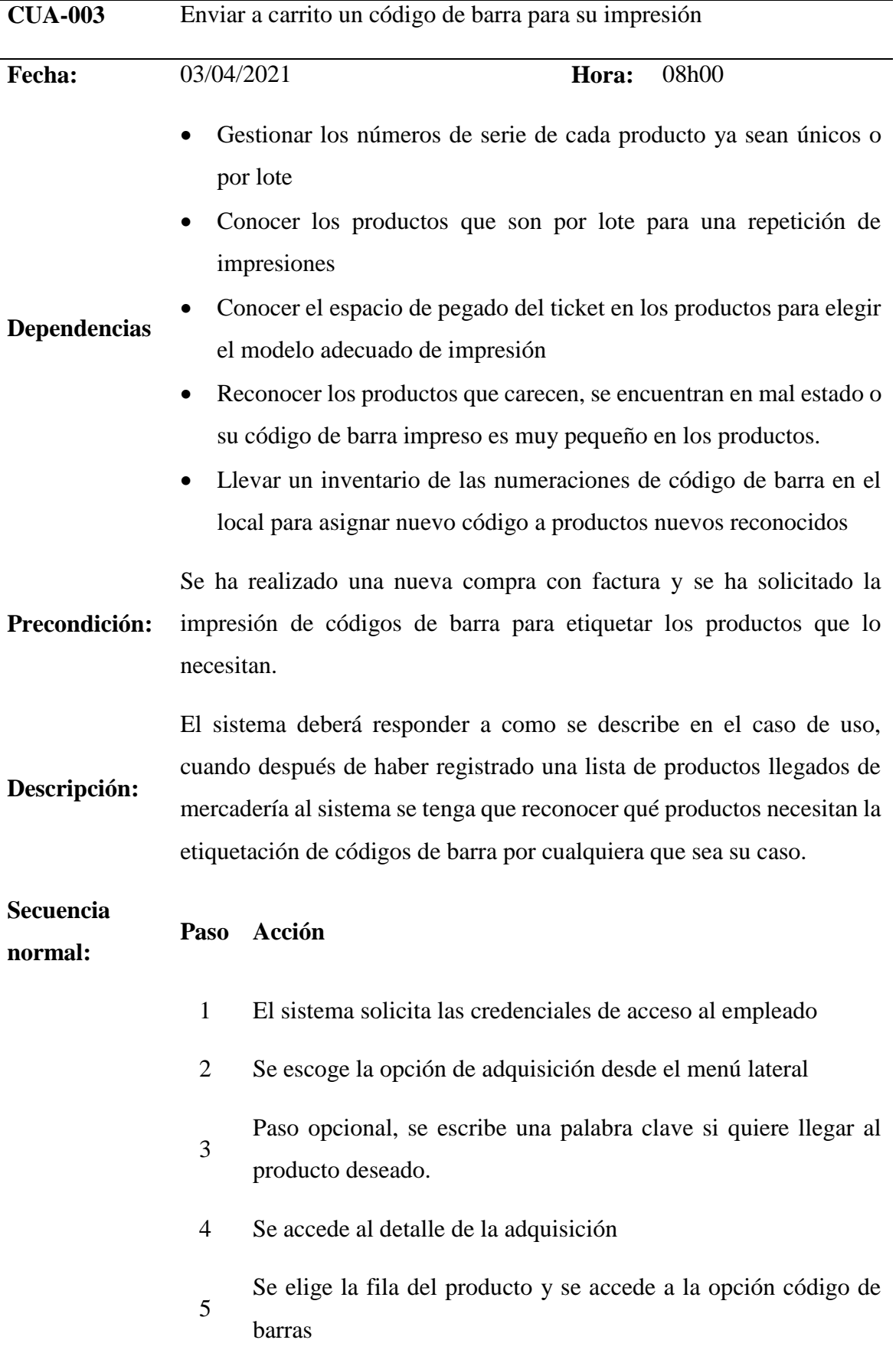

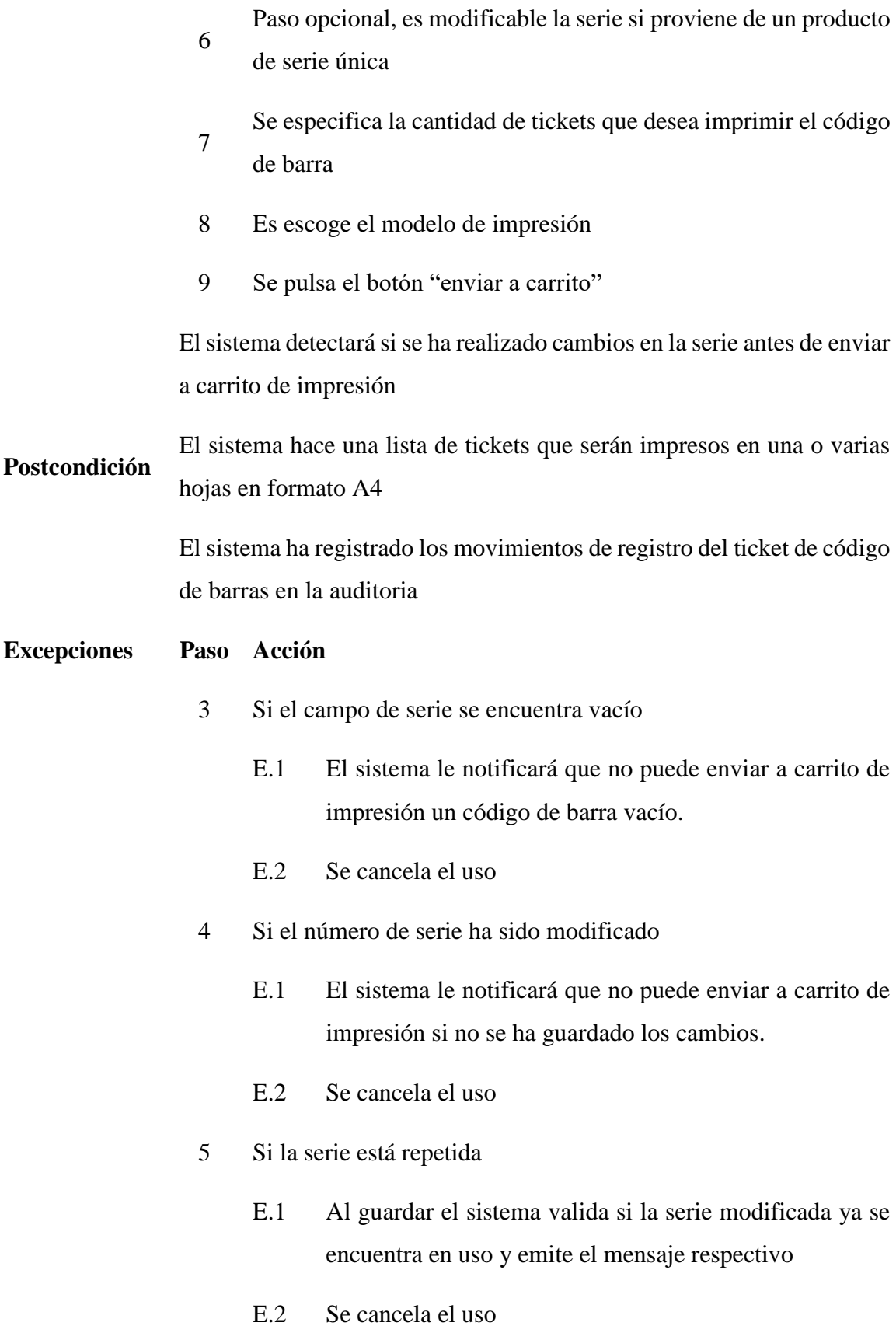

El carrito de código de barra está disponible en el detalle de la adquisición, pero también lo puede encontrar en la opción lateral llamado código de barra para asignar nuevos tickets e imprimirlos.

Se debe conocer que el carrito es un espacio que sirve solo para enlistar los tickets

*Tabla 50. Prueba de caso de uso del módulo de adquisición para agregar a carrito un código de barra*

**Comentarios**

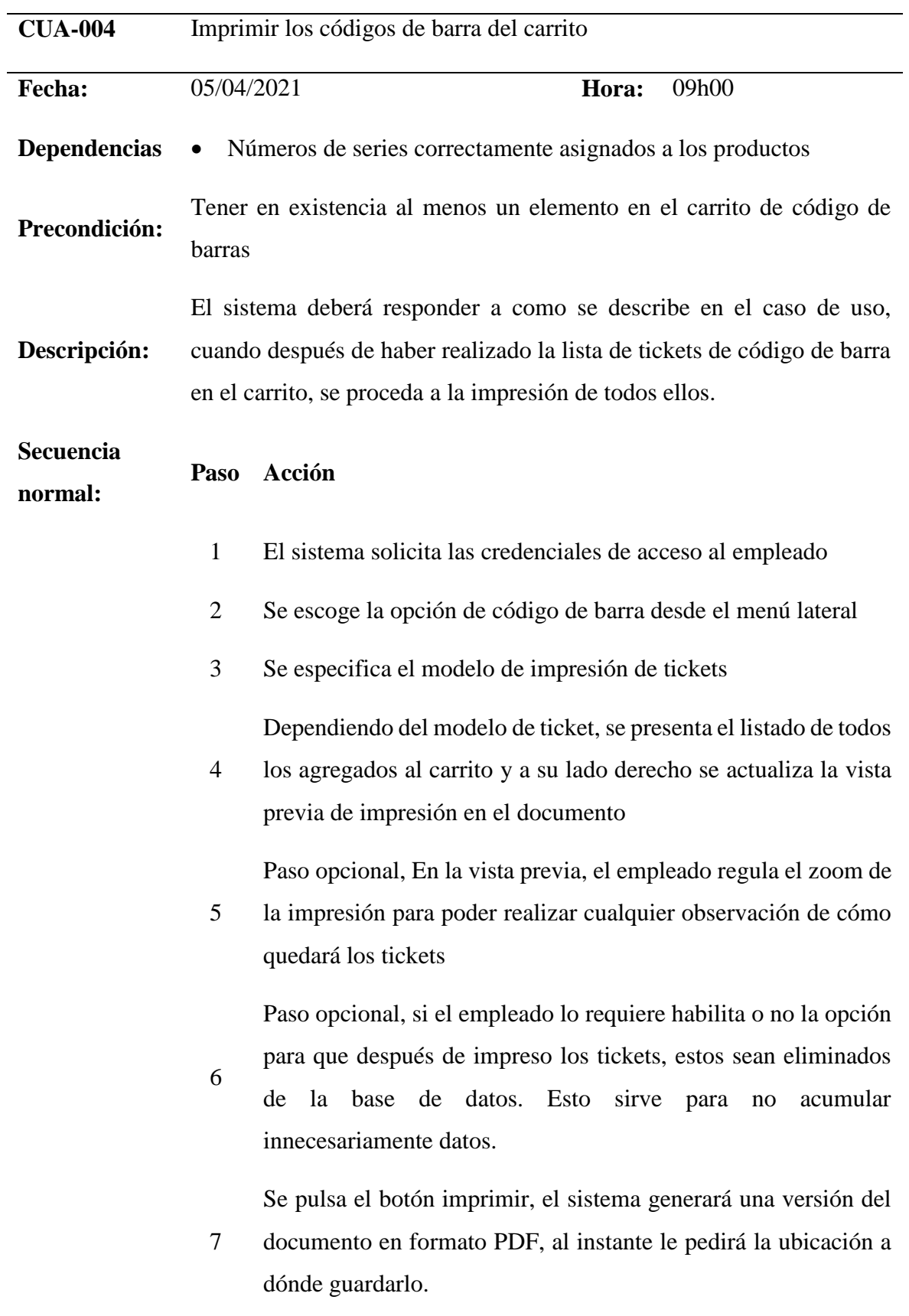

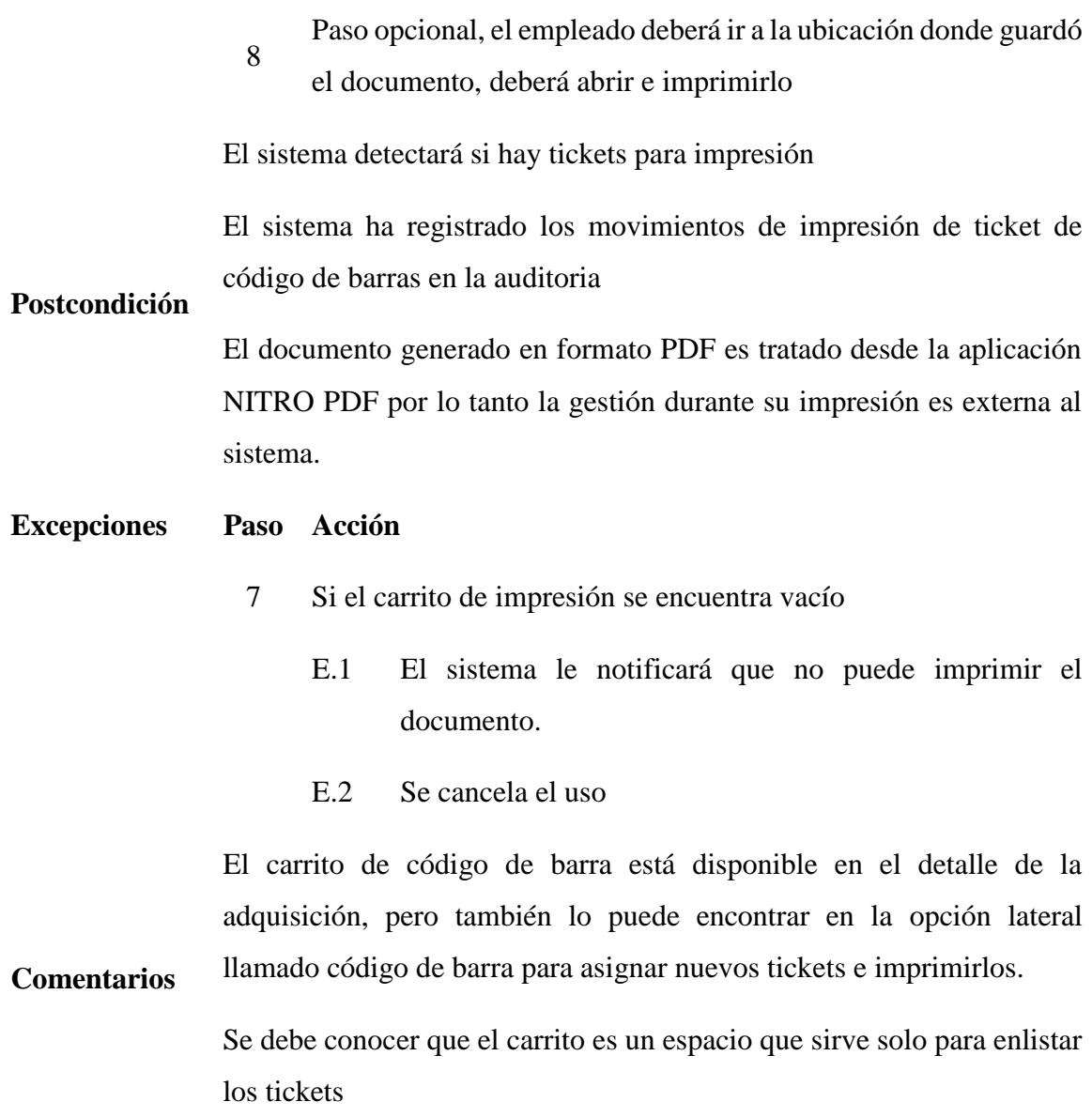

*Tabla 51. Prueba de caso de uso del módulo de adquisición para imprimir los códigos de barra del carrito*

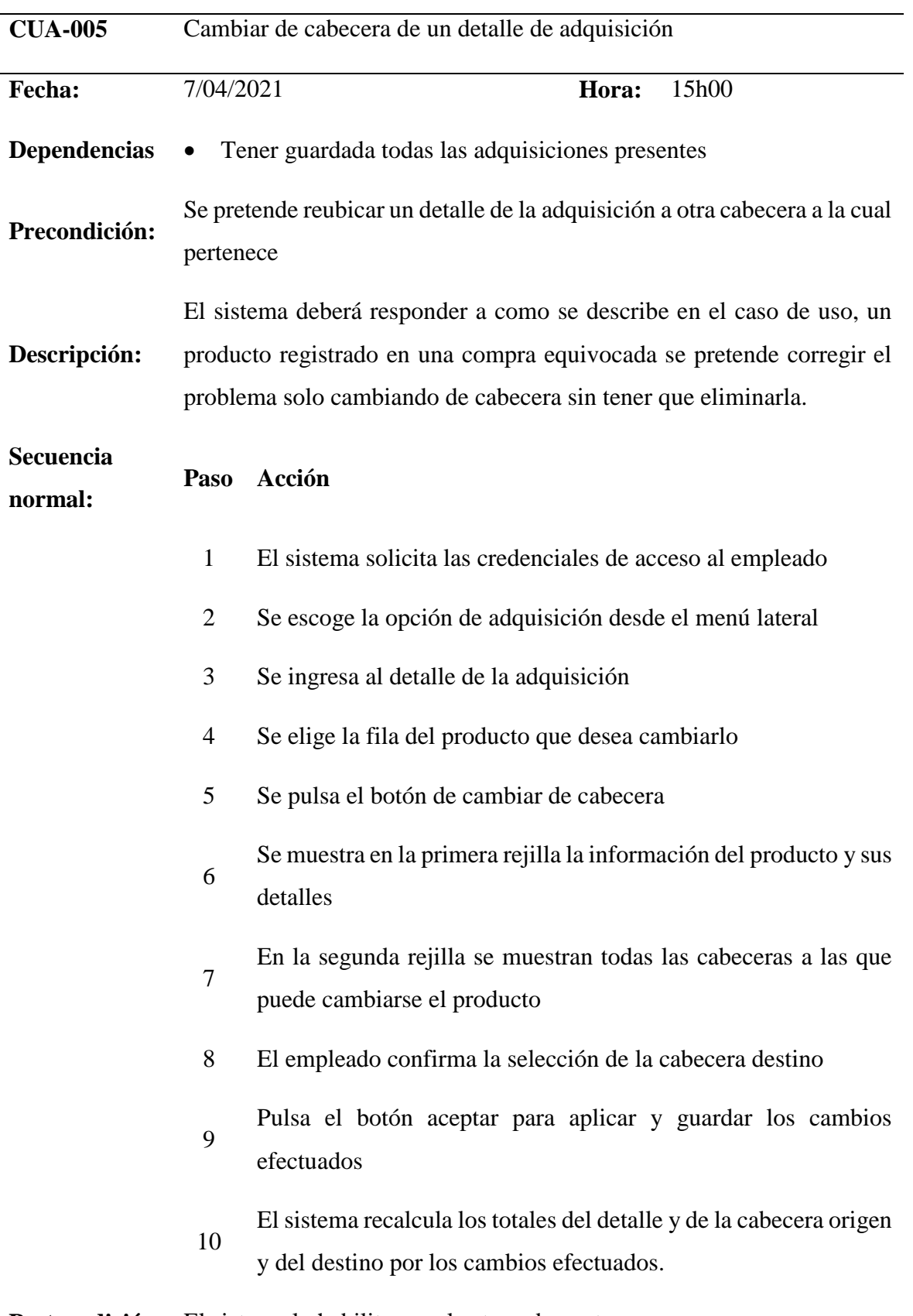

**Postcondición** El sistema lo habilita para la etapa de venta

El sistema ha registrado los movimientos de cambio de cabecera en la auditoria

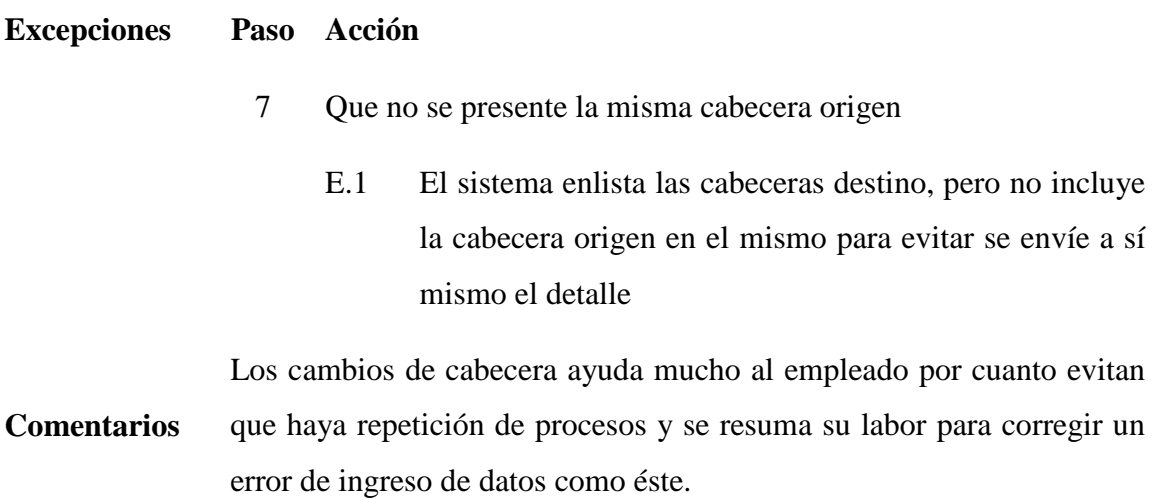

*Tabla 52. Prueba de caso de uso del módulo de adquisición para un detalle de compra se deba cambiar de cabecera de factura*

# **MÓDULO DE SERVICIO TÉCNICO**

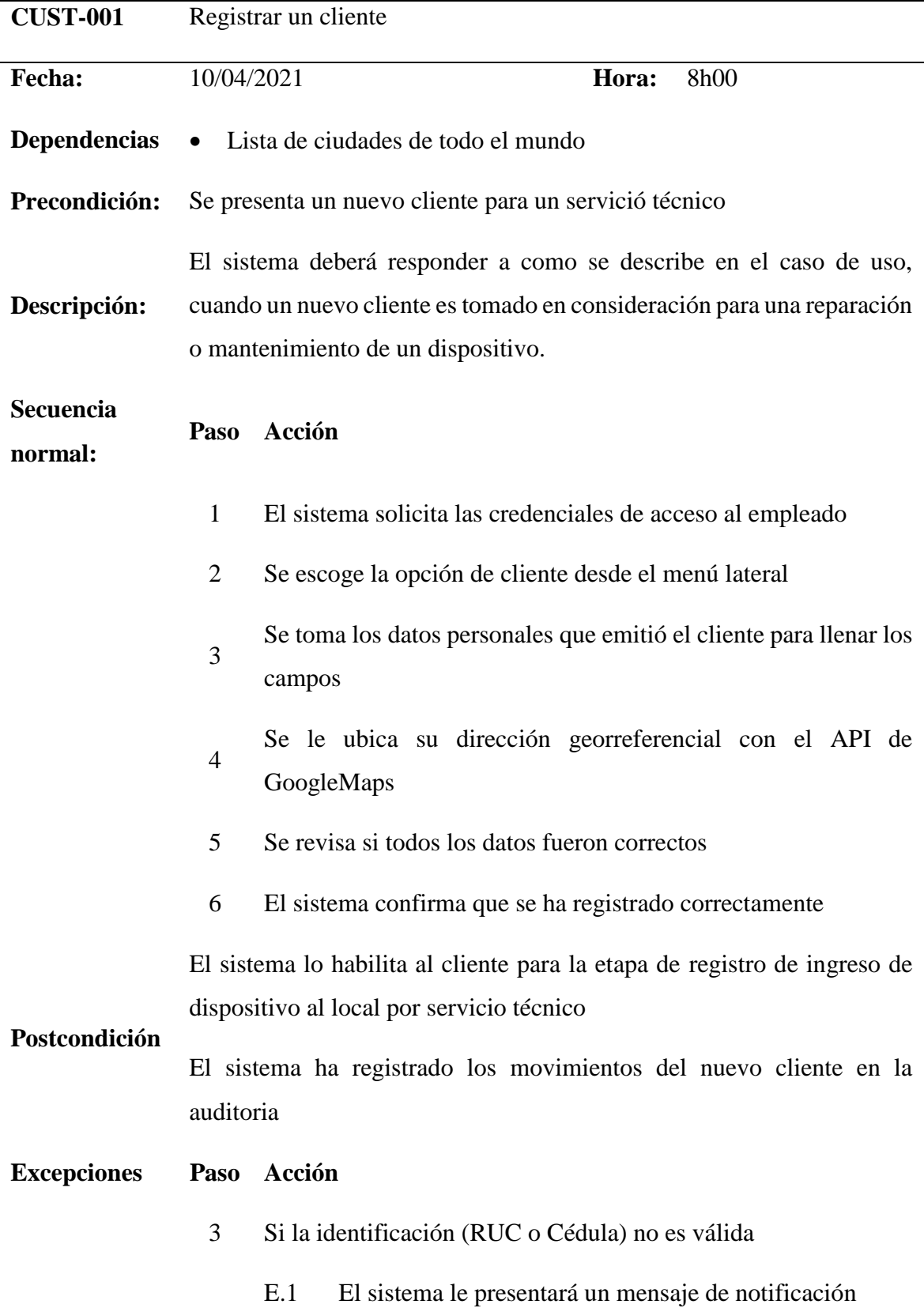
- E.2 Según la identificación del cliente, el sistema lo reconocerá y dará a notificar su tipo.
- E.3 Se cancela el uso
- 5 Si los datos no se han llenado
	- E.1 El sistema le presentará un mensaje de notificación que debe completar todos los datos importantes a excepción de la dirección
	- E.2 Se cancela el uso
- 5 El proveedor se duplica
	- E.1 El sistema le presentará un mensaje de notificación que el cliente ya se encuentra registrado, se valida por identificación (RUC o Cédula) y razón social
	- E.2 Se cancela el uso

**Comentarios** Los clientes tienen son únicos, por lo tanto, su nombre o razón social son validados, diferenciándolos tal y cual indica en sus credenciales.

*Tabla 53. Prueba de caso de uso del módulo de servicio técnico para el registro de un nuevo cliente*

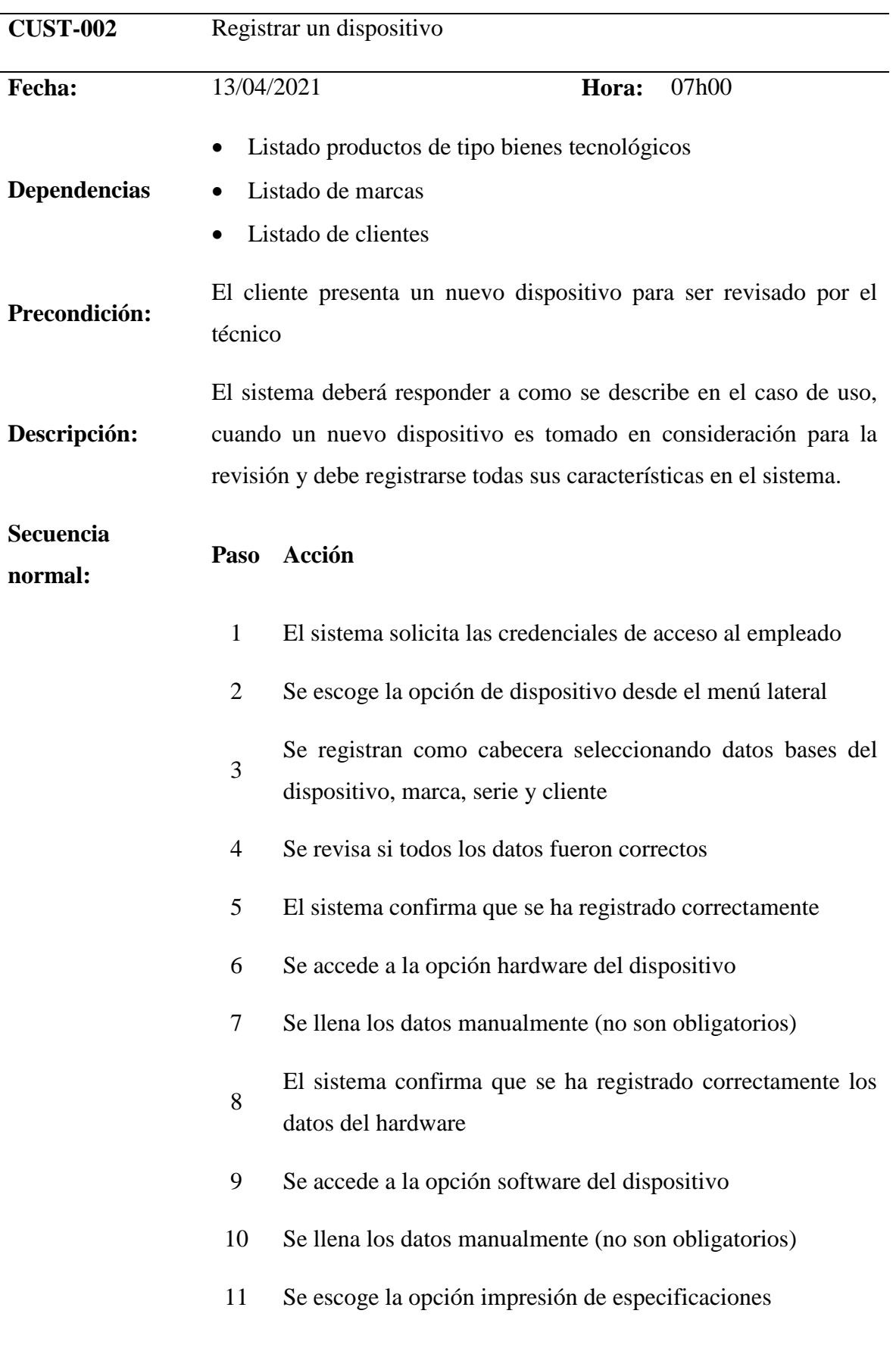

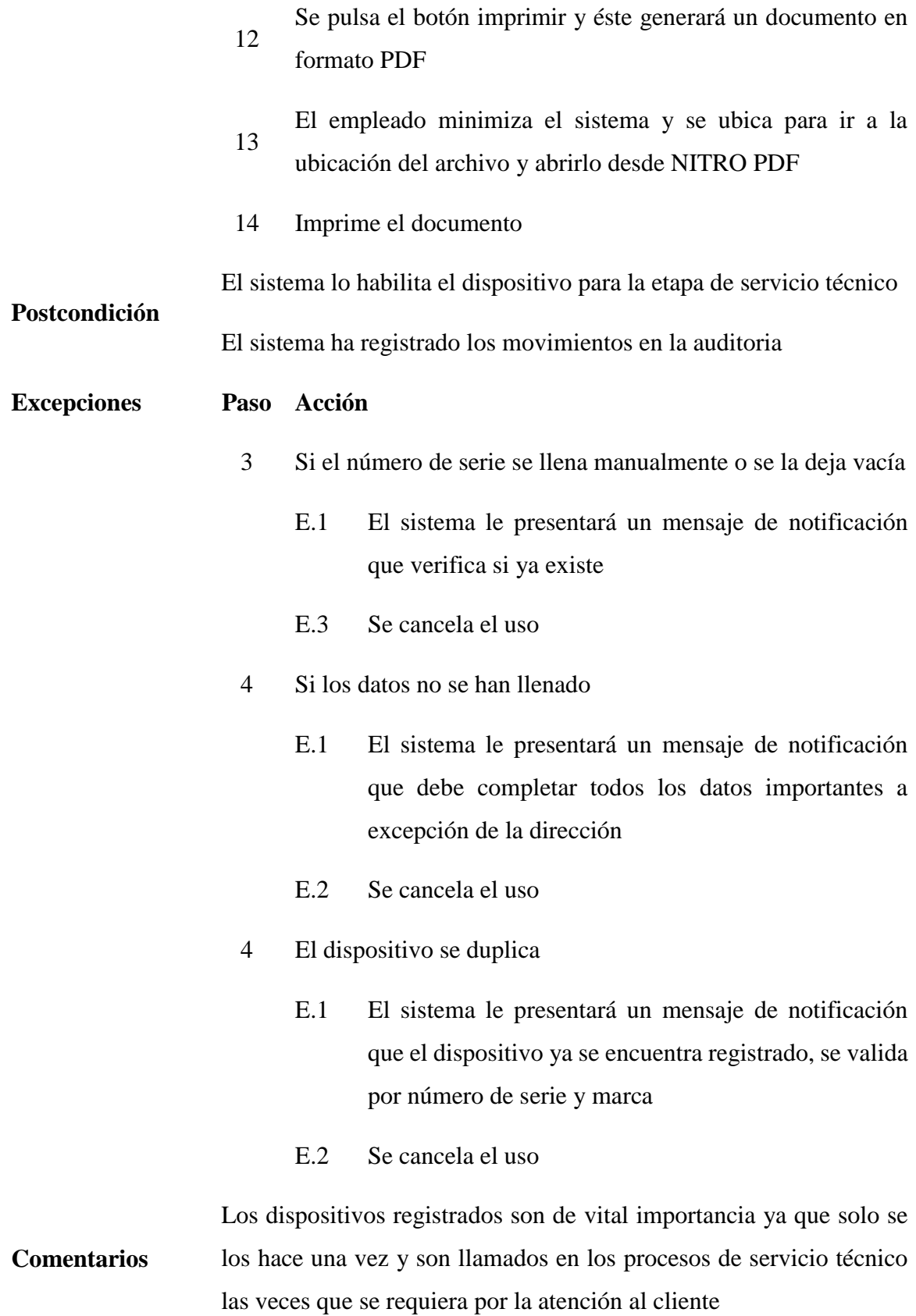

*Tabla 54. Prueba de caso de uso del módulo de servicio técnico para registrar un nuevo dispositivo*

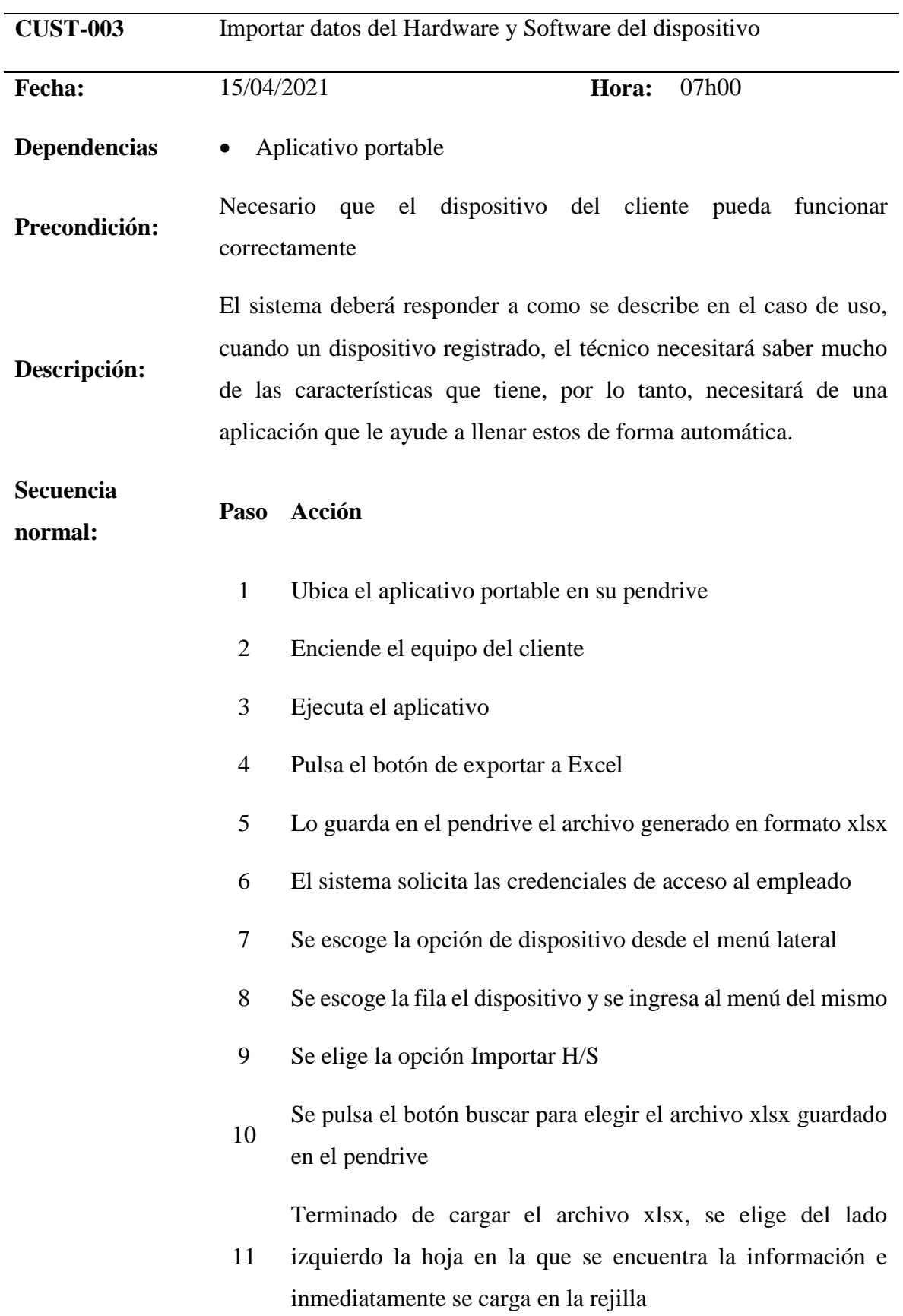

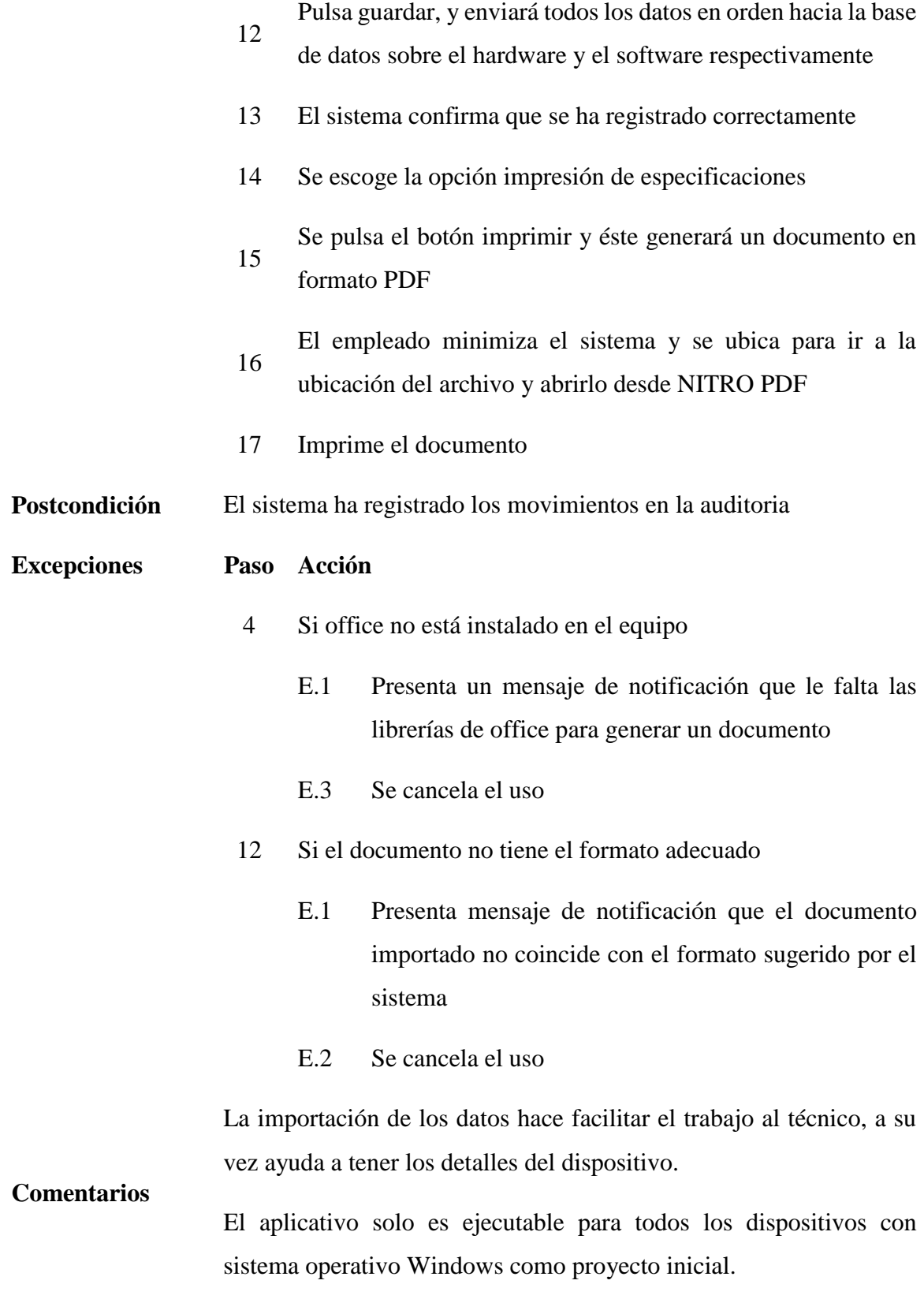

*Tabla 55. Prueba de caso de uso del módulo de servicio técnico para importar datos del Hardware y Software del dispositivo desde un aplicativo portable*

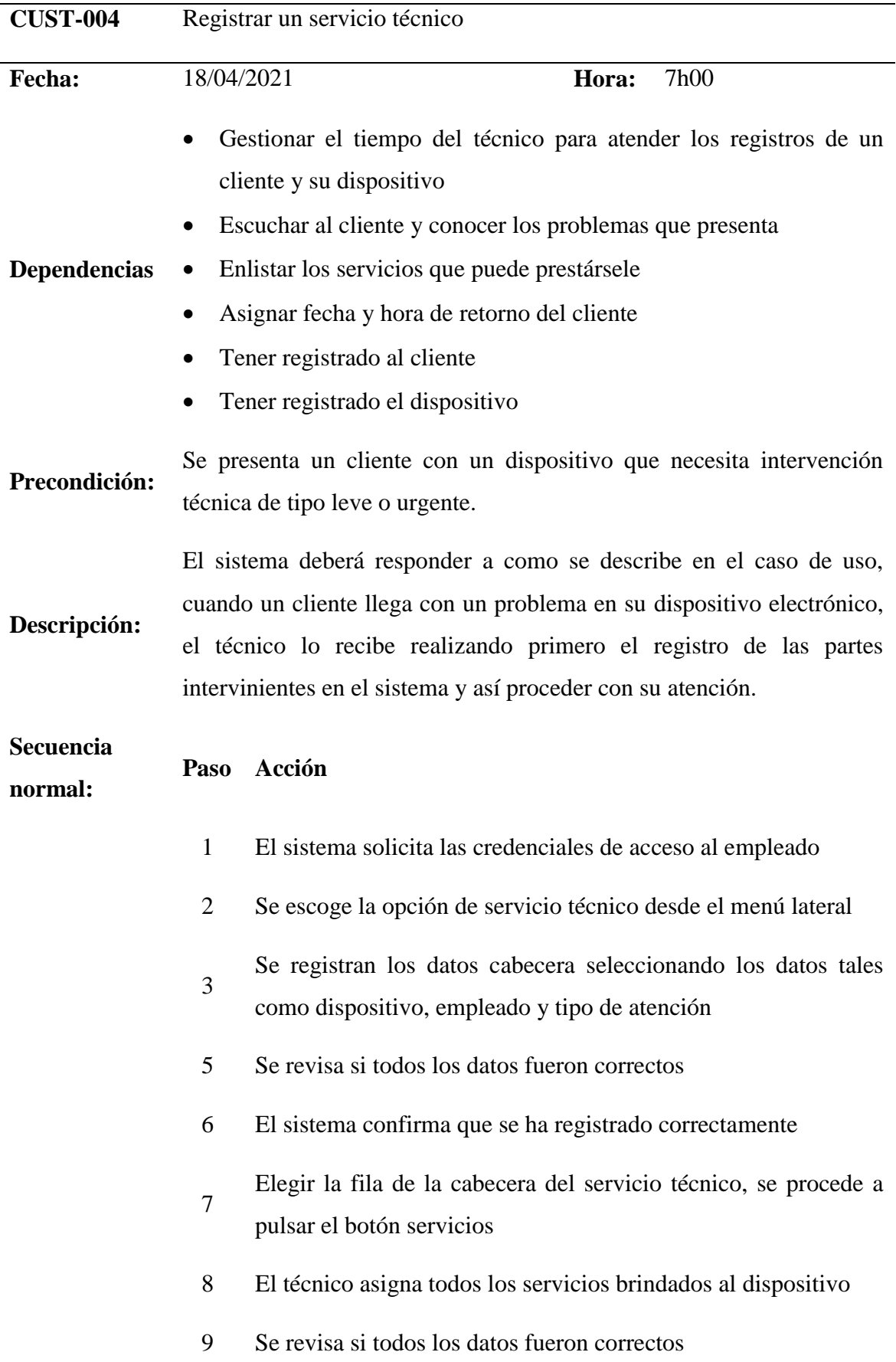

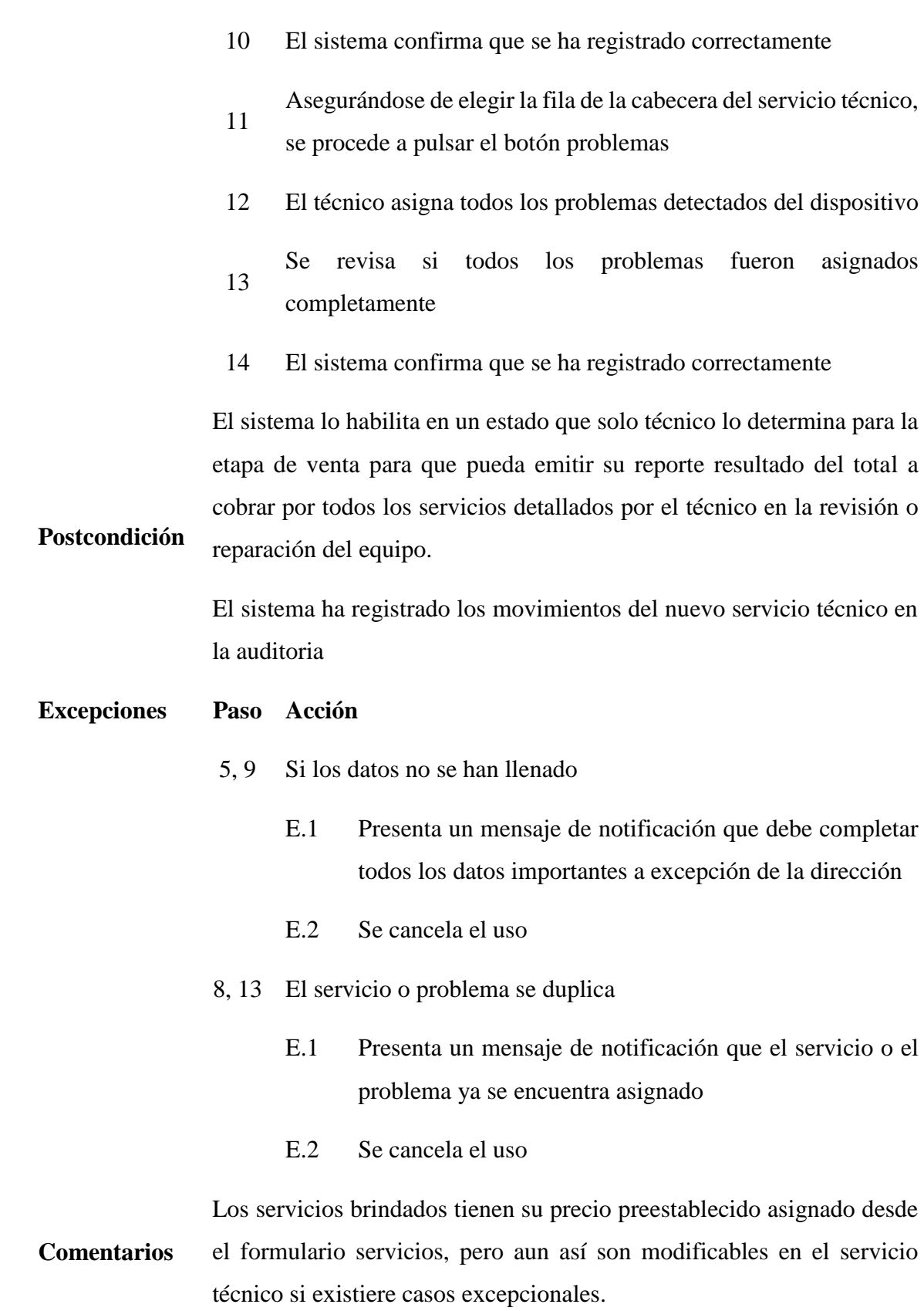

También trae la opción de imprimir las especificaciones del dispositivo por si el cliente lo desea

*Tabla 56. Prueba de caso de uso del módulo de servicio técnico para registrar un nuevo servicio técnico*

# **MÓDULO DE VENTA**

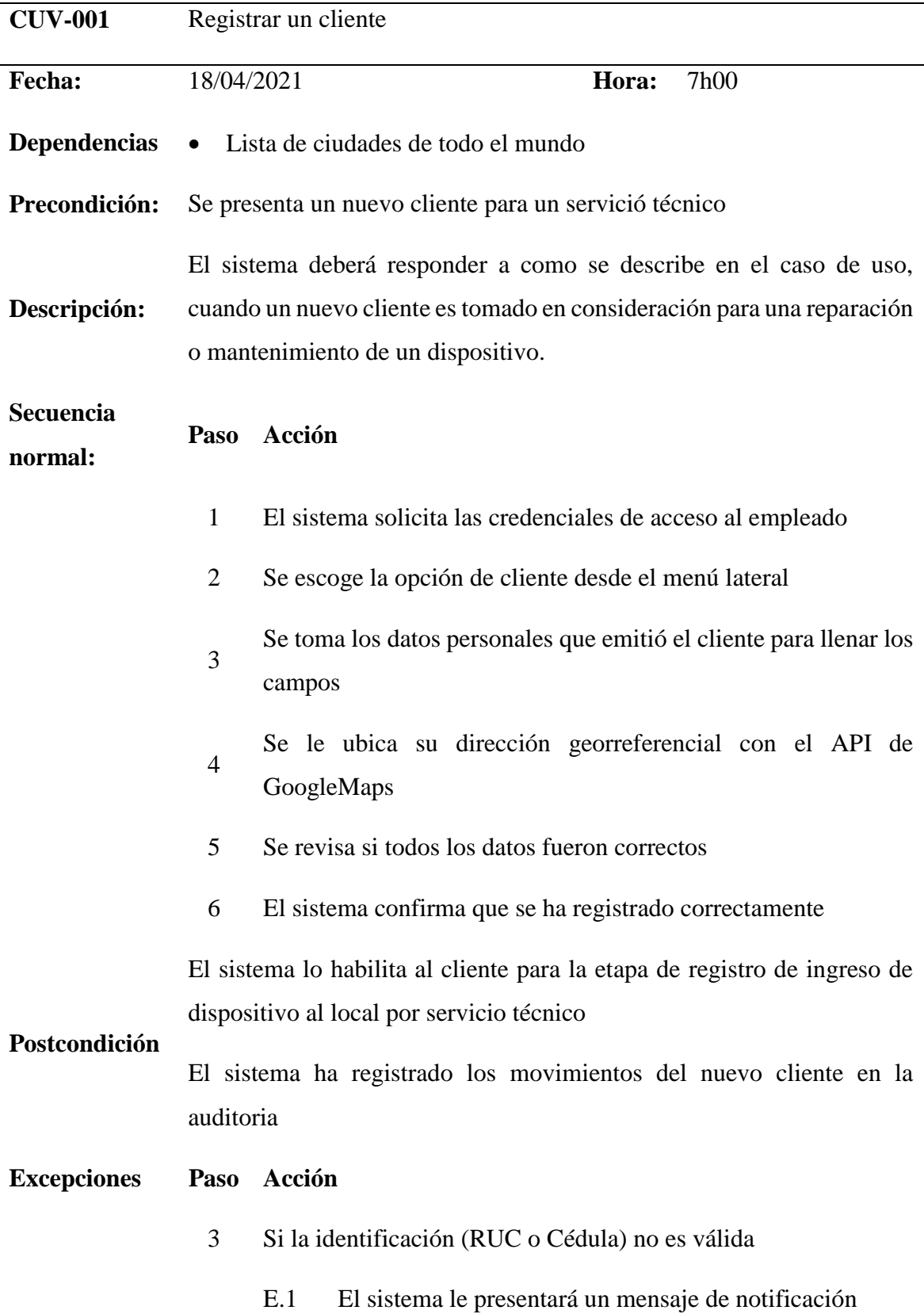

- E.2 Según la identificación del cliente, el sistema lo reconocerá y dará a notificar su tipo.
- E.3 Se cancela el uso
- 5 Si los datos no se han llenado
	- E.1 El sistema le presentará un mensaje de notificación que debe completar todos los datos importantes a excepción de la dirección
	- E.2 Se cancela el uso
- 5 El proveedor se duplica
	- E.1 El sistema le presentará un mensaje de notificación que el cliente ya se encuentra registrado, se valida por identificación (RUC o Cédula) y razón social
	- E.2 Se cancela el uso

**Comentarios** Los clientes tienen son únicos, por lo tanto, su nombre o razón social son validados, diferenciándolos tal y cual indica en sus credenciales.

*Tabla 57. Prueba de caso de uso del módulo de venta para registrar un nuevo cliente*

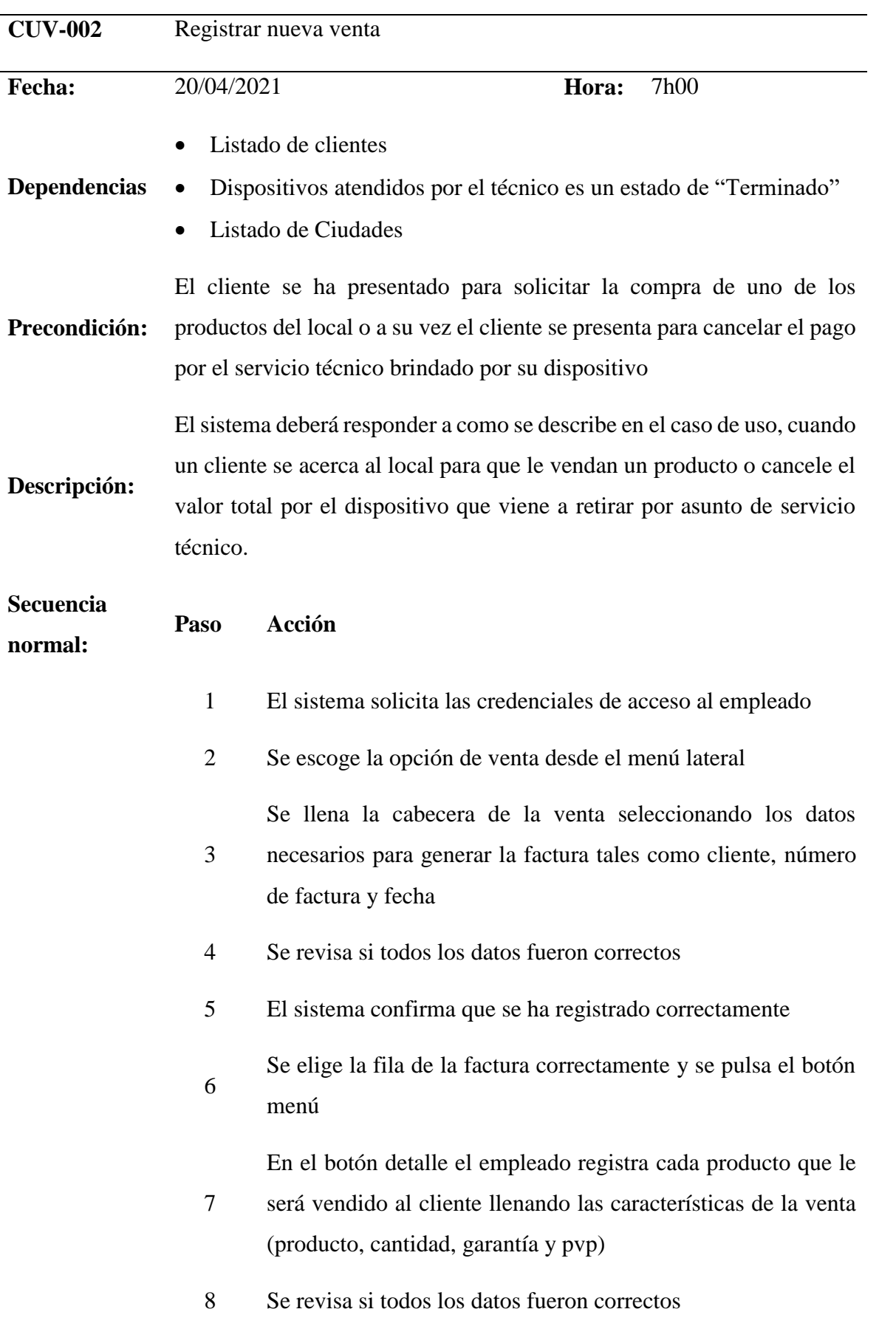

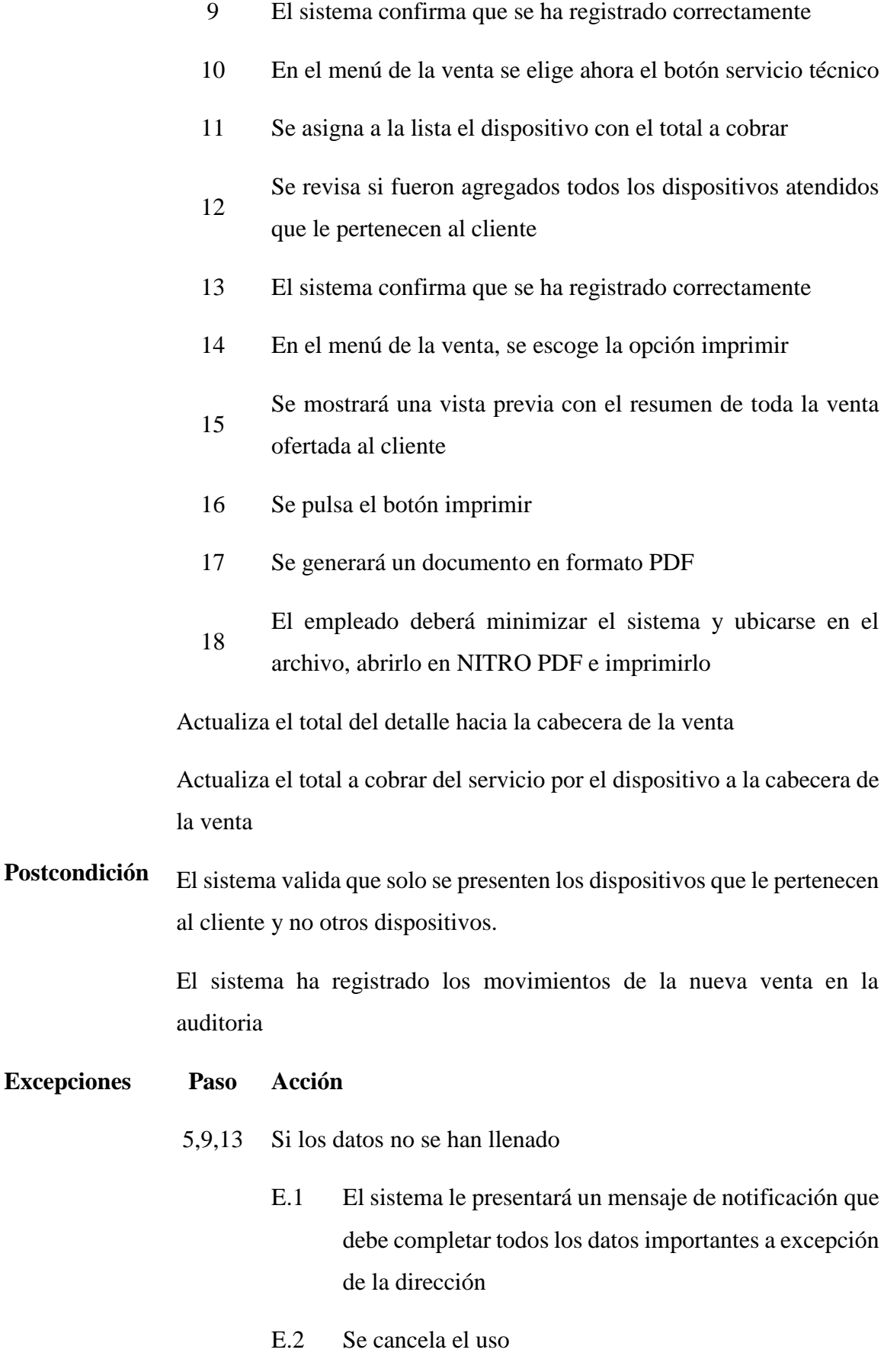

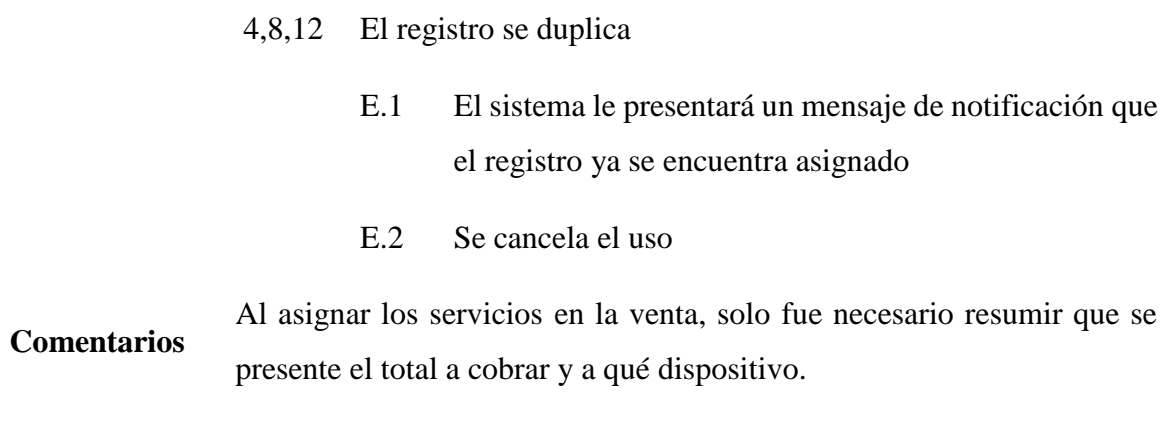

*Tabla 58. Prueba de caso de uso del módulo de venta para el registro de una nueva venta por concepto de producto o servicio*

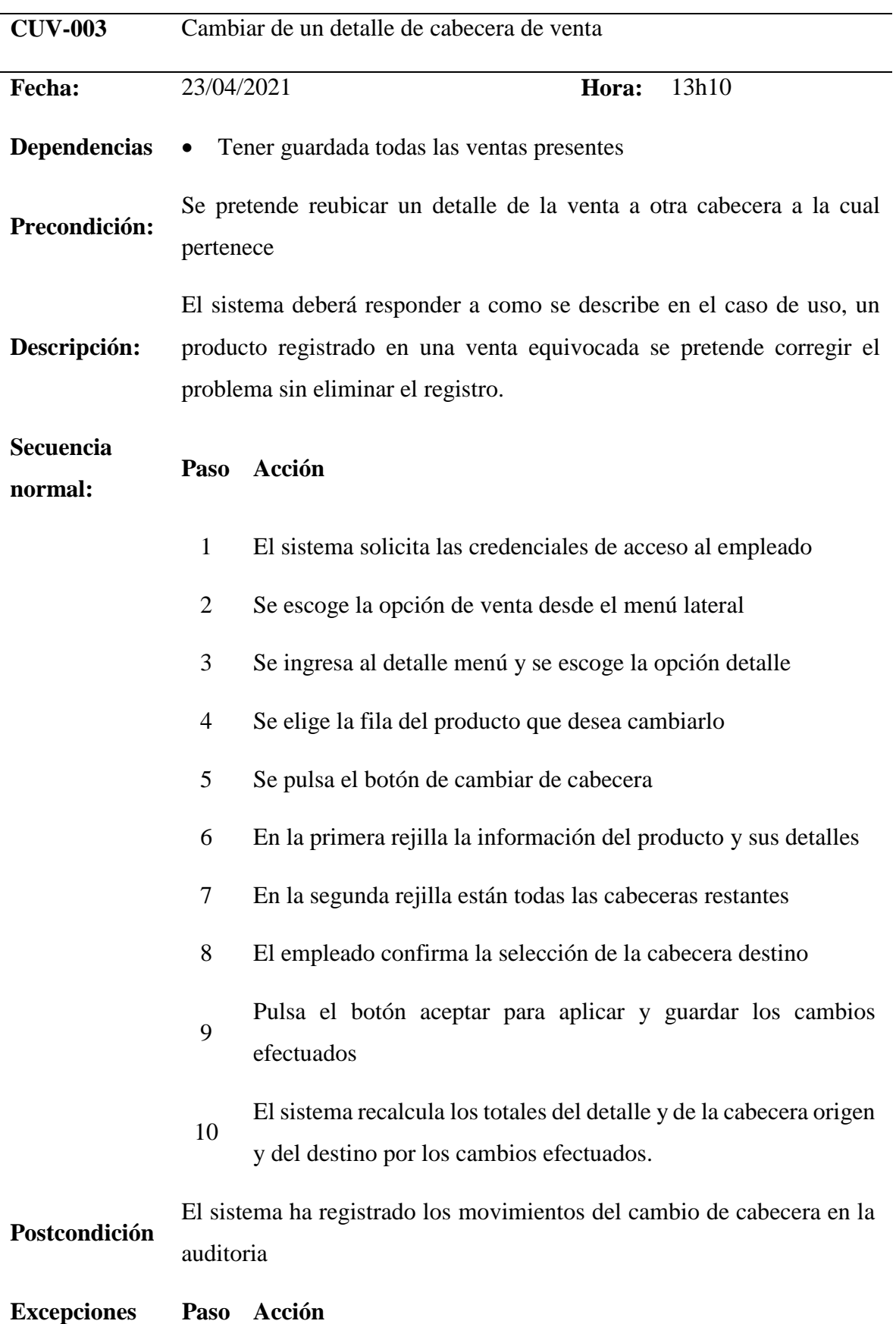

- 7 Que no se presente la misma cabecera origen
	- E.1 El sistema enlista las cabeceras destino, pero no incluye la cabecera origen en el mismo para evitar se envíe a sí mismo el detalle

**Comentarios** Los cambios de cabecera ayudan al empleado por cuanto evitan las repeticiones de procesos y corrija un error de ingreso de datos como éste.

*Tabla 59. Prueba de caso de uso del módulo de venta para el cambio de cabecera de un producto vendido*

#### **3.2. Actividades**

En esta parte se detalla las tareas y/o actividades a ejecutarse en cada parte

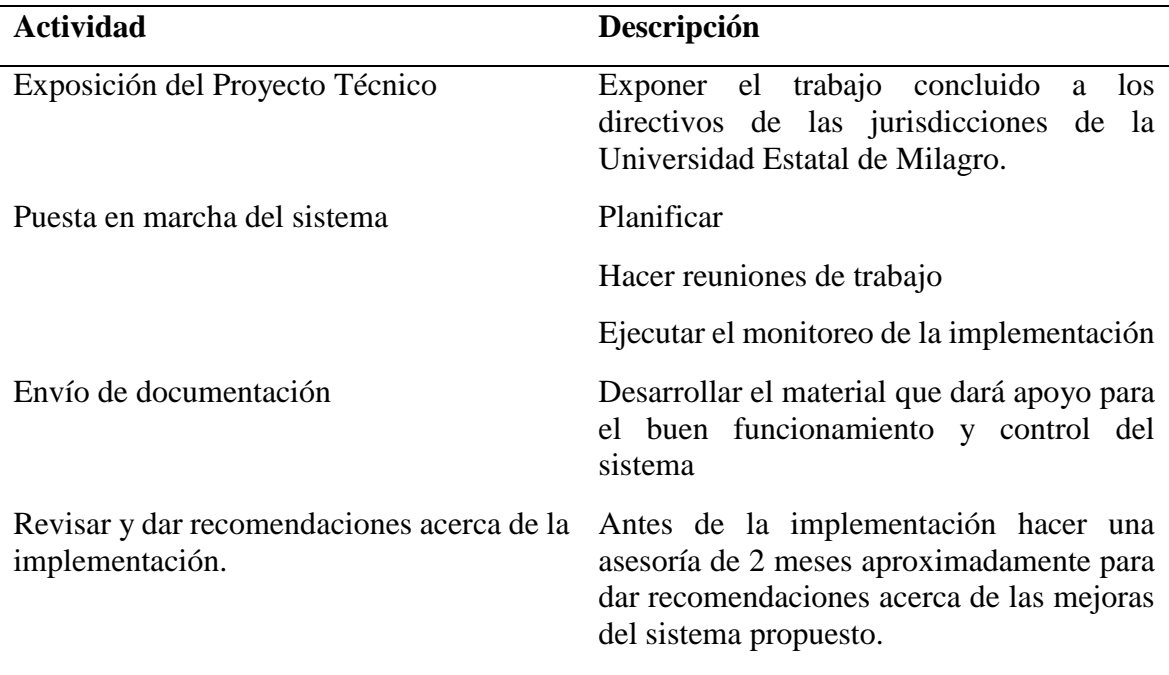

*Tabla 60. Actividades de la propuesta del Proyecto Técnico*

#### **3.3. Recursos, análisis financiero**

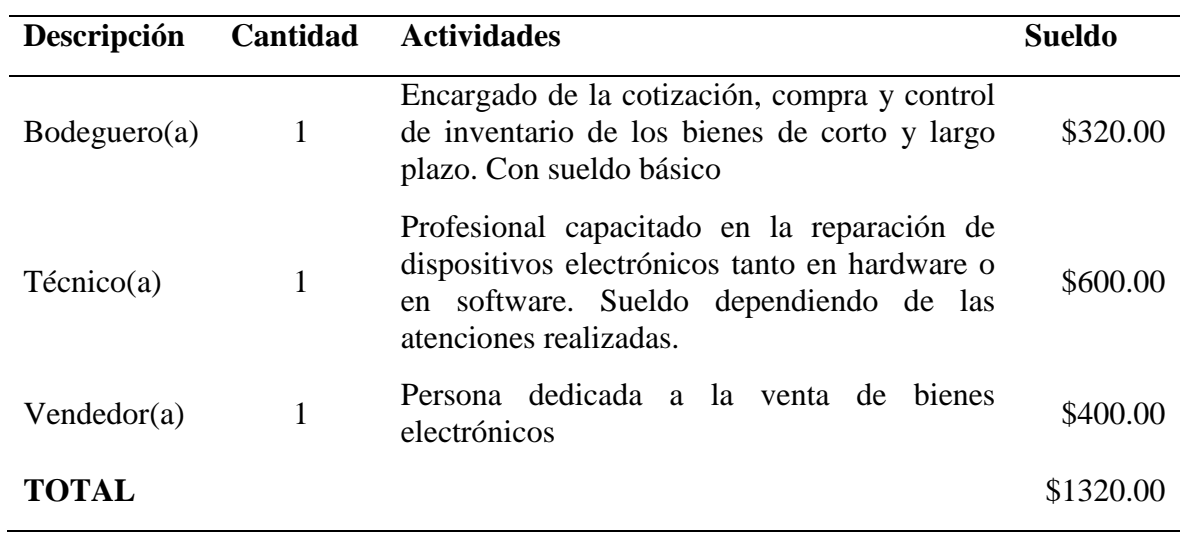

*Tabla 61. Recurso Humano de la propuesta del Proyecto Técnico*

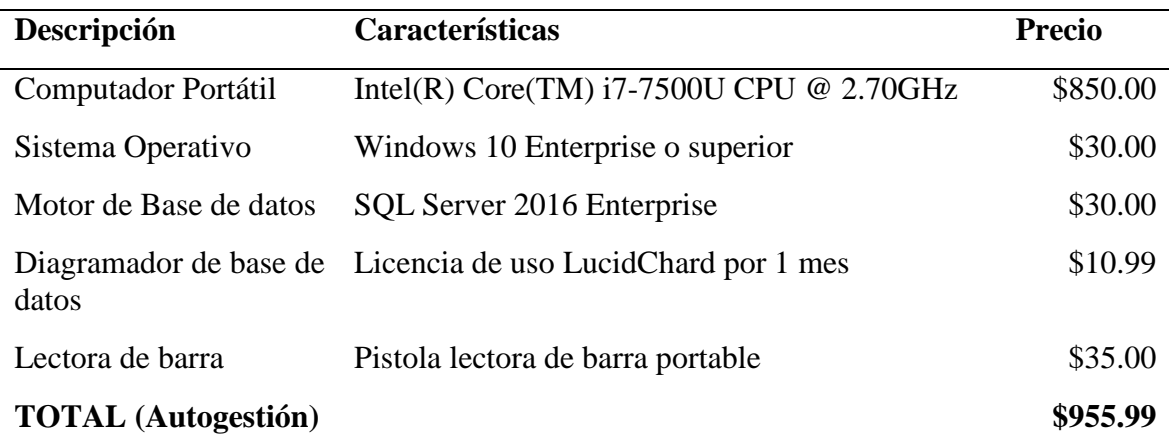

*Tabla 62. Recursos tecnológicos de la propuesta del Proyecto Técnico*

| <b>Detalle</b>                          | Descripción                                                      | <b>Precio</b> |
|-----------------------------------------|------------------------------------------------------------------|---------------|
| Insumos y suministros<br>para impresión | Hojas de impresión, bolígrafos, lápiz, impresora,<br>tinta, etc. | \$250.00      |
| Internet                                | Servicio del proveedor de internet (\$30.00<br>mensual)          | \$90.00       |
| Sistema                                 | Sistema desarrollado por los integrantes del<br>Proyecto Técnico | \$700.00      |
| Gastos varios                           | Comida, pasaje, gaseosas o jugos, gasolina, etc.                 | \$200.00      |
| <b>TOTAL</b>                            |                                                                  | \$1240.00     |

*Tabla 63. Recursos Financieros del Proyecto Técnico*

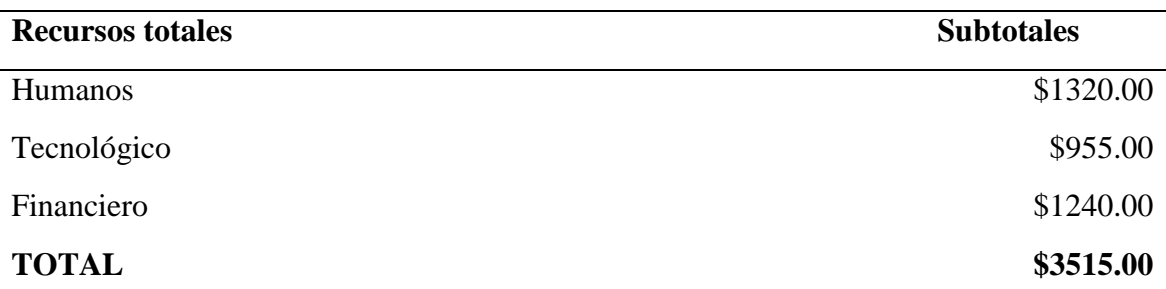

*Tabla 64. Costo total de los recursos invertidos en la propuesta del Proyecto Técnico*

#### **3.4. Impacto**

En lo tecnológico la puesta en marcha de este sistema en .Net brinda al usuario final la facilidad de dar con la información de forma oportuna que induce a reducir tiempo que serán prioridad en los tutoriales para reconocer sus problemas o dudas sobre el manejo del mismo.

Orientándonos desde el ambiente del usuario, con la aplicación intervendrá mucho en el ahorro del papel y en el rellenado de un documento de factura durante una adquisición o venta, favoreciendo a la preservación del medio ambiente y a la protección de los árboles.

Con la aplicación de la propuesta del Proyecto Técnico se ven las necesidades de la población que se encuentra en estudio de campo, que se traza agilitar y dar eficiencia en la asignación de datos bases para los diferentes módulos que integran en el sistema.

#### **3.5. Cronograma**

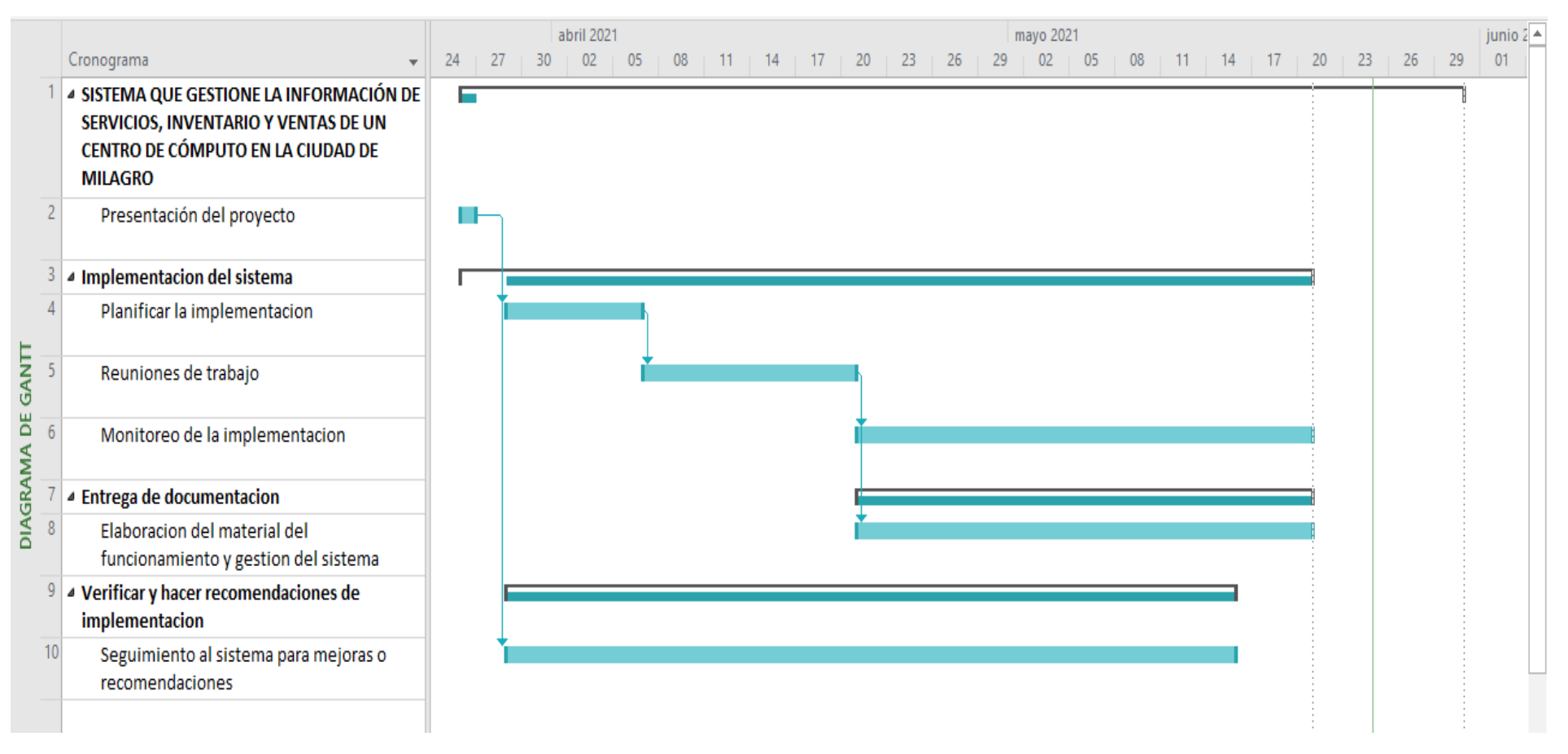

*Ilustración 16. Cronograma*

#### **3.6. Lineamiento de evaluación de la propuesta del proyecto técnico**

Para dar garantía en el éxito de los objetivos trazados, la propuesta del Proyecto Técnico constituye con los lineamientos siguientes:

- Realización de un diagrama y manual de uso del sistema que brinda la fácil compresión por medio de descripciones y gráficas del entorno de cada proceso y por cada módulo (ANEXO 3).
- Desarrollar un sistema dedicado para que los procesos sean automáticos en los procesos de seguridad y auditoría, adquisición, revisión técnica y ventas de equipos tecnológicos, que pueda mejorar la gestión de los recursos financieros del local, de obtener información confiable en reportes y que conste de un historial de los servicios brindados a los clientes.

Una vez concluido y puesto en marcha el sistema, se procederá a verificar que no haya errores de funcionamiento y de lógica, se aprovechará la evaluación del nivel de satisfacción por el uso de los módulos del sistema, resguardando las necesidades del dueño que beneficie al tanto en la atención al cliente y a los que trabajan en el negocio durante el día laboral.

#### **CONCLUSIONES**

Después de haber culminado con la etapa de análisis, estudio y recopilación de datos de los diferentes locales de atención técnica se evidenció la falta de procesos sistematizados que pueda controlar las ventas por repuestos y servicios, lo que daba desconocimiento preciso de las ganancias por periodos de tiempo del negocio, carencia en el control de la disponibilidad y estado de los productos; con la aplicación de esta propuesta de Proyecto Técnico se brindó soluciones a los diferentes procesos que fueron detectados dentro de un centro de atención de reparación y ventas de insumos tecnológicos, se redefinió los trabajos que generan valor agregado a los procesos en un orden efectivo de las cosas aprovechando los recursos humanos y tecnológicos que el mismo poseen y reduciendo actividades repetidas a las personas que intervienen en una atención frente al cliente.

La falta de conocimiento de un profesional de logística se hizo observar debido a que se tuvo muchos inconvenientes acerca de la organización y reconcomiendo de los datos a ser llevado para la base de datos.

Al término este proyecto técnico, se pudo notar que, la aplicación de base de datos resulta relevante ya que se puede administrar en diferentes conexiones múltiples locales y en red cuando algunas ubicaciones del local tienen lugares de almacenamiento y con procesamiento limitado, pero llevan la ventaja de poder integrarse a diferentes sitios transparentemente sin complicación con la conexión.

Se observó que como son negocios tecnológicos poseen el equipamiento adecuado de las redes, ya que son una parte esencial para el establecimiento de la conexión continua hacia la base de datos. Y a medida que se fue avanzado en el desarrollo del sistema, se fue rediseñando la base de datos conforme las necesidades en el control de datos.

Se buscó eliminar la largura de los procesos en el sistema y brindarle al usuario final una plantilla de formulario que se referencia a todas las ventanas que en él se trabajaron, sus botones a un mismo tamaño, ubicación, color, visualización y expresión a la primera vista del usuario.

Las búsquedas fueron de gran interés en el desarrollo puesto que se implementó campos auxiliares que guardaban todo el resumen de los detalles de un formulario cumpliendo con una búsqueda ágil en cada formulario, los códigos también fueron tratados en el desarrollo

de la aplicación con programación extrema ya que se buscó estandarizar los códigos generales en cada formulario.

Se reconoció los reportes por medio de las salidas de los documentos impresos que generaban en el local, a partir de ello se logró identificar las necesidades finales que el usuario requería con el sistema, como programadores agregamos más reportes que desconocían los dueños y que les servirán de ayuda para otras gestiones que con el sistema aprovecharía al máximo. La lista de reportes está distribuida por módulo.

#### **RECOMENDACIONES**

Se recomienda el uso continuo del entorno del sistema para así el usuario se familiarice y adquiera experiencia y conocimiento sobre los procesos que se manejan en el negocio con la ayuda del manual de usuario que se ha desarrollado en el ANEXO 3.

Se recomienda estandarizar las políticas de uso del sistema, por cuantos los equipos son destinados para el uso exclusivo con el sistema y no para otros fines.

Es también recomendable que se adquieran impresoras para código de barras y con impresiones en láminas adhesivas para los bienes propios del negocio.

Otra recomendación es que en el futuro se puedan agregar otras opciones tales como interacción remota entre sucursales para que brinde información sobre las existencias de cada una de ellas.

Se aplique también el mismo modelo en ambiente web conectado al sistema y en otras versiones de tipo móviles aplicando base de datos distribuidas.

## **BIBLIOGRAFÍA**

- Alvarez, J. B., Arteaga, J. F., & Mamani Ticona, W. (20 de marzo julio de 2019). Sílabo del curso: Fundamentos de programación. *Universidad ESAN*, 1-9. Obtenido de https://incomingstudents.ue.edu.pe/files/2019/Fundamentos%20de%20Programacio n%20[Silabo%202019-1]..pdf
- Amaro Muñoz, I. E. (24 de Febrero de 2010). *Universidad Veracruzana.* Obtenido de Modelo Entidad-Relación. Aplicando Conceptos: https://d1wqtxts1xzle7.cloudfront.net/38678569/entidad\_relacion.pdf?1441508748 =&response-contentdisposition=inline%3B+filename%3DEntidad\_relacion.pdf&Expires=1614950470 &Signature=Qgn4AGKEuhzolYfyI3I90qRfyiXbE9TyUhbETB2Djna3wJm1v3St5 5tRwN8KoMlEsiokY0vLwmc
- Anaya Tejero, J. J. (2007). *Innovación y mejora de procesos logísticos.* Madrid, España: ESIC Editorial. Obtenido de https://books.google.com.ec/books?hl=es&lr=&id=rf-OkQFjcoQC&oi=fnd&pg=PA9&dq=innovacion+en+procesos+log%C3%ADsticos &ots=OX4Wo4lTsI&sig=EE7pjmmc2a2mWpWvmokBkDNLkJs&redir\_esc=y#v= onepage&q=innovacion%20en%20procesos%20log%C3%ADsticos&f=false
- Blanco, L. M. (2002). *Programación en Visual Basic .NET.* Madrid: Autoedición. Obtenido de https://d1wqtxts1xzle7.cloudfront.net/56982872/visual-basic-net-manual-deprogramacion-espanol.pdf?1531401237=&response-contentdisposition=inline%3B+filename%3DProgramacion en Visual Basic\_NET.pdf& Expires=1614950146&Signature=HkWjbCClVrZI~cWr2A6z90ZJPS6Q
- Boyano Fram, T. O., & Machado Licona, j. (01 de 06 de 2016). Logística de la Gestión y de la Información. *Reunión Cultural Unilibre sede Cartagena*, 14. Obtenido de https://revistas.unilibre.edu.co/index.php/revista\_cultural/article/view/4177
- Cardona Tunubala, J. L., Orejuela Cabrera, J. P., & Rojas Trejos, C. A. (Julio-Diciembre de 2018). Gestión de inventario y almacenamiento de materias primas en el sector de alimentos concentrados. *Revista EIA*, 195-208. Obtenido de http://www.scielo.org.co/pdf/eia/v15n30/1794-1237-eia-15-30-195.pdf
- Cohen, K. D. (2009). Tecnologías de Información en los negocios. En D. Cohen Karen, *Tecnologías de Información en los negocios* (pág. 339). México: Mc Graw-Hill. Obtenido de http://www.sidalc.net/cgibin/wxis.exe/?IsisScript=zamocat.xis&method=post&formato=2&cantidad=1&exp resion=mfn=027211
- Cornejo Elgueta, J. (2016). METODOLOGÍA APRENDIZAJE + SERVICIO + AGILIDAD, EN LA ENSEÑANZA DE LA INGENIERÍA DE SOFTWARE (A+S+A). *XXIX Congreso chileno de educación en ingeniería UFRO 2016*, 11. Obtenido de http://sochedi2016.ufro.cl/wpcontent/uploads/2016/10/SOCHEDI\_2016\_paper\_11\_VF.pdf
- Correa Espinal, A., & Gómez Montoya, R. A. (2009). Tecnologías de la imformación en la cadena de suministros. *Dyna*, 37-48. Obtenido de https://www.redalyc.org/pdf/496/49611942004.pdf

Cuatrecasas, A. L. (2017). *Ingeniería de Procesos* (1ra Edición ed.). Barcelona, España: Prolit Editorial I. Obtenido de https://books.google.es/books?hl=es&lr=&id=CPNyDgAAQBAJ&oi=fnd&pg=PA 4&dq=ingenieria+de+procesos+y+de+planta+lluis+cuatrecasas&ots=xG8eaqIWoY &sig=UJWHwGkVeCqghJX7946Nb-54ygo#v=onepage&q=ingenieria%20de%20procesos%20y%20de%20planta%20ll uis%20cuatrecasas $&$ f=f

- Durán, Yosmary. (Enero-Junio de 2012). Administración del inventario: elemento clave para la optimización de las utilidades en las empresas. *Revista Visión General*, 55-78. Obtenido de https://www.redalyc.org/pdf/4655/465545892008.pdf
- Ferrer, J. (2002). *Programación eXtrema y Software Libre.* Madrid: Spalinux. Obtenido de http://www.mmc.geofisica.unam.mx/Replicas/LuCAS/Presentaciones/200211hispal inux/ferrer/robles-ferrer-ponencia-hispalinux-2002.pdf
- Fortuño Bozo, F. J. (01 de Agosto de 2009). *Biblioteca Digital de la Universidad de Chile.* Obtenido de Desarrollo y Evolución de un sistema de gestión de inventarios, ventas y facturación para una empresa automotriz: http://repositorio.uchile.cl/handle/2250/103323
- Geomara Juliana, L. C., & Yandri Víctor, L. A. (01 de Marzo de 2013). *Escuela Superior Politécnica Agropecuaria de Manabí Manuel CFélix López.* Obtenido de Sistema Informático de Inventario y Facturación de Mercadería con Entorno Web en la Imprenta y Gráficas Chone: http://repositorio.espam.edu.ec/bitstream/42000/83/1/TESIS%20JULIANA%20LU CAS%20-%20YANDRI%20LOOR.pdf
- Jerome, G. (2015). *SQL Server 2014 Administración de una base de datos transaccional.* Barcelona, España: Ediciones ENI. Obtenido de https://books.google.es/books?hl=es&lr=&id=7Ju\_kBwnBgUC&oi=fnd&pg=PA13 &dq=Microsoft+SQL+Server+base+de+datos&ots=L3n1EvOVzK&sig= ibxMnXVGhaa20Zpsyc\_pX\_maTw#v=onepage&q=Microsoft%20SQL%20Server %20base%20de%20datos&f=false
- M. en C. Rodríguez Avila, E. R., & Hernández Brito, C. (24 de junio de 2011). *Repositorio Digital IPN.* Obtenido de Virtualización como una estrategia para reducir costos de operación en centros de cómputo: http://repositoriodigital.ipn.mx/handle/123456789/15819
- Morales Cardoso, J. A., & Sinchiguano Vizuete, M. A. (01 de Enero de 2013). Universidad Central del Ecuador. *Sistema web de inventario y facturación para el control de componentes y sistemas automáticos Contamatic Cia. Ltda.* Quito, Pichincha, Ecuador: UCE. Obtenido de Sistema web de inventario y facturación para el control de componentes y sistemas automáticos Contamatic Cia. Ltda.: http://www.dspace.uce.edu.ec/handle/25000/2094
- Newsome, B. (06 de abril de 2012). *Beginning Visual Basic 2012.* Indianapolis, IN 46256. Obtenido de https://books.google.es/books?hl=es&lr=&id=\_pxN52dj9vYC&oi=fnd&pg=PA255 &dq=printdocument+y+printdialog+visual+basic+net&ots=5KDLQaWvRv&sig= Ni3N0oiHWJHp9HgOhPyEjp7Mqto#v=onepage&q=printdocument%20y%20print dialog%20visual%20basic%20net&f=false
- Norma Técnica Ecuatoriana. (01 de enero de 2014). *NTE INEN 2946.* Obtenido de PALACIOS DE CONGRESOS. REQUISITOS PARA LA PRESTACIÓNDEL SERVICIO.: https://www.normalizacion.gob.ec/buzon/normas/nte\_inen\_\_2946.pdf
- Quispe Otacoma, A. L., Padilla Martinez, M. P., Telot González, J. A., & Nogueira Rivera, D. (01 de enero-abril de 2017). Tecnologías de información y comunicación en la gestión empresarial de pymes comerciales. *Ingeniería Industrial*, 81-92. Obtenido de https://journal.espe.edu.ec/ojs/index.php/ESPEActum/article/view/363
- Sanchez, W. (01 de Agosto de 2011). La usabilidad en ingeniería de software: definición y características. 15. Obtenido de http://www.redicces.org.sv/jspui/bitstream/10972/1937/1/2.%20La%20usabilidad% 20en%20Ingenieria%20de%20Software- %20definicion%20y%20caracteristicas.pdf
- Sommerville, I. (2005). *Ingeniería de Software* (Vol. 7ma). Madrid, España: Pearson Educación S.A. Obtenido de http://zeus.inf.ucv.cl/~bcrawford/AULA\_ICI\_3242/Ingenieria%20del%20Software %207ma.%20Ed.%20-%20Ian%20Sommerville.pdf

### **ANEXOS**

# **ANEXO N° 1. CUESTIONARIO DIRIGIDO AL PERSONAL QUE LABORA EN UN CENTRO DE CÓMPUTO**

Lugar, Fecha: \_\_\_\_\_\_\_\_\_\_\_\_\_\_\_\_\_\_\_\_\_\_\_

Cargo que ocupa: \_\_\_\_\_\_\_\_\_\_\_\_\_\_\_\_\_\_\_\_\_\_\_\_\_\_\_\_\_\_\_\_\_\_\_\_\_\_\_\_\_\_\_\_\_\_\_\_\_\_\_\_\_\_\_\_\_\_

**OBJETIVO:** Obtener requerimientos a partir de investigaciones y fuentes bibliográficas sobre las herramientas tecnológicas que deben usarse para la logística de los recursos informáticos en un centro de cómputo.

#### **1. ¿Qué procesos se le hace más difícil llevar un control?**

- a) Adquisición de equipos ( )
- b) Registro de servicios brindados ( )
- c) Auditoría del personal ( )
- c) Facturación ( )
- d) Otros  $($  ):
- **2. ¿Sabe o tiene usted con precisión la cantidad de productos que hay en existencia en su bodega? Si no lo conoce indique cuáles son los motivos.**
- a)  $Si( )$
- b) No  $( )$
- ¿Por qué? \_\_\_\_\_\_\_\_\_\_\_\_\_\_\_\_\_\_\_\_\_\_\_\_\_\_\_\_\_\_\_\_\_\_\_\_\_\_\_\_\_\_\_\_\_\_\_\_\_\_\_\_\_\_\_\_\_\_\_\_\_\_\_\_

**3. ¿Cree usted que los productos están correctamente clasificados?**

- a) Si ( )
- b) No  $( )$

¿Por qué? \_\_\_\_\_\_\_\_\_\_\_\_\_\_\_\_\_\_\_\_\_\_\_\_\_\_\_\_\_\_\_\_\_\_\_\_\_\_\_\_\_\_\_\_\_\_\_\_\_\_\_\_\_\_\_\_\_\_\_\_\_\_\_\_

**4. ¿Cómo lleva la codificación de los productos?**

a) Con nomenclatura propia para identificar claramente y poder dar seguimiento a los productos ( )

b) Con una clasificación de productos, pero sin codificación propia de la organización ( )

c) Sin codificación, solo usando el código de barras de origen del producto ( )

d) No existe codificación alguna ( )

- $e)$  Otros  $($  ):
- **5. ¿Cuál de estas dificultades se presentan con mayor frecuencia al momento de gestionar el inventario?**
- a) Falta de herramientas en los ingresos-salidas de mercadería ( )
- b) Poco control por parte del personal designado a los registros de adquisición ( )
- c) Insuficiente conocimiento sobre el manejo de las mercaderías ( )
- d) Otros ( ): \_\_\_\_\_\_\_\_\_\_\_\_\_\_\_\_\_\_\_\_\_\_\_\_\_\_\_\_\_\_\_\_\_\_\_\_\_\_\_\_\_\_\_\_\_\_\_\_\_\_\_\_\_\_\_\_\_\_\_\_\_
- **6. ¿Suele ser habitual que no tenga en existencia un producto solicitado por los clientes al momento de una venta?**

\_\_\_\_\_\_\_\_\_\_\_\_\_\_\_\_\_\_\_\_\_\_\_\_\_\_\_\_\_\_\_\_\_\_\_\_\_\_\_\_\_\_\_\_\_\_\_\_\_\_\_\_\_\_\_\_\_\_\_\_\_\_\_\_\_\_\_\_\_\_\_\_\_

\_\_\_\_\_\_\_\_\_\_\_\_\_\_\_\_\_\_\_\_\_\_\_\_\_\_\_\_\_\_\_\_\_\_\_\_\_\_\_\_\_\_\_\_\_\_\_\_\_\_\_\_\_\_\_\_\_\_\_\_\_\_\_\_\_\_\_\_\_\_\_\_\_

**7. ¿Desea aportar con información adicional que ayude a determinar los problemas existentes en el área de inventarios?**

\_\_\_\_\_\_\_\_\_\_\_\_\_\_\_\_\_\_\_\_\_\_\_\_\_\_\_\_\_\_\_\_\_\_\_\_\_\_\_\_\_\_\_\_\_\_\_\_\_\_\_\_\_\_\_\_\_\_\_\_\_\_\_\_\_\_\_\_\_\_\_\_\_

\_\_\_\_\_\_\_\_\_\_\_\_\_\_\_\_\_\_\_\_\_\_\_\_\_\_\_\_\_\_\_\_\_\_\_\_\_\_\_\_\_\_\_\_\_\_\_\_\_\_\_\_\_\_\_\_\_\_\_\_\_\_\_\_\_\_\_\_\_\_\_\_\_

**8. En caso de utilizar el sistema ¿en qué actividad cree Ud. que le ayudaría a mejorar la atención al cliente?**

- a) Establecer procesos rápidos y amigables de atención al cliente ( )
- b) Utilizar y aplicar nuevas tecnologías en el negocio ( )
- c) Medir, medir y volver a medir al cliente (reclamos, tiempo de espera, interacciones u otros indicadores claves de rendimiento) ( )
- **d) ¿Con qué tipo de sistema le agradaría llevar control del inventario en el negocio?**

a) Aplicación de escritorio ( )

b) Aplicación móvil ( )

c) Sistema en entorno web ( )

d) Mixta ( )

e) Otros  $(\ )$ 

#### **e) ¿Qué tipo de reportes necesita Ud. para su negocio?**

- a) Existencias y saldos ( )
- b) Inventario ()
- c) Movimiento del personal ( )
- d) Actividades diarias ( )
- g) Ingresos y egresos ( )
- f) Todas ( )
- g) Otros ( ): \_\_\_\_\_\_\_\_\_\_\_\_\_\_\_\_\_\_\_\_\_\_\_\_\_\_\_\_\_\_\_\_\_\_\_\_\_\_\_\_\_\_\_\_\_\_\_\_\_\_\_\_\_\_\_\_\_\_\_\_\_

#### **f) ¿Cómo maneja al día los saldos y movimientos de despachos o de facturación?**

- a) Manualmente ( )
- b) Hoja electrónica ( )
- c) Software contable antiguo ( )
- d) Sistema adquirido o comprado ( )
- e) Otros  $( )$ :

#### **g) Mejorado el sistema, ¿en qué ayudaría al negocio?**

a) Reducción de costos ( )

- b) Control de productos y repuestos ( )
- c) Facilidad en el control de existencias disponibles para la venta ( )
- d) Mejora en el reporte del día a día en relación a los ingresos y egresos ( )
- e) Otros  $($  ):

# **ANEXO 2. CUESTIONARIO EN FORMATO DIGITAL DESDE MICROSOFT FORMS**

# **CUESTIONARIO DIRIGIDO AL PERSONAL QUE LABORA EN UN CENTRO DE CÓMPUTO &**

OBJETIVO: Obtener requerimientos a partir de investigaciones y fuentes bibliográficas sobre las herramientas tecnológicas que deben usarse para la logística de los recursos informáticos en un centro de cómputo.

1. Lugar \*

Escriba su respuesta

3. Nombre del local o negocio \*

Escriba su respuesta

4. ¿Qué procesos se le hace más difícil llevar un control? \*

- Adquisición de equipos
- Registro de servicios brindados
- Auditoría de personal
- ◯ Facturación
- Otras
- 5. ¿Sabe o tiene usted con precisión la cantidad de productos que hay en existencia en su bodega? Si no lo conoce indique cuáles son los motivos. \*
	- $\bigcirc$  Sí
	- $\bigcirc$  No

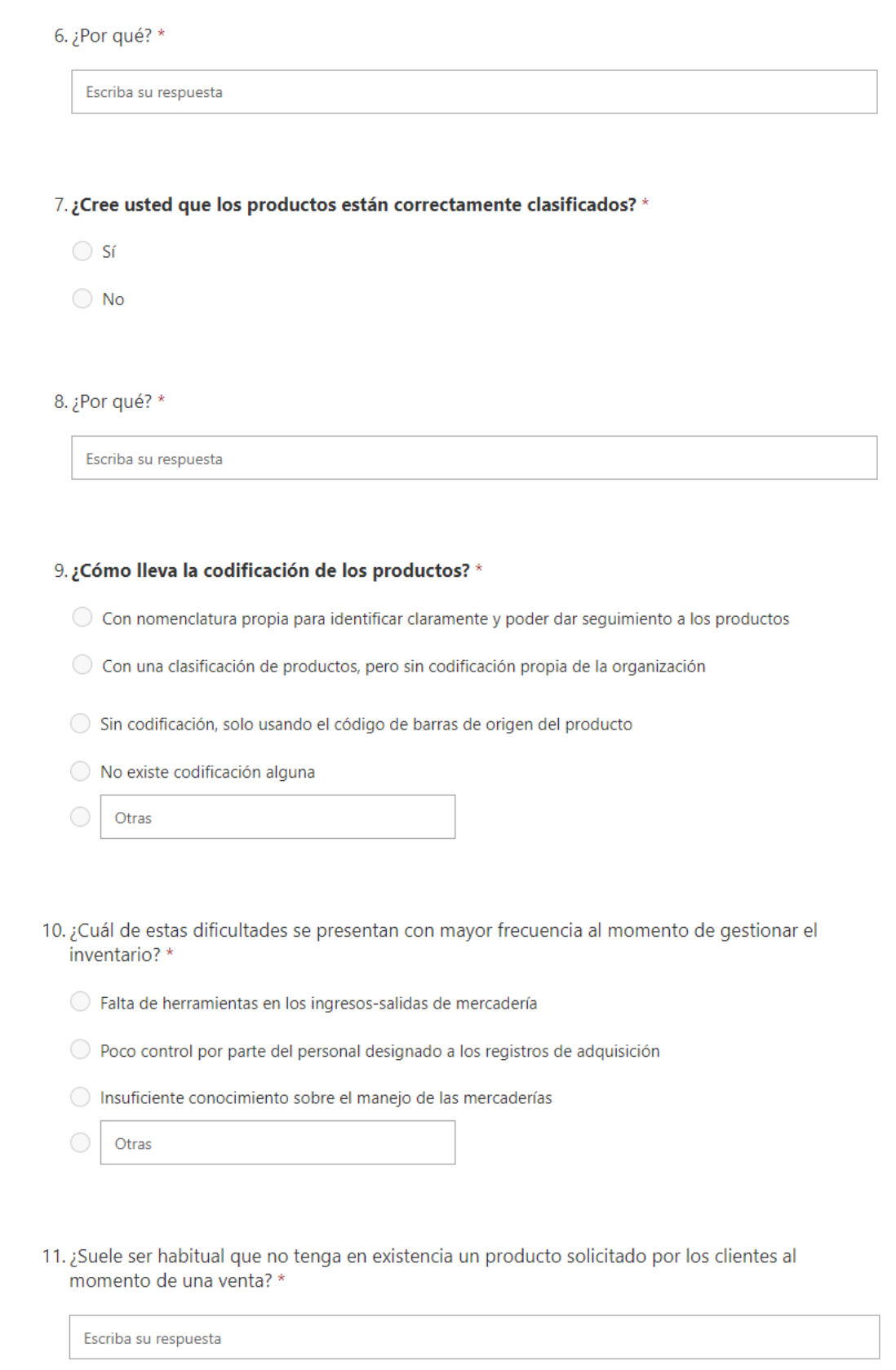

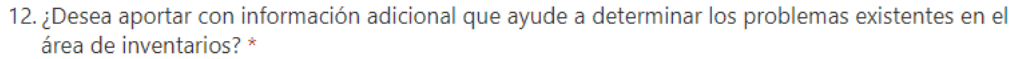

Escriba su respuesta

- 13. En caso de utilizar el sistema ¿en qué actividad cree Ud. que le ayudaría a mejorar la atención al cliente?\*
	- ◯ Establecer procesos rápidos y amigables de atención al cliente
	- Utilizar y aplicar nuevas tecnologías en el negocio
	- Medir, medir y volver a medir al cliente (reclamos, tiempo de espera, interacciones u otros indicadores claves de rendimiento)

14. ¿Con qué tipo de sistema le agradaría llevar control del inventario en el negocio? \*

- Aplicación de escritorio
- Aplicación móvil
- Sistema en entorno web
- $\bigcirc$  Mixta

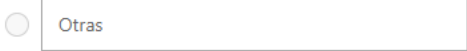

15. ¿Qué tipos de reportes necesita Ud. para su negocio? \*

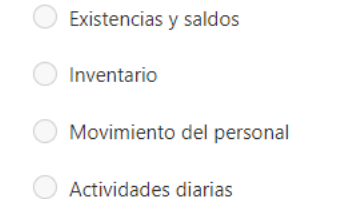

◯ Ingresos y egresos

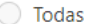

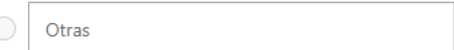

16. ¿Cómo maneja al día los saldos y movimientos de despachos o de facturación? \*

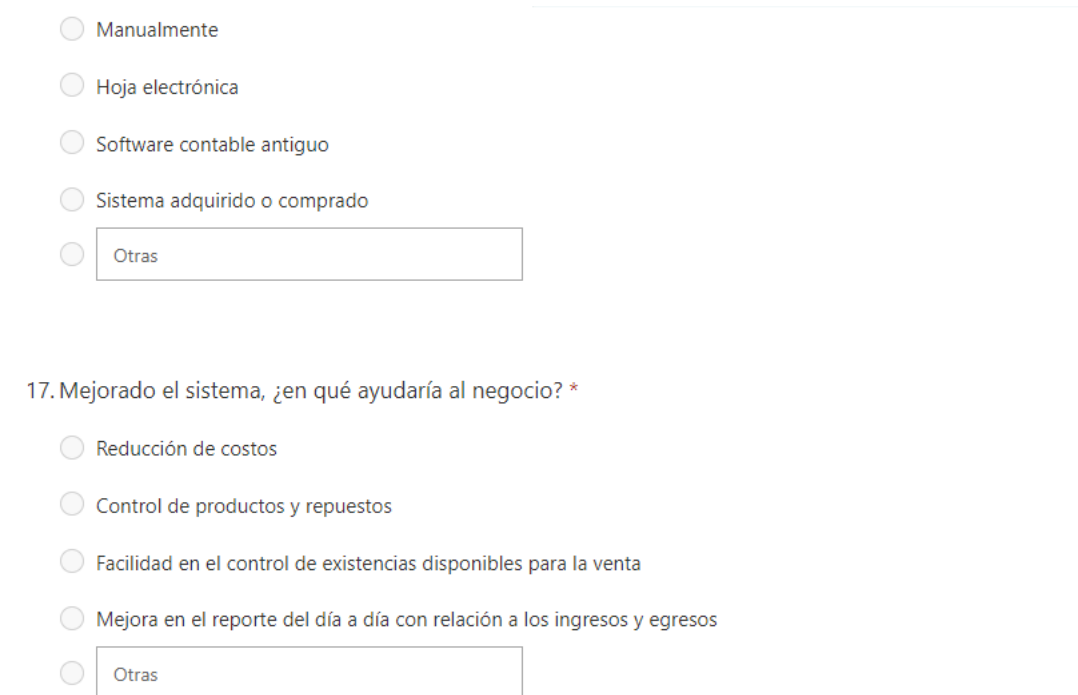

#### **ANEXO #3. MANUAL DE USUARIO**

#### **Presentación del sistema**

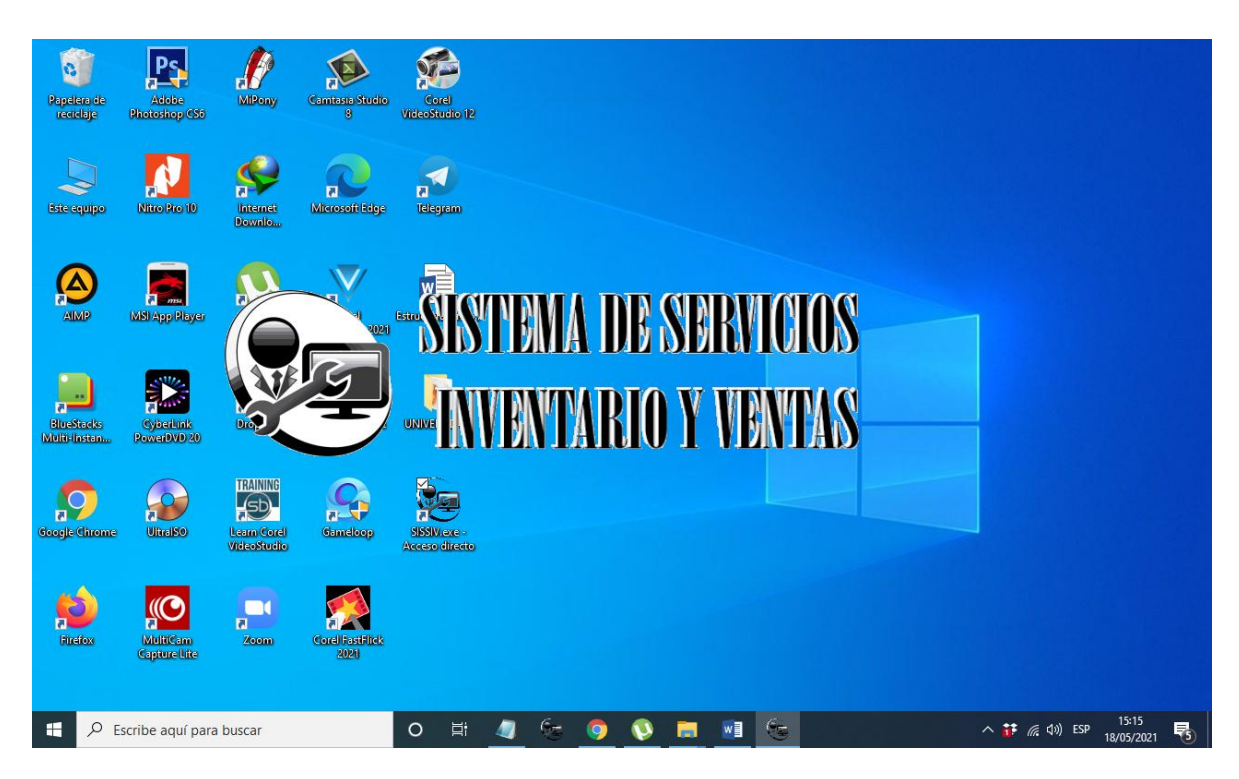

*Ilustración 17. Presentación del sistema*

#### **Portada del sistema**

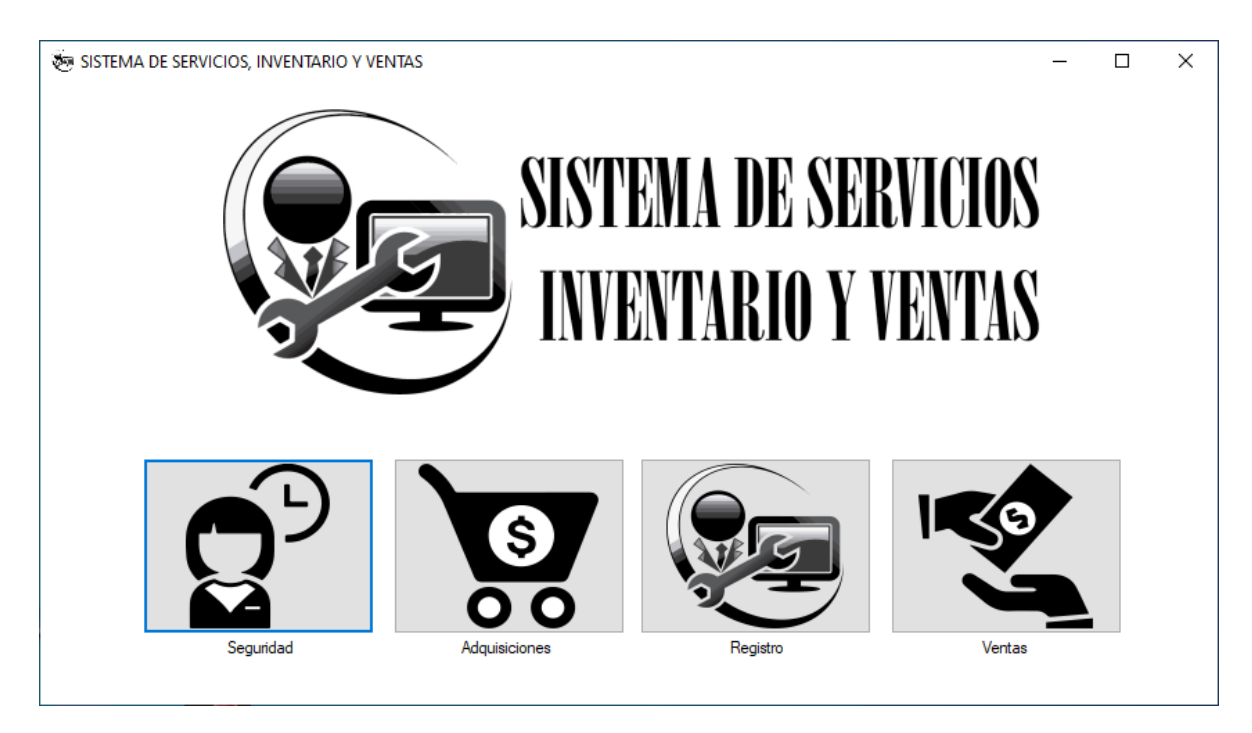

*Ilustración 18. Carátula del sistema*

#### **Ventana de inicio de sesión**

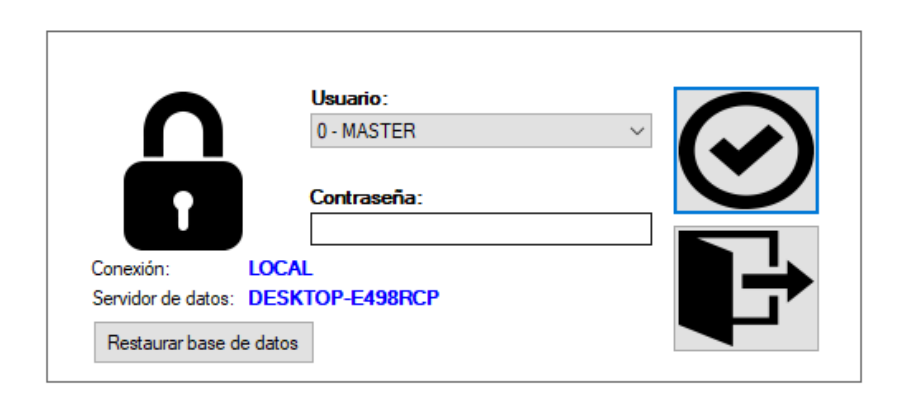

*Ilustración 19. Ventana de inicio de sesión a un módulo del sistema*

Le concede al usuario poder ingresar al sistema mediante una contraseña de acceso. Además, se muestran los modos de conexión ya sea local o en red y el nombre del servidor a la cual se encuentra conectado, información que sirve para reconocer a donde se está almacenando los datos del sistema.

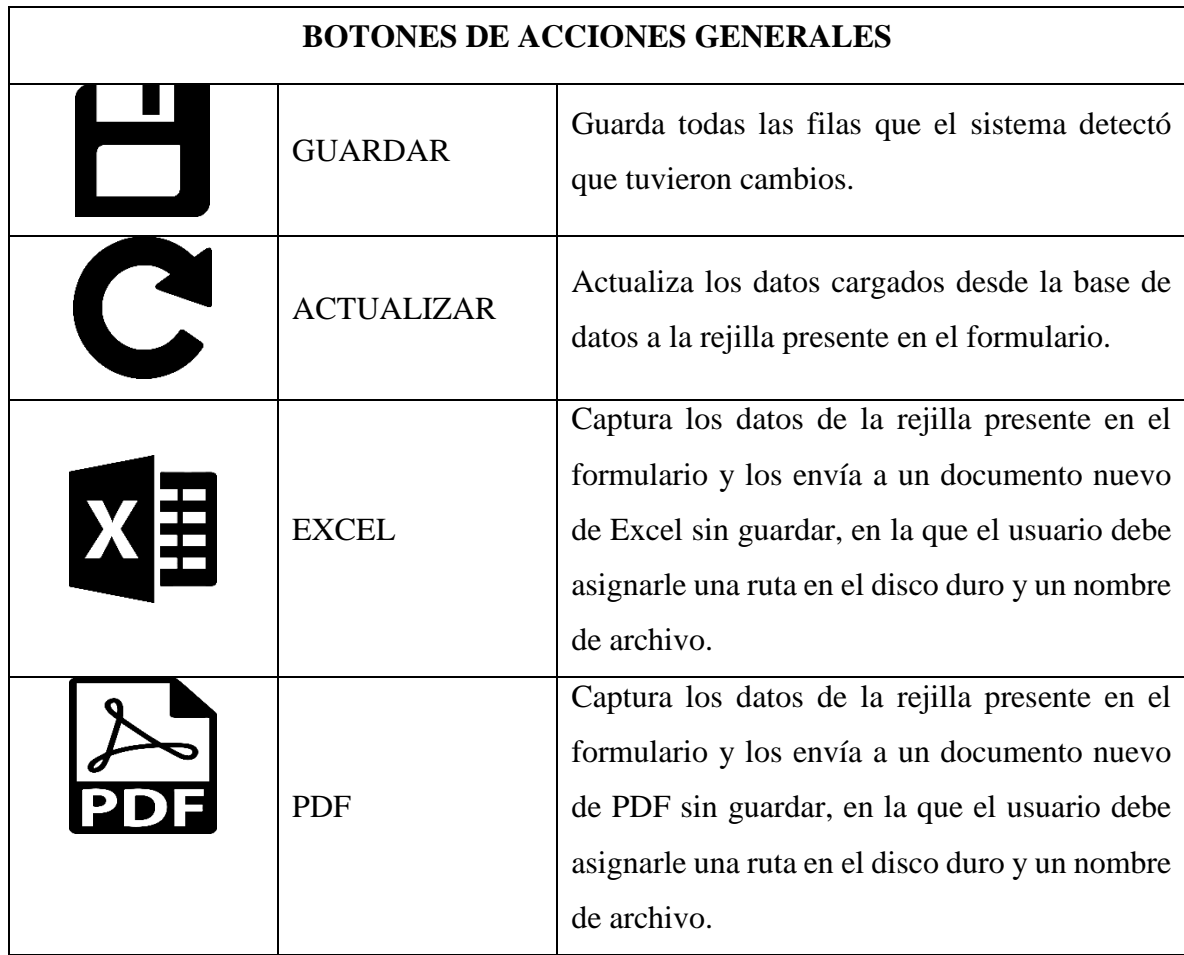

|                  | <b>SALIR</b>                          | Cierra el formulario presente                                                                                                    |
|------------------|---------------------------------------|----------------------------------------------------------------------------------------------------|
| Fliminar         | <b>ELIMINAR</b>                       | Elimina un solo registro de la rejilla. Su<br>eliminación es de forma lógica, o sea el registro<br>se pone de un estado ACTIVO o INACTIVO. |
| Guardar          | <b>GUARDAR</b>                        | Crea un registro de la rejilla hacia la base de<br>datos y lo pone en un estado lógico de registro<br>activo.                              |
| $1 - 4$<br>$\gg$ | <b>CONTROL</b><br>DE<br><b>PAGINA</b> | Permite avanzar o retroceder las consultas en la<br>rejilla. Además, nos muestra los registros<br>presentados desde/hasta                  |

*Tabla 65. Botones de acciones generales*

### **Georreferenciación con Google Maps**

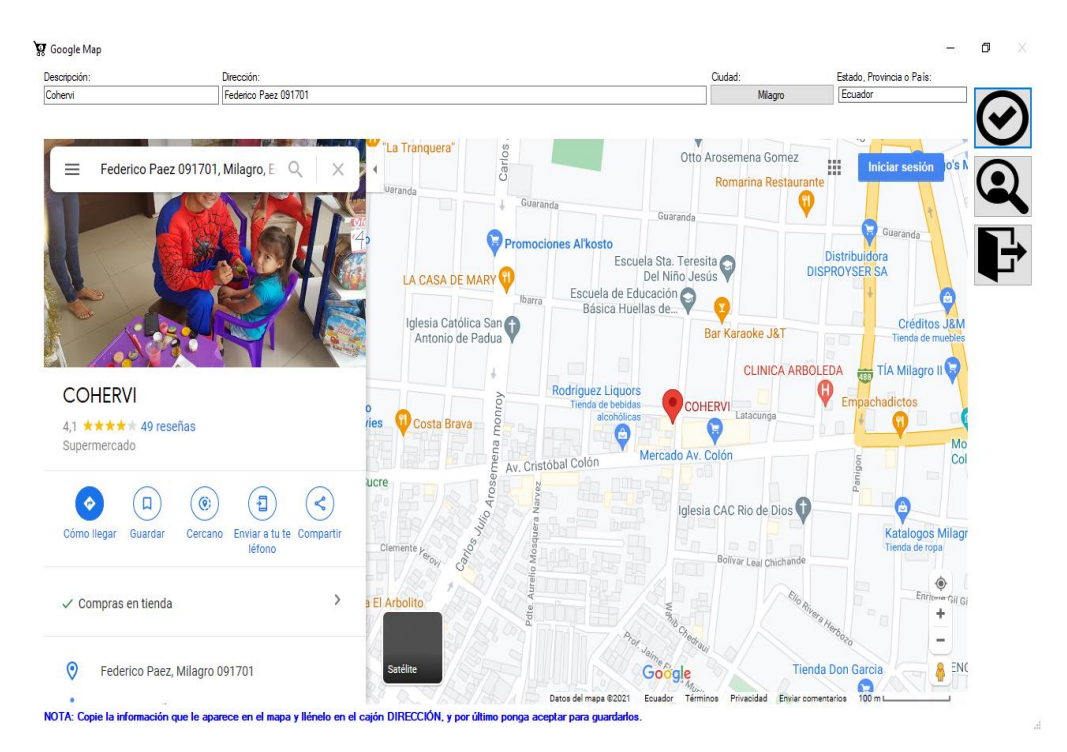

*Ilustración 20. Vista previa de la georreferenciación de un cliente o proveedor*

Aplica el reconocimiento geográfico de la dirección donde se encuentra ubicado el proveedor o cliente en el mapa brindándonos también información extra si fuera el caso de que sea un negocio o empresa.

#### H  $\frac{\odot}{\text{C}}$ .<br>Nachzolatak e Ň 154352621 0.00:00 ENCABEZADOVERTICAL prg<br>154352621 0.00:00 PLANTLLACCO/OCCENARIA pr Defects B  $\hat{a}$  $1200 +$ Ŵ 300 C Con 0ml  $A$

#### **Ventana de configuración**

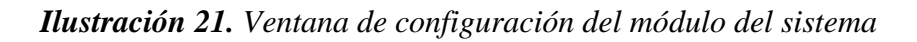

Este formulario de configuración está presente en todos los módulos, cada usuario puede modificarlo a su gusto.

#### MÓDULO DE SEGURIDAD - [Respaldar y Restaurar Base de datos SQL Server]  $\overline{\phantom{a}}$ MÓDULO DE SEGURIDAD - [Respaldar y Restaurar Base de datos SQL Server]  $\overline{\mathbf{x}}$ T  $\overline{\mathbf{x}}$ **USUARIO: MASTER** USUARIO:  $\mathbf{Q}^{\mathfrak{D}}$  Archivo He  $\mathbf{g}^{\mathfrak{D}}$  Archive  $\overline{z}$  $\overline{a}$ TRANSACCIONALES TRANSACCIONALES TRHNSHUUMHLES<br>- USUARIOS CONECTADOS (1 LISUARIOS CONFETADOS (1) **Vanual** Autom nual Automático PERMISOS PERMISOS -2. MAESTROS **Imación de SOL Server MAESTRO** DESKTOP-E498RCF C DB\_BASEDEDATOS √c  $\bf \Omega$ ┡ .<br>Permisos otorgados al usuario П

#### **Respaldo de base de datos**

*Ilustración 22. Respaldo de la base de datos*

En este formulario se puede hacer un respaldo de la base de datos tanto manual como automática, también está presente en todos los módulos.
# **MODULO DE SEGURIDAD**

#### **Ventana Cargo**

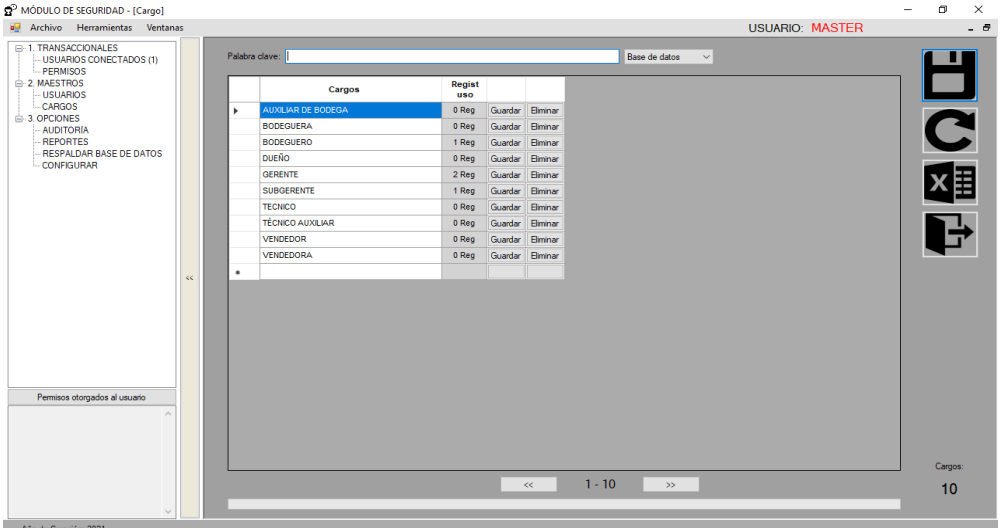

# *Ilustración 23. Ventana de registro de los cargos de los empleados*

En esta rejilla se agregan los cargos utilizados en el centro de cómputo, para luego agregarlos a cada usuario correspóndete.

## **Ventana Usuario**

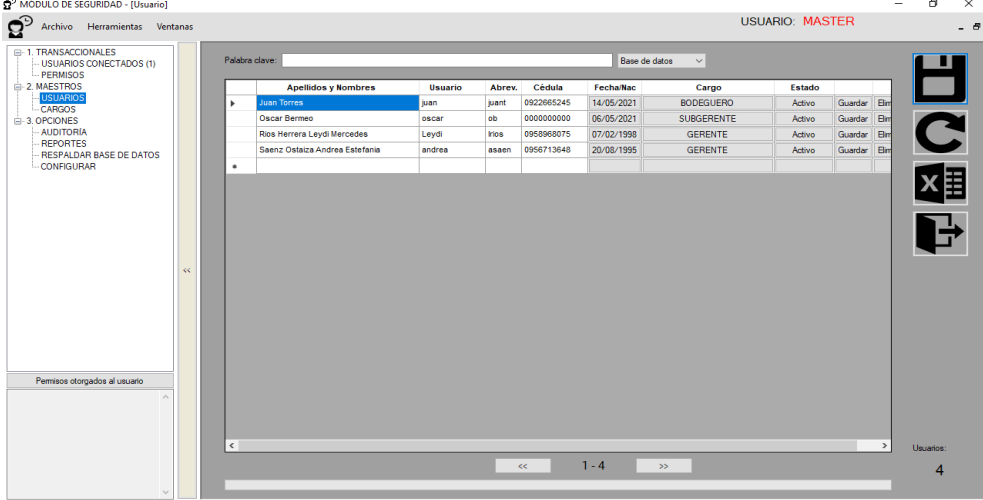

# *Ilustración 24. Ventana registro de usuarios*

Aquí se registra cada usuario, se agrega nombres y apellidos, usuario, cedula, fecha de nacimiento, cargo y finalmente estado.

## **Ventana Permiso**

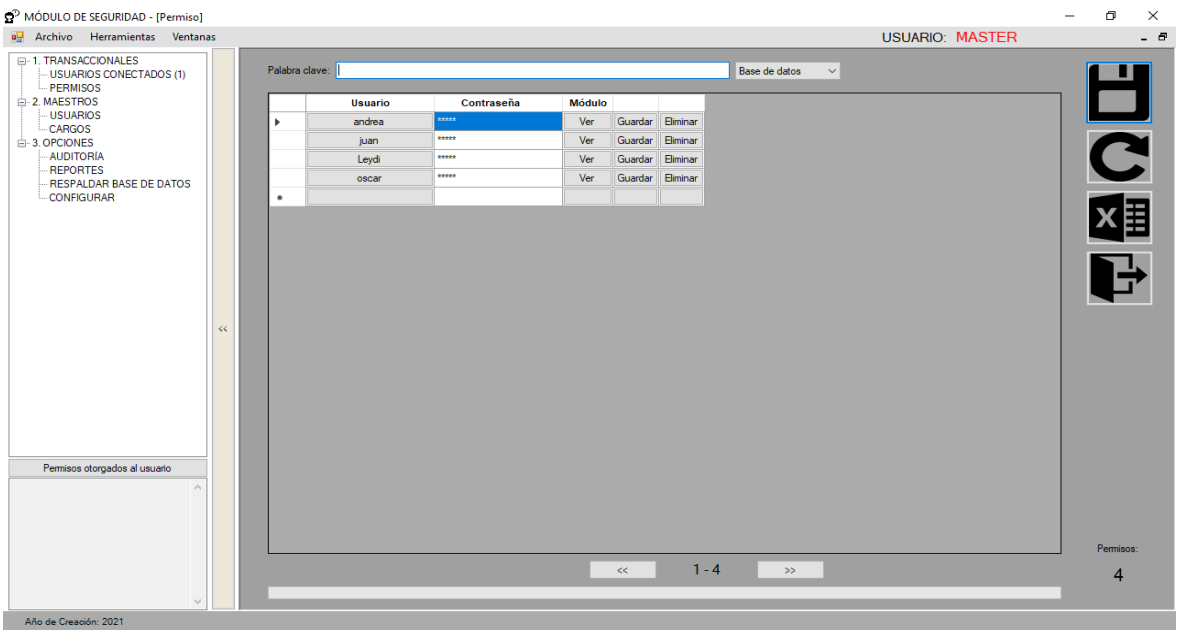

#### *Ilustración 25. Ventana de Permisos a los usuarios*

Elegimos el usuario previamente registrado, asignándole una contraseña estandarizada que posteriormente dicha persona debería cambiarla para evitar que terceras personas tengan acceso a sus módulos.

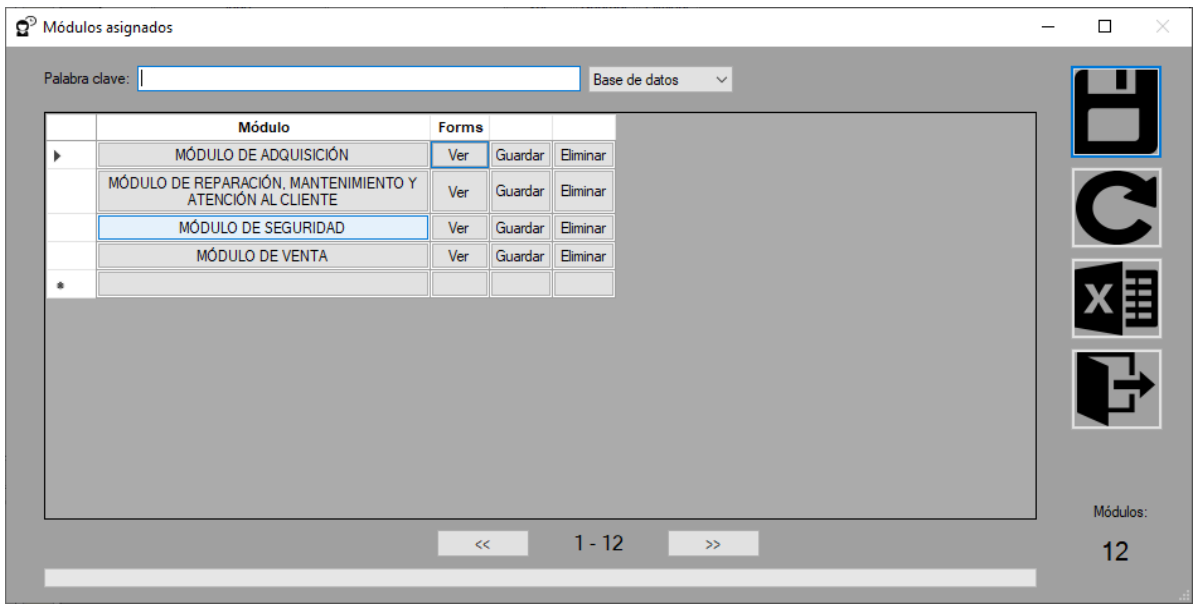

## *Ilustración 26. Ventana de los módulos que se le asigna al usuario*

Después de agregar las contraseñas para cada usuario, el usuario master es el encargado de darles acceso a los diferentes Módulos.

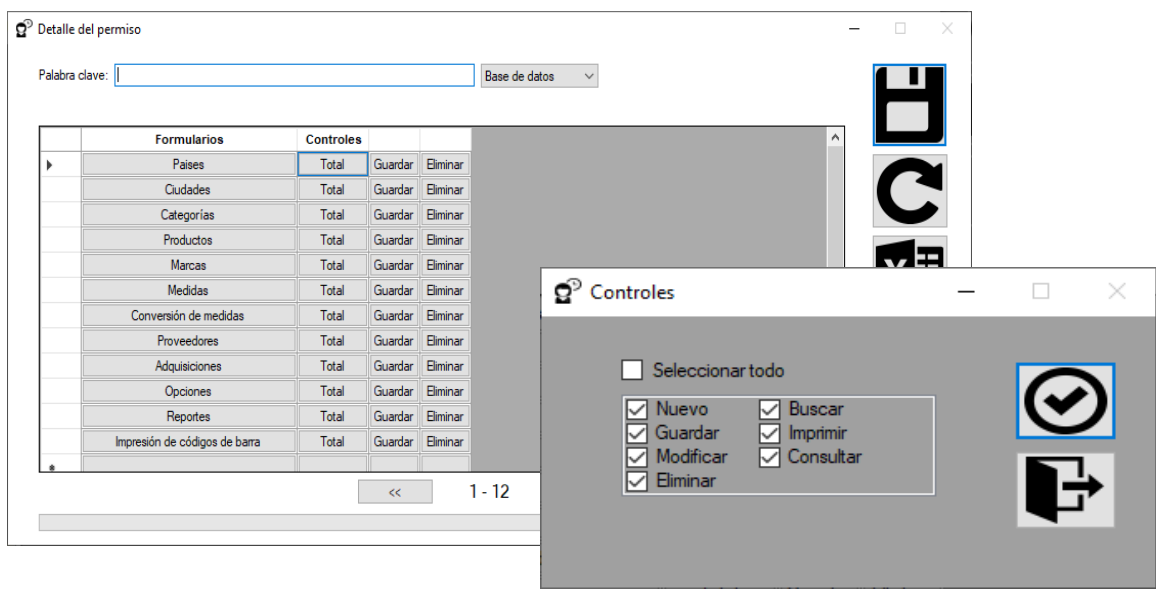

*Ilustración 27. Ventana de asignación de formularios y controles por cada módulo que se le da permiso al usuario*

El usuario Master adicionalmente le asigna controles a cada usuario según las labores que vaya a realizar cada uno.

# **Ventana Usuarios Conectados**

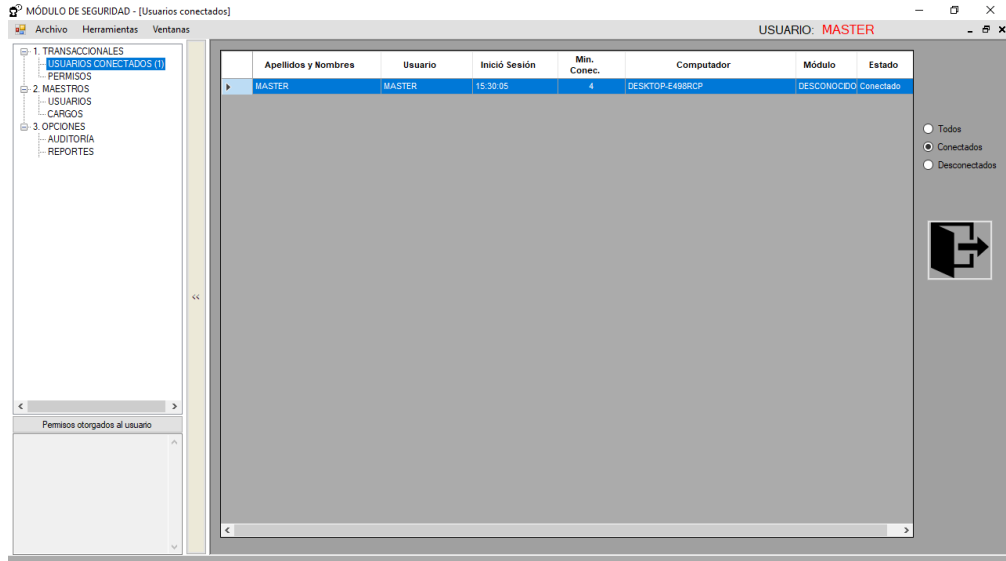

#### *Ilustración 28. Presentación del sistema*

En esta rejilla esta la opción de mostrar todos los usuarios conectados, desconectados o ambas.

#### **Ventana Auditoria**

| MÓDULO DE SEGURIDAD - [Auditoria]             |       |                                       |                                                                            |                               | $\times$ |
|-----------------------------------------------|-------|---------------------------------------|----------------------------------------------------------------------------|-------------------------------|----------|
| Archivo Herramientas Ventanas                 |       |                                       |                                                                            | USUARIO: MASTER               | - 8      |
|                                               |       |                                       |                                                                            |                               |          |
| <b>EL-1 TRANSACCIONALES</b>                   |       | Fecha Final:                          | Palabra clave:                                                             |                               |          |
| -- USUARIOS CONECTADOS (1)<br><b>PERMISOS</b> |       | 18/05/2021 <b>For Usuario: MASTER</b> | $\circledcirc$                                                             | Descripción v <b>A ME</b> C P |          |
| <b>A-2 MAESTROS</b>                           |       | Fecha                                 | <b>Descripción</b>                                                         |                               |          |
| <b>LISUARIOS</b>                              |       |                                       | 17/05/2021 14:48:44 Inicio de Sesión: EXITOSO SISTEMA CA - USUARIO: MASTER |                               |          |
| <b>CARGOS</b><br><b>E-3. OPCIONES</b>         |       |                                       | 17/05/2021 14:49:09 Inicio de Sesión: EXITOSO SISTEMA CA - USUARIO: MASTER |                               |          |
| <b>AUDITORÍA</b>                              |       |                                       | 17/05/2021 14:49:16   Ingresó a FRM permiso                                |                               |          |
| <b>REPORTES</b>                               |       |                                       | 17/05/2021 14:49:34 Se ha guardado nuevo registro de PERMISOMODULO #1      |                               |          |
| <b>RESPALDAR BASE DE DATOS</b>                |       |                                       | 17/05/2021 14:49:34 Se ha guardado nuevo registro de PERMISOMODULO #2      |                               |          |
| -CONFIGURAR                                   |       |                                       | 17/05/2021 14:49:34 Se ha guardado nuevo registro de PERMISOMODULO #3      |                               |          |
|                                               |       |                                       | 17/05/2021 14:49:34 Se ha quardado nuevo registro de PERMISOMODULO #4      |                               |          |
|                                               |       |                                       | 17/05/2021 14:52:26 Inicio de Sesión: EXITOSO SISTEMA CA - USUARIO: MASTER |                               |          |
|                                               |       |                                       | 17/05/2021 14:52:32 Ingresó a FRM permiso                                  |                               |          |
|                                               |       |                                       | 17/05/2021 14:57:17 Se ha guardado nuevo registro de PERMISODETALLE #1     |                               |          |
|                                               |       |                                       | 17/05/2021 14:57:17 Se ha guardado nuevo registro de PERMISODETALLE #2     |                               |          |
|                                               |       |                                       | 17/05/2021 14:57:17 Se ha guardado nuevo registro de PERMISODETALLE #3     |                               |          |
|                                               | $\ll$ |                                       | 17/05/2021 14:57:17 Se ha guardado nuevo registro de PERMISODETALLE #4     |                               |          |
|                                               |       |                                       | 17/05/2021 14:57:17 Se ha quardado nuevo registro de PERMISODETALLE #5     |                               |          |
|                                               |       |                                       | 17/05/2021 14:57:17 Se ha guardado nuevo registro de PERMISODETALLE #6     |                               |          |
|                                               |       |                                       | 17/05/2021 14:57:17 Se ha guardado nuevo registro de PERMISODETALLE #7     |                               |          |
|                                               |       |                                       | 17/05/2021 14:57:17 Se ha guardado nuevo registro de PERMISODETALLE #8     |                               |          |
|                                               |       |                                       | 17/05/2021 14:57:17 Se ha quardado nuevo registro de PERMISODETALLE #9     |                               |          |
|                                               |       |                                       | 17/05/2021 14:57:17 Se ha quardado nuevo registro de PERMISODETALLE #10    |                               |          |
| Permisos otorgados al usuario                 |       |                                       | 17/05/2021 14:57:17 Se ha guardado nuevo registro de PERMISODETALLE #11    |                               |          |
|                                               |       |                                       | 17/05/2021 14:57:17 Se ha guardado nuevo registro de PERMISODETALLE #12    |                               |          |
|                                               |       |                                       | 17/05/2021 14:57:36 Se ha guardado nuevo registro de PERMISODETALLE #13    |                               |          |
|                                               |       |                                       | 17/05/2021 14:57:36 Se ha guardado nuevo registro de PERMISODETALLE #14    |                               |          |
|                                               |       |                                       | 17/05/2021 14:57:36 Se ha quardado nuevo registro de PERMISODETALLE #15    |                               |          |
|                                               |       |                                       | 17/05/2021 14:57:26 Co.ha quardado queun registro de BEDMICODETALLE #18    |                               |          |
|                                               |       |                                       |                                                                            |                               |          |
|                                               |       |                                       |                                                                            |                               |          |
|                                               |       |                                       |                                                                            |                               |          |
| Año de Creación: 2021                         |       |                                       |                                                                            |                               |          |

*Ilustración 29. Ventana de reporte de auditoría del sistema*

El usuario Master visualiza todos los movimientos hechos en el sistema por los diferentes usuarios. Adicionalmente si fuera necesario se puede enviar a crear un archivo PDF o Excel para posterior guardarlo o enviarlo a imprimir.

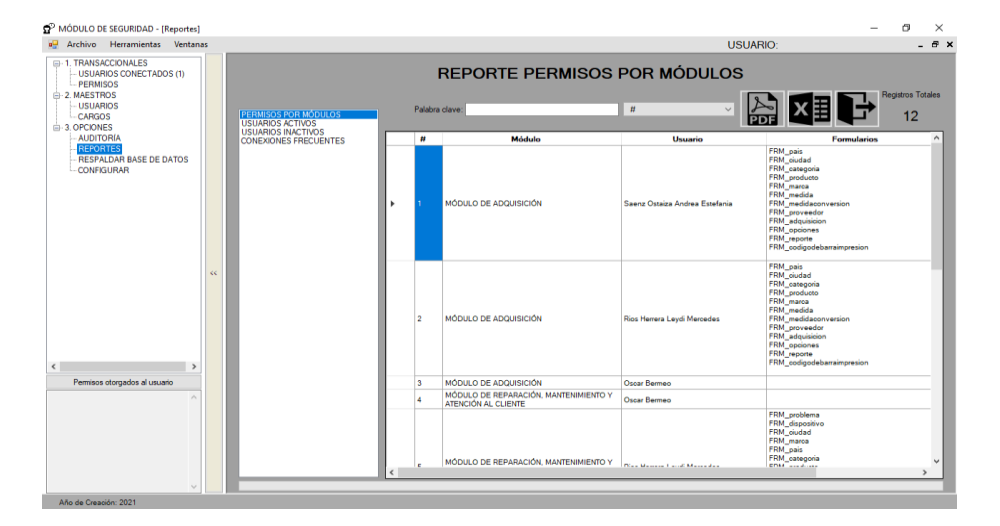

# **Ventana Reportes generales del módulo de seguridad**

#### *Ilustración 30. Ventana de reportes generales del módulo de seguridad*

Se muestra diferentes tipos de reportes, si fuera necesario se puede enviar a crear un archivo PDF o Excel para posterior guardarlo o enviarlo a imprimir. Los tipos de reportes son permisos por modulo, usuarios activos, usuarios inactivos, conexiones frecuentes.

# **MÓDULO DE ADQUISICIÓN**

## **Ventana País**

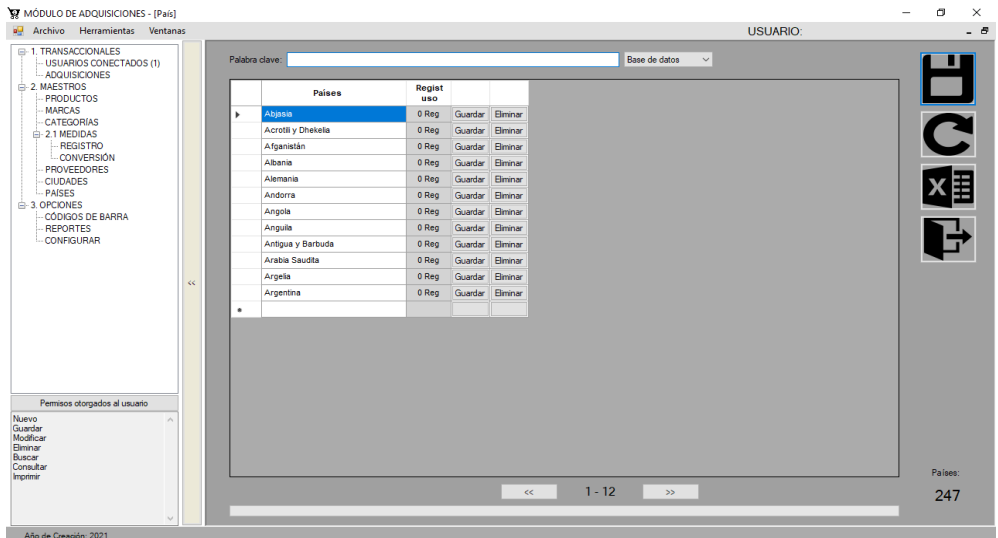

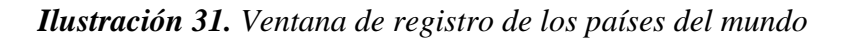

Aquí agregamos los países, posteriormente estos datos se utilizarán para el demás formulario.

# **Ventana Ciudad**

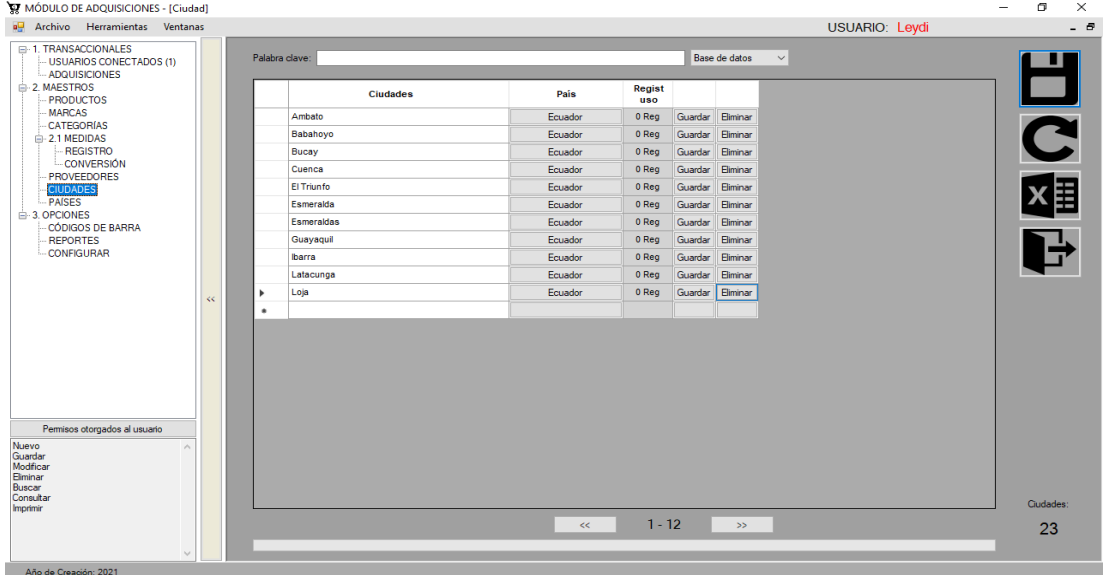

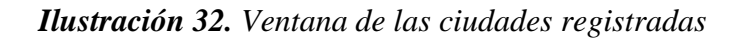

Aquí agregamos la ciudad, posteriormente estos datos se utilizarán para el demás formulario.

## **Ventana Proveedores**

| a Archivo Herramientas Ventanas                                    |       |   |                |                          |                                          |         |               |                      |         | <b>USUARIO:</b> |  | - 8          |
|--------------------------------------------------------------------|-------|---|----------------|--------------------------|------------------------------------------|---------|---------------|----------------------|---------|-----------------|--|--------------|
| E-1. TRANSACCIONALES<br>USUARIOS CONECTADOS (1)<br>- ADQUISICIONES |       |   | Palabra clave: |                          |                                          |         | Base de datos | $\checkmark$         |         |                 |  |              |
| -2. MAESTROS<br>- PRODUCTOS                                        |       |   | Identificación | <b>Proveedores</b>       | <b>Dirección</b>                         | Ciudad  | Pais          | Regist<br><b>uso</b> |         |                 |  | 口の風          |
| - MARCAS<br><b>CATEGORIAS</b>                                      |       | ٠ | 0000000000     | Cohervi                  | Federico Paez 091701                     | Miagro  | Ecuador       | 0 Reg                | Guardar | Eliminar        |  |              |
| □ 2.1 MEDIDAS<br><b>REGISTRO</b>                                   |       |   | 0000000000     | Cohervi                  | Olmedo S/n v Cmel, Luis<br>Vargas Torres | Miagro  | Ecuador       | 0 Req                | Guardar | Eliminar        |  |              |
| - CONVERSIÓN                                                       |       |   | 1215-54466     | CompuMilagro             | Av Los Chirijos, 091701                  | Milagro | Ecuador       | 0 Reg                | Guardar | Eliminar        |  |              |
| <b>PROVEEDORES</b><br><b>CIUDADES</b>                              |       |   | 0000000000     | <b>Computer Anexos</b>   | Av. 17 de Septiembre<br>091701           | Miagro  | Ecuador       | 0 Req                | Guardar | Eliminar        |  |              |
| - PAISES<br>A-3. OPCIONES                                          |       |   | 0000000000     | Computron, Milagro guaya | Garcia Moreno, #1314                     | Milagro | Ecuador       | 0 Reg                | Guardan | Eliminar        |  |              |
| Permisos otorgados al usuario                                      | $\ll$ |   |                |                          |                                          |         |               |                      |         |                 |  |              |
| Nuevo<br>Guardar<br>Modificar<br>Eliminar                          |       |   |                |                          |                                          |         |               |                      |         |                 |  |              |
| Buscar<br>Consultar                                                |       |   |                |                          |                                          |         |               |                      |         |                 |  | Proveedores: |
| Imprimir                                                           |       |   |                |                          | <<                                       | $1 - 5$ | >             |                      |         |                 |  | 14           |
|                                                                    |       |   |                |                          |                                          |         |               |                      |         |                 |  |              |

*Ilustración 33. Ventana de registro de proveedores*

Se muestra la rejilla para agregar los proveedores, se ingresa la identificación, el nombre de la empresa, la ubicación con la georreferenciación explicada anteriormente, la ciudad y país que agregamos

| Archivo Herramientas Ventanas                                 |                |             |                |           |          | <b>USUARIO:</b>               |                         |
|---------------------------------------------------------------|----------------|-------------|----------------|-----------|----------|-------------------------------|-------------------------|
| <b>E-1. TRANSACCIONALES</b><br><b>USUARIOS CONECTADOS (1)</b> | Palabra clave: |             |                |           |          | Base de datos<br>$\checkmark$ |                         |
| - ADQUISICIONES<br>2. MAESTROS                                | Medida 1       | Medida 2    | Equival.       | Prioridad |          |                               | $\overline{\mathbf{G}}$ |
| <b>PRODUCTOS</b><br>٠<br><b>MARCAS</b>                        | kg             | lЬ          | $\mathbf{2}$   | <b>Si</b> | Guardar  | Eliminar                      |                         |
| <b>CATEGORIAS</b>                                             | kg             | <b>LTon</b> | $\circ$        | <b>No</b> | Guardar  | Eliminar                      |                         |
| E-2.1 MEDIDAS                                                 | kg             | Oz          | 35             | <b>No</b> | Guardar  | Eliminar                      |                         |
| - REGISTRO<br><b>CONVERSION</b>                               | kg             | STon        | $\circ$        | <b>No</b> | Guardar  | Eliminar                      |                         |
| <b>PROVEEDORES</b>                                            | kg             | Ton         | $\bullet$      | No        | Guardar  | Eliminar                      |                         |
| <b>CIUDADES</b><br>- PAISES                                   | $\mathbf{H}$   | Ton.        | $\circ$        | <b>No</b> | Guardan  | Eliminar                      | <b>×</b> 目              |
| <b>B</b> 3. OPCIONES                                          | в              | Oz          | 16             | <b>No</b> | Guardan  | Eliminar                      |                         |
| <b>CÓDIGOS DE BARRA</b>                                       | <b>Ib</b>      | kg          | $\bullet$      | <b>No</b> | Guardar  | Eliminar                      |                         |
| <b>REPORTES</b><br>- CONFIGURAR                               | Oz             | kg          | $\circ$        | No        | Guardar  | Eliminar                      |                         |
|                                                               | Oz             | lb.         | $\bullet$      | Sí.       | Guardar  | Elminar                       |                         |
|                                                               | Oz             | <b>LTon</b> | $\circ$        | <b>No</b> | Guardan  | Elminar                       |                         |
| <<                                                            | Oz             | <b>STon</b> | $\circ$        | <b>No</b> | Guardan  | Eliminar                      |                         |
|                                                               | Oz             | Ton         | $\alpha$       | No        | Guardar  | Eliminar                      |                         |
|                                                               | Ton            | <b>STon</b> | -11            | <b>No</b> | Guardar  | Eliminar                      |                         |
|                                                               | Ton            | Oz          | 35274          | <b>No</b> | Guardar  | Eliminar                      |                         |
|                                                               | Ton            | LTon        | $\blacksquare$ | No        | Guardar  | Eliminar                      |                         |
|                                                               | Ton            | lb.         | 2205           | Sí        | Guardar  | Eliminar                      |                         |
|                                                               | Ton            | kg          | 1000           | <b>No</b> | Guardan  | Eliminar                      |                         |
| Permisos otorgados al usuario<br>٠                            |                |             |                |           |          |                               |                         |
| $\mathcal{O}_{\mathcal{N}}$ .                                 |                |             |                |           |          |                               |                         |
|                                                               |                |             |                |           |          |                               | Registros               |
|                                                               |                |             |                | <<        | $1 - 18$ | >                             | 121                     |

**Ventana Conversión de unidades de medida**

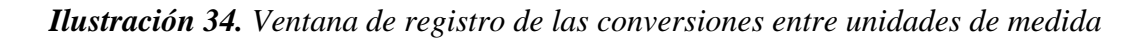

Este formulario sirve de ayuda para reconocer y estandarizar las diferentes unidades de medidas que son tratadas por producto en la adquisición, con el fin de valorar por calidad y cantidad los mismo en los reportes.

## **Ventana Medidas**

| Medida] - MODULO DE ADQUISICIONES          |                               |                     |     |                |                               |                 |                             |          |               |                 | O                         | $\times$ |
|--------------------------------------------|-------------------------------|---------------------|-----|----------------|-------------------------------|-----------------|-----------------------------|----------|---------------|-----------------|---------------------------|----------|
|                                            | Archivo Herramientas Ventanas |                     |     |                |                               |                 |                             |          |               | <b>USUARIO:</b> |                           | - 8      |
| E-1. TRANSACCIONALES<br>- ADQUISICIONES    | - USUARIOS CONECTADOS (1)     |                     |     | Palabra clave: |                               |                 |                             |          | Base de datos | $\checkmark$    |                           |          |
| <b>E-2, MAESTROS</b><br><b>PRODUCTOS</b>   |                               |                     |     |                | <b>Medidas</b>                | Abrev.          | <b>Regist</b><br><b>uso</b> |          |               |                 | $\frac{\square}{\square}$ |          |
| <b>MARCAS</b><br>- CATEGORIAS              |                               |                     |     | ъ.             | Bueno                         | B               | 0 Req.                      | Guardar  | Fliminar      |                 |                           |          |
| <b>E-2.1 MEDIDAS</b>                       |                               |                     |     |                | <b>Byte</b>                   | Byte            | 4 Req.                      | Guardar  | Eliminar      |                 |                           |          |
|                                            | <b>REGISTRO</b>               |                     |     |                | Caballos de fuerza            | hp              | 2 Req.                      | Guardar  | Eliminar      |                 |                           |          |
| - PROVEEDORES                              | -CONVERSIÓN                   |                     |     |                | Caballos de fuerza eléctricos | ehp             | 2 Reg.                      | Guardar  | Eliminar      |                 |                           |          |
| <b>CIUDADES</b>                            |                               |                     |     |                | Caballos de fuerza métricos   | mhp             | 2 Req.                      | Guardar  | Eliminar      |                 | x≣                        |          |
| <b>PAISES</b>                              |                               |                     |     |                | Calorias por hora             | cal/h           | 2 Reg.                      | Guardar  | Eliminar      |                 |                           |          |
| <b>E-3. OPCIONES</b>                       | - CÓDIGOS DE BARRA            |                     |     |                | Centimetro                    | cm              | 3 Reg.                      | Guardar  | Eliminar      |                 |                           |          |
| <b>REPORTES</b>                            |                               |                     |     |                | Centímetro cuadrado           | cm <sub>2</sub> | 0 Reg.                      | Guardar  | Eliminar      |                 |                           |          |
| -CONFIGURAR                                |                               |                     |     |                | Centímetro cúbico             | <b>cc</b>       | 0 Req.                      | Guardar  | Eliminar      |                 |                           |          |
|                                            |                               |                     |     |                | <b>Extra Grande</b>           | <b>XL</b>       | 0 Req.                      | Guardar  | Eliminar      |                 |                           |          |
|                                            |                               |                     | KK. |                | Extra Pequeño                 | <b>XS</b>       | 0 Req.                      | Guardar  | Eliminar      |                 |                           |          |
|                                            |                               |                     |     |                | Galón                         | gal             | 10 Reg.                     | Guardar  | Eliminar      |                 |                           |          |
|                                            |                               |                     |     |                | Gigabyte                      | Gb              | 13 Reg.                     | Guardar  | Eliminar      |                 |                           |          |
|                                            |                               |                     |     |                | Gigahertz                     | Ghz             | 2 Reg.                      | Guardar  | Eliminar      |                 |                           |          |
|                                            |                               |                     |     |                | Gramo                         | gr              | 1 Reg.                      | Guardar  | Eliminar      |                 |                           |          |
|                                            |                               |                     |     |                | Grande                        | IL.             | 0 Reg.                      | Guardar  | Eliminar      |                 |                           |          |
|                                            |                               |                     |     |                | Julios por segundo            | J/s             | 2 Req.                      | Guardar  | Eliminar      |                 |                           |          |
|                                            | Permisos otorgados al usuario |                     |     |                | Kilobyte                      | Kb              | 8 Req.                      | Guardar  | Eliminar      |                 |                           |          |
| Nuevo                                      |                               | $\hat{\phantom{a}}$ |     | $\bullet$      |                               |                 |                             |          |               |                 |                           |          |
| Guardar<br>Modificar<br>Eliminar<br>Buscar |                               |                     |     |                |                               |                 |                             |          |               |                 |                           |          |
| Consultar<br>Imprimir                      |                               |                     |     |                |                               |                 |                             |          |               |                 | Medidas:                  |          |
|                                            |                               |                     |     |                |                               |                 | <<                          | $1 - 18$ | $\gg$         |                 | 59                        |          |
|                                            |                               |                     |     |                |                               |                 |                             |          |               |                 |                           |          |
|                                            |                               | M                   |     |                |                               |                 |                             |          |               |                 |                           |          |
| Año de Creación: 2021                      |                               |                     |     |                |                               |                 |                             |          |               |                 |                           |          |

*Ilustración 35. Ventana de registro de unidades de medida*

En este formulario se registra las medidas que se utilizaran posterior en las adquisiciones

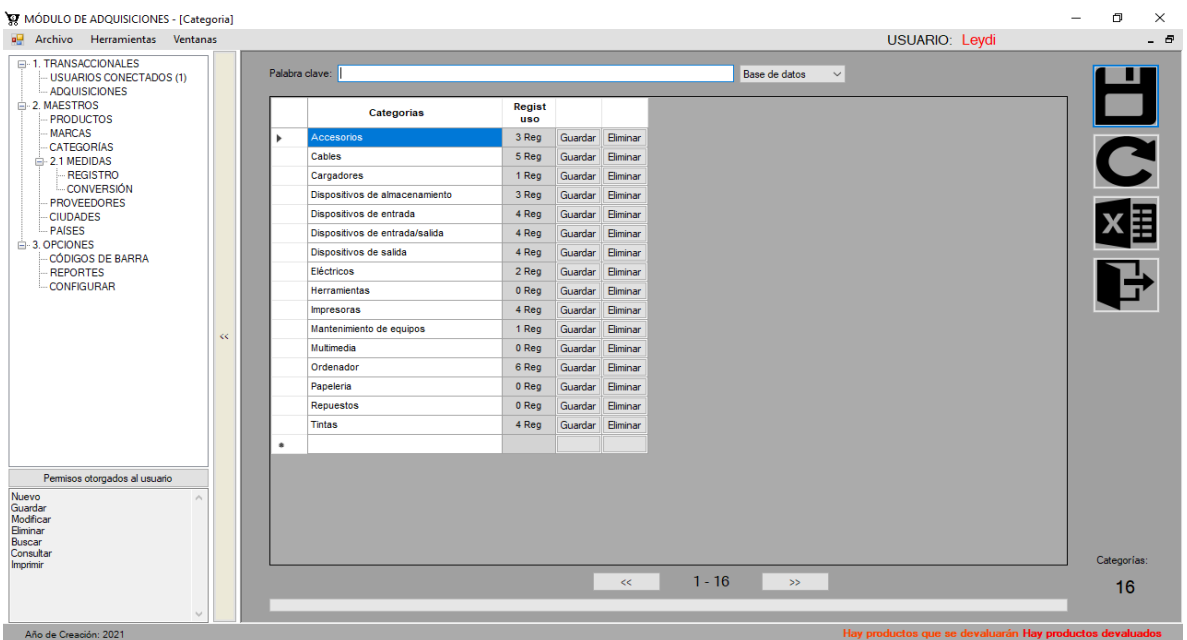

# **Ventana Categoría**

*Ilustración 36. Ventana de registro de las categorías de los productos*

Se ingresa las diferentes categorías que son las utilizadas por el centro de cómputo.

#### **Ventana Marca**

| MODULO DE ADQUISICIONES - [Marca]                                                  |     |                |                        |                             |                 |                 |                               | œ                       | $\times$ |
|------------------------------------------------------------------------------------|-----|----------------|------------------------|-----------------------------|-----------------|-----------------|-------------------------------|-------------------------|----------|
| a <sup>ci</sup> Archivo Herramientas Ventanas                                      |     |                |                        |                             |                 |                 | <b>USUARIO:</b>               |                         | - 8      |
| E-1. TRANSACCIONALES<br>-- USUARIOS CONECTADOS (1)<br>- ADQUISICIONES              |     | Palabra clave: |                        |                             |                 |                 | Base de datos<br>$\checkmark$ | П                       |          |
| <b>E-2. MAESTROS</b><br><b>PRODUCTOS</b>                                           |     |                | <b>Marcas</b>          | <b>Regist</b><br><b>uso</b> |                 |                 |                               | ۱ē,                     |          |
| <b>MARCAS</b><br>-CATEGORIAS                                                       |     | r              | Aiwa                   | 2 Reg                       | Guardar Elminar |                 |                               | $\overline{\mathbf{C}}$ |          |
| <b>E-2.1 MEDIDAS</b>                                                               |     |                | Alton                  | 0 Reg                       | Guardar         | Elminar         |                               |                         |          |
| -REGISTRO                                                                          |     |                | <b>Best Xmas</b>       | 0 Reg                       | Guardar         | Elminar         |                               |                         |          |
| - CONVERSIÓN<br><b>PROVEEDORES</b>                                                 |     |                | <b>BestValue</b>       | 0 Reg                       | Guardar         | Eliminar        |                               |                         |          |
| -CIUDADES                                                                          |     |                | Bose                   | 1 Reg                       | Guardan         | Eliminar        |                               |                         | 閨        |
| - PAISES                                                                           |     |                | <b>Broch</b>           | 0 Reg                       | Guardan         | Eliminar        |                               |                         |          |
| <b>E-3. OPCIONES</b><br>CÓDIGOS DE BARRA                                           |     |                | <b>Brother</b>         | 0 Reg                       | Guardar         | Eliminar        |                               |                         |          |
| <b>REPORTES</b>                                                                    |     |                | <b>Bulk Ink</b>        | 1 Reg                       | Guardar         | Eliminar        |                               |                         |          |
| -CONFIGURAR                                                                        |     |                | Canon                  | 0 Reg                       | Guardar         | Eliminar        |                               |                         |          |
|                                                                                    |     |                | Card reader            | 1 Reg                       | Guardar         | Eliminar        |                               |                         |          |
|                                                                                    | KK. |                | Daewoo                 | 0 Reg                       | Guardar         | Eliminar        |                               |                         |          |
|                                                                                    |     |                | Dell                   | 0 Reg                       | Guardar         | Eliminar        |                               |                         |          |
|                                                                                    |     |                | Epson                  | 15 Reg                      | Guardar         | Eliminar        |                               |                         |          |
|                                                                                    |     |                | Epson                  | 0 Reg                       | Guardar         | Elminar         |                               |                         |          |
|                                                                                    |     |                | <b>Extreme Outdoor</b> | 0 Reg                       | Guardar         | Elminar         |                               |                         |          |
|                                                                                    |     |                | Genius                 | 3 Reg                       | Guardar         | Elminar         |                               |                         |          |
|                                                                                    |     |                | Gigabyte               | 0 Reg                       | Guardan         | Eliminar        |                               |                         |          |
|                                                                                    |     |                | <b>High Quality</b>    | 3 Reg                       | Guardan         | <b>Eliminar</b> |                               |                         |          |
| Permisos otorgados al usuario                                                      |     | $\bullet$      |                        |                             |                 |                 |                               |                         |          |
| Nuevo<br>Guardar<br>Modificar<br>Elminar<br><b>Buscar</b><br>Consultar<br>Imorimin |     |                |                        |                             |                 |                 |                               | Marcas:                 |          |
|                                                                                    |     |                |                        |                             |                 | <<              | $1 - 18$<br>>                 | 50                      |          |
|                                                                                    |     |                |                        |                             |                 |                 |                               |                         |          |
| k.                                                                                 |     |                |                        |                             |                 |                 |                               |                         |          |

*Ilustración 37. Ventana de registro de las marcas de los productos*

Registramos las marcas tecnológicas existentes de los diferentes productos.

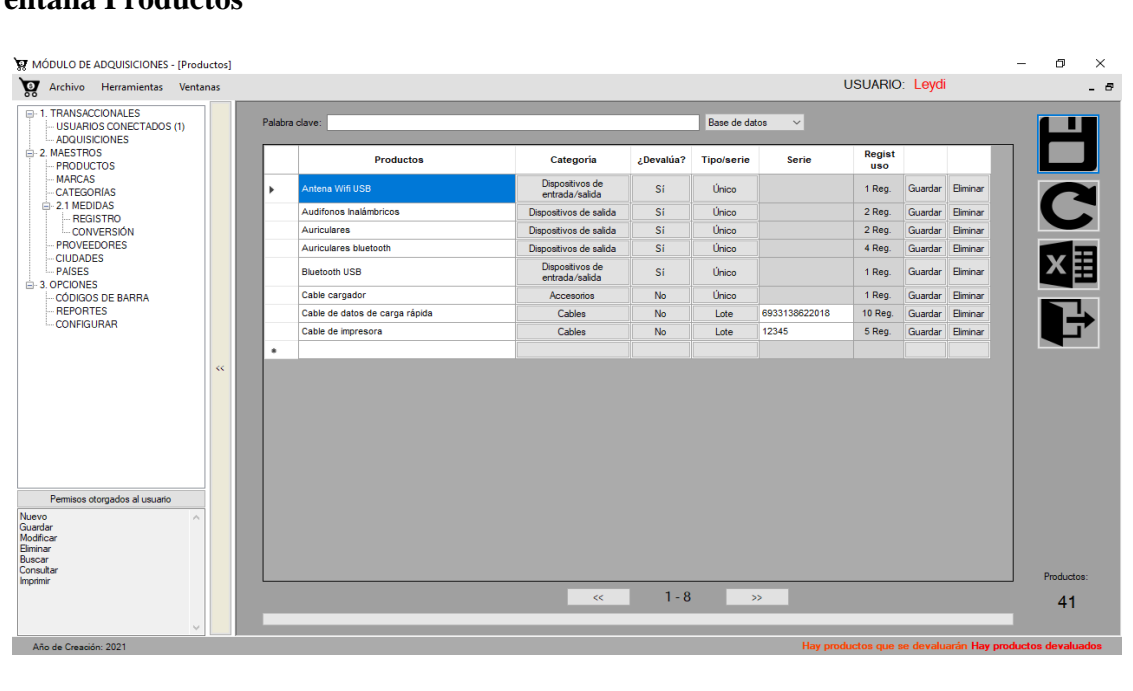

# **Ventana Productos**

#### *Ilustración 38. Ventana de registro de productos*

Ingresando los productos, agregamos la categoría, escogemos la opción si devalúa o no, elegimos el tipo de serie (al escoger único se bloquea automáticamente el cuadro de texto de la serie, en lote permite crear grupos de productos con una misma serie).

#### **Ventana Adquisiciones**

| Й.<br>Archivo Herramientas Ventanas                                                       |   |                |           |                   |                        |                 |               |              | <b>USUARIO:</b> |         |         |                |                | $ \theta$    |
|-------------------------------------------------------------------------------------------|---|----------------|-----------|-------------------|------------------------|-----------------|---------------|--------------|-----------------|---------|---------|----------------|----------------|--------------|
| E-1. TRANSACCIONALES<br>- USUARIOS CONECTADOS (1)                                         |   | Palabra clave: |           |                   |                        |                 | Base de datos | $\checkmark$ |                 |         |         |                |                |              |
| - ADQUISICIONES<br><b>E-2. MAESTROS</b>                                                   |   | Factura        | Proveedor | <b>Dirección</b>  | Fecha                  | <b>Subtotal</b> | <b>IVA</b>    | <b>Total</b> | Foto            |         |         |                |                |              |
| <b>PRODUCTOS</b><br><b>MARCAS</b>                                                         | ٠ | 33333          | ninguno   | ninguno (Milagro) | 29/04/2021<br>13:12:24 | 13.00           | 12.00         | 14.56        | $\pmb{\times}$  | Detale  | Guardan | Elminar        | 日の             |              |
| <b>CATEGORIAS</b><br>$\stackrel{\scriptscriptstyle\perp}{\rightleftharpoons}$ 2.1 MEDIDAS |   | 22222          | ninguno   | ninguno (Milagro) | 26/04/2021<br>13:38:00 | 529.00          | 12.00         | 592.48       | $\pmb{\times}$  | Detale  | Guardar | Elminar        |                |              |
| <b>REGISTRO</b><br><b>CONVERSIÓN</b>                                                      |   | 11111          | ninguno   | ninguno (Milagro) | 26/04/2021<br>13:31:01 | 2078.00         | 12.00         | 2327.36      | $\pmb{\times}$  | Detaile | Guardan | <b>Biminar</b> |                |              |
| <b>PROVEEDORES</b><br><b>CIUDADES</b>                                                     | ٠ |                |           |                   |                        |                 |               |              | $\blacksquare$  |         |         |                |                |              |
| - PAISES<br><b>A</b> -3. OPCIONES                                                         |   |                |           |                   |                        |                 |               |              |                 |         |         |                | 狸              |              |
| <b>CÓDIGOS DE BARRA</b>                                                                   |   |                |           |                   |                        |                 |               |              |                 |         |         |                |                |              |
|                                                                                           |   |                |           |                   |                        |                 |               |              |                 |         |         |                |                |              |
| <b>REPORTES</b>                                                                           |   |                |           |                   |                        |                 |               |              |                 |         |         |                |                |              |
| - CONFIGURAR                                                                              |   |                |           |                   |                        |                 |               |              |                 |         |         |                |                |              |
|                                                                                           |   |                |           |                   |                        |                 |               |              |                 |         |         |                |                |              |
| $\mathbf{C} \mathbf{C}$                                                                   |   |                |           |                   |                        |                 |               |              |                 |         |         |                |                |              |
|                                                                                           |   |                |           |                   |                        |                 |               |              |                 |         |         |                |                |              |
|                                                                                           |   |                |           |                   |                        |                 |               |              |                 |         |         |                |                |              |
|                                                                                           |   |                |           |                   |                        |                 |               |              |                 |         |         |                |                |              |
|                                                                                           |   |                |           |                   |                        |                 |               |              |                 |         |         |                |                |              |
|                                                                                           |   |                |           |                   |                        |                 |               |              |                 |         |         |                |                |              |
| Permisos otorgados al usuario                                                             |   |                |           |                   |                        |                 |               |              |                 |         |         |                |                |              |
| Nuevo<br>$\wedge$<br>Guardan                                                              |   |                |           |                   |                        |                 |               |              |                 |         |         |                |                |              |
| Modificar<br>Eliminar                                                                     |   |                |           |                   |                        |                 |               |              |                 |         |         |                |                |              |
| Buscar<br>Consultar                                                                       |   |                |           |                   |                        |                 |               |              |                 |         |         |                |                | $\checkmark$ |
| Imprimir                                                                                  |   |                |           |                   | <<                     | $1 - 3$         | >             |              |                 |         |         |                | Facturas:<br>3 |              |

*Ilustración 39. Ventana de registro de las adquisiciones*

En este formulario se agrega la cabecera de la factura de adquisición de productos, se inicia escribiendo el número de la factura seguido de esto se escoge el proveedor anteriormente ingresado así mismo la dirección con la georreferenciación, la fecha y el IVA que puede ser modificado según el proveedor.

| Palabra clave: |                |            |              |        |       |                         |                          |              |      | <b>USUARIO:</b> |                  |               |                                                                                                    |                                                        |
|----------------|----------------|------------|--------------|--------|-------|-------------------------|--------------------------|--------------|------|-----------------|------------------|---------------|----------------------------------------------------------------------------------------------------|--------------------------------------------------------|
|                |                |            |              |        |       |                         | Base de datos            | $\checkmark$ |      |                 |                  |               |                                                                                                    |                                                        |
| Cant           | Producto       | Serie      | <b>Marca</b> | Modelo | Color | Años<br>deval           | Talla/Peso Medida P.Unit |              |      | <b>Subtotal</b> | <b>Total+IVA</b> |               |                                                                                                    |                                                        |
| 32             | Tinta yellow   | 1034388532 | Epson        | 664    |       | $\overline{\mathbf{2}}$ | 70.00                    | ml           | 3.00 | 96.00           |                  |               | Ŧ                                                                                                    |                                                        |
| 31             | Tinta cyan     | 1034388530 | Epson        | 664    |       | $\overline{2}$          | 70.00                    | ml           | 3.00 | 93.00           |                  |               |                                                                                                    |                                                        |
| 42             | Tinta magenta  | 1034388531 | Epson        | 664    |       | $\overline{2}$          | 70.00                    | ml           | 3.00 | 126.00          |                  |               |                                                                                                    |                                                        |
| $\overline{7}$ | Tinta yellow   | 1034388537 | Epson        | 544    |       | $\overline{2}$          | 127.00                   | ml           | 5.00 | 35.00           |                  |               |                                                                                                    | $\left \left \left \left \right \right \right \right $ |
| 4              | Tinta cyan     | 1034388535 | Epson        | 544    |       | $\overline{2}$          | 127.00                   | ml           | 5.00 | 20.00           |                  |               |                                                                                                    | CÉDICO DE BARRA                                        |
| 4              | Tinta magenta  | 1034388539 | Epson        | 544    |       | $\overline{2}$          | 127.00                   | ml           | 5.00 | 20.00           |                  |               |                                                                                                    |                                                        |
|                |                |            |              |        |       |                         |                          |              |      |                 |                  |               |                                                                                                    |                                                        |
|                |                |            |              |        |       |                         |                          |              |      |                 |                  |               |                                                                                                    |                                                        |
|                |                |            |              |        |       |                         |                          |              |      |                 |                  | $\rightarrow$ |                                                                                                    | Subtotal:<br>2083.0<br>Total:                          |
|                |                |            |              | $\ll$  |       |                         |                          | 55           |      | Flas:           | 69               |               |                                                                                                    | 2332.9                                                 |
| $\alpha$       | ٠<br>$\hat{~}$ |            |              |        |       |                         | $31 - 36$                |              |      |                 |                  |               | 107.52 Guardan<br>104.16 Guardan<br>141.12 Guardan<br>39.20 Guardan<br>22.40 Guardan<br>22.40 Guardar<br>There are all contains and are all contained. | 顫<br>CANDAR CADECERA                                   |

*Ilustración 40. Ventana de los detalles de una adquisición*

En el detalle de la factura de adquisición ingresamos la cantidad, el producto, la serie dependiendo si es único o estándar, la marca, el modelo, el color del producto, años de devaluación, talla y peso, medida.

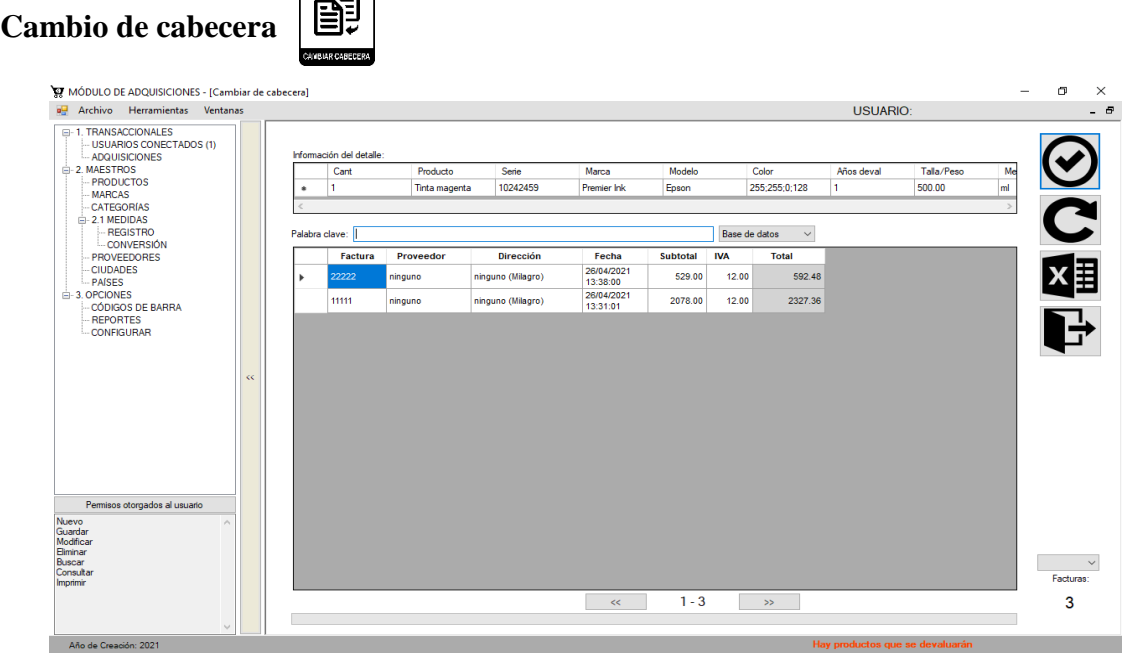

 $\sqrt{2}$ 

*Ilustración 41. Ventana de cambio de cabecera de un detalle de la adquisición*

En este formulario podemos cambiar un detalle de la factura a otra cabecera si es el caso de haber ingresado mal el producto.

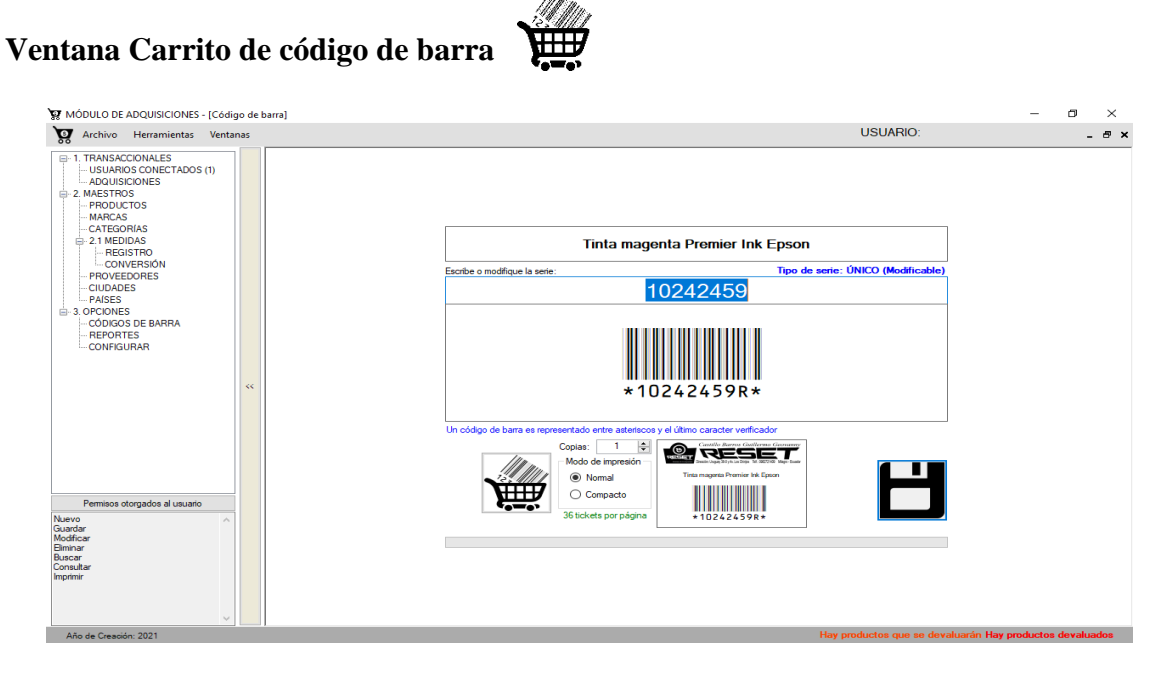

*Ilustración 42. Ventana de envío a carrito un código de barra*

Mediante este formulario se puede crear, guardar e imprimir códigos de barras para cada producto.

**Ventana de impresión de códigos de barra**

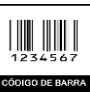

| MÓDULO DE ADQUISICIONES - [Impresión de códigos de barra]                                           |    |                                                                          |                                                                                    |                                               |                                                                                                    | 甸<br>$\times$                              |
|----------------------------------------------------------------------------------------------------|----|--------------------------------------------------------------------------|------------------------------------------------------------------------------------|-----------------------------------------------|----------------------------------------------------------------------------------------------------|--------------------------------------------|
| ত্ম<br>Archivo Herramientas Ventanas                                                                |    |                                                                          |                                                                                    |                                               | <b>USUARIO: Levdi</b>                                                                                              | - 8                                        |
| <b>E-1. TRANSACCIONALES</b><br>- USUARIOS CONECTADOS (1)<br>- ADQUISICIONES<br><b>E-2. MAESTROS</b> |    | Agregar serie al carrito:<br>₽<br>$\blacksquare$<br>Copias:<br>$\#$<br>✔ | Modelo de impresión<br>Œ<br>Normal Compacto<br>36 tickets por página<br>Producto   | $\text{C}$ $\text{m}$ and $\text{C}$<br>Serie | Eliminar los seleccionados<br>después de enviar a PDF                                                              | $\hat{\phantom{a}}$                        |
| <b>PRODUCTOS</b><br><b>MARCAS</b><br><b>CATEGORIAS</b>                                              |    | ☑<br>$\mathbf{A}$                                                        | Cargador de carga rápida +<br>cable Samsung Tipo-C A-1A                            | 8067156487651                                 | ∞<br>$^{\circ}$<br>RESET<br>RESET                                                                                  | ◉<br>RESE                                  |
| $\equiv$ -2.1 MEDIDAS<br><b>REGISTRO</b><br><b>CONVERSIÓN</b>                                       |    | ☑<br>$\overline{2}$<br>ø<br>۰                                            | Cargador de carga rápida +<br>cable Samsung Tipo-C A-1A<br>Wifi USB Kingston SDCS2 | 8067156487651<br>740617298680                 | Cargador de carga rápida + cable Samsung<br>Tipo-C A-1A<br>Cargador de carga rápida + cable Samsung<br>Tipo-C A-1A | Will USB Kingston SDCS2                    |
| <b>PROVEEDORES</b><br><b>CIUDADES</b><br>- PAISES                                                   |    | 罓<br>7<br>☑<br><b>a</b>                                                  | Wifi USB Kingston SDCS2<br>Wifi USB Kingston SDCS2                                 | 740617298680<br>740617298680                  | *8067156487651L*<br>*8067156487651L*                                                                               | *740617298680F*                            |
| <b>A.3 OPCIONES</b><br>CÓDIGOS DE BARRA<br><b>REPORTES</b>                                          |    | ☑<br>$\mathbf{9}$<br>$\triangleright$<br>10                              | Wifi USB Kingston SDCS2<br>Wifi USB Kingston SDCS2                                 | 740617298680<br>740617298680                  | RESET<br>RESET<br>$^{\circ}$<br>O                                                                                  | RESE<br>$\circ$ .                          |
| <b>CONFIGURAR</b>                                                                                   | KK |                                                                          |                                                                                    |                                               | Will USB Kingston SDCS2<br>Will USB Kingston SDCS2<br>*740617298680F*<br>*740617298680F*                           | Will USB kingston SDCS2<br>*740617298680F* |
| Permisos otorgados al usuario                                                                       |    |                                                                          |                                                                                    |                                               |                                                                                                    |                                            |
| Nuevo<br>Guardar<br>Modficar<br><b>Eliminar</b><br>Buscar<br>Consultar<br>Imprimir                  |    |                                                                          |                                                                                    |                                               | $\epsilon$                                                                                                    |                                            |
|                                                                                                    |    |                                                                          | Selectos: 7                                                                        | Total: 10                                     | 105%                                                                                                    |                                            |

*Ilustración 43. Ventana de impresión de código de barras*

Esta es la vista previa de las series guardadas para posteriormente crear un archivo PDF e imprimirlas. Dichas series pueden ser impresas de forma:

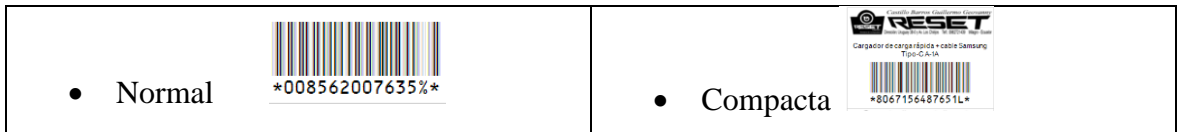

# **Ventana de Reportes generales del módulo de adquisición**

| EI-1. TRANSACCIONALES                                                    |     |                                                                                                  |                        |                         |                                   |                                                        |                         |            |                                          |    |
|--------------------------------------------------------------------------|-----|--------------------------------------------------------------------------------------------------|------------------------|-------------------------|-----------------------------------|--------------------------------------------------------|-------------------------|------------|------------------------------------------|----|
| USUARIOS CONECTADOS (1)<br><b>ADQUISICIONES</b>                          |     | Hasta:<br>Desde:                                                                                 |                        |                         |                                   | <b>REPORTE LO MAS BARATO</b>                           |                         |            |                                          |    |
| in-2. MAESTROS<br><b>PRODUCTOS</b><br><b>MARCAS</b><br><b>CATEGORÍAS</b> |     | 01/01/2021 == 19/05/2021 ==<br>LO MAS BARATO<br>LO MAS BARATO POR CATEGORIA<br><b>DEVALUADOS</b> | $\boxed{\smile}$ Todos | Palabra clave:          |                                   | Categoria                                              |                         | $\backsim$ | <b>Registros Totales</b><br><b>MAXEL</b> | 28 |
| $= 2.1$ MEDIDAS                                                          |     | PRODUCTOS PROXIMO A DEVALUAR                                                                     |                        | Ħ<br>$\mathcal{L}$      | Categoria                         | Producto                                               | Coinc.                  | Precio     | Proveedor                                |    |
| <b>REGISTRO</b><br>-CONVERSIÓN                                           |     |                                                                                                  |                        | ☑                       | Accesorios                        | Cable cargador Samsung (1000<br>Milmonni               |                         | 200        | 0000000000 ninguno                       |    |
| <b>PROVEEDORES</b><br><b>CIUDADES</b>                                    |     |                                                                                                  |                        | ☑                       | Accesorios                        | Candado de uso múltiple Xtratech<br>(9 Centimetro)     | n.                      | 3.00       | 0000000000 ninguno                       |    |
| PAISES<br><b>E-3. OPCIONES</b>                                           |     |                                                                                                  |                        | ☑                       | Accesorios                        | Estuche para disco externo<br>Ninguno (1 Unidad)       | $\mathbf{1}$            | 14.00      | 0000000000 ninguno                       |    |
| <b>CÓDIGOS DE BARRA</b>                                                  |     | Listado de reportes disponibles                                                                  |                        |                         | <b>MITCables</b>                  | Cable de datos de carga rápida<br>Usb cable (1 Unided) | 10                      | 1.00       | 0000000000 ninguno                       |    |
| <b>REPORTES</b><br><b>CONFIGURAR</b>                                     |     |                                                                                                  |                        | ☑                       | Cables                            | Cable de impresora High Quality (5<br>Metrol           | s                       | 5.00       | 0000000000 ninguno                       |    |
|                                                                          |     |                                                                                                  |                        | ☑<br>R.                 | Cables                            | Cable HDMI High Quality (3 Metro)                      | $\overline{2}$          | 4.00       | 0000000000 ninguno                       |    |
|                                                                          | KK. |                                                                                                  | ٠                      | ☑                       | Cables                            | Cable sata Ninguno (1 Unidad)                          | $\mathbf{1}$            | 2.00       | 0000000000 ninguno                       |    |
|                                                                          |     |                                                                                                  | а                      | ☑                       | Cables                            | Cable universal 3 en 1 Ninguno (1)<br>Unidadi          | T.                      | 2.00       | 0000000000 ninguno                       |    |
|                                                                          |     |                                                                                                  | $\circ$                | ☑                       | Caroadores                        | Cargador de carga rápida + cable<br>Samsung (1 Unidad) | $\overline{2}$          | 5.00       | 0000000000 ninguno                       |    |
|                                                                          |     |                                                                                                  |                        | $\overline{\vee}$<br>10 | Dispositivos de<br>almacenamiento | Lector USB de tarjeta SD Card<br>reader (1 Unidad)     |                         | 0.00       | 0000000000 ninguno                       |    |
|                                                                          |     |                                                                                                  |                        | ⊽<br>11                 | Dispositivos de<br>almacenamiento | Micro SD + adapter Kingston (32)<br>Gigabyte)          | $\overline{3}$          | 6.00       | 0000000000 ninguno                       |    |
|                                                                          |     |                                                                                                  |                        | ⊽<br>12                 | Dispositivos de<br>almacenamiento | Pendrive USB SanDisk (32)<br>Gigabyte)                 | $\overline{\mathbf{5}}$ | 5.00       | 0000000000 ninguno                       |    |
| Permisos otorgados al usuario                                            |     |                                                                                                  |                        | ⊽<br>13                 | Dispositivos de<br>entrada        | Mouse game Aiwa (1 Unidad)                             | $\mathbf{1}$            | 8.00       | 0000000000 ninguno                       |    |
| Nuevo<br>Guardan                                                         |     |                                                                                                  |                        | ⊽<br>14                 | Dispositivos de<br>entrada        | Mouse Inalámbricos Genius (2)<br>Gigahertz)            | $\Delta$                | 18.00      | 0000000000 ninguno                       |    |
| Modificar<br><b>Biminar</b>                                              |     |                                                                                                  |                        | ☑<br>15                 | Dispositivos de<br>entrada        | Mouse original Genius (1 Unidad)                       | $\mathbf{1}$            | 4.00       | 0000000000 ninguno                       |    |
| Buscar<br>Consultar                                                      |     |                                                                                                  |                        | ⊽<br>16                 | Dispositivos de<br>entrada/salda  | Antena Wifi USB Ninguno (24<br>Gigahertz)              |                         | 4.00       | 0000000000 ninguno                       |    |
| Imprimir                                                                 |     |                                                                                                  |                        | $\triangleright$<br>17  | Dispositivos de<br>entrada/salida | Bluetooth USB Tp-link (1 Unidad)                       | $\mathbf{1}$            | 5.00       | 0000000000 ninguno                       |    |
|                                                                          |     |                                                                                                  | $\epsilon$             |                         |                                   |                                                        |                         |            |                                          |    |

*Ilustración 44. Ventana de reportes generales del módulo de adquisición*

Se muestra diferentes tipos de reportes, si fuera necesario se puede enviar a crear un archivo PDF o Excel para posterior guardarlo o enviarlo a imprimir. Los tipos de reportes son los más barato, lo más barato por categoría, devaluados, productos próximos a devaluar

# **MÓDULO DE SERVICIO TÉCNICO**

## **Ventana Problemas**

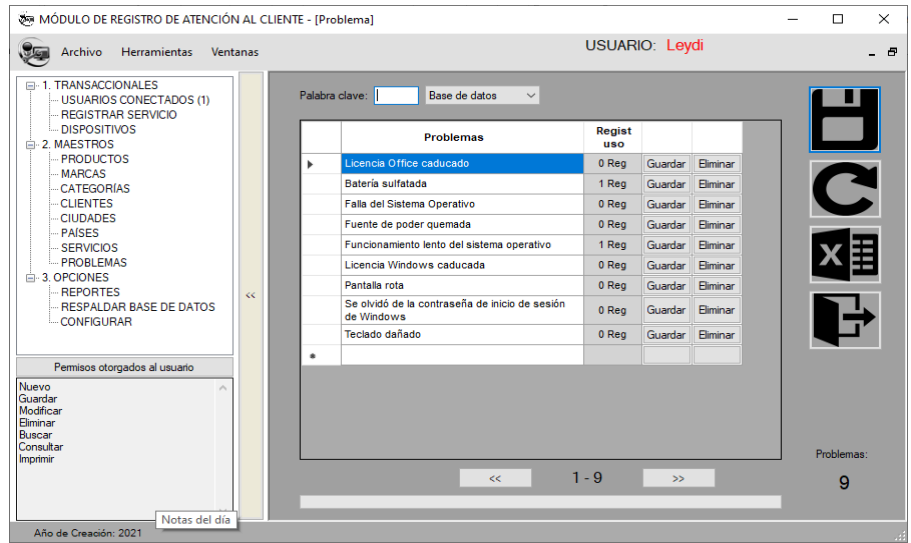

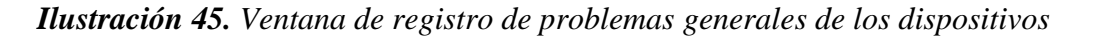

En este formulario se ingresa los problemas frecuentes que se presenta durante una revisión técnica.

## **Ventana Servicios**

| <b>VAN MÓDULO DE REGISTRO DE ATENCIÓN AL CLIENTE - [Servicio]</b>            |          |                |                                              |                       |                |                |                     | п          | $\times$ |
|------------------------------------------------------------------------------|----------|----------------|----------------------------------------------|-----------------------|----------------|----------------|---------------------|------------|----------|
| <b>Herramientas</b><br>Archivo                                               | Ventanas |                |                                              | <b>USUARIO: Levdi</b> |                |                |                     |            | E        |
| E-1. TRANSACCIONALES<br>USUARIOS CONECTADOS (1)<br><b>REGISTRAR SERVICIO</b> |          | Palabra clave: | Base de datos<br>$\checkmark$                |                       |                |                |                     |            |          |
| DISPOSITIVOS<br>F-2. MAESTROS                                                |          |                | <b>Servicios</b>                             | Precio                | Regist<br>1180 |                | $\hat{\phantom{1}}$ |            |          |
| <b>PRODUCTOS</b><br><b>MARCAS</b>                                            |          | ٠              | Activacion de Office                         | 10.00                 | 0 Rea          | Guardar        |                     |            |          |
| <b>CATEGORIAS</b>                                                            |          |                | Arregio de bisagra                           | 25.00                 | 0 Rea          | Guardar        |                     | C          |          |
| <b>CLIENTES</b>                                                              |          |                | Cambio de batería de laptop                  | 5.00                  | 1 Rea          | Guardar        |                     |            |          |
| <b>CIUDADES</b><br><b>PAISES</b>                                             |          |                | Cambio de fuente poder                       | 5.00                  | 0 Rea          | Guardar        |                     |            |          |
| <b>SERVICIOS</b>                                                             |          |                | Cambio de memoria RAM                        | 0.00                  | 0 Rea          | Guardar        |                     |            |          |
| <b>PROBLEMAS</b>                                                             |          |                | Cambio de pantalla                           | 25.00                 | 0 Rea          | Guardar        |                     |            |          |
| <b>E-3. OPCIONES</b><br><b>REPORTES</b>                                      | <<       |                | Cambio de pantalla 14.1 pulg, de 40 pines    | 120.00                | 0 Reg          | Guardar        |                     |            |          |
| - RESPALDAR BASE DE DATOS                                                    |          |                | Cambio de teclado de laptop sencillo         | 10.00                 | 0 Reg          | Guardar        |                     |            |          |
| -CONFIGURAR                                                                  |          |                | Formateo                                     | 25.00                 | 0 Rea          | Guardar        |                     |            |          |
|                                                                              |          |                | Formateo de IMac y MacBook                   | 50.00                 | 0 Rea          | <b>Guardar</b> |                     |            |          |
| Permisos otorgados al usuario                                                |          |                | Instalacion estandar de antivirus            | 5.00                  | 0 Rea          | Guardar        |                     |            |          |
| Nuevo<br>$\mathcal{A}_n$                                                     |          |                | Instalacion original de antivirus            | 25.00                 | 0 Rea          | Guardar        |                     |            |          |
| Guardar<br>Modificar                                                         |          |                | Instalacion total de programas               | 20.00                 | 0 Rea          | Guardar        |                     |            |          |
| Fliminar<br>Buscar                                                           |          |                | Instalacion y activación de Microsoft Office | 10.00                 | 0 Rea          | Guardar<br>⊪L⊌ |                     |            |          |
| Consultar                                                                    |          | $\epsilon$     |                                              |                       |                | $\rightarrow$  |                     | Servicios: |          |
| Imprimir                                                                     |          |                | æ                                            | $1 - 16$              | $\geq$         |                |                     |            |          |
|                                                                              |          |                |                                              |                       |                |                |                     | 16         |          |
| $\sim$                                                                       |          |                |                                              |                       |                |                |                     |            |          |
| Año de Creación: 2021                                                        |          |                |                                              |                       |                |                |                     |            |          |

*Ilustración 46. Ventana de registro de servicios generales que se brindarán al cliente por su dispositivo*

Aquí se ingresa los servicios frecuentes que se presenta durante una revisión técnica.

## **Ventana Clientes**

| MÓDULO DE REGISTRO DE ATENCIÓN AL CLIENTE - [Clientes]                                                                           |       |                |                  |                          |                                                   |                          |              |                      |         |          | $\Box$         | $\times$ |
|----------------------------------------------------------------------------------------------------|-------|----------------|------------------|--------------------------|---------------------------------------------------|--------------------------|--------------|----------------------|---------|----------|----------------|----------|
| $\sqrt{2}$<br>Herramientas<br>Ventanas<br>Archivo                                                                                |       |                |                  |                          |                                                   |                          |              | USUARIO: Leydi       |         |          |                | - 8      |
| E-1. TRANSACCIONALES<br>$\Delta$<br>USUARIOS CONECTADOS (1)<br><b>REGISTRAR SERVICIO</b>                                         |       | Palabra clave: |                  |                          |                                                   | Base de datos            | $\checkmark$ |                      |         |          |                |          |
| - DISPOSITIVOS<br>E-2. MAESTROS                                                                                                  |       |                | <b>Identific</b> | <b>Clientes</b>          | <b>Dirección</b>                                  | Ciudad                   | Pais         | Regist<br><b>uso</b> |         |          |                |          |
| <b>PRODUCTOS</b>                                                                                                    |       |                |                  | 0956713648 Andrea Saenz  | Virgen de Fátima                                  | Yaguachi                 | Ecuador      | 0 Reg                | Guardar | Eliminar |                |          |
| <b>MARCAS</b><br><b>CATEGORÍAS</b><br><b>CLIENTES</b>                                                                            |       |                |                  | 0920372430 Luis Enriquez | cdla La lolita av. los alamos<br>y calle marcabel | Milagro                  | Ecuador      | 2 Rea                | Guardar | Eliminar |                |          |
| <b>CIUDADES</b>                                                                                                    |       | $\bullet$      |                  |                          |                                                   |                          |              |                      |         |          |                |          |
| PAISES<br>CEDMONDE<br>$\rightarrow$                                                                                              | $\ll$ |                |                  |                          |                                                   |                          |              |                      |         |          |                |          |
| Permisos otorgados al usuario<br>Nuevo<br>$\mathcal{L}_{\mathcal{A}}$<br>Guardar<br>Modificar<br>Eliminar<br>Buscar<br>Consultar |       |                |                  |                          |                                                   |                          |              |                      |         |          |                |          |
| Imprimir                                                                                                    |       |                |                  |                          |                                                   |                          |              |                      |         |          | Clientes:      |          |
|                                                                                                    |       |                |                  |                          | <<                                                | $1 - 2$<br>$\rightarrow$ |              |                      |         |          | $\overline{2}$ |          |
| M                                                                                                    |       |                |                  |                          |                                                   |                          |              |                      |         |          |                |          |
| Año de Creación: 2021                                                                                                    |       |                |                  |                          |                                                   |                          |              |                      |         |          |                |          |

*Ilustración 47. Ventana de registro del cliente*

Aquí se registran los clientes del negocio para posteriormente agregarla a la venta junto con los servicios y productos que desee comprar.

## **Ventana Dispositivos**

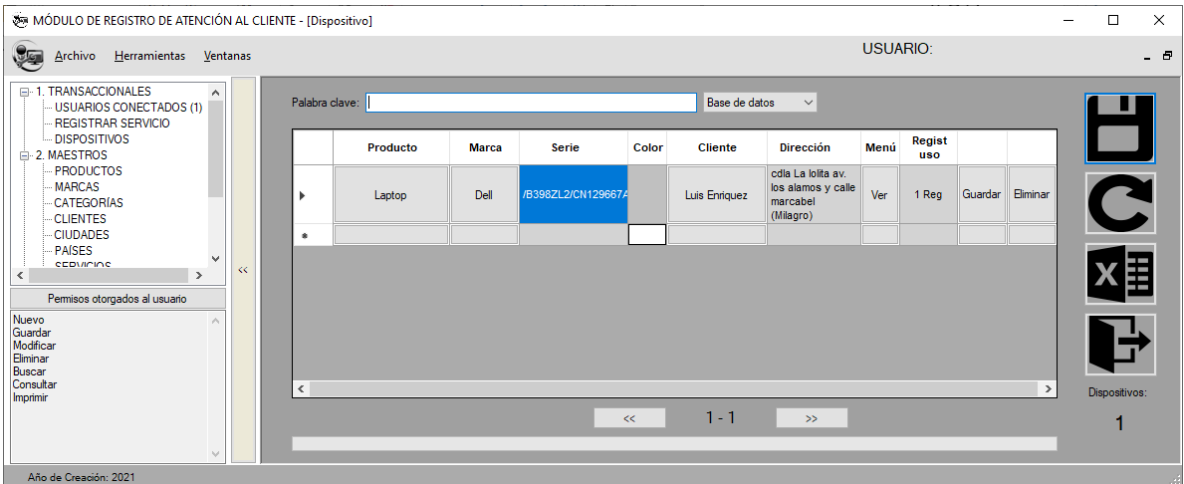

# *Ilustración 48. Ventana de registro de los dispositivos que ingresan al local por parte del cliente*

Se agrega el dispositivo electrónico que se realizara la revisión técnica. Se selecciona el producto, marca, se ingresa la serie, el color, al seleccionar el cliente se agrega automáticamente la dirección.

#### **Ventana de Especificaciones del dispositivo (Menú)**

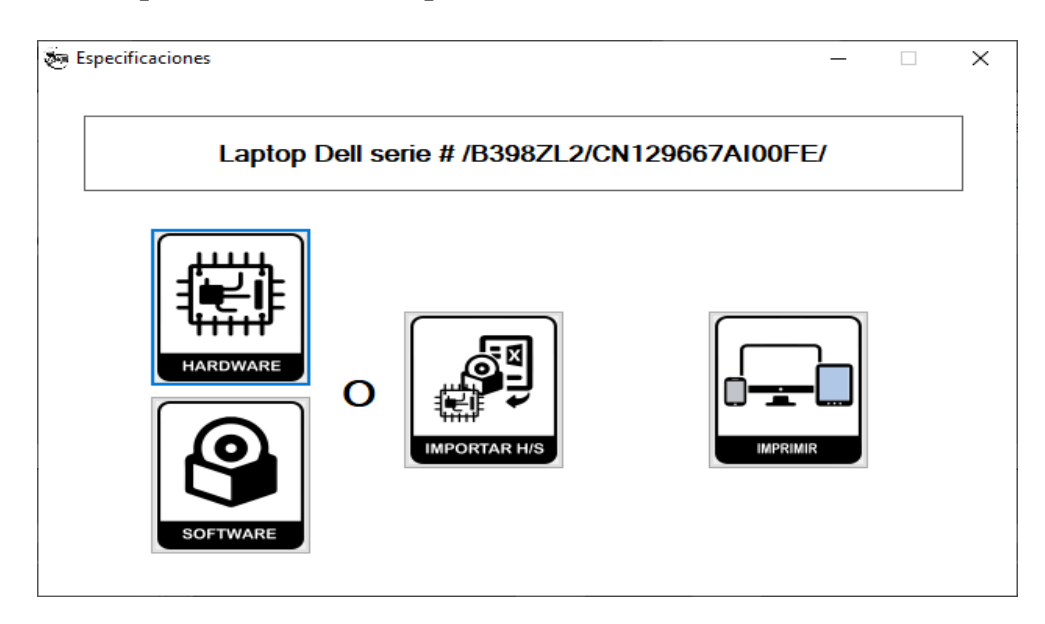

*Ilustración 49. Ventana menú que muestra las opciones para el dispositivo*

Aquí se ingresa las especificaciones del dispositivo (computadoras de escritorio, laptops, Tablet, impresoras) ya que poseen características similares. Además, se puede importar estas características desde un archivo de Excel la cual es generado por un aplicativo portable.

## **Ventana Hardware del dispositivo**

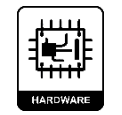

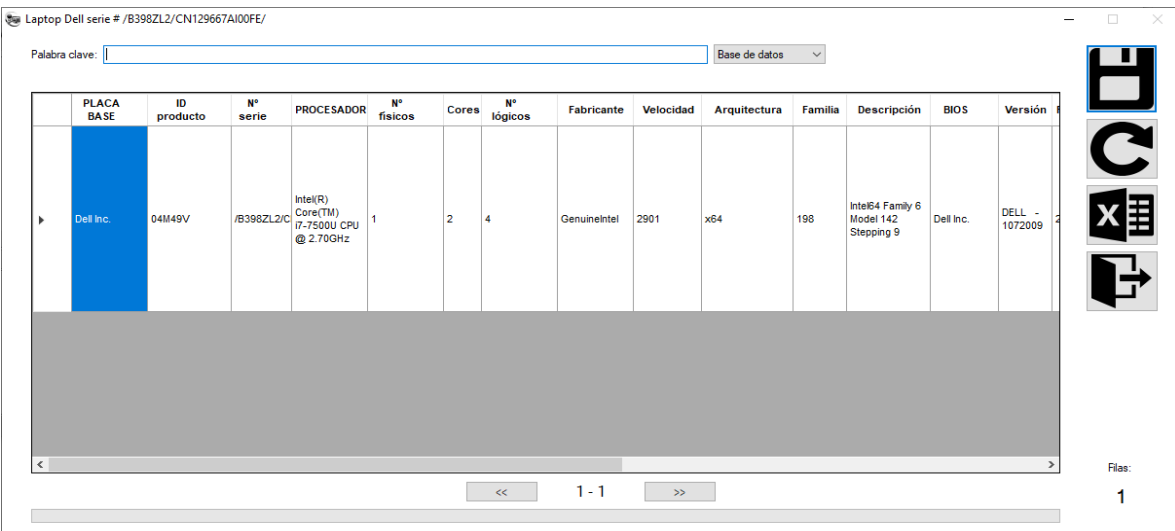

## *Ilustración 50. Ventana de registro del hardware del dispositivo*

Se muestra los datos capturados por el aplicativo portable, también se pueden ingresar o modificar manualmente si lo desea. Todos los datos no son obligatorios llenar.

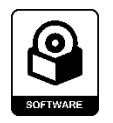

# **Ventana Software del dispositivo**

|        | Palabra clave:         |                                           |                                                                                                    |                                                                                                    |                              | Base de datos        | $\checkmark$    |                    |                     |               |        |
|--------|------------------------|-------------------------------------------|----------------------------------------------------------------------------------------------------|----------------------------------------------------------------------------------------------------|------------------------------|----------------------|-----------------|--------------------|---------------------|---------------|--------|
|        | Nombre del<br>Equipo   | <b>Nombre</b><br>Usuario<br><b>Actual</b> | <b>Usuarios del Equipo</b>                                                                                                    | Grupos de<br>Seguridad                                                                                                    | Sistema Operativo            | Versión<br><b>SO</b> | Service<br>Pack | Fecha<br><b>SO</b> | <b>Arquitectura</b> | Dire          |        |
| ٠      | <b>DESKTOP-A78CVDE</b> | PC-Portátil                               | Administrador<br><b>DefaultAccount</b><br>Invitado<br>MSSQLSERVER01<br>MSSQLSERVER02<br>MSSQLSERVER03<br>MSSQLSERVER04<br><b>MSSQLSERVER05</b><br>MSSQLSERVER06<br>MSSQLSERVER07<br>MSSQLSERVER08<br>MSSQLSERVER09<br>MSSQLSERVER10<br>MSSQLSERVER11<br>MSSQLSERVER12<br>MSSQLSERVER13<br>MSSQLSERVER14<br>MSSQLSERVER15<br>MSSQLSERVER16<br>MSSQLSERVER17<br>MSSQLSERVER18<br>MSSQLSERVER19<br>MSSQLSERVER20<br><b>PC-Portátil</b><br><b>WDAGUtilityAccount</b> | <b>Todos LOCAL CREATOR</b><br>OWNER CREATOR GROUP<br><b>CREATOR OWNER SERVER</b><br><b>CREATOR GROUP SERVER</b><br><b>DERECHOS DE PROPIETARIO</b><br><b>DIALUP NETWORK BATCH</b><br><b>INTERACTIVE SERVICIO</b><br><b>ANONYMOUS LOGON</b><br><b>PROXY SYSTEM</b><br><b>ENTERPRISE DOMAIN</b><br><b>CONTROLLERS SELF</b><br>Usuarios autentificados<br><b>RESTRINGDO USUARIO DE</b><br><b>TERMINAL SERVER Inicio de</b><br>sesión remoto interactivo<br><b>IUSR SERVICIO LOCAL</b><br>Servicio de red | Microsoft Windows 10<br>Home | 10.0.19042           | 0               | 2020110514 64 bits |                     | C:W           |        |
| $\leq$ |                        |                                           |                                                                                                    |                                                                                                    |                              |                      |                 |                    |                     | $\rightarrow$ | Filas: |

*Ilustración 51. Ventana de registro del software del dispositivo*

Se muestra los datos capturados por el aplicativo portable, también se pueden ingresar o modificar manualmente si lo desea. Todos los datos no son obligatorios llenar.

MODULO\_APLIC

# **Módulo Aplicativo Portable**

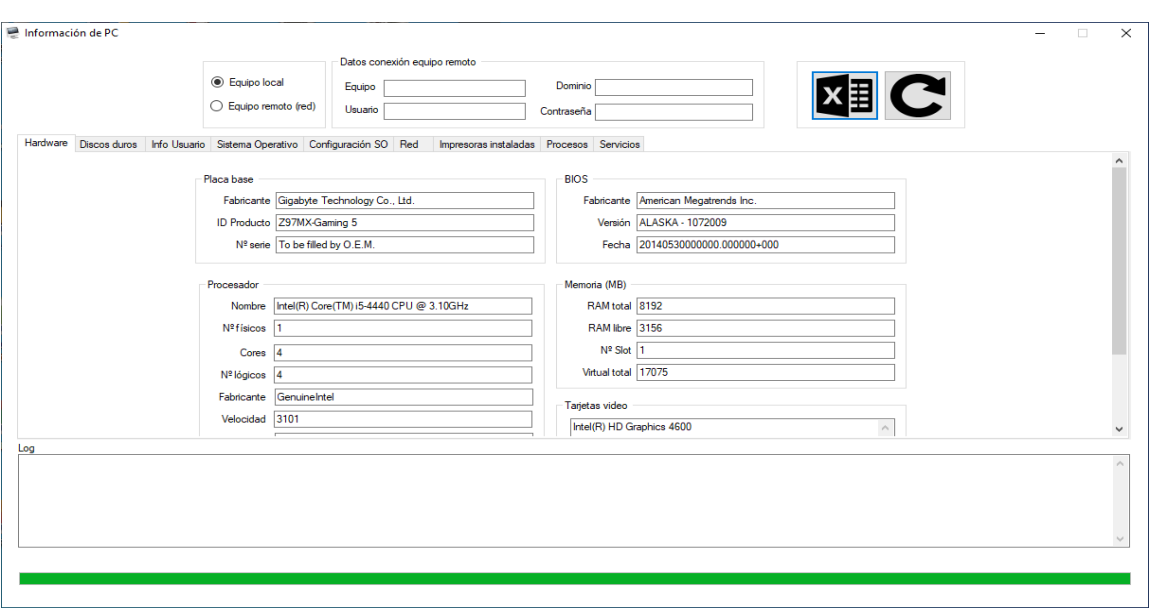

*Ilustración 52. Vista ejecutable del aplicativo portable*

Se carga automáticamente los datos del pc, se puede realizar de manera local o en red

# **Exportar datos de la rejilla a Excel**

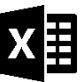

|                | 日<br>$6 - 6 -$                                                              | $\Rightarrow$                                                 |                               |                                       |                           | Libro1 - Excel (Error de activación de productos) |                 |                                                                                                  |                                 | 困                                           |     | $\Box$           | $\boldsymbol{\mathsf{x}}$ |                     |  |  |
|----------------|-----------------------------------------------------------------------------|---------------------------------------------------------------|-------------------------------|---------------------------------------|---------------------------|---------------------------------------------------|-----------------|--------------------------------------------------------------------------------------------------|---------------------------------|---------------------------------------------|-----|------------------|---------------------------|---------------------|--|--|
|                | Inicio<br>Archivo                                                           | Insertar                                                      | Diseño de página              | Fórmulas                              | Datos                     | Revisar                                           | Vista           | Nitro Pro 10                                                                                     | $Q$ Indicar                     | Iniciar sesión                              |     | Q Compartir      |                           |                     |  |  |
|                | $\chi$<br>∸<br>Calibri<br>$E_{\rm B}$ -<br>Pegar<br>N K S<br>$\mathbf{v}^t$ | $-11$<br>$\cdot \mathbb{B} \cdot \mathbb{A} \cdot \mathbf{A}$ | $\overline{A}$ $\overline{A}$ | $\frac{1}{2}$ .<br>$\equiv$<br>리콜로 표표 | 导<br>目・                   | General<br>$\frac{1}{2}$ - % 000<br>$58 - $8$     |                 | $\frac{1}{\ x\ }$ Formato condicional $\infty$<br>Dar formato como tabla ~<br>Estilos de celda v |                                 | Em Insertar *<br>EX Eliminar *<br>Formato * | - ج | ∑ - ∮т-<br>ভ - ত |                           | $\hat{\phantom{a}}$ |  |  |
|                | Portapapeles <sub>Is</sub>                                                  | Fuente                                                        | $\overline{\mathbb{F}_M}$     | Alineación                            | $\overline{\mathbb{F}_M}$ | Número                                            | $\overline{u}$  | Estilos                                                                                          |                                 | Celdas<br>Modificar                         |     |                  |                           |                     |  |  |
| A1             | ÷<br>v                                                                      | fx<br>$\times$<br>$\checkmark$                                | <b>HARDWARE</b>               |                                       |                           |                                                   |                 |                                                                                                  |                                 |                                             |     |                  |                           | $\checkmark$        |  |  |
| ⊿              | $\overline{A}$                                                              |                                                               | B                             |                                       |                           |                                                   | Ċ               |                                                                                                  |                                 |                                             |     |                  |                           |                     |  |  |
| $\mathbf{1}$   | <b>HARDWARF</b>                                                             |                                                               |                               |                                       |                           |                                                   | <b>SOFTWARE</b> |                                                                                                  |                                 |                                             |     |                  |                           |                     |  |  |
| $\overline{2}$ | Fabricante                                                                  |                                                               | Gigabyte Technology Co., Ltd. |                                       |                           |                                                   |                 |                                                                                                  | <b>DESKTOP-E498RCP</b>          |                                             |     |                  |                           |                     |  |  |
| 3              | <b>ID</b> producto                                                          | Z97MX-Gaming 5                                                |                               |                                       | Usuario actual            |                                                   |                 |                                                                                                  | Home                            |                                             |     |                  |                           |                     |  |  |
|                |                                                                             |                                                               |                               |                                       |                           |                                                   |                 |                                                                                                  | Administrador<br>DefaultAccount |                                             |     |                  |                           |                     |  |  |
|                |                                                                             |                                                               |                               |                                       |                           |                                                   |                 |                                                                                                  | Home                            |                                             |     |                  |                           |                     |  |  |
|                |                                                                             |                                                               |                               |                                       |                           | Invitado                                          |                 |                                                                                                  |                                 |                                             |     |                  |                           |                     |  |  |
|                |                                                                             |                                                               |                               |                                       |                           |                                                   | MSSQLSERVER01   |                                                                                                  |                                 |                                             |     |                  |                           |                     |  |  |
|                |                                                                             |                                                               |                               |                                       |                           | MSSQLSERVER02                                     |                 |                                                                                                  |                                 |                                             |     |                  |                           |                     |  |  |
|                |                                                                             |                                                               |                               |                                       |                           | MSSQLSERVER03                                     |                 |                                                                                                  |                                 |                                             |     |                  |                           |                     |  |  |
|                |                                                                             |                                                               |                               |                                       |                           |                                                   | MSSQLSERVER04   |                                                                                                  |                                 |                                             |     |                  |                           |                     |  |  |
|                | Hoja2<br>$\rightarrow$<br>$\sim$                                            | Hoja1                                                         | $\bigoplus$                   |                                       |                           |                                                   |                 | ÷<br>$\overline{4}$                                                                              |                                 | <b>MODAL CEDUCDAE</b>                       |     |                  | E                         | $\rightarrow$       |  |  |
|                |                                                                             |                                                               |                               |                                       |                           |                                                   |                 |                                                                                                  |                                 |                                             |     |                  |                           |                     |  |  |
| Listo          |                                                                             |                                                               |                               |                                       |                           |                                                   |                 | 囲                                                                                                | 回                               | 匹                                           |     | ÷                | 100 %                     |                     |  |  |

*Ilustración 53. Vista previa del documento exportado en formato xlsx generado por el botón de exportación*

Al hacer clic en el icono de Excel se exporta los datos en forma plana y sin formato del formulario creando un archivo en formato .xls, la cual es mostrado en una ventana de Excel temporal para que el usuario elija si lo desea guardar o no.

> ſП lri—r

# **Ventana Importar los datos**

| ইন্স Laptop Dell serie # /B398ZL2/CN129667AI00FE/ |                    |                   |                      |                  | п | $\times$ |  |  |  |
|---------------------------------------------------|--------------------|-------------------|----------------------|------------------|---|----------|--|--|--|
|                                                   | <b>Excel</b>       |                   |                      |                  |   |          |  |  |  |
|                                                   | <b>HARDWARE</b>    | F <sub>2</sub>    | <b>SOFTWARE</b>      | F4               |   | Α        |  |  |  |
|                                                   | Fabricante         | Gigabyte Techno   | Nombre del equipo    | DESKTOP-F498     |   |          |  |  |  |
|                                                   | <b>ID</b> producto | Z97MX-Gaming 5    | Usuario actual       | Home             |   |          |  |  |  |
| Hoja1                                             | $N°$ serie         | To be filled by O | Usuarios del equi    | AdministradorDef |   |          |  |  |  |
| Hoja <sub>2</sub>                                 | Procesador         | Intel(R) Core(TM) | Grupos de seguri     | Todos LOCAL C    |   |          |  |  |  |
|                                                   | <b>Nº</b> físicos  | 1                 | Sistema operativo    | Microsoft Windo  |   |          |  |  |  |
|                                                   | Cores              | 4                 | Versión              | 10.0.19041       |   |          |  |  |  |
|                                                   | Nº lógicos         | 4                 | Service Pack         | $\Omega$         |   |          |  |  |  |
|                                                   | Fabricante         | GenuineIntel      | Fecha                | 2021041419234    |   |          |  |  |  |
|                                                   | Velocidad          | 3101              | Arquitectura         | 64 bits          |   |          |  |  |  |
|                                                   | Arquitectura       | x64               | Directorio           | C:\Windows       |   |          |  |  |  |
|                                                   | Familia            | 205               | Rueda del ratón      | Si tiene         |   |          |  |  |  |
|                                                   | Descripción        | Intel64 Family 6  | Líneas movidas       | 3                |   |          |  |  |  |
|                                                   | Fabricante         | American Megatr   | Botones del ratón    | <b>Normales</b>  |   |          |  |  |  |
|                                                   | Versión            | ALASKA - 1072009  | Idioma de instala    | es-ES            |   |          |  |  |  |
|                                                   | Fecha              | 2014053000000     | Configuración reg    | es-ES            |   |          |  |  |  |
|                                                   | RAM total          | 8192              | Región actual        | España           |   |          |  |  |  |
|                                                   | RAM libre          | 3156              | Código en 2 letra    | <b>ES</b>        |   |          |  |  |  |
|                                                   | $N°$ Slot          | 1.                | Código en 3 letra    | <b>ESP</b>       |   |          |  |  |  |
|                                                   | Virtual total      | 17075             | Código de 3 letra    | <b>ESP</b>       |   |          |  |  |  |
| $\overline{\phantom{0}}$                          | Tarjetas de video  | Intel(R) HD Grap  | Nombre del país      | Spain            |   |          |  |  |  |
|                                                   | n.                 | Madala an         | وكالمستنقصة والمالية | 217              |   | v        |  |  |  |

*Ilustración 54. Ventana para importar los datos desde un documento de Excel con extensión xlsx*

Se busca la ruta del archivo, luego se selecciona la hoja de Excel donde estén los datos para posteriormente guardarlo.

# Ventana con las especificaciones del dispositiv

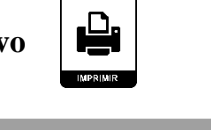

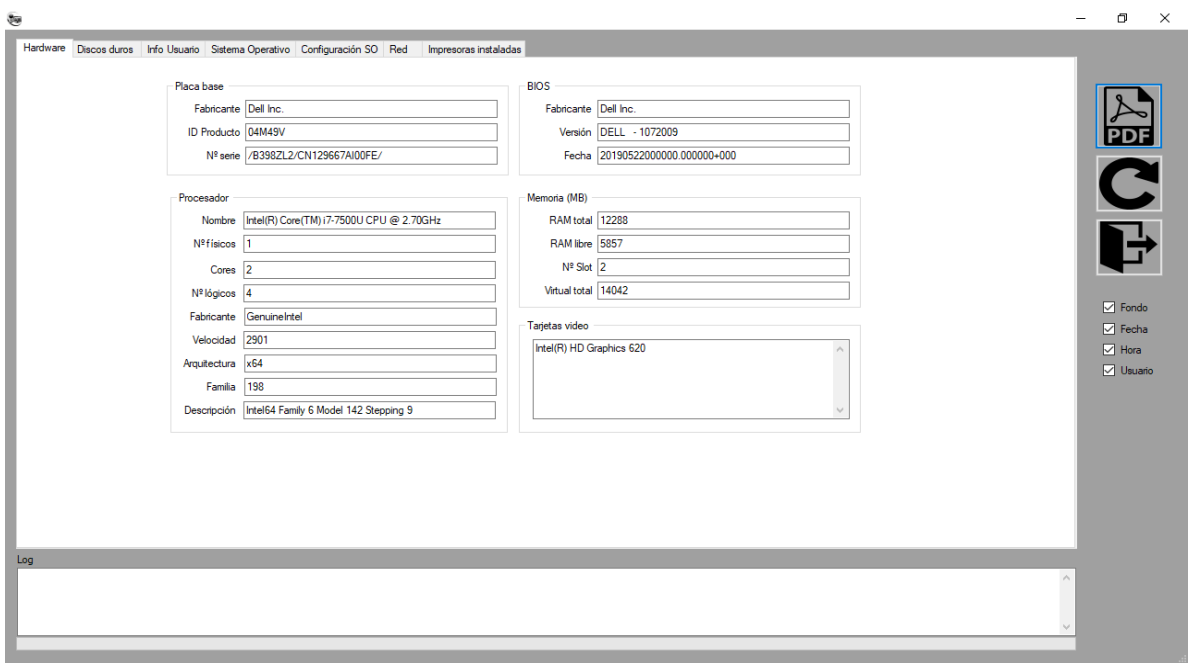

*Ilustración 55. Ventana con las especificaciones del dispositivo*

La vista previa de los datos guardados del hardware y software se presentan en un formulario previo que tiene el mismo formato que el aplicativo portable ya que sirve esto para que el usuario se familiarice con el entorno.

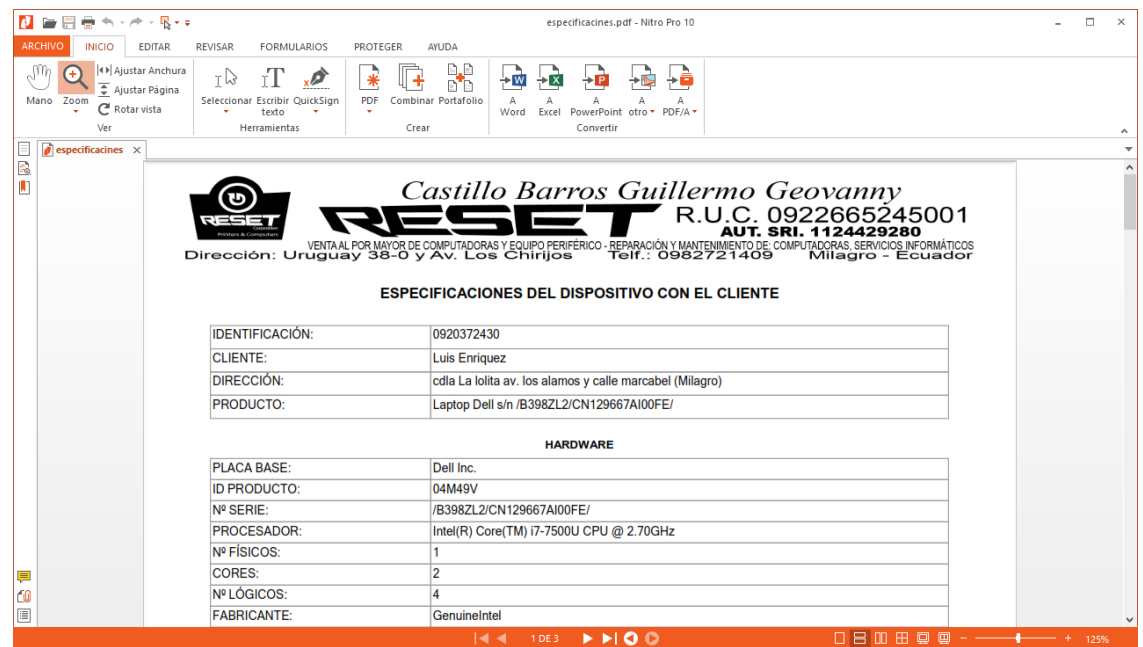

## **Salida del documento en formato PDF de las especificaciones del dispositivo**

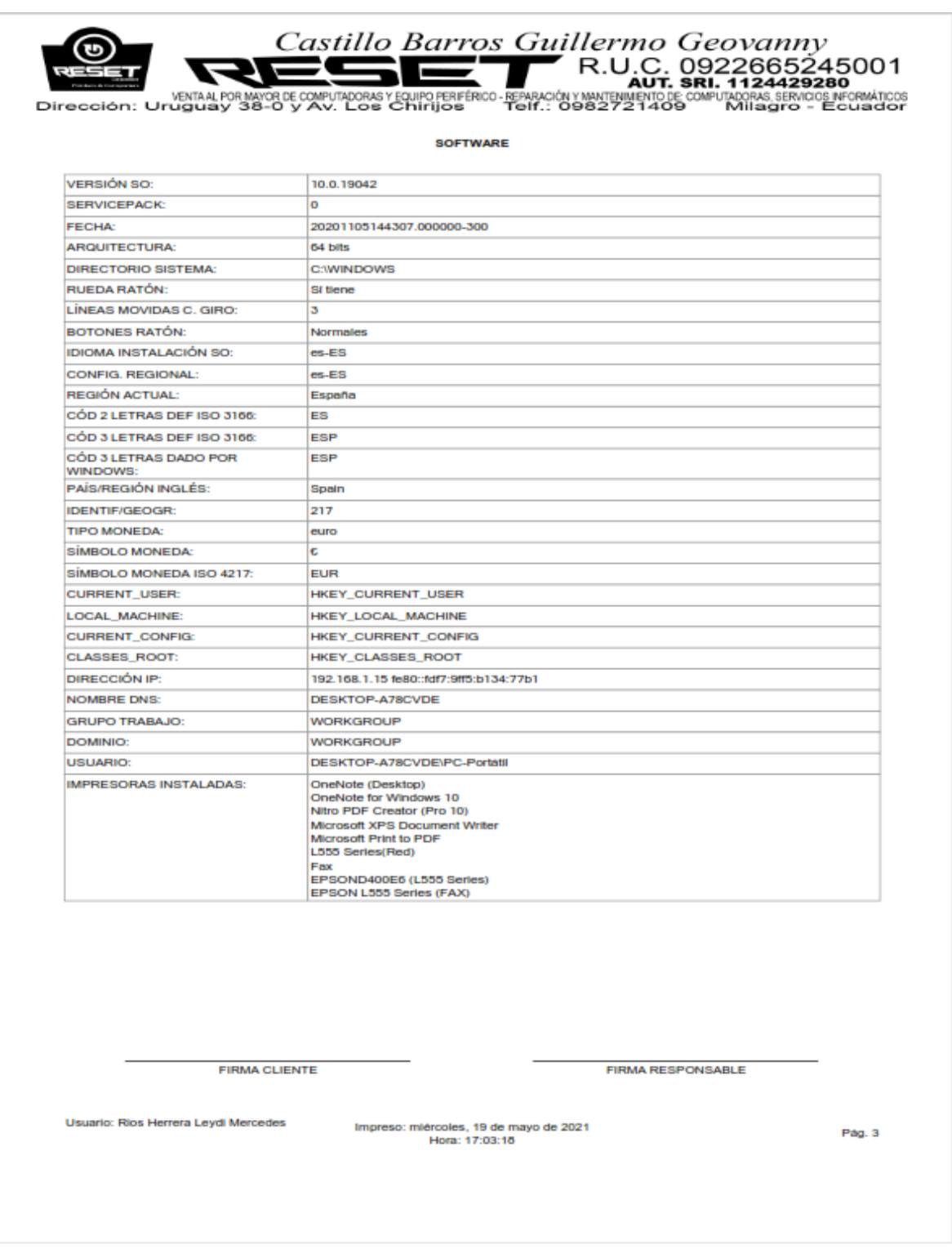

*Ilustración 56. Salida del documento en formato PDF de las especificaciones del dispositivo*

Así se muestra finalmente el diseño de las especificaciones técnicas para posteriormente guardarlo o imprimirlo

#### **Ventana Servicio técnicos ofrecidos**

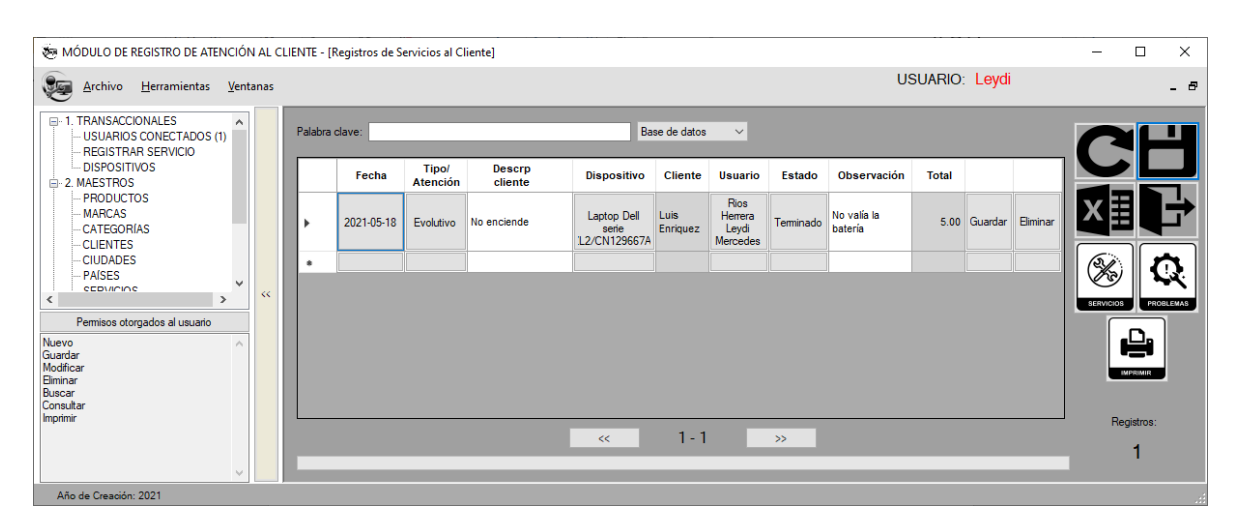

*Ilustración 57. Ventana de registro de los servicios técnicos ofrecidos para el dispositivo del cliente*

En este formulario seleccionamos la fecha, el tipo de atención (evolutivo, predictivo, preventivo, correctivo), registramos la descripción del cliente, elegimos el dispositivo, el cliente, el usuario, el estado (terminado, pendiente, en revisión y en proceso), alguna observación y el total que se genera automáticamente al ingresar los servicios.

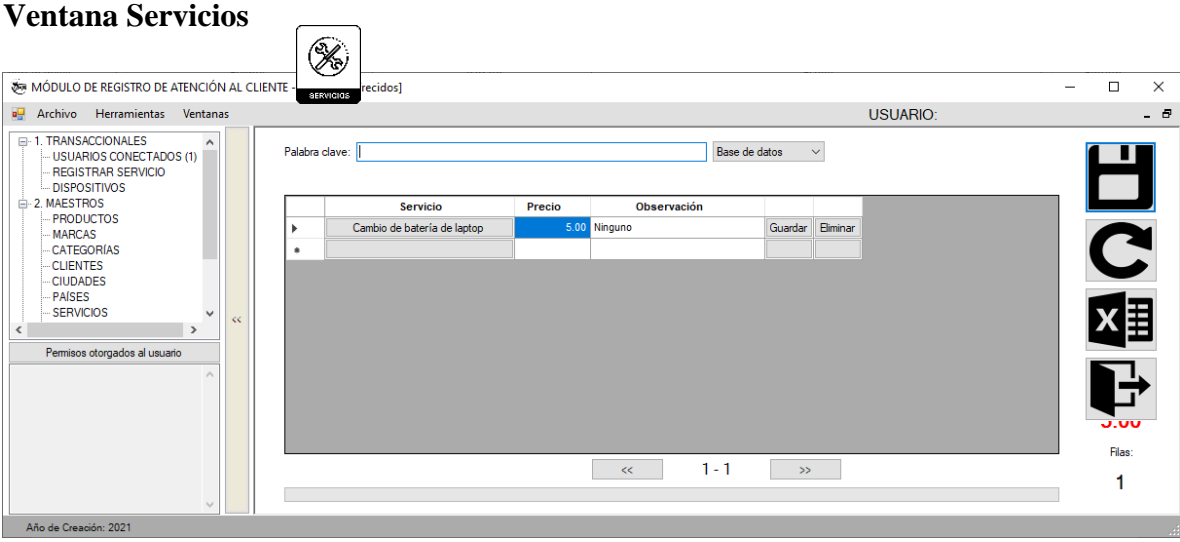

*Ilustración 58. Ventana de registro generales de servicios*

Aquí se elige los servicios requeridos por cada dispositivo, el precio a cobrar por dicho servicio y alguna observación pertinente.

# **Ventana Problemas**

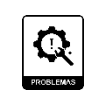

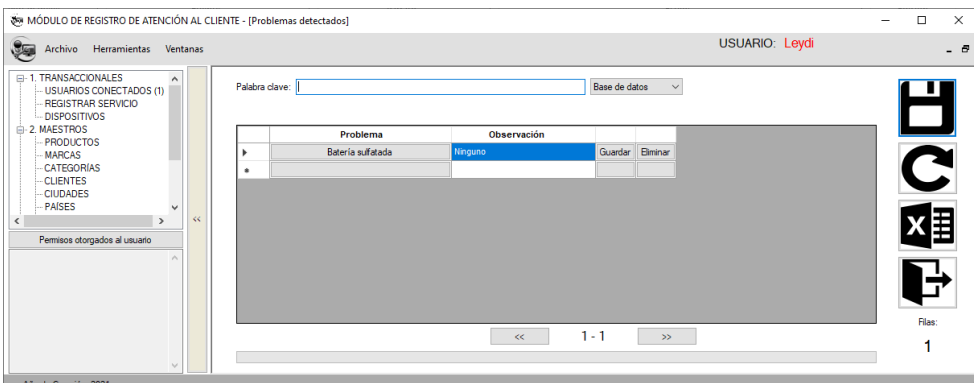

*Ilustración 59. Ventana de registro de los problemas técnicos detectados que tiene un dispositivo*

Aquí se elige los problemas requeridos por cada dispositivo y alguna observación pertinente.

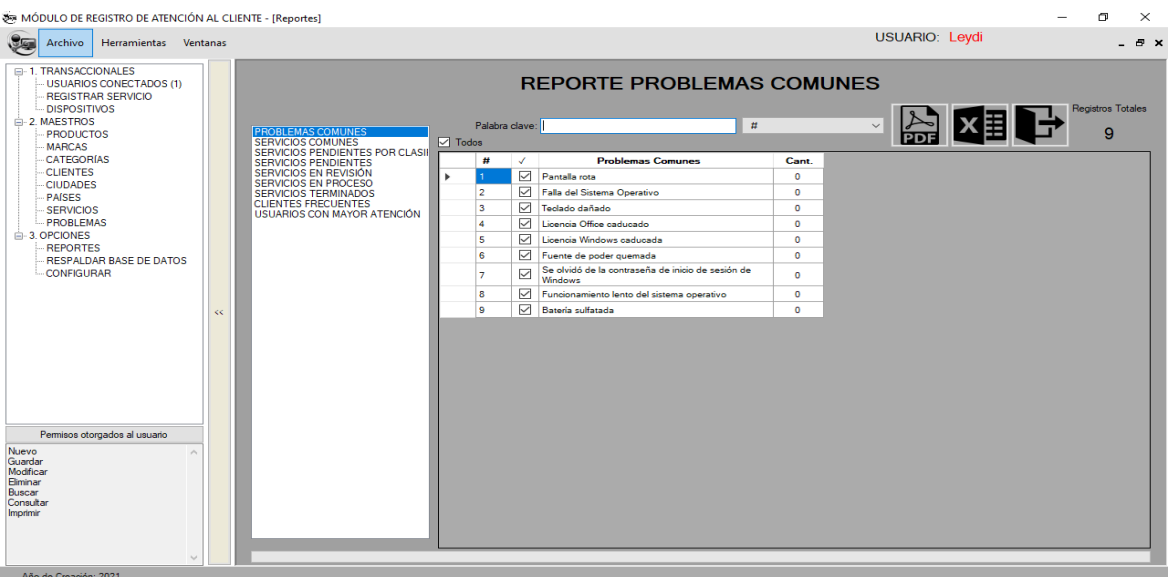

## **Ventana de Reportes generales del módulo de servicio técnico**

#### *Ilustración 60. Ventana de reportes generales del módulo de servicio técnico*

Se muestra diferentes tipos de reportes, si fuera necesario se puede enviar a crear un archivo PDF o Excel para posterior guardarlo o enviarlo a imprimir. Los tipos de reportes son problemas comunes, servicios comunes, servicios pendientes por clasificación, servicios pendientes, servicios en revisión, servicios en proceso, servicios terminados, clientes frecuentes, usuarios con mayor atención.

# **MÓDULO DE VENTAS**

## **Ventana Clientes**

| MÓDULO DE VENTAS - [Clientes]                                                                                                    |     |                |                  |                          |                                                   |                  |              |                             |         |          | $\overline{\phantom{0}}$ | $\Box$         | $\times$ |
|----------------------------------------------------------------------------------------------------|-----|----------------|------------------|--------------------------|---------------------------------------------------|------------------|--------------|-----------------------------|---------|----------|--------------------------|----------------|----------|
| 咚<br>Archivo Herramientas Ventanas                                                                                                    |     |                |                  |                          |                                                   |                  |              | USUARIO: Leydi              |         |          |                          |                | - 8      |
| E-1. TRANSACCIONALES<br>USUARIOS CONECTADOS (1)<br><b>VENTAS</b>                                                                          |     | Palabra clave: |                  |                          |                                                   | Base de datos    | $\checkmark$ |                             |         |          |                          |                |          |
| <b>E-2. MAESTROS</b><br><b>CLIENTES</b>                                                                                                   |     |                | <b>Identific</b> | <b>Clientes</b>          | <b>Dirección</b>                                  | Ciudad           | Pais         | <b>Regist</b><br><b>uso</b> |         |          |                          |                |          |
| <b>CIUDADES</b><br>PAISES                                                                                                    |     | ٠              |                  | 0956713648 Andrea Saenz  | Virgen de Fátima                                  | Yaguachi         | Ecuador      | 0 Reg                       | Guardar | Eliminar |                          |                |          |
| <b>⊟-3. OPCIONES</b><br><b>REPORTES</b>                                                                                                   |     |                |                  | 0920372430 Luis Enriquez | cdla La lolita av. los alamos<br>y calle marcabel | Milagro          | Ecuador      | 2 Reg                       | Guardar | Eliminar |                          |                |          |
| -CONFIGURAR                                                                                                    |     | $\bullet$      |                  |                          |                                                   |                  |              |                             |         |          |                          |                |          |
| Permisos otorgados al usuario<br>Nuevo<br>$\overline{\phantom{a}}$<br>Guardar<br>Modificar<br>Eliminar<br>Buscar<br>Consultar<br>Imprimir | KK. |                |                  |                          |                                                   |                  |              |                             |         |          |                          | Clientes:      |          |
|                                                                                                    |     |                |                  |                          | <<                                                | $1 - 2$<br>$\gg$ |              |                             |         |          |                          | $\overline{2}$ |          |
| $\searrow$                                                                                                    |     |                |                  |                          |                                                   |                  |              |                             |         |          |                          |                |          |
| Año de Creación: 2021                                                                                                    |     |                |                  |                          |                                                   |                  |              |                             |         |          |                          |                |          |

*Ilustración 61. Ventana de registro de clientes*

Aquí se registran los clientes del negocio para posteriormente agregarla a la venta junto con los servicios y productos que desee comprar.

# **Ventana Ventas**

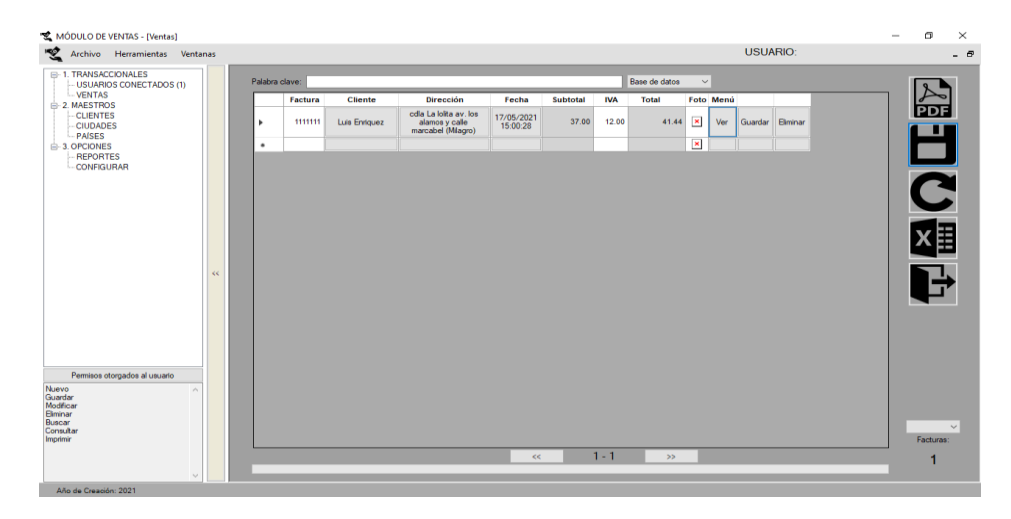

*Ilustración 62. Ventana de registro de las ventas de productos o por asunto de servicios ofrecidos*

En este formulario se agrega la cabecera de la factura de ventas de productos, se inicia escribiendo el número de la factura seguido de esto se al cliente anteriormente ingresado así mismo la dirección con la georreferenciación, la fecha y el IVA que puede ser modificado según las políticas del local.

#### **Ventana Menú de la venta**

|                       |                                     | MÓDULO DE VENTAS - [Ventas]                       |     |                |         |                |                                                                |                        |                 |                       |                          |                              |           |                       |          |  | O<br>$\times$           |  |
|-----------------------|-------------------------------------|---------------------------------------------------|-----|----------------|---------|----------------|----------------------------------------------------------------|------------------------|-----------------|-----------------------|--------------------------|------------------------------|-----------|-----------------------|----------|--|-------------------------|--|
|                       |                                     | Archivo Herramientas Ventanas                     |     |                |         |                |                                                                |                        |                 |                       |                          |                              |           | <b>USUARIO:</b>       |          |  | - 8                     |  |
|                       |                                     | E-1. TRANSACCIONALES<br>- USUARIOS CONECTADOS (1) |     | Palabra clave: |         |                |                                                                |                        |                 |                       | Base de datos            | $\checkmark$                 |           |                       |          |  |                         |  |
| <b>E-2, MAESTROS</b>  | -VENTAS                             |                                                   |     |                | Factura | <b>Cliente</b> | <b>Dirección</b>                                               | Fecha                  | <b>Subtotal</b> | <b>IVA</b>            | <b>Total</b>             |                              | Foto Menú |                       |          |  |                         |  |
|                       | - CLIENTES<br>-CIUDADES<br>- PAISES |                                                   |     | ь              | 1111111 | Luis Enriquez  | cdla La lolita av. los<br>alamos y calle<br>marcabel (Milagro) | 17/05/2021<br>15:00:28 | 37.00           | 12.00                 | 41.44                    | $\mathbf x$                  | Ver       | Guardar <sup>II</sup> | Eliminar |  |                         |  |
| <b>E-3. OPCIONES</b>  | -REPORTES<br>-CONFIGURAR            |                                                   |     | $\bullet$      | 受 Menú  |                |                                                                |                        |                 |                       | $\overline{\phantom{a}}$ | $\overline{\mathbf{x}}$<br>0 | $\times$  |                       |          |  | $\blacksquare$          |  |
|                       |                                     |                                                   |     |                |         |                |                                                                |                        |                 |                       |                          |                              |           |                       |          |  | $\overline{\mathbf{c}}$ |  |
|                       |                                     |                                                   |     |                |         |                | Detalle de la venta #1111111                                   |                        |                 |                       |                          |                              |           |                       |          |  |                         |  |
|                       |                                     |                                                   |     |                |         |                |                                                                |                        |                 |                       |                          |                              |           |                       |          |  |                         |  |
|                       |                                     |                                                   | $<$ |                |         |                |                                                                |                        |                 |                       |                          |                              |           |                       |          |  |                         |  |
|                       |                                     |                                                   |     |                |         | DETALLE        |                                                                | <b>SERVICIOS</b>       |                 | PDF<br><b>FACTURA</b> |                          |                              |           |                       |          |  |                         |  |
|                       |                                     |                                                   |     |                |         | \$35.84        |                                                                | \$5.60                 |                 |                       |                          |                              |           |                       |          |  |                         |  |
|                       |                                     |                                                   |     |                |         |                |                                                                |                        |                 |                       |                          |                              |           |                       |          |  |                         |  |
| Nuevo                 |                                     | Permisos otorgados al usuario                     |     |                |         |                |                                                                |                        |                 |                       |                          |                              |           |                       |          |  |                         |  |
| Guardar<br>Modificar  |                                     |                                                   |     |                |         |                |                                                                |                        |                 |                       |                          |                              |           |                       |          |  |                         |  |
| Elminar<br>Buscar     |                                     |                                                   |     |                |         |                |                                                                |                        |                 |                       |                          |                              |           |                       |          |  | $\checkmark$            |  |
| Consultar<br>Imprimir |                                     |                                                   |     |                |         |                |                                                                |                        |                 |                       |                          |                              |           |                       |          |  | Facturas:               |  |
|                       |                                     |                                                   |     |                |         |                |                                                                | <<                     |                 | $1 - 1$               | $\gg$                    |                              |           |                       |          |  |                         |  |
|                       |                                     |                                                   |     |                |         |                |                                                                |                        |                 |                       |                          |                              |           |                       |          |  |                         |  |
|                       |                                     |                                                   |     |                |         |                |                                                                |                        |                 |                       |                          |                              |           |                       |          |  |                         |  |

*Ilustración 63. Ventana que muestras las opciones dentro de la venta*

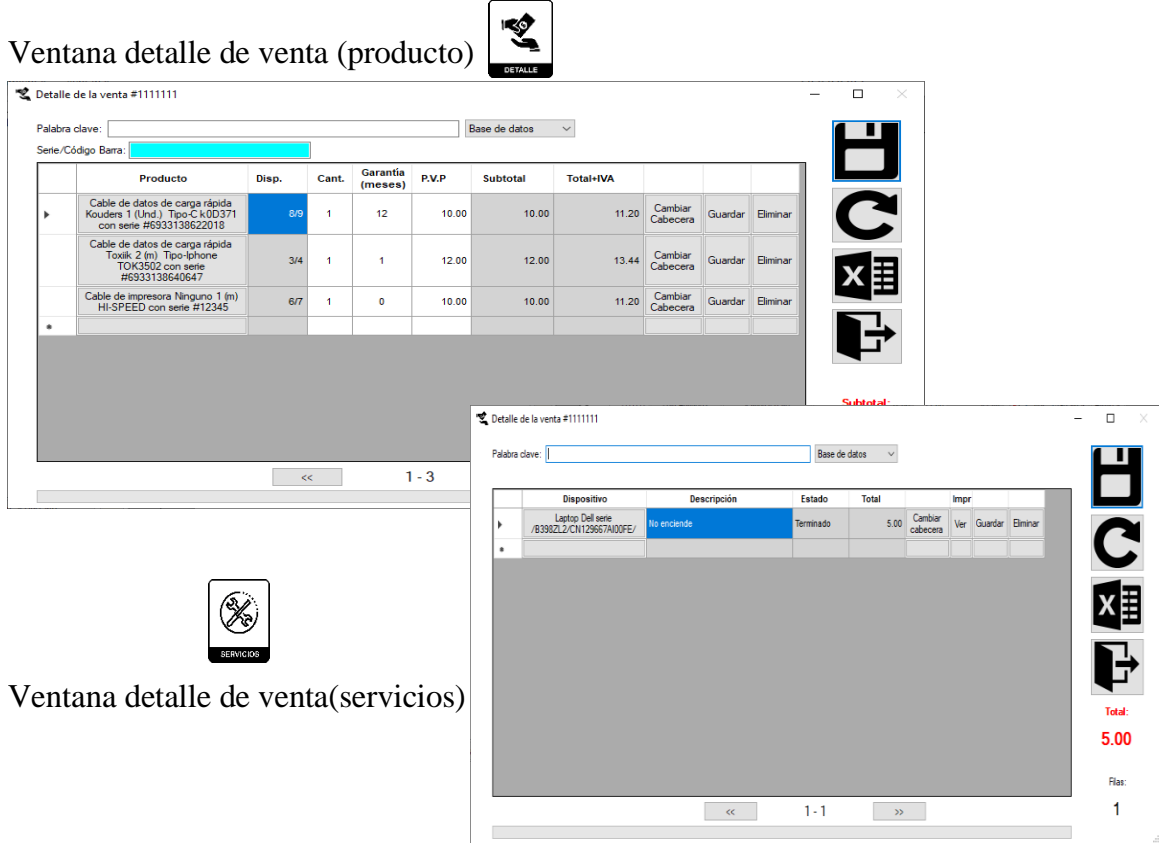

# *Ilustración 64. Ventanas detalle de venta y servicios ofrecidos por dispositivo*

En estos formularios se agregan los productos y servicios que realiza el centro de cómputo para dicho cliente.

#### **Ventana Vista previa de la venta**

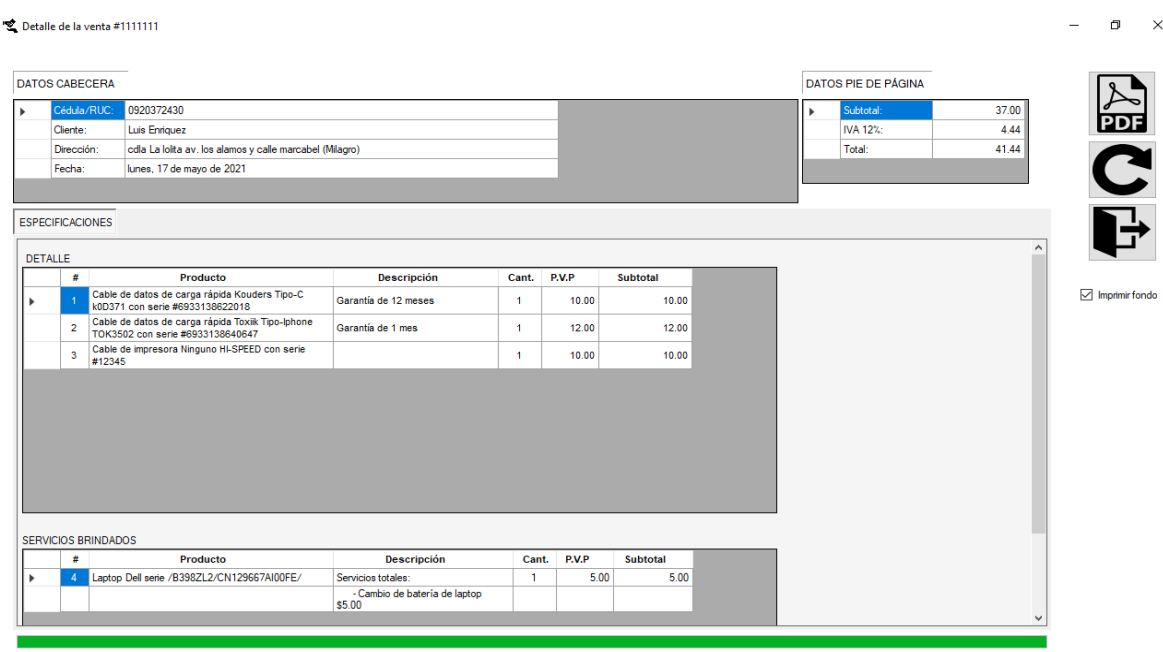

#### *Ilustración 65. Ventana vista previa de la venta*

Se muestran los datos de la cabecera y detalle tanto los productos como los servicios brindados, más los datos de pie de página.

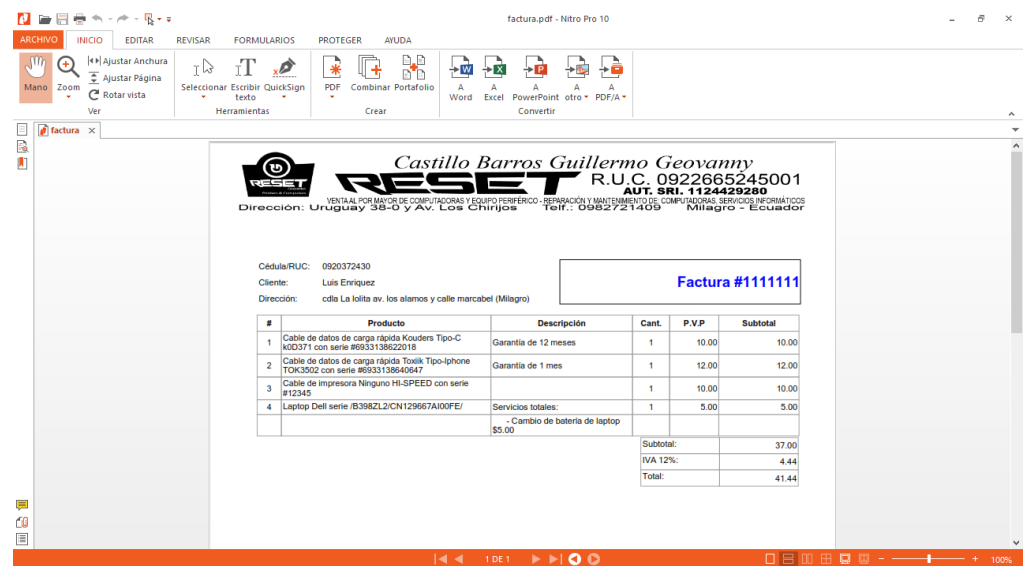

#### **Salida del documento en formato PDF de la venta realizada al cliente**

*Ilustración 66. Salida del documento en formato PDF de la venta realizada al cliente*

Así se muestra finalmente el diseño de la factura para posteriormente guardarlo o imprimirlo

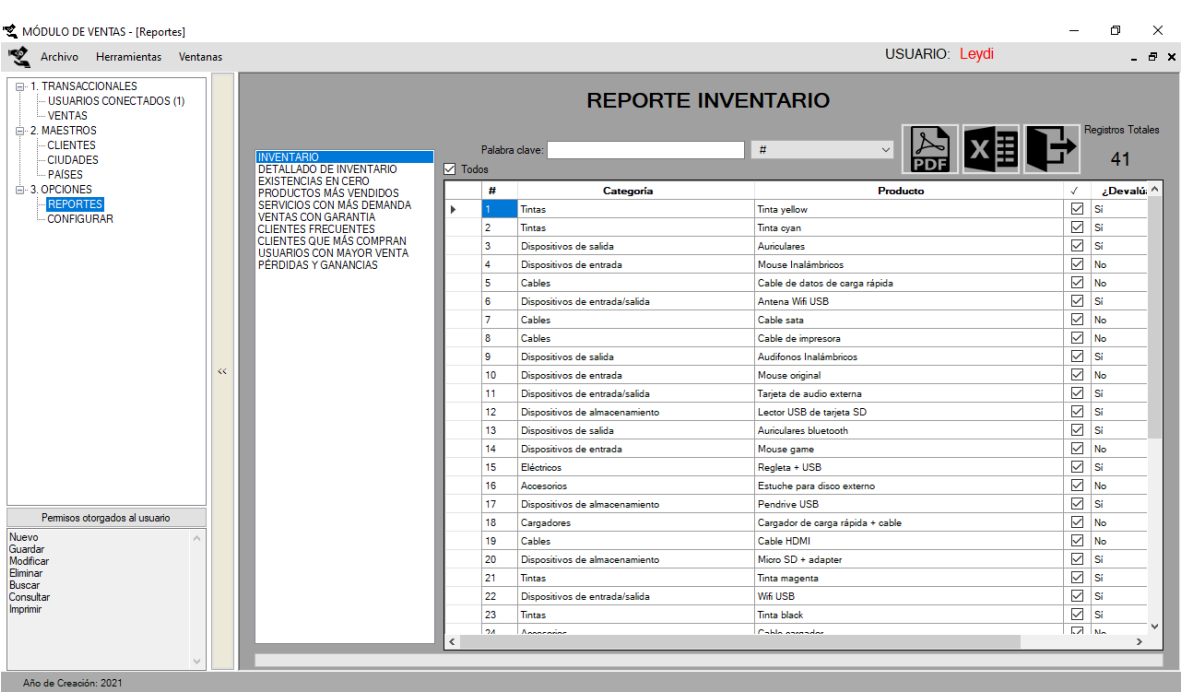

#### **Ventana de Reportes generales del módulo de venta**

*Ilustración 67. Ventana de reportes generales del módulo de venta*

Se muestra diferentes tipos de reportes, si fuera necesario se puede enviar a crear un archivo PDF o Excel para posterior guardarlo o enviarlo a imprimir. Los tipos de reportes son Inventario, detallado de inventario, existencias en cero, productos más vendidos, servicios con más demandas, venta con garantía, clientes frecuentes, clientes que más compran, usuarios con mayor venta y por último perdida y ganancia.

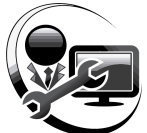

# **Anexo 4. Manual Técnico**

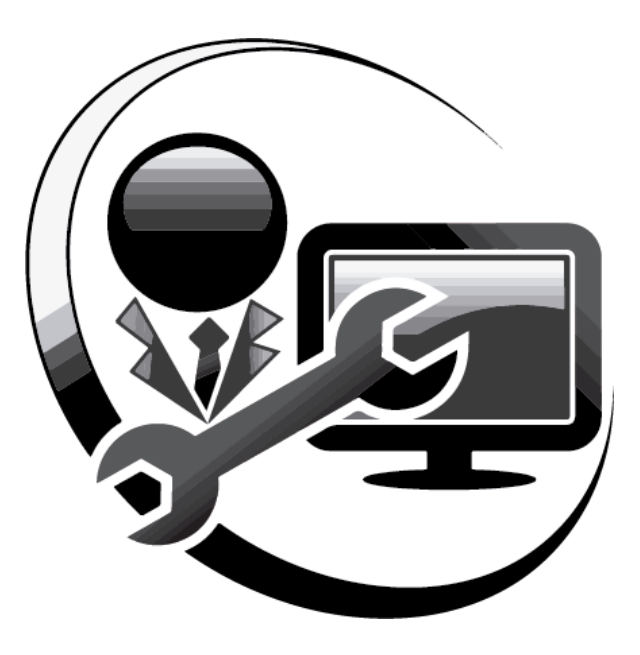

SISSIV

# SISTEMA DE SERVICIO, INVENTARIO Y VENTAS

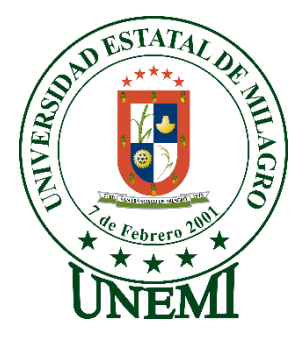

**Desarrollador:** Ríos Herrera Leydi Mercedes Sáenz Ostaiza Andrea Estefanía **Tutor:** Bermeo Almeida Oscar Xavier<br> **Creado:** Abril, 2021 **Creado:** Abril, 2021

*Ilustración 67. Carátula del Manual Técnico*

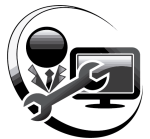

# **TABLA DE CONTENIDO**

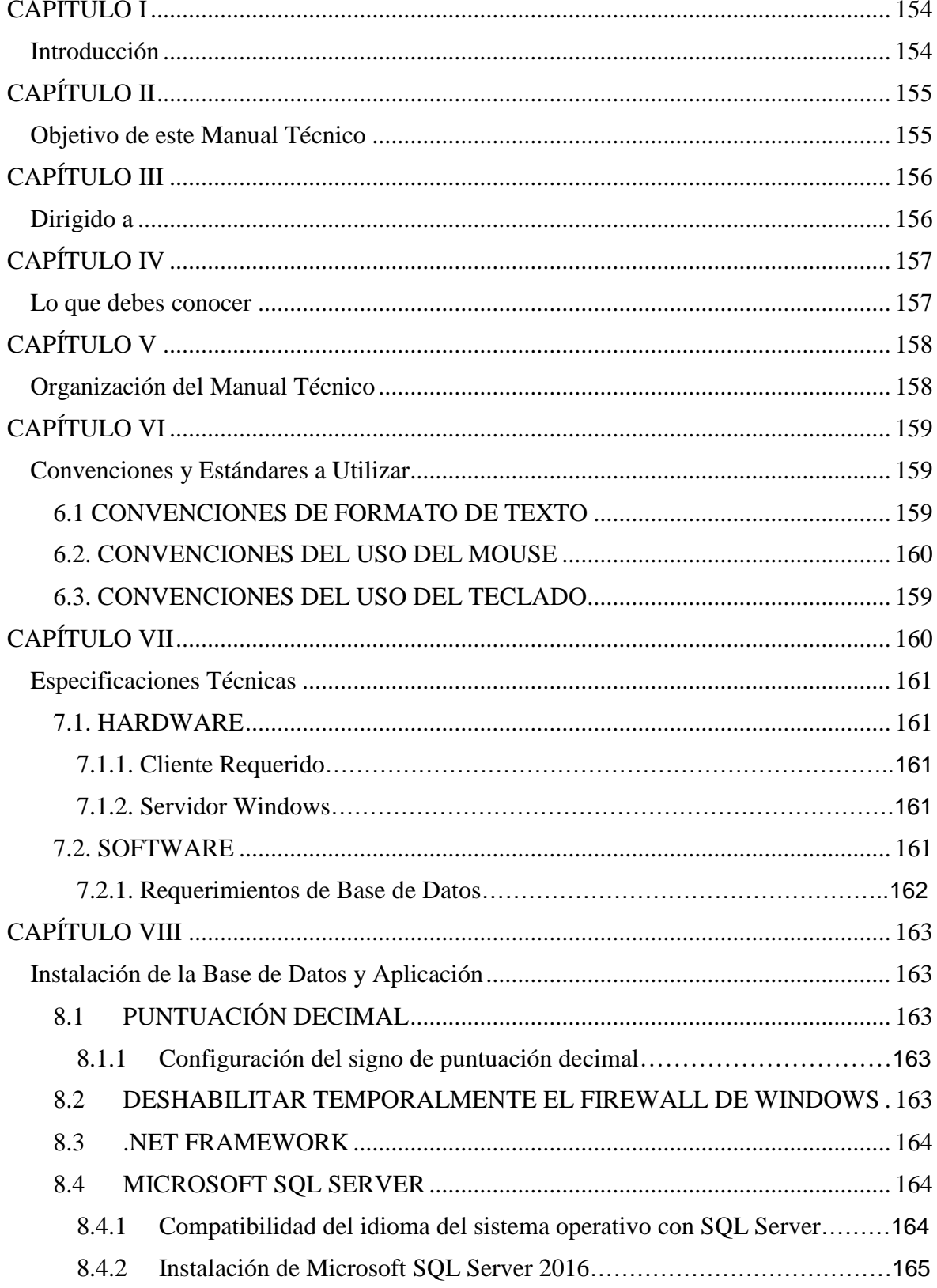

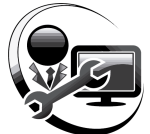

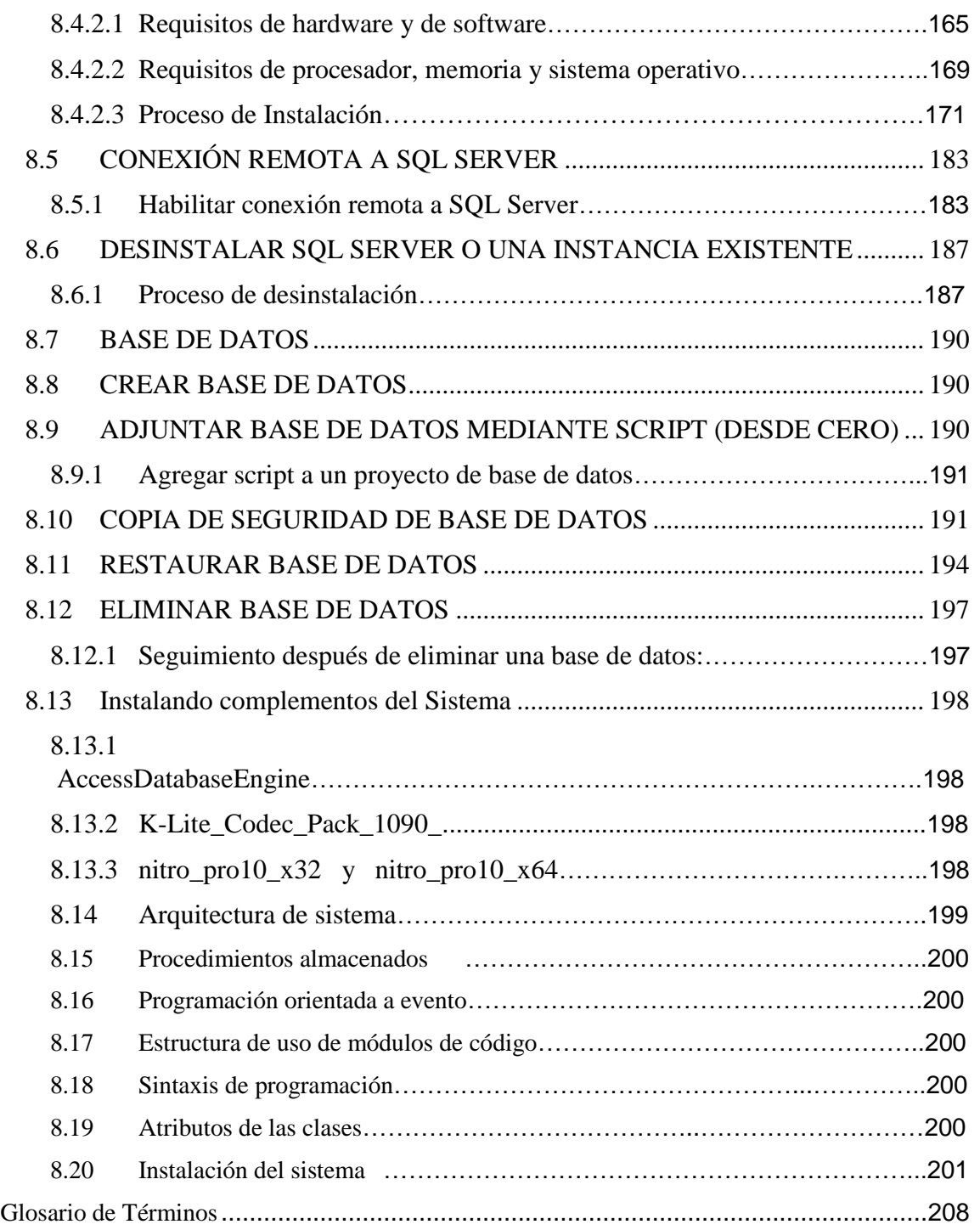

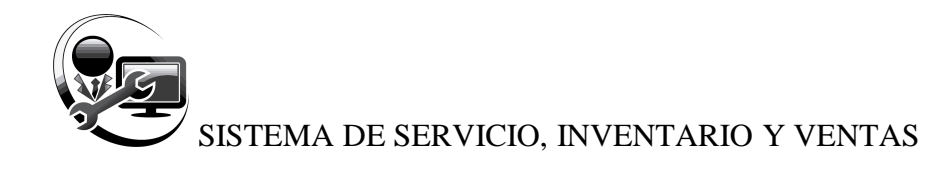

# <span id="page-171-0"></span>**CAPÍTULO I**

# <span id="page-171-1"></span>**Introducción**

En este documento se describirá los objetivos e información clara y concisa de cómo utilizar el **Sistema de Servicios, Inventario y Ventas** para su funcionamiento.

El **Sistema** fue creado con el objetivo de poder llevar un control minucioso de los bienes de corta y larga duración que entran y salen en cualquier local. Este manual técnico es de mucha importancia ya que tiene contenido que lo guiará paso a paso en la instalación, desinstalación y uso de aplicaciones anexas al sistema, comprender las diferentes situaciones y conflictos que puedan aparecer con gráficos explicativos que facilitan la comprensión inmediata al usuario.

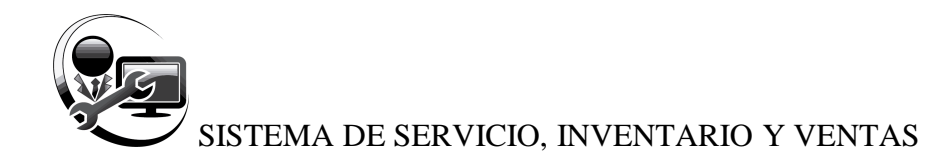

# <span id="page-172-0"></span>**CAPÍTULO II**

# <span id="page-172-1"></span>**Objetivo de este Manual Técnico**

El objetivo primordial de este Manual Técnico es ayudar y guiar al usuario a utilizar el **Sistema** brindando los pasos para una correcta instalación y funcionamiento:

- Lo que debe conocer
- Instalación de SQL Server y el Sistema.
- Cómo utilizar el sistema, mediante una descripción detallada e ilustrada de las opciones.

• Conocer el alcance de toda la información por medio de una explicación detallada e ilustrada de cada una de las ventanas que lo conforman.

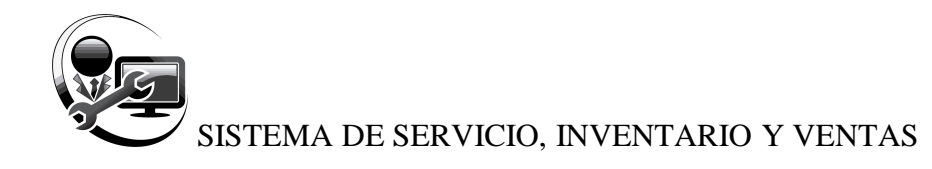

# <span id="page-173-0"></span>**CAPÍTULO III**

# <span id="page-173-1"></span>**Dirigido a**

Este manual técnico está orientado a los usuarios finales involucrados que al menos posee los conocimientos suficientes en informática para las etapas de operación y control, es decir para aquellos que van a interactuar directa o indirectamente con el **Sistema**.

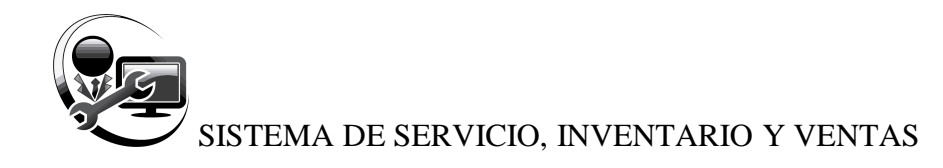

# <span id="page-174-0"></span>**CAPÍTULO IV**

# <span id="page-174-1"></span>**Lo que debes conocer**

Los conocimientos mínimos que deben tener las personas que operarán las ventanas y deberán utilizar este manual técnico son:

- Conocimientos básicos acerca de Programas Utilitarios.
- Conocimientos básicos de Manejo de Teclado y Mouse.
- Conocimientos básicos del entorno del sistema operativo Windows

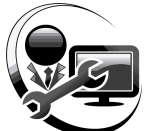

# <span id="page-175-0"></span>**CAPÍTULO V**

# <span id="page-175-1"></span>**Organización del Manual Técnico**

Este manual está organizado en tres partes principales:

# *GENERALIDADES*

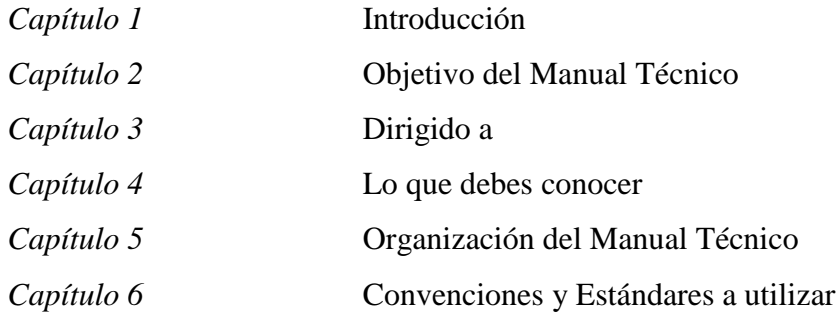

# *INSTALACIÓN*

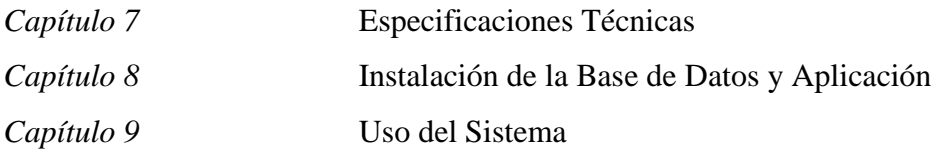

# *OPERACIÓN*

<span id="page-175-2"></span>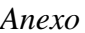

*Anexo* Glosario de Términos

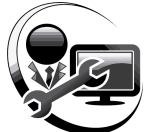

# **CAPÍTULO VI**

# <span id="page-176-0"></span>**Convenciones y Estándares a Utilizar**

Entre las Convenciones y estándares a utilizar tenemos las siguientes:

# <span id="page-176-1"></span>**6.1 CONVENCIONES DE FORMATO DE TEXTO**

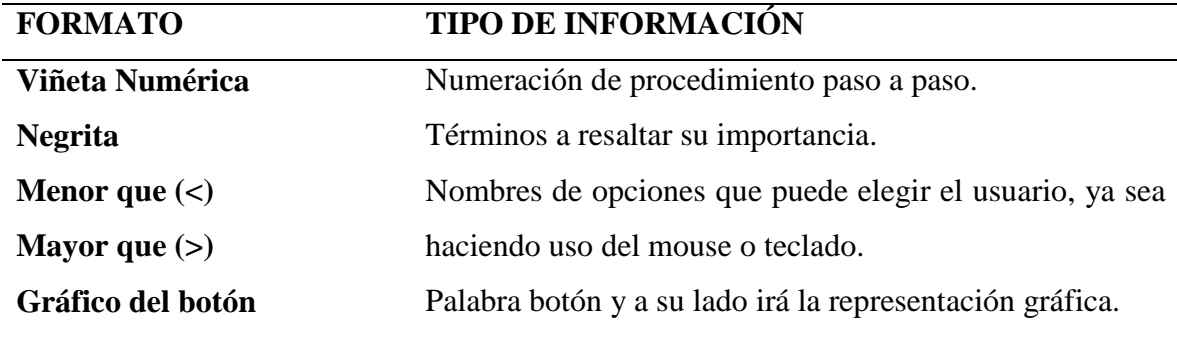

*Tabla 66. Convenciones de formato de texto*

# <span id="page-176-2"></span>**6.2. CONVENCIONES DEL USO DEL TECLADO**

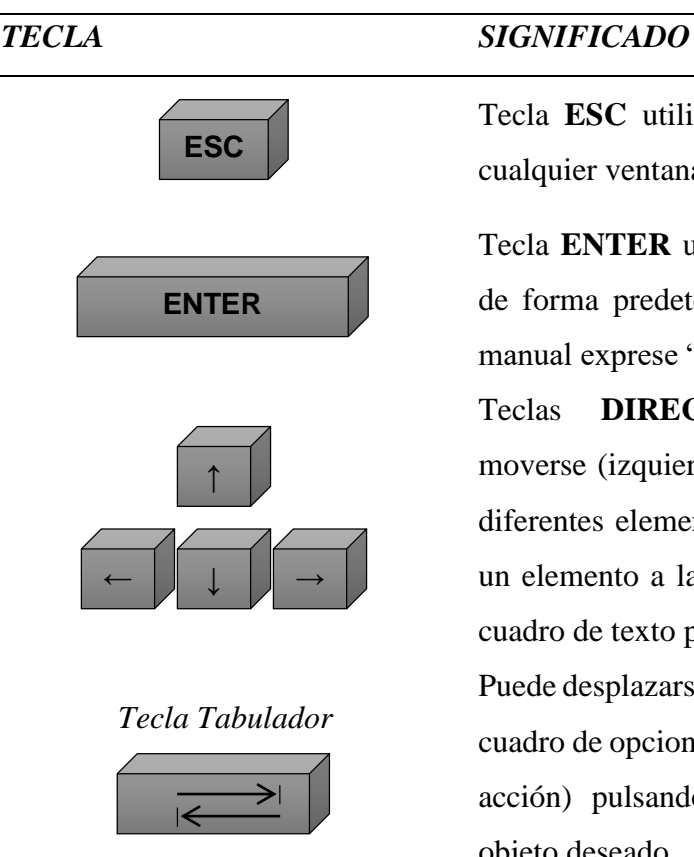

Tecla **ESC** utilizada para cancelar la acción de cualquier ventana.

Tecla **ENTER** utilizada para ejecutar un proceso de forma predeterminada. En caso de que en el manual exprese "Presionar **Enter**".

Teclas **DIRECCIONALES** utilizadas para moverse (izquierda, derecha, arriba, abajo) en los diferentes elementos de un control de la pantalla, un elemento a la vez o cuando está dentro de un cuadro de texto para desplazarse en la redacción Puede desplazarse por cada objeto (cuadro de texto, cuadro de opciones, listas desplegables, botones de acción) pulsando repetidamente hasta llegar al objeto deseado.

*Tabla 67. Convenciones del uso del teclado*

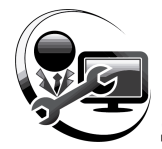

## <span id="page-177-0"></span>**6.3. CONVENCIONES DEL USO DEL MOUSE**

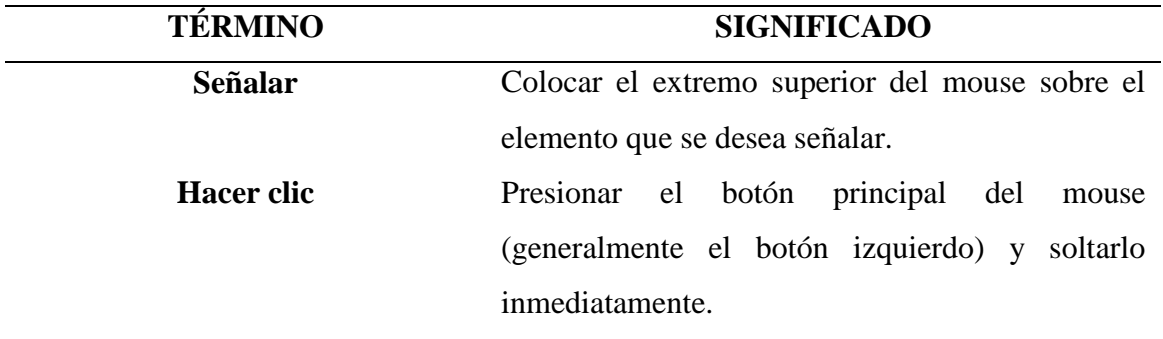

*Tabla 68. Convenciones del uso del mouse*

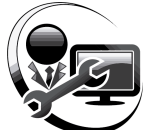

# **CAPÍTULO VII**

#### <span id="page-178-0"></span>**Especificaciones Técnicas**

Para la Implementación del Sistema se requiere lo siguiente:

#### <span id="page-178-1"></span>**7.1. HARDWARE**

#### **7.1.1. Cliente Requerido**

<span id="page-178-2"></span>El sistema soporta mínimo Windows 8 Enterprise, Windows 8.1 o Windows 10 Professional con NET Framework 4 o superior con memoria RAM de 4 gb y disco duro de 200 gb de espacio libre.

Se requiere hardware mínimo procesador de 2.8 ghz, memoria RAM de 6 gb y disco duro de 1 tb.

#### **7.1.2. Servidor Windows**

<span id="page-178-3"></span>El sistema requiere básicamente todos los componentes de Microsoft SQL Server 2016 para Windows 10 Enterprise o Windows Server 2012 y SQL Server 2016. Se recomienda se utilicen los requerimientos expuestos anteriormente para mejor funcionalidad del Sistema.

Se requiere hardware mínimo procesador Xeon tecnología SAS, memoria RAM de 8 gb y disco duro de 1 tb SAS.

**NOTA:** No es recomendable que los equipos contenga Windows Home, Basic o Premium, no traen los componentes y ni las librerias necesarias para la instalación de Microsoft SQL Server 2016 y el Sistema.

## <span id="page-178-4"></span>**7.2. SOFTWARE**

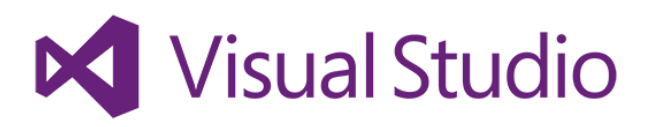

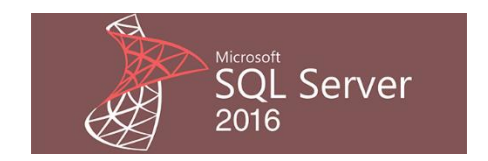

La aplicación fue desarrollada bajo el Lenguaje de Programación Microsoft Visual Basic .NET 2013 con librerías .NET Framework 4.5.51641. La base de datos fue creada originalmente bajo Microsoft SQL Server 2016.

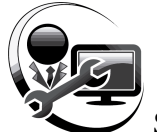

# **7.2.1. Requerimientos de Base de Datos**

<span id="page-179-1"></span><span id="page-179-0"></span>El motor de base de datos SQL Server solo servirá para instalarse en el servidor y no en los equipos clientes, SQL Server consume memoria RAM. La base de datos que es un archivo sin dirección específica encriptado donde reposarán los registros guardados del sistema. Es recomendable que el servidor de base de datos sea un equipo exclusivo de trabajo, o sea no sea objeto de uso para otras actividades.
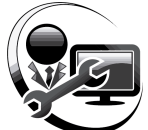

# **CAPÍTULO VIII**

# **Instalación de la Base de Datos y Aplicación**

# **8.1 PUNTUACIÓN DECIMAL**

Es necesario que el signo de puntuación decimal sea el punto (.) y no la coma (,) debido a políticas de programación la coma es considerado como separador de parámetros de datos de visual basic. Net para enviarlos a SQL Server, por lo tanto crea confusiones de datos en los valores decimales escritos con la coma pues al escribir 2,5 (dos coma cinco) como un valor entonces el sistema identificará como si fueran dos valores separados o sea el 2 y el 5.

# **8.1.1 Configuración del signo de puntuación decimal:**

### **8.1.1.1 Para Windows 7:**

# **Inicio / panel de control / Reloj, idioma y región / Cambiar formato de fecha, hora o número / Configuración adicional… /**

- En 'Símbolo decimal:' cambiamos la coma (,) por el punto (.)
- En 'Símbolo de separación de miles:' cambiamos el punto (.) por la coma (,)
- Pulsamos aceptar

# **8.1.1.2 Para Windows 8, 8.1 o 10**

- Ubicar puntero del mouse en la esquina inferior izquierda Clic derecho
- Clic derecho
- **Panel de control / Reloj, idioma y región / Cambiar formato de fecha, hora o número / Configuración adicional… /**
- En 'Símbolo decimal:' cambiamos la coma (,) por el punto (.)
- En 'Símbolo de separación de miles:' cambiamos el punto (.) por la coma (,)
- Pulsamos aceptar

# **8.2 DESHABILITAR TEMPORALMENTE EL FIREWALL DE WINDOWS**

Deshabilitar temporalmente el Firewall de windows o el Firewall del Antivirus, pues ayuda a realizar conexiones remotas:

- a. Pulsar teclas Windows + R y se abrirá el cuadro de diálogo **Ejecutar**
- b. Escribir **firewall.cpl**
- c. Del menú de la izquierda seleccionar **Activar o desactivar Firewall de Windows**

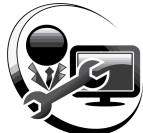

d. Desactivar todos los firewalls y **Aceptar**

**NOTA:** Para el firewall del antivirus, es necesario revisar la manera de cómo desactivarlo, pues cada antivirus trae configuraciones distintas.

# **8.3 .NET FRAMEWORK**

.NET Framework es el modelo de programación completo y coherente de Microsoft para compilar aplicaciones que ofrezcan una sensacional experiencia visual del usuario, comunicación perfecta y segura, y la capacidad de modelar una amplia gama de procesos empresariales.

.NET Framework 4 funciona en paralelo con versiones anteriores de .NET Framework. Las aplicaciones basadas en versiones anteriores de .NET Framework continuarán ejecutándose en la versión que tienen definida como destino de forma predeterminada.

Por ello es necesario descargar el paquete de instalador independiente de 48.1 MB, no recomendable esta instalación si el computador tiene Windows 8 profesional en adelante pues estas versiones vienen con la versión .NET Framework 4.5.

### **Enlace:** <http://www.microsoft.com/es-es/download/details.aspx?id=17718>

### **8.4 MICROSOFT SQL SERVER**

Para la instalación de SQL Server es preferible que el equipo tenga instalación virgen, con Windows Server 2016 o 2012 R2 o superiores para equipos servidores y para compudores normales con sistemas operativos .NET (8, 8.1 o 10) versiones Profesional, Ultimate o Enterprise, y de ser necesario con protección antivirus con licencia y actualizada.

### **8.4.1 Compatibilidad del idioma del sistema operativo con SQL Server**

Cuando se desea instalar versiones de SQL Server 2016 o posteriores en Windows 8.1 o posteriores nos dará este tipo de mensaje de error de que no permite hacer la instalación.

Este error nos indica que el instalador de SQL Server no es compatible con el idioma del sistema operativo puesto que el idioma compatible que SQL Server maneja es el Español - España, esto muchas veces produce frustración en quienes quieren empezar la instalación.

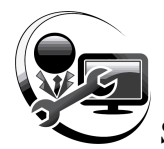

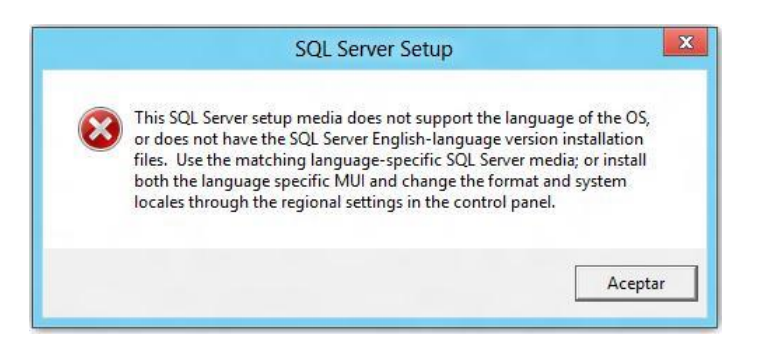

*Ilustración 68. Mensaje de error de compatibilidad de idioma del sistema operativo con SQL Server 2016*

Cambiar el idioma regional del Sistema Operativo:

- a. Pulsar teclas Windows + R y se abrirá el cuadro de diálogo **Ejecutar**
- b. Escribir **intl.cpl**
- c. Seleccionar en **Formato** el idioma **Español (España)** y **Aceptar**

### **8.4.2 Instalación de Microsoft SQL Server 2016**

En este apartado vamos a detallar el procedimiento de instalacion de SQL Server 2016

### **8.4.2.1 Requisitos de hardware y de software**

Los siguientes requisitos se aplican a todas las instalaciones de SQL Server 2016:

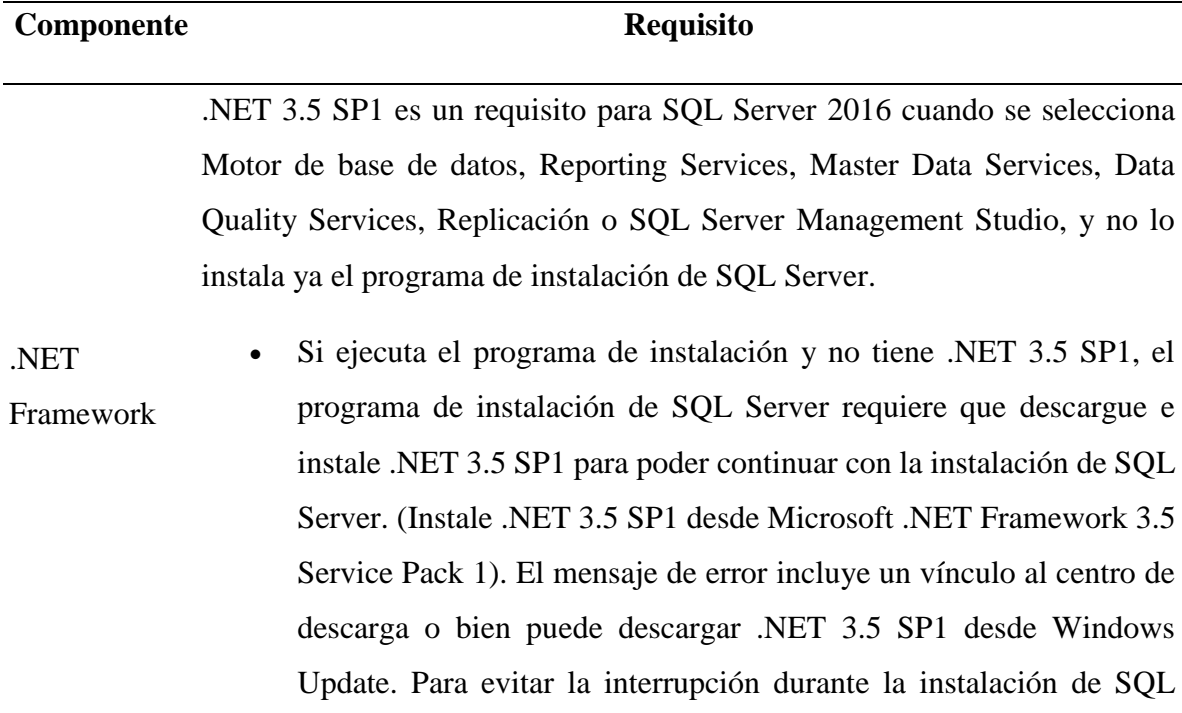

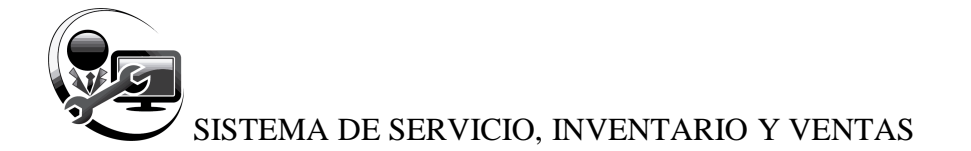

Server, puede descargar e instalar .NET 3.5 SP1 antes de ejecutar el programa de instalación de SQL Server. **Enlace:** http://www.microsoft.com/eses/download/details.aspx?id=22

- Si ejecuta el programa de instalación en un equipo con Windows Server 2016 SP1 o Windows 8, debe habilitar .NET Framework 3.5 SP1 antes de instalar SQL Server 2016.
- Si no tiene acceso a internet, debe descargar e instalar .NET Framework 3.5 SP1 antes de ejecutar el programa de instalación para instalar cualquiera de los componentes mencionados anteriormente. Para obtener más información acerca de las recomendaciones e instrucciones sobre cómo adquirir y habilitar .NET Framework 3.5 en Windows 8 y Windows Server 2012, vea Consideraciones sobre la implementación de Microsoft .NET Framework 3.5. **Enlace:**

[http://msdn.microsoft.com/library/windows/hardware/hh975396.](http://msdn.microsoft.com/library/windows/hardware/hh975396)

.NET 4.0 es un requisito para SQL Server 2016. SQL Server instala .NET 4.0 durante el paso de instalación de características.

- Si está instalando las ediciones de SQL Server Express, asegúrese de que el equipo disponga de conexión a Internet. El programa de instalación de SQL Server descarga e instala .NET Framework 4 puesto que no se incluye en el medio de instalación de SQL Server Express.
- SQL Server Express no instala .NET 4.0 en el modo Server Core de Windows Server 2016 SP1 o Windows Server 2012. Debe instalar .NET 4.0 antes de SQL Server Express en una instalación Server Core de Windows Server 2016 SP1 o Windows Server 2012.

Windows PowerShell SQL Server 2016 no instala ni habilita Windows PowerShell 2.0; sin embargo, Windows PowerShell 2.0 es un requisito previo de instalación para

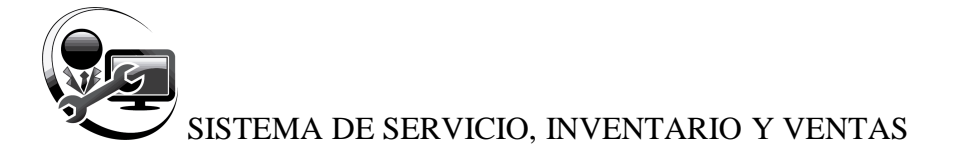

los componentes del Motor de base de datos y SQL Server Management Studio. Si el programa de instalación notifica que Windows PowerShell 2.0 no está presente, puede instalarlo o habilitarlo siguiendo las instrucciones de la página Windows Management Framework. **Enlace:** <http://support.microsoft.com/kb/968929>

Los sistemas operativos admitidos para SQL Server 2016 tienen software de red integrado. Las instancias con nombre y predeterminadas de una instalación independiente admiten los siguientes protocolos de red: Memoria compartida, Canalizaciones con nombre, TCP/IP y VIA.

### **Nota**

 La memoria compartida y VIA no se admiten en clústeres de conmutación por error.

red

Software de

 El protocolo VIA está desusado. Esta característica se quitará en una versión futura de Microsoft SQL Server. Evite utilizar esta característica en nuevos trabajos de desarrollo y tenga previsto modificar las aplicaciones que actualmente la utilizan.

Para obtener más información acerca de los protocolos de red y las bibliotecas de red, vea Protocolos de red y bibliotecas de red. **Enlace:** <http://msdn.microsoft.com/es-es/library/ms143671.aspx>

SQL Server 2016 se admite en entornos de máquina virtual que se ejecutan en el rol Hyper-V de:

- Windows Server 2008 SP2 Standard, Enterprise y Datacenter
- Virtualización Ediciones Windows Server 2016 SP1 Standard, Enterprise y Datacenter.
	- Windows Server 2012 Datacenter y Standard.

Además de los recursos que necesita la partición primaria, a cada máquina virtual (partición secundaria) se le deben proporcionar suficientes recursos

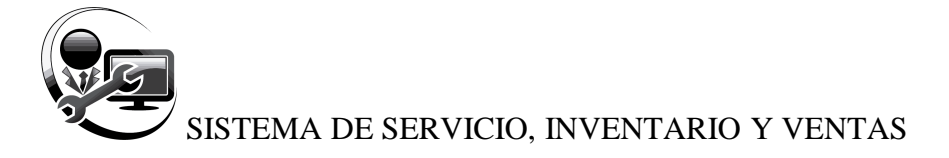

de procesador, memoria y recursos de disco para su instancia de SQL Server 2016. Los requisitos se enumeran más adelante en este tema.1

Dentro del rol Hyper-V de Windows Server 2008 SP2 o Windows Server 2016 SP1, se puede asignar un máximo de 4 (cuatro) procesadores virtuales a las máquinas virtuales que ejecutan ediciones de 32 o 64 bits de Windows Server 2008 SP2, de 64 bits de Windows Server 2016 SP1 o de 64 bits de Windows Server 2012.

Dentro del rol Hyper-V de Windows Server 2012.

- Se puede asignar un máximo de 8 (ocho) procesadores virtuales a las máquinas virtuales que ejecutan ediciones de 32 y 64 bits de Windows Server 2008 SP2.
- Se puede asignar un máximo de 64 (sesenta y cuatro) procesadores virtuales a las máquinas virtuales que ejecutan ediciones de 64 bits de Windows Server 2016 SP1 o de Windows Server 2012.

**Importante:** Los clústeres de conmutación por error del invitado se admiten en SQL Server 2016. Para obtener más información sobre las versiones admitidas de SQL Server y los sistemas operativos para los clústeres de conmutación por error de invitado, y la compatibilidad con la virtualización.

SQL Server 2016 requiere un mínimo de 6 GB de espacio disponible en disco.

Disco duro Las necesidades de espacio en disco variarán según los componentes de SQL Server 2016 que instale. Para obtener más información, vea la sección Requisitos de espacio en el disco duro (32 y 64 bits) posteriormente en este tema. Para obtener información acerca de los tipos admitidos de almacenamiento para los archivos de datos, vea Tipos de almacenamiento para los archivos de datos.

Unidad Para la instalación desde disco se necesita una unidad de DVD.

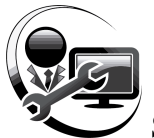

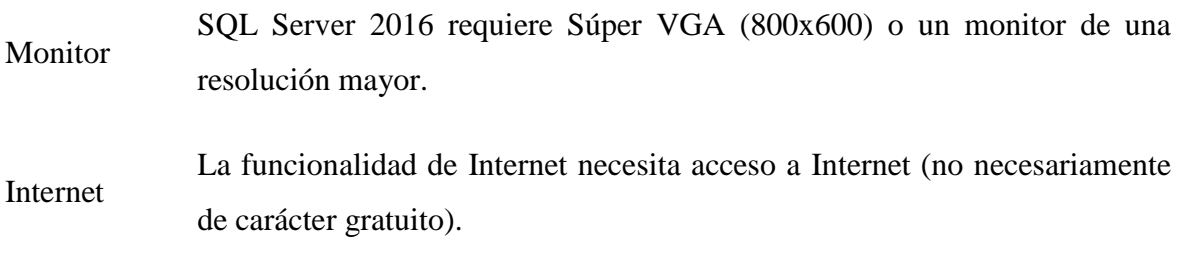

# *Tabla 69. Requisitos del hardware y software del manual técnico*

La ejecución de SQL Server 2016 en una máquina virtual será más lenta que la ejecución nativa debido a la sobrecarga de virtualización.

### **8.4.2.2 Requisitos de procesador, memoria y sistema operativo**

Los siguientes requisitos de memoria y procesador se aplican a todas las ediciones de SQL Server 2016:

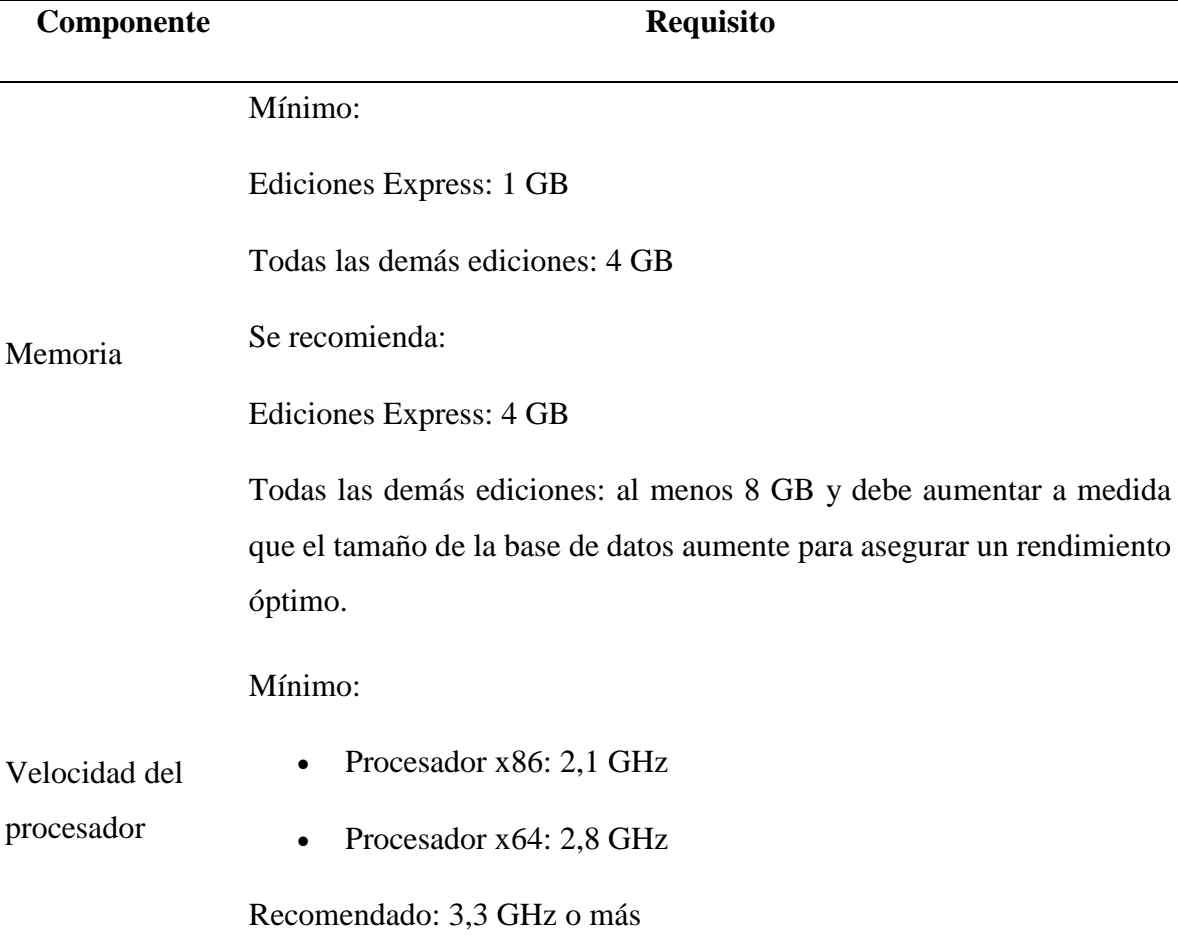

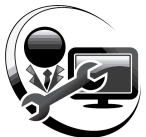

- Tipo de procesador Procesador x64: AMD Opteron, AMD Athlon 64, Intel Xeon compatible con Intel EM64T Intel Pentium IV compatible con EM64T
	- Procesador x86: compatible con Core I3 o superior

### *Tabla 70. Requisitos de procesador, memoria y sistema operativo*

[1] La memoria mínima necesaria para instalar el componente Servidor de calidad de datos en Data Quality Services (DQS) es 8 GB de RAM, que es diferente del requisito de memoria de mínimo de SQL Server 2016. Para obtener información acerca de cómo instalar DQS.

Compatibilidad con WOW64:

WOW64 ((Windows de 32 bits sobre Windows de 64 bits) es una característica de las ediciones de 64 bits de Windows que permite que las aplicaciones de 32 bits se ejecuten de forma nativa en el modo de 32 bits. Las aplicaciones funcionan en el modo de 32 bits, aunque el sistema operativo subyacente sea de 64 bits.

- En un sistema operativo de 64 bits admitido, las instalaciones de la edición de 32 bits de SQL Server se pueden instalar en el subsistema de 32 bits de WOW64 de un servidor de 64 bits. WOW64 se admite solamente para instancias independientes de SQL Server. WOW64 no se admite para las instalaciones de clústeres de conmutación por error de SQL Server.
- En las instalaciones de la edición de 64 bits de SQL Server en los sistemas operativos de 64 bits admitidos, las herramientas de administración se admiten en WOW64. Para obtener más información acerca de los sistemas operativos admitidos, seleccione una edición de SQL Server 2016 de las secciones siguientes.

Compatibilidad con Server Core:

SQL Server 2016 se admite ahora en las instalaciones Server Core de Windows Server 2016, Windows Server 2012 y Windows Server 2012 R2. Se admite instalar SQL Server 2016 en el modo Server Core de las siguientes ediciones de Windows Server:

- Windows Server 2012 R2 Datacenter de 64 bits
- Windows Server 2012 R2 Standard de 64 bits

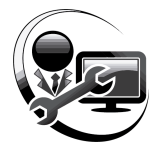

- Windows Server 2012 Datacenter de 64 bits
- Windows Server 2012 Standard 64 bits
- Windows Server 2016 SP1 Datacenter de 64 bits
- Windows Server 2016 SP1 Enterprise de 64 bits
- Windows Server 2016 SP1 Standard de 64 bits
- Windows Server 2016 SP1 Web de 64 bits
- Windows 8.1 Professional
- Windows 8.1 Ultimate
- Windows 8.1 Enterprise
- Windows 10 Professional
- Windows 10 Ultimate
- Windows 10 Enterprise

### *8.4.2.3 Proceso de Instalación*

Ahora comenzaremos con un paso a paso del proceso de instalación de SQL Server 2016.

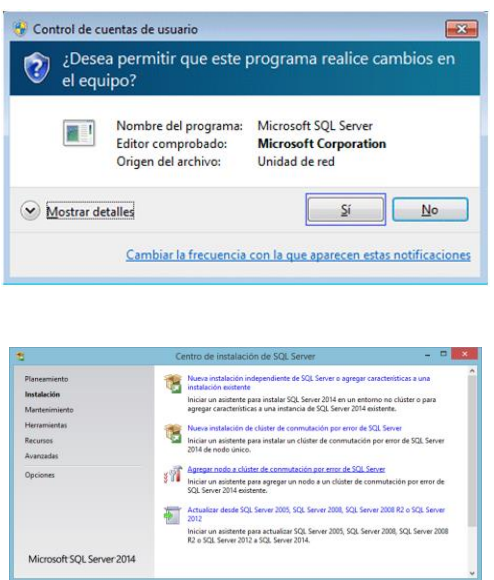

Instalar SQL, aparecerá el Control de cuentas de usuario. Pulsar **Sí**.

# **Centro de instalación de SQL Server**

Elegir sección **Instalación** y seleccionar la opción **Nueva instalación independiente de SQL Server o agregar características a una instalación existente.**

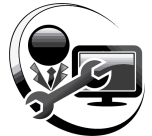

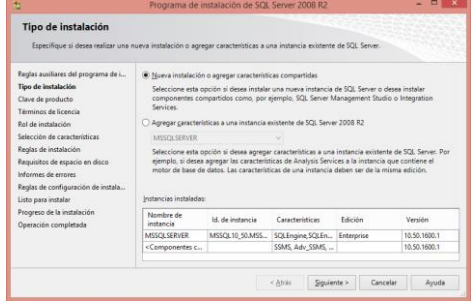

### **Tipo de instalación**

Elegir si es Nueva instalación o agregar características a una instancia existente.

*INSTANCIA DE SQL SERVER es un nombre que se le da a la presente instalación, puedes crear más instalaciones de SQL en el equipo con nombre y configuraciones distintas.*

Primera vez elegir **Nueva instalación o agregar características compartidas,** el nombre de instancia por defecto es **MSSQLSERVER.**

### **Clave de producto**

El instalador trae las ediciones (Enterprise, Enterprise Core, Business Intelligence, Standard, Developer, Web), validará e identificará la edición según sea la clave. La clave de producto que se usará es **27HXJ-GH7445-X288B-W6HQZ-RG79A** edición Enterprise que incorpota todas las características de las demás ediciones de Microsoft SQL Server 2016.

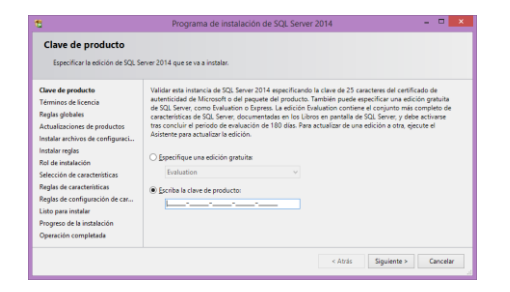

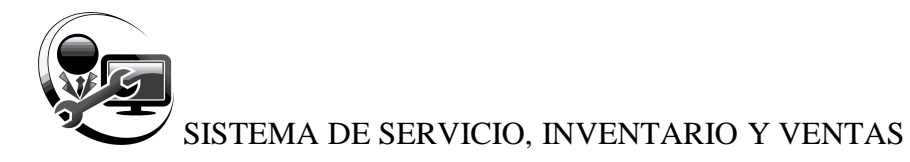

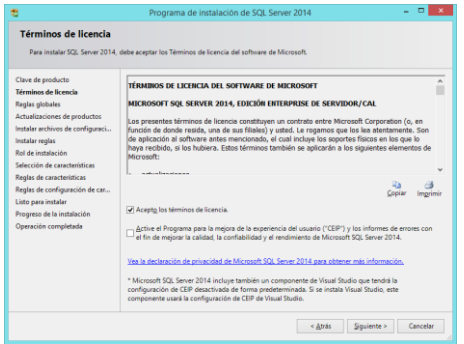

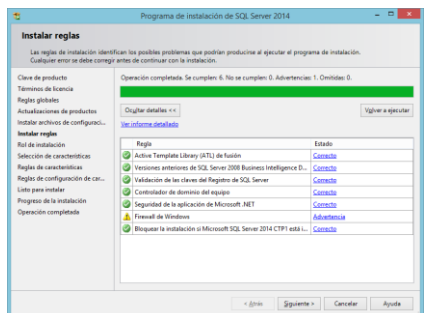

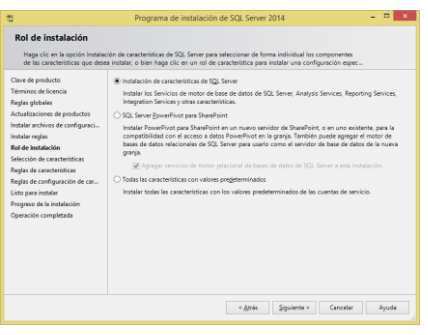

### **Términos de licencia**

Clic en **Acepto los términos de licencia** y pulsar **siguiente**. Es recomendable no aplicar la opción **Enviar datos de uso de características a Microsoft…** tomará algo de tiempo en la instalación cuando se envie desde internet a Microsoft los reportes del estado de la instalación en el equipo.

### **Instalar reglas**

Identifica problemas que puedan surgir al instalar los archivos auxiliares del programa de instalación de SQL Server. Cualquier error se debe corregir antes de continuar con la instalación. Por lo general suele presentar un icono de advertencia del **firewall de Windows**, que debe ser deshabilitado temporalmente siguiendo los pasos del **apartado 8.2** de este manual.

### **Rol de instalación**

Elegir **Instalación de característcas de SQL Server** pues instala los servicios del motor de base de datos de SQL Server, Analysis Services, Reporting Services, Integración Services y otras características.

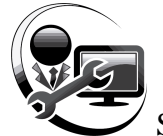

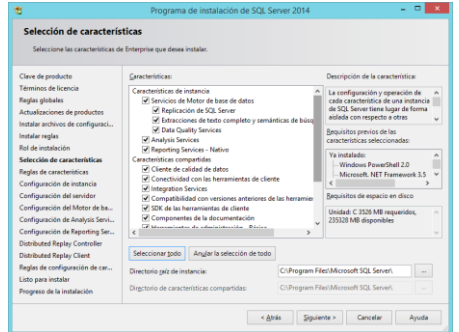

#### **Selección de características**

Seleccionar los componentes que desee para la instalación.

Pulsar **Seleccionar todo** y clic en **Siguiente**.

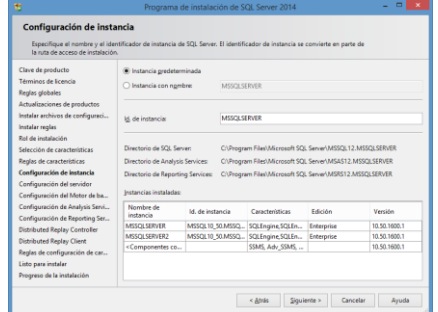

### **Configuración de instancia**

Como es la primera vez seleccionar **Instancia predeterminada**, aplicará el nombre de MSSQLSERVER

### **Configuración del Servidor**

Especificar las cuentas de servicio y la configuración de intercalación. Cada servicio de SQL Server representa a un proceso o conjunto de procesos para administrar la autenticación de las operaciones de SQL Server con Windows.

*NT Authority\Network Service.- Es la cuenta de servicio de red, cuenta integrada que tiene un mayor nivel de acceso a los recursos y a los objetos que los miembros del grupo Usuarios. Los servicios que se ejecutan en la cuenta de servicio de red tienen acceso a los recursos de red a través de las credenciales* 

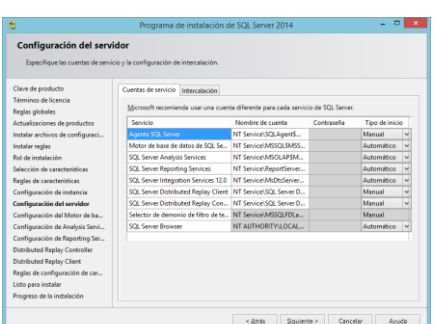

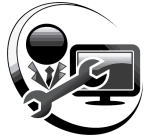

*de la cuenta de equipo en el formato <domain\_name>\<computer\_name>\$.*

*NT Authority\System.- Es la cuenta de sistema local, es una cuenta integrada con un alto nivel de privilegios. Tiene amplios privilegios en el sistema local y actúa como el equipo en la red.*

### **Configuración del Servidor**

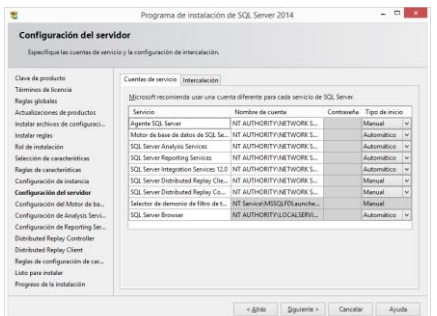

Para usar la misma cuenta para todos los servicios de SQL Server reemplazamos los valores de la columna **Nombre de cuenta** con **NT AUTHORITY\NETWORK SERVICE**.

Dejar la columna **Contraseña** en blanco a todas las cuentas, obviar la pestaña **Intercalación** y pulsar **Siguiente**.

### **Configuración del Motor de base de datos**

Elegir el modo de seguridad de autenticación:

*Modo de Autenticación de Windows.- Cuando un usuario se conecta a través de una cuenta de usuario de Microsoft Windows, SQL Server valida el nombre de cuenta y la contraseña con el token de la entidad de seguridad de Windows del sistema operativo. Éste es el modo de autenticación predeterminado, y es mucho más seguro que el modo mixto.*

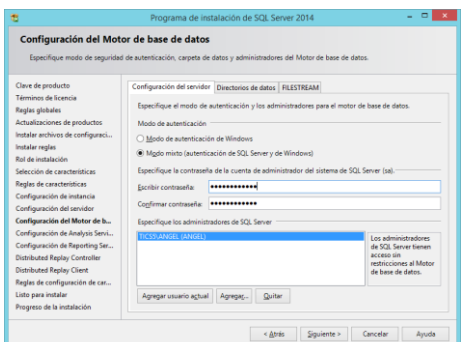

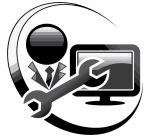

*Modo Mixto (Autenticación de Windows o Autenticación de SQL Server).- Permite a los usuarios conectarse con la autenticación de Windows o la autenticación de SQL Server. Los usuarios que se conectan mediante una cuenta de usuario de Windows pueden usar conexiones de confianza validadas por Windows. Si tiene que elegir el modo de autenticación mixto y necesita utilizar inicios de sesión de SQL para incluir aplicaciones heredadas, debe establecer contraseñas seguras para todas las cuentas de SQL Server.*

Elegir **Modo mixto (autenticación de SQL Server y de Windows)** para que tenga ambos modos de inicio de sesión a SQL Server. El inicio de sesión predeterminado es **SA.**

Escribir una contraseña y confirmarla. Si el equipo es SERVIDOR o COMPUTADOR bajo DOMINIO deberá obligatoriamente escribir una contraseña compleja (Combinación de mayúsculas, minúsculas y números). Pulsar **Agregar usuario actual** tomará el nombre del equipo como **Administrador de SQL Server**.

En un papel anotar esta información, servirá para el inicio de sesión de SQL Server:

**Nombre del Servidor:** (el Administrador de SQL Server que agregó)

**Inicio de sesión:** SA

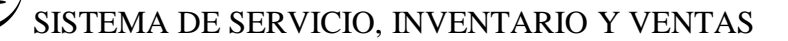

 $-$ 

Configuración del Motor de base de datos Configuración del servidor Directorios de datos FILESTREAM erminos de licencia<br>eglas globales<br>ctualizaciones de productos Directorio raiz de datos: Directorio de base de datos del sistema: C:\Program Files\Microsoft SQL<br>Server\MSSQL12.MSSQLSERVER3<br>\MSSQL\Data stalar archivos de configuraci..<br>stalar archivos de configuraci.. alar reglas C:\Program Files\Micr Directorio de registro de base de datos C:\Program Files\Microsoft SQL Server\MS C:\Program Files\Microsoft SQL Se Directorio de base de datos temporal: .<br>ión del Motor de b **South SOIL Served MRC** 

Programa de instalación de SOL Server 2014

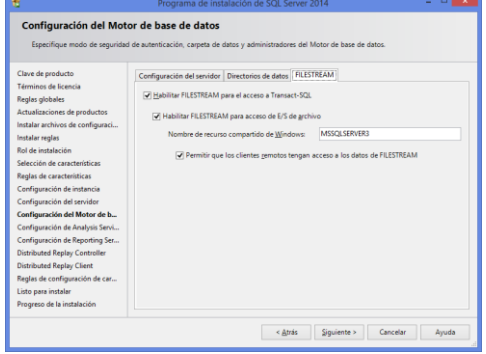

**Contraseña:** (La que se especificó)

Obviar la pestaña de **Directorio de datos**.

### **FILESTREAM**

*FILESTREAM permite a las aplicaciones basadas en SQL Server almacenar datos no estructurados, como documentos e imágenes, en el sistema de archivos. Las aplicaciones pueden aprovechar las API de transmisión de datos enriquecidos y el rendimiento del sistema de archivos al mismo tiempo que mantienen la coherencia transaccional entre los datos no estructurados y los datos estructurados correspondientes.* 

*Integra Motor de base de datos de SQL Server con un sistema de archivos NTFS almacenando datos de objetos binarios grandes (BLOB) varbinary(max) como archivos en el sistema de archivos. Las instrucciones de Transact-SQL pueden insertar, actualizar, consultar, buscar y realizar copias de seguridad de los datos FILESTREAM.*

*FILESTREAM no se habilita automáticamente al instalar o actualizar SQL Server. Debe habilitar FILESTREAM utilizando el Administrador de configuración de SQL Server y SQL Server Management Studio. Para utilizar FILESTREAM, debe crear o modificar una base de datos que contenga un tipo especial de grupo de* 

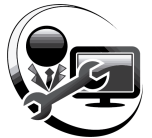

*archivos. A continuación, debe crear o modificar una tabla de modo que contenga una columna varbinary(max) con el atributo FILESTREAM. Después de completar estas tareas, puede usar Transact-SQL y Win32 para administrar los datos FILESTREAM.*

Habilitar **FILESTREAM** y sus derivados, pulsar **Siguiente**.

### **Configuración de Analysis Services**

Especificar los administradores y los directorios de datos de Analysis Services.

*Modo multidimensional y de minería de datos.- En esta versión, se dispone de compatibilidad con las bases de datos OLAP y los modelos de minería de datos al instalar Analysis Services en el modo multidimensional. El modo multidimensional es uno de los tres modos de servidor en los que Analysis Services se ejecuta. Este es el modo predeterminado. Si instala Analysis Services con los valores predeterminados, obtendrá una instancia que ejecuta bases de datos multidimensionales y modelos de minería de datos.*

*Analysis Services es una característica de varias instancias, lo que significa que puede instalar más de una instancia de Analysis Services en un único equipo o ejecutar una nueva instancia de Analysis Services en paralelo a una versión anterior. El modo de* 

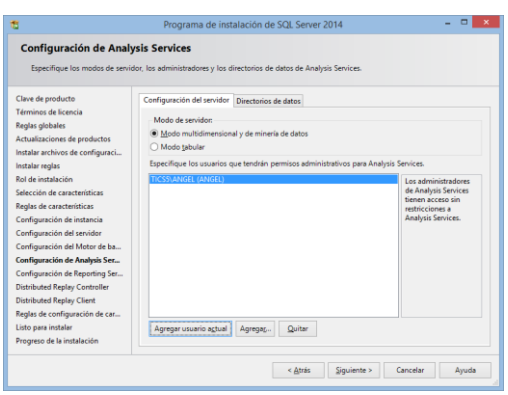

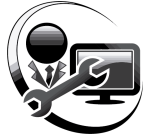

*servidor es específico de una instancia. El uso de otros modos requiere que instale instancias adicionales del servidor.* 

*Modo tabular: Si está instalando Analysis Services para usar las nuevas características de modelado tabular, debe instalar Analysis Services en un modo de servidor que admita ese tipo de modelo. El modo de servidor es Tabular y se configura durante la instalación. Después de instalar el servidor en este modo, puede utilizarlo en soluciones de host que compile en el diseñador de modelos tabular. Se requiere un servidor de modo tabular si desea que los datos de modelo tabulares accedan a través de la red. El modo tabular utiliza el motor analítico en memoria xVelocity (VertiPaq), que es el almacenamiento predeterminado para los modelos tabulares que se implementan en Analysis Services. Después de implementar las soluciones de modelo tabular en el servidor, puede configurar selectivamente las soluciones tabulares para utilizar el almacenamiento en disco de DirectQuery como una alternativa al almacenamiento enlazado a la memoria.*

Seleccionar **Modo multidimensional y de minería de datos,** pulsar **Agregar usuario actual**, obviar la pestaña **Directorios de datos** y pulsar **Siguiente**.

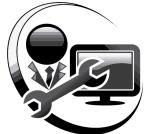

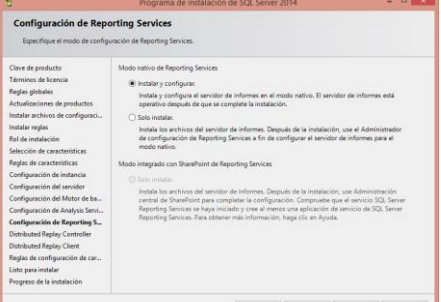

### **Configuración de Reporting Services**

Es una plataforma de informes basada en servidor que proporciona la funcionalidad completa de generación de informes para una gran variedad de orígenes de datos. Incluye un conjunto completo de herramientas para crear, administrar y entregar informes, y las API que permiten a los desarrolladores integrar o ampliar el procesamiento de datos e informes en aplicaciones personalizadas. Sus herramientas funcionan en el entorno de Visual Studio y están totalmente integradas con las herramientas y componentes de SQL Server.

*Modo nativo.- Se ejecuta como un servidor de aplicaciones que proporciona todas las capacidades de procesamiento y administración exclusivamente a través de los componentes de Reporting Services.*

*SharePoint.- Debe usar las páginas de administración de contenido del sitio de SharePoint para administrar informes, orígenes de datos compartidos y otros elementos del servidor de informes.*

Elegir **Instalar y configurar** y pulsar **Siguiente**.

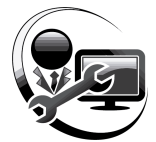

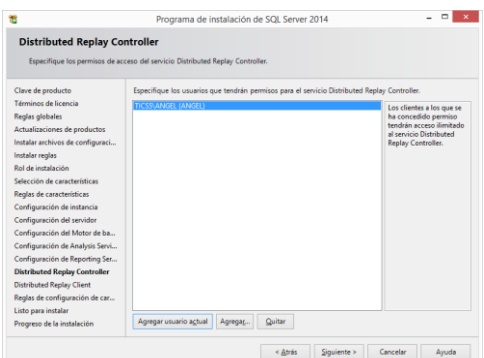

### **Distributed Replay Controller**

Especificar los permisos de acceso del servicio Distribuited Replay Controller. Los clientes a los que se ha concedido permiso tendrán acceso ilimitado al servicio.

Pulsar **Agregar usuario actual** y luego **Siguiente**.

### **Distributed Replay Client**

Especificar el controlador correspondiente y los directorios de datos para Distribuited Replay Client.

*La característica Distributed Replay de Microsoft SQL Server le ayuda a evaluar el impacto de las actualizaciones de SQL Server futuras. También puede usarla para ayudar a evaluar el impacto de las actualizaciones del sistema operativo y el hardware, y de la optimización de SQL Server.*

Solo pulsar **Siguiente**.

### **Informes de errores**

Ayudar a Microsoft a mejorar los servicios y características de SQL Server.

No hacer nada y pulsar **Siguiente**.

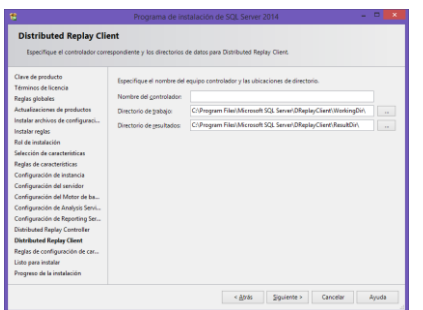

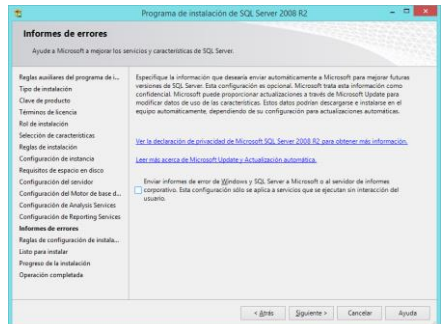

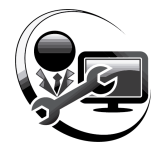

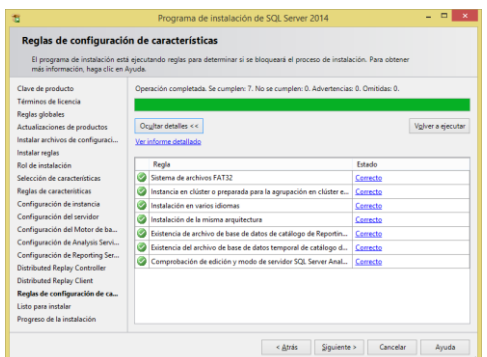

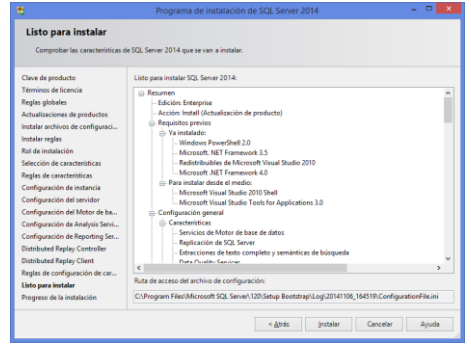

### **Reglas de configuración de características**

El programa de instalación está ejecutando reglas para determinar si se bloqueará el proceso de instalación.

Pulsar **Mostrar detalles** y resolver las reglas si se encuentran bloqueadas. Pulsar **Siguiente** para continuar.

### **Listo para instalar**

Compruebe las características de SQL Server 2016 que se van a instalar.

Pulsar **Instalar**.

### **Progreso de la instalación**

Espere hasta que finalice la instalación.

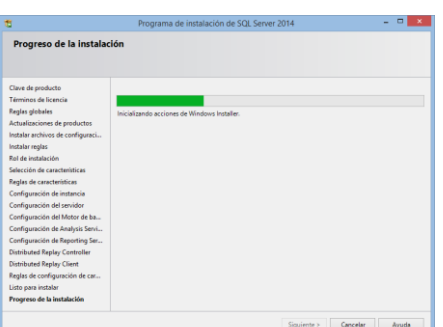

Durante la instalación en caso de errores, le mostrará un mensaje emergente con el detalle del error y la instalación continuará normalmente, al final de la instalación le mostrará un resumen de los percances. Es preferible reinstalar SQL luego de resolver los problemas que generó dichos errores.

Al finalizar la instalación le mostrará el resumen de toda la instalación mediante un enlace web.

# Pulsar **Cerrar**.

### *Tabla 71. Proceso de instalación*

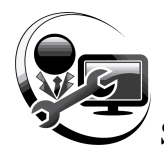

# **8.5 CONEXIÓN REMOTA A SQL SERVER**

Debe saber que en la instalación de SQL Server sin importar la versión en la ventana de la **Configuración del Servidor** se especificó que todos los servicios de SQL Server estén bajo el mismo **Nombre de cuenta** «**NT AUTHORITY\NETWORK SERVICE**» con esto se está habilitando las conexiones remotas a todos los servicios de SQL Server.

Pero es necesario cerciorarse de dos maneras si es posible conectarse a la base de datos desde la red:

- a) Ejecutando y probando el sistema para que se conecte con SQL Server.
- b) Siguiendo los pasos del **apartado 8.5.1** para comprobar si está habilitada la conexión remota a SQL Server.

### **8.5.1 Habilitar conexión remota a SQL Server**

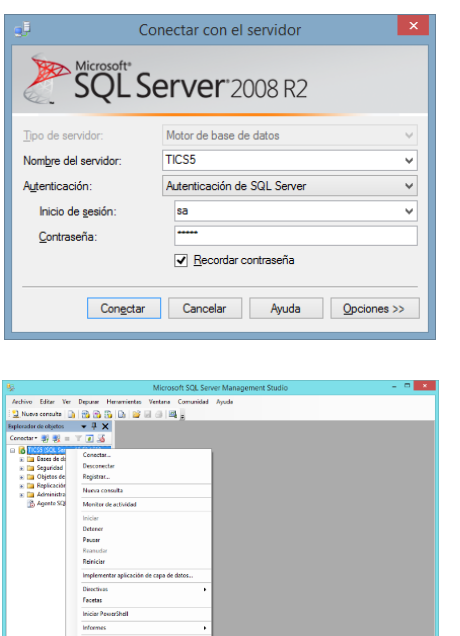

### **Conectar con el Servidor**

Abrir SQL Server e iniciar la sesión.

### **Microsoft SQL Server Management Studio**

En el árbol situado a la izquierda dar clic derecho en la raíz principal seleccionar **Propiedades**.

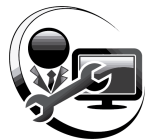

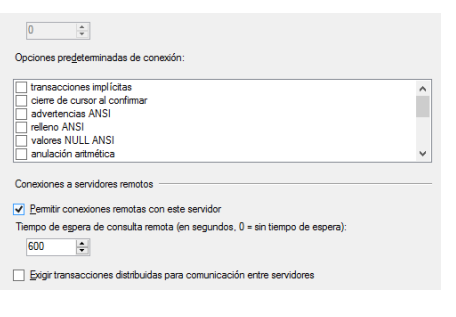

**Bal R** 

**Buscar** En todo  $\sim$ 

COMPLETO MANUAL <mark>DE DES</mark>CRIPCIÓN, VALORACIÓN <mark>DE</mark> PUESTOS.pdf<br>1 derección nacional <mark>de</mark> talento humano Tamaño: 1.73 mB

VALORACIÓN DE PUESTOS 09

### **Propiedades del Servidor SERVIDOR**

Verificar si está marcada la casilla **Permitir conexiones remotas con este servidor** pulsar **Aceptar**.

### **Buscar**

**注 - 用 の** 

: graciel:<br>NAI -FIN.

Clic en el escritorio de Windows.

Pulsar **F3** para abrir la ventana **Buscar** (para Windows 8 cambiar de la lista desplegable la opción de búsqueda **Archivos** por **En todo**).

Escribir **Administrador de configuración de SQL Server.**

Del resultado de la búsqueda abrir como administrador **Administrador de configuración de SQL Server**.

# 

Administrador de configuración de O

Administrador de configuración<br>de SQL Server **2014** 

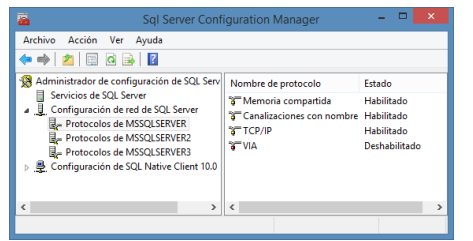

### **SQL Server Configuration Manager**

Seleccionar **Configuración de red de SQL Server**.

Seleccionar **Protocolos de MSSQLSERVER**.

Clic derecho en cada protocolo (**Memoria compartida**, **Canalizaciones con nombre** y **TCP/IP)**.

### Seleccionar **Habilitar**.

Al momento saldrá una advertencia, ojo los cambios se efectuarán cuando reinicie **SQL Server**. No es necesario reiniciar el computador.

Pulsar **Aceptar**.

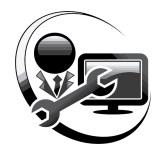

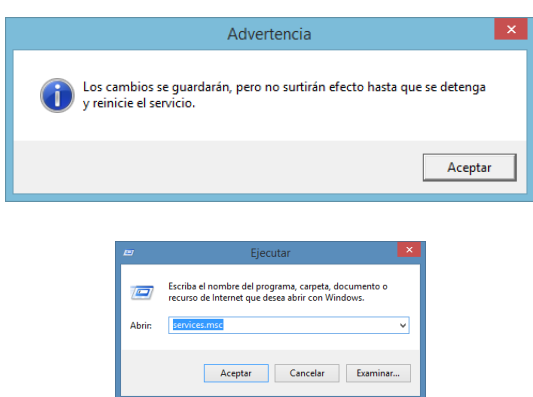

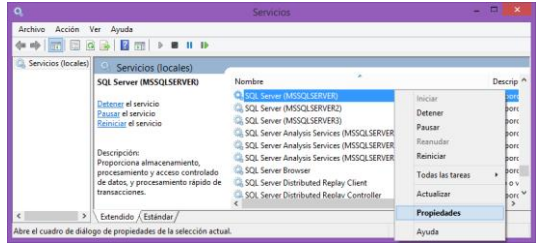

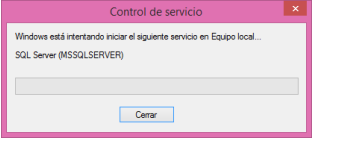

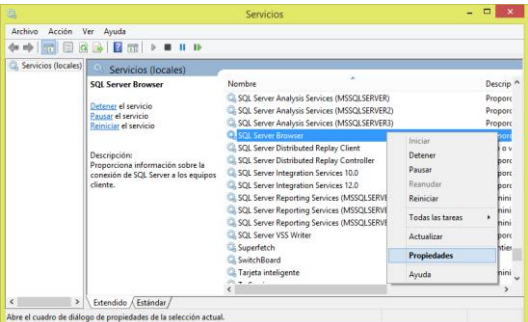

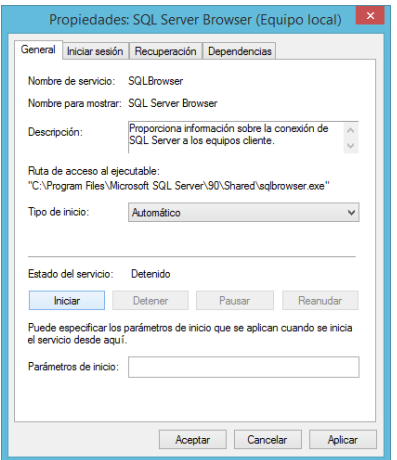

### **Servicios**

Pulsar teclas **Windows + R** saldrá ventana **Ejecutar**.

Escribir **Services.msc**.

Buscar de la lista de servicios **SQL Server (MSSQLSERVER)**.

Clic derecho y seleccionar **Reiniciar**.

Mostrará el estado del reinicio del servicio.

Clic derecho en **SQL Server Browser** seleccionar **Propiedades**.

Cambiar la opción de **Tipo de inicio** de **Deshabilitado** a **Automático**.

Pulsar **Iniciar**.

Mostrará un cuadro de diálogo aplicando el cambio.

Pulsar **Aceptar**.

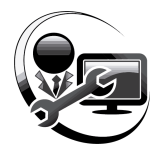

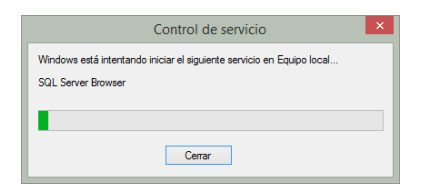

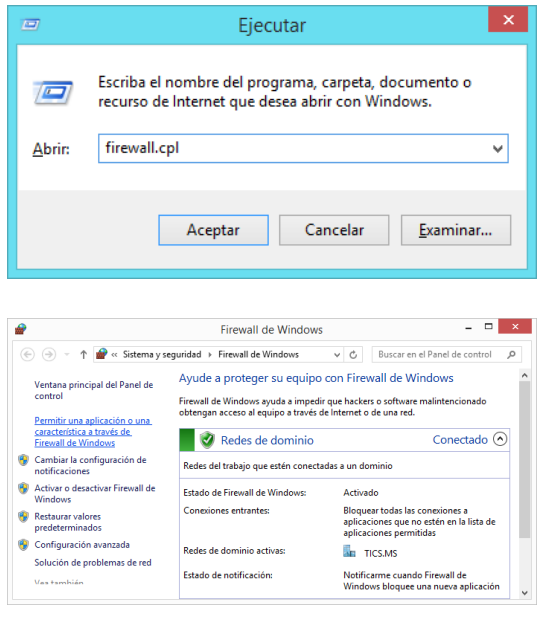

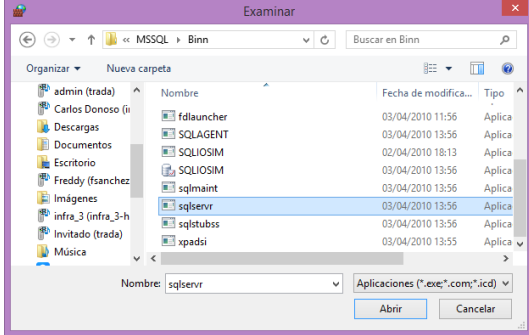

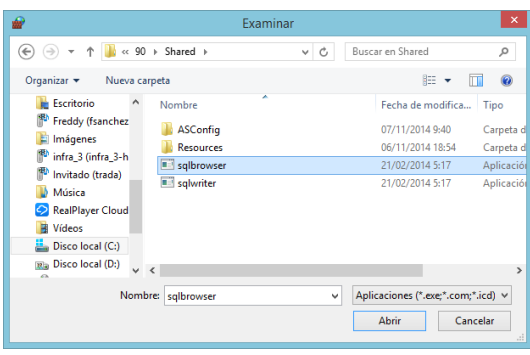

### **Firewall de Windows**

Pulsar teclas **Windows + R** saldrá ventana ejecutar.

Escribir **firewall.cpl**.

Clic **Permitir una aplicación o una característica a través de Firewall de Windows** aparecerá la ventana **Aplicaciones permitidas**.

Clic en **Cambiar la configuración**.

En la parte inferior **Permitir otra aplicación…**

Saldrá una ventana emergente **Agregar una aplicación**.

Pulsamos **Examinar…**

Seleccionar los archivos en las siguientes rutas:

**C:\Program Files\Microsoft SQL Server\MSSQL10\_50.MSSQLSERVER\MSSQL\Binn\ sqlservr**

**C:\Program Files\Microsoft SQL Server\90\Shared \sqlbrowser**

Pulsar **Aceptar** luego **Agregar**.

En la lista general de la ventana **Aplicaciones permitidas** activar casillas **Dominio, Privada, Pública** pulsar **Aceptar**.

Comprobar nuevamente la conexión de la aplicación con SQL Server desde la red.

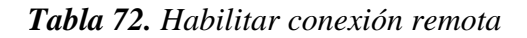

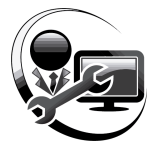

## **8.6 DESINSTALAR SQL SERVER O UNA INSTANCIA EXISTENTE**

Es importante y recomendable desinstalar de esta forma el SQL Server. SQL Server incorpora en la lista de programas del sistema operativo muchos módulos por lo que el usuario no sabrá por donde empezar a desinstalar. Para este ejemplo se utilizará SQL Server 2016 pero el proceso es el mismo para todas las versiones.

### Ejecutar Escriba el nombre del programa, carpeta, documento o  $\sqrt{2}$ recurso de Internet que desea abrir con Windows.  $\overline{\mathbf{v}}$ Abrir: appwiz.cpl **Programas y características** Aceptar Cancelar Examinar... Pulsar teclas **Windows + R**. Escribir **appwiz.cpl**. + El « Programas > Programas y características  $\frac{1}{k}$  Buscar en Programas y caract. .<br>Ventana principal del Panel de Desinstalar o cambiar un programa Seleccionar de la lista **Microsoft SQL**  Para desinstalar un programa, seleccionale Cambiar o Reparar. tivar o desactivar las<br>acterísticas de Windows **Server 2016** -<br>Initable 2008 SP1 Language Pulsar **Desinstalar o cambiar**. SQL Server 2008 R2 Native Client<br>SQL Server 2012 Express LocalDB<br>SQL Server 2012 Management Objects<br>SQL Server 2012 Native Client<br>SQL Server 2012 Transact-SQL ScriptDe SQL Server 2012 T-SQL Language S 014<br>014 Transact-SQL Compili  $\boldsymbol{\times}$ SQL Server 2008 R2 竈 Agregar Elija esta opción para agregar características. Reparar Elija esta opción para reparar el producto. **SQL Server 2016** Quitar Elija esta opción para quitar el producto. Pulsar **Quitar** y esperar a que cargue.SOL Server 2008 R2 Espere mientras el programa de instalación de SQL Server 2008 R2 procesa la operación actual

### **8.6.1 Proceso de desinstalación**

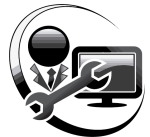

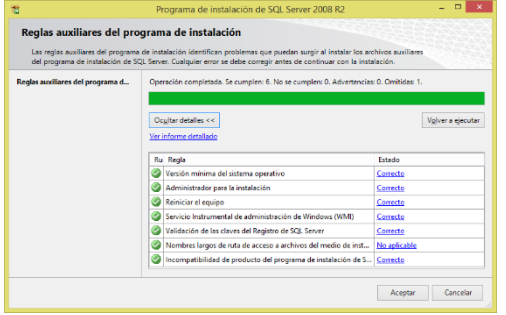

# **Seleccionar instancia**

SQL Server 2008 R

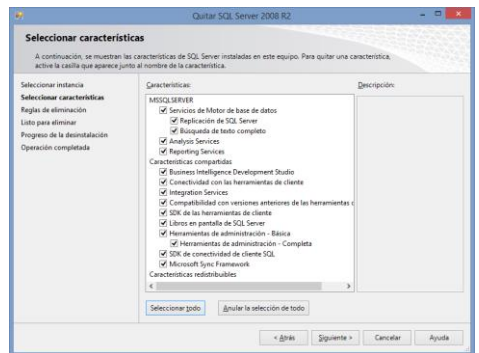

# **Reglas auxiliares del programa de instalación**

Identificará problemas que puedan surgir al instalar los archivos auxiliares del programa de instalación de SQL Server. Cualquier error se debe corregir antes de continuar con la instalación.

Pulsar **Mostrar detalle** para ver el estado de cada regla.

Pulsar **Aceptar**.

## **Seleccionar instancia**

Seleccionar la instancia **MSSQLSERVER** en **Instancia de donde quitar características**.

Pulsar **Siguiente**.

### **Seleccionar características**

A continuación, se muestran las características de SQL Server instaladas en este equipo. Para quitar una o varias características, activar las casillas que aparecen junto al nombre de la instancia

Pulsar el Botón **Seleccionar todo**.

Pulsar **Siguiente**.

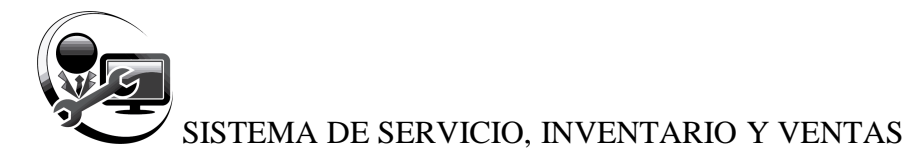

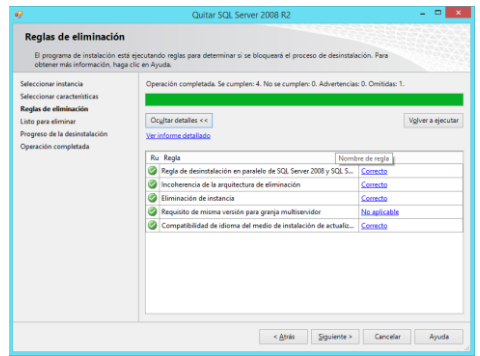

### **Reglas de eliminación**

El programa de instalación está ejecutando reglas para determinar si se bloqueará el proceso de desinstalación.

Pulsar **Mostrar detalle** para ver el estado de cada regla.

Pulsar **Siguiente**.

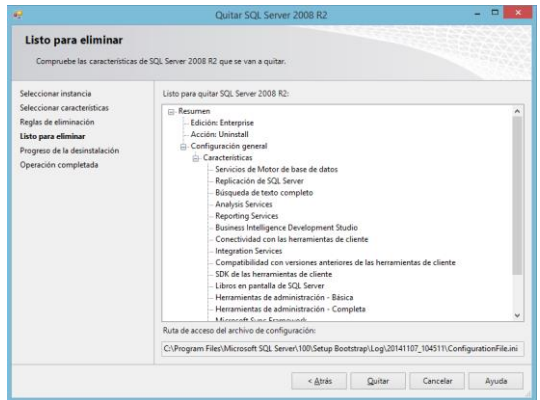

### **Listo para eliminar**

Comprobar las características de SQL Server 2016 que se van a quitar.

Pulsar **Quitar**.

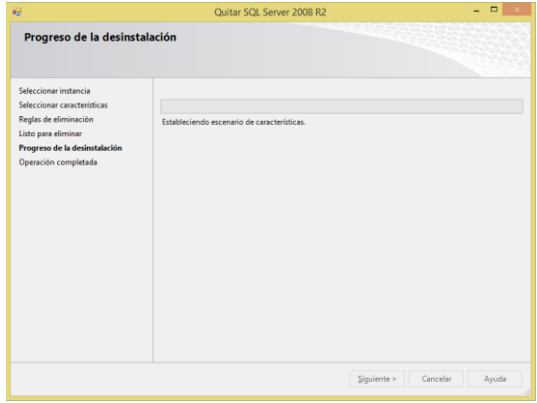

### **Progreso de la desinstalación**

Es recomendable que no apague el equipo o cancelar de forma brusca la desinstalación, esto causaría que el sistema operativo tenga problemas de funcionamiento.

Esperar hasta que finalice la desinstalación.

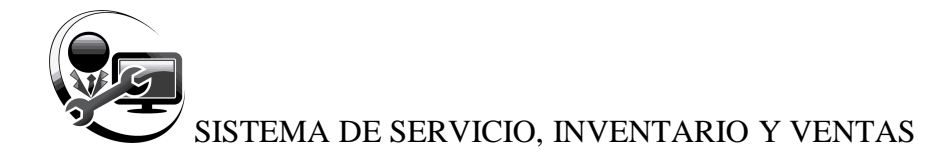

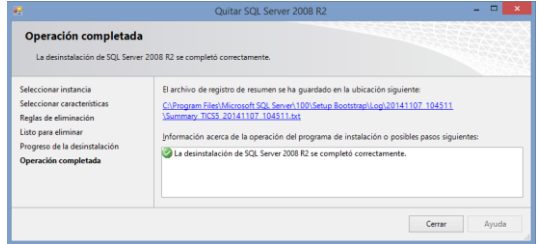

### **Operación completada**

La desinstalación de SQL Server 2016 se completó correctamente.

Pulsar **Cerrar**.

### *Tabla 73. Proceso de desinstalación*

### **8.7 BASE DE DATOS**

Una base de datos es una colección de información organizada de forma que un programa de ordenador pueda seleccionar rápidamente los fragmentos de datos que necesite. Una base de datos es un sistema de archivos electrónico.

### **8.8 CREAR BASE DE DATOS**

- En el **Explorador de objetos**, conéctese a una instancia del Motor de base de datos de SQL Server y expándala.
- Haga clic con el botón secundario en **Bases de datos** y, a continuación, en **Nueva base de datos**.
- En **Nueva base de datos**, especifique un nombre de base de datos empezando con las siglas DB\_BASEDEDATOS.
- Si desea crear la base de datos aceptando todos los valores predeterminados, haga clic en **Aceptar**.

### **8.9 ADJUNTAR BASE DE DATOS MEDIANTE SCRIPT (DESDE CERO)**

Los **scripts** de base de datos son archivos adicionales que contienen instrucciones Transact-SQL (T-SQL) o utilidades como SQLCMD que no forman parte de la definición del esquema de base de datos. Puede utilizar scripts de base de datos como parte del proceso de implementación (scripts anteriores y posteriores a la implementación) o pueden ser scripts de administración que se almacenan en el proyecto de base de datos.

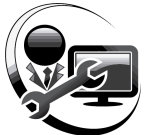

Este apartado es tratado principalmente si es **la primera vez que usará el SICAFI** puesto que al usar el script de la base de datos solo traera la estructura y no incluye registros de datos ni configuraciones guardadas de otras bases de datos. El script de la base de datos se llama **DB\_BASEDEDATOS.sql**, este se encuentra anexo en la carpeta donde se lo instaló.

## **8.9.1 Agregar script a un proyecto de base de datos**

- Usar los pasos del **apartado 8.8** y crear la base de datos con el nombre **DB\_BASEDEDATOS** u otro distinto. Anotar el nombre de la base de datos en un papel como información importante. Luego de este paso no cerrar SQL SERVER.
- Abrir el **Explorador de Windows** y hallar el archivo **DB\_BASEDEDATOS.sql** que se encuentra anexo en la carpeta donde se instaló el Sistema.
- Doble click al archivo **DB\_BASEDEDATOS.sql**, se cargará una ventana nueva dentro de SQL Server con el contenido del script.
- Si especificó el nombre de base de datos distinto al nombre original (**DB\_BASEDEDATOS**) entonces cambie la primera línea de código del script por el nombre de la base de datos que específico.

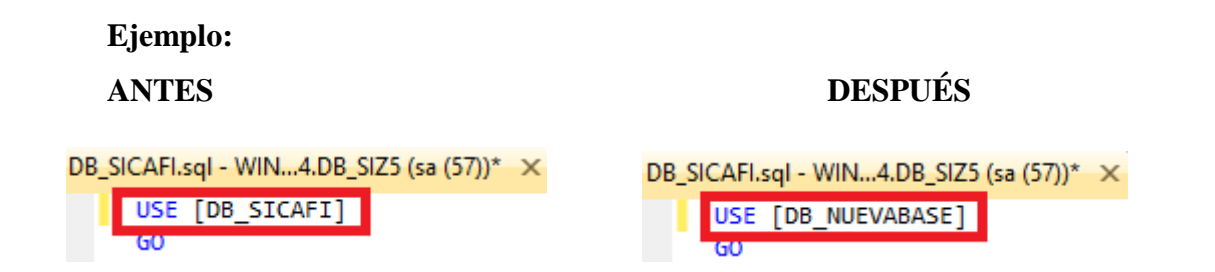

Pulsar Botón <sup>! Ljecutar</sup> para instalar el script y listo saldrá un mensaje que ha la restauración ha sido realizada correctamente, cerrar SQL SERVER.

# **8.10 COPIA DE SEGURIDAD DE BASE DE DATOS**

En este apartado se describe cómo crear una copia de seguridad completa de la base de datos en SQL Server 2016 mediante SQL Server Management Studio.

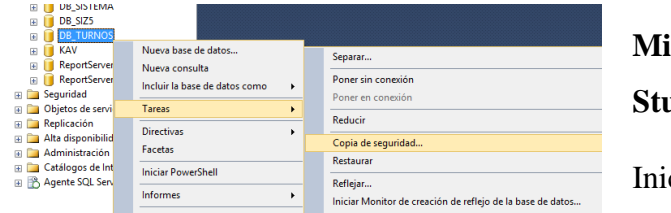

# **Microsoft SQL Server Management Studio**

ciar sesión en SQL Server.

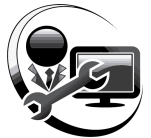

Del **Explorador de objetos** expanda **base de datos**.

Clic derecho en la base de datos **DB\_BASEDEDATOS**.

Elegir **Tareas**.

Elegir **Copia de seguridad…**

**Copia de seguridad de base de datos - …**

Pulsar Botón **Quitar**. Con esto se quitará la ruta predeterminada de SQL Server para la copia de seguridad.

Pulsar Botón **Agregar**.

**Seleccionar destino de la copia de seguridad**

Pulsar el Botón **[…]**

### **Buscar archivos de base de datos - …**

Seleccionar el destino en una unidad de respaldo, en este ejemplo se eligió la **Unidad E:**

En **Nombre de archivo** escribir el nombre que identificará el respaldo de la base de datos seguido de la extensión **.bak**. Es recomendable especificar la extensión pues SQL Server reconoce directamente los archivos con esta

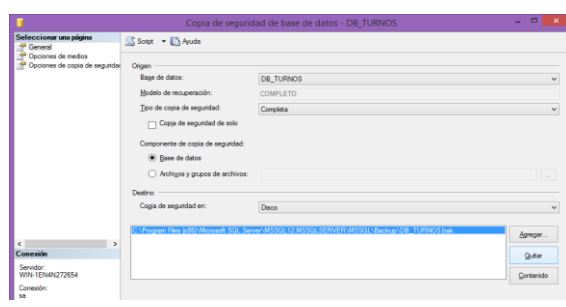

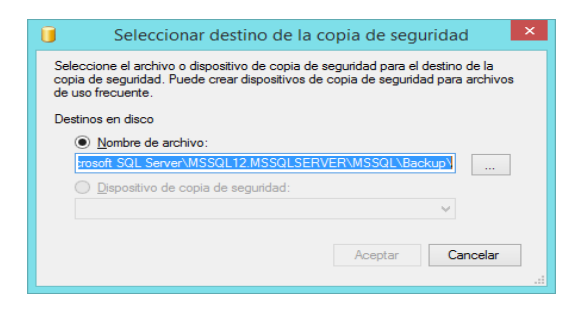

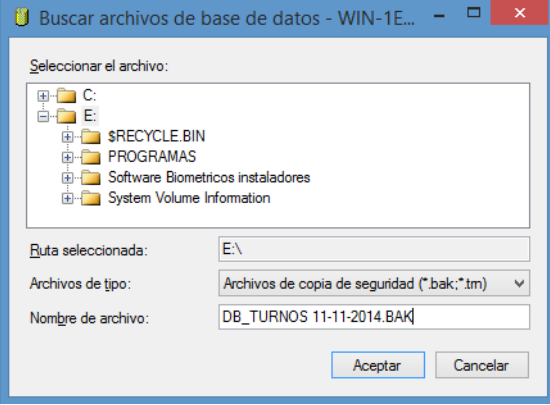

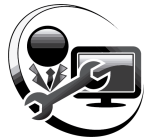

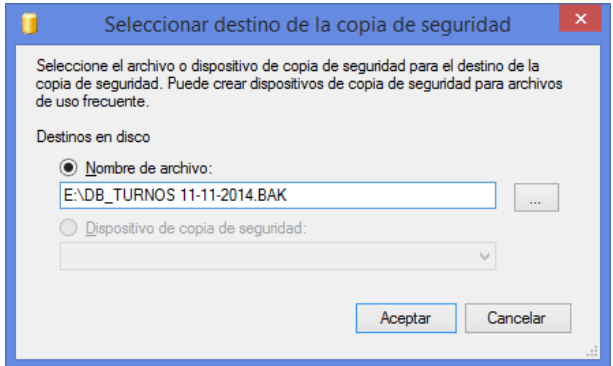

 $\sim$  EV As DB\_TURNOS Qutar

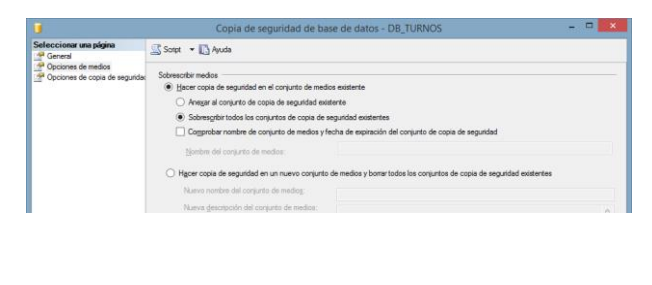

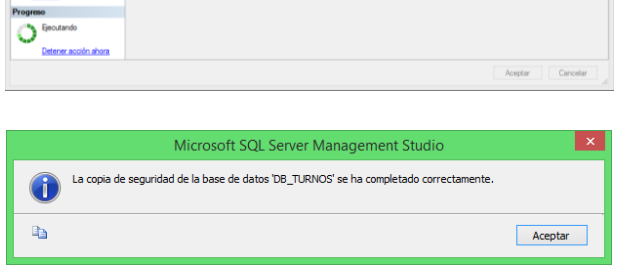

extensión, también es recomendable especificar los respaldos por fecha.

# **Seleccionar destino de la copia de seguridad**

La ruta quedará de la siguiente manera.

Pulsar **Aceptar**.

**Copia de seguridad de base de datos - …**

Se regresará a la ventana principal de copia de seguridad.

Seleccionar **Opciones de medios**.

Seleccionar **Sobreescribir todos los conjuntos de copia de seguridad existentes**.

Pulsar **Aceptar**.

**Copia de seguridad de base de datos - …**

En la parte inferior derecha observar el progreso de respaldo de la base de datos.

Al finalizar el proceso pulsar **Aceptar**.

### *Tabla 74. Copia de seguridad*

### **Recomendaciones**

• A medida que la base de datos aumenta de tamaño, las copias de seguridad completas requieren una mayor cantidad de tiempo para finalizar y espacio de almacenamiento. Por

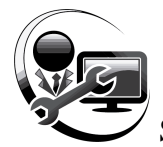

ello, para una base de datos grande, puede que desee complementar una copia de seguridad completa con una serie de copias de seguridad diferenciales.

# **8.11 RESTAURAR BASE DE DATOS**

El objetivo de una restauración completa de la base de datos es restaurar toda la base de datos.

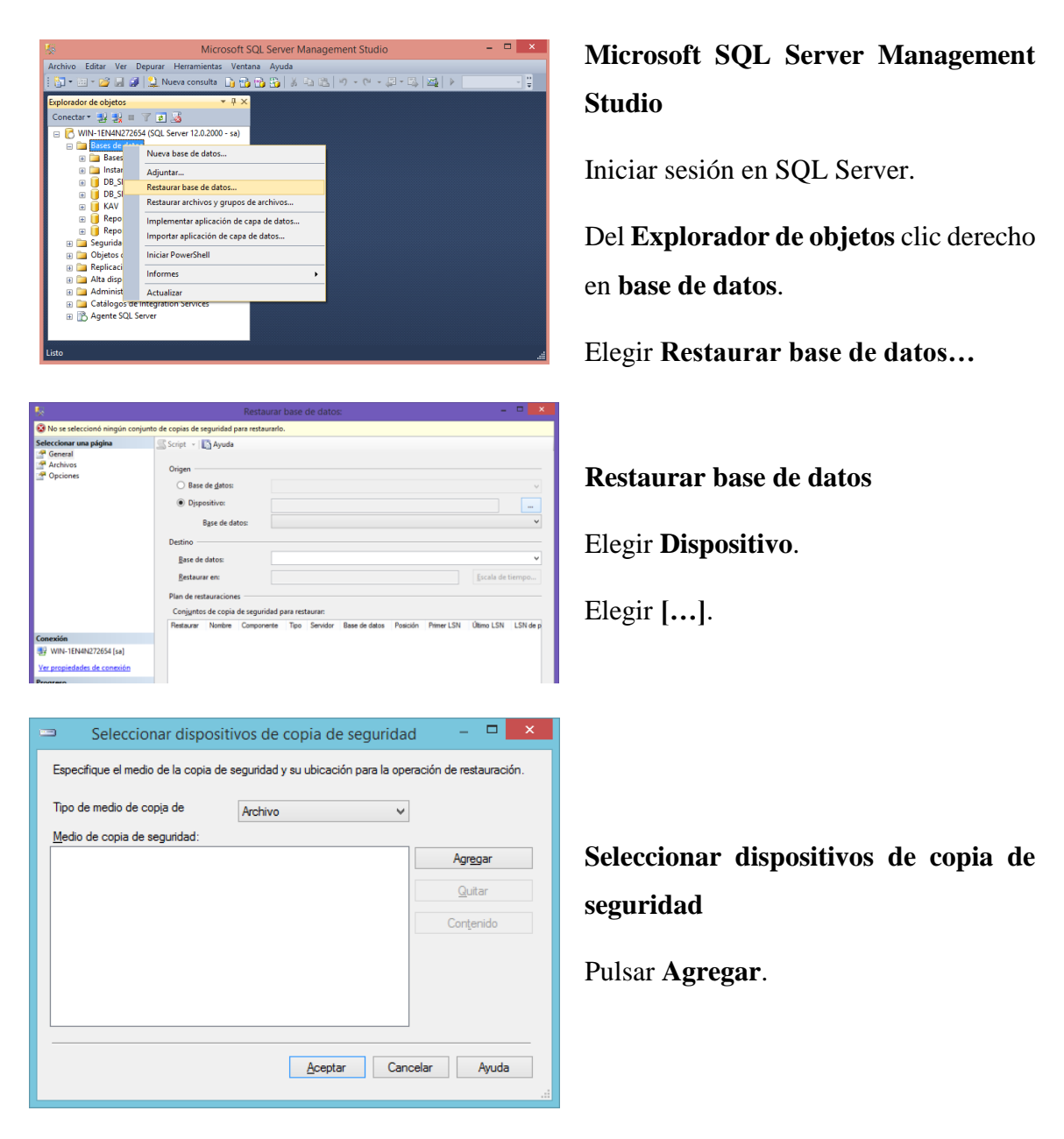

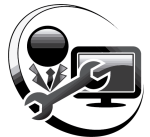

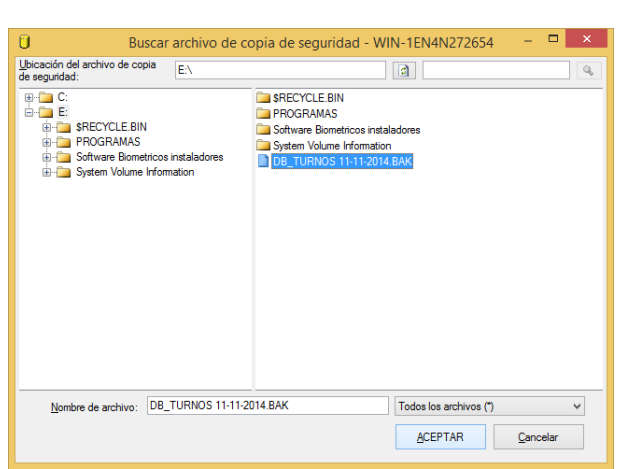

### **Buscar archivo de copia de seguridad**

**- …**

Hallar el archivo de respaldo en el disco duro. En este caso se tomará de ejemplo el archivo de respaldo creado en el **apartado anterior** con el nombre de **DB\_BASEDEDATOS 11-06- 2021.BAK** que se ubicado en la **unidad E:**.

Pulsar **Aceptar**.

Nuevamente pulsar **Aceptar**.

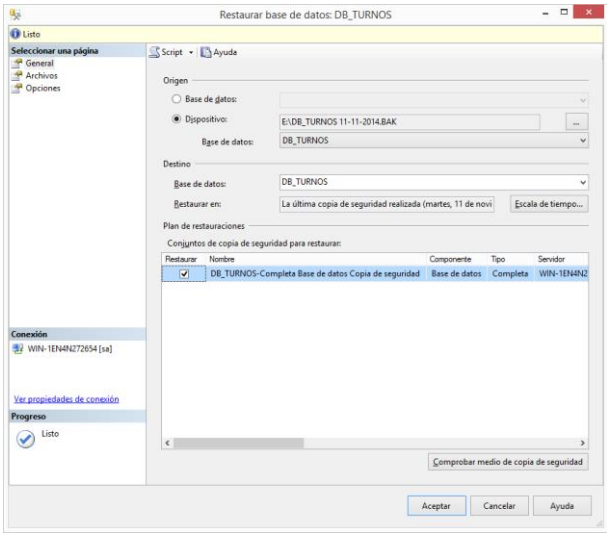

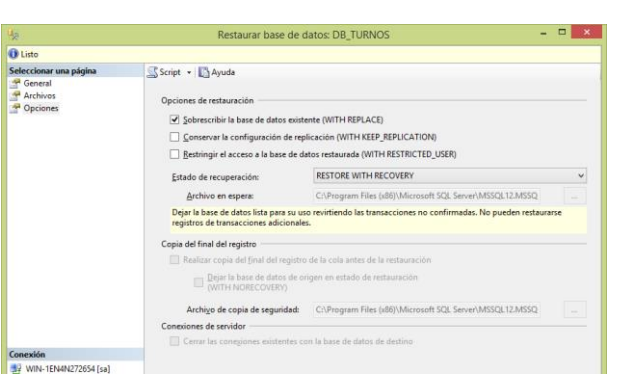

### **Restaurar base de datos …**

En la ventana principal de restauración observar en la parte superior izquierdo que el mensaje diga **Listo**. A su vez observar en el **detalle** que esté ubicado un **visto**.

**Restaurar base de datos …**

En **Seleccionar una página** elegir **Opciones**.

Elegir **Sobreescribir la base de datos existente (WITH REPLACE)**.

Pulsar **Aceptar**.

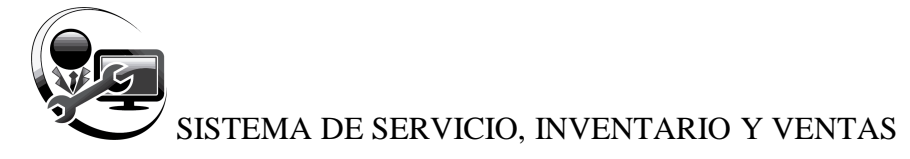

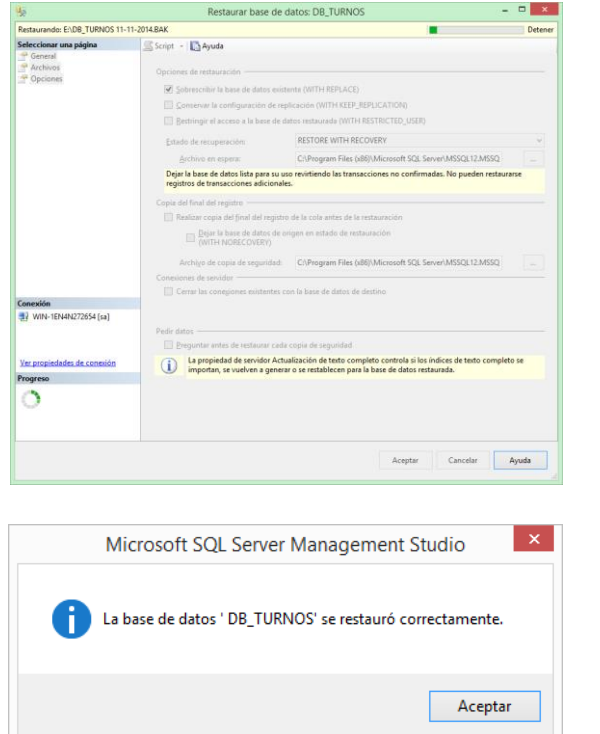

### **Restaurar base de datos …**

Observar el progreso de restauración en la parte superior de la ventana.

Saldrá un mensaje afirmando la restauración completa.

Pulsar **Aceptar**.

*Tabla 75. Restaurar base de datos*

### **Observaciones:**

Tenga en cuenta que si restaura una base de datos de SQL Server 2016 o una versión posterior, la base de datos se actualiza automáticamente. Normalmente, la base de datos está disponible inmediatamente.

Sin embargo, si una base de datos de SQL Server 2016 tiene índices de texto completo, el proceso de actualización los importa, los restablece o los vuelve a generar, dependiendo de la configuración de la propiedad del servidor Opción de actualización de texto completo.

Si la opción de actualización se establece en Importar o en Volver a generar, los índices de texto completo no estarán disponibles durante la actualización. Dependiendo de la cantidad de datos que se indicen, la operación de importar puede requerir varias horas y la operación de volver a generar puede requerir hasta diez veces más.

Observe también que cuando la opción de actualización se establece en Importar, si no se dispone de un catálogo de texto completo, se vuelven a generar los índices de texto completo asociados.

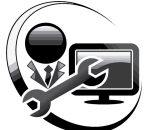

## **8.12 ELIMINAR BASE DE DATOS**

Tenga en cuenta la posibilidad de realizar una copia de seguridad completa de la base de datos. Una base de datos eliminada solo puede volver a crearse si se restaura una copia de seguridad.

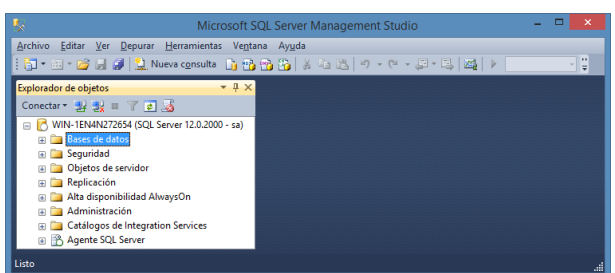

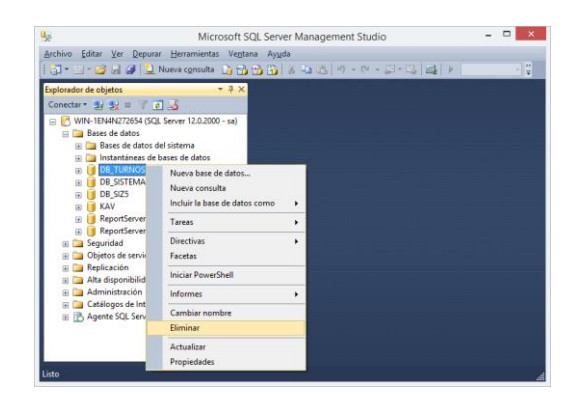

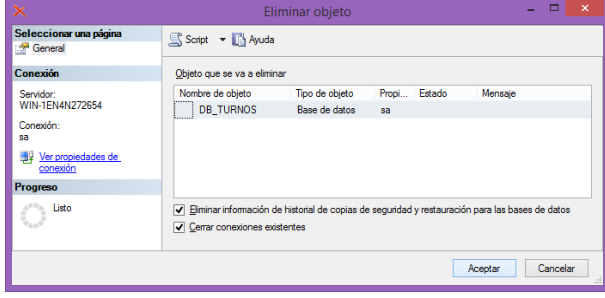

# **Microsoft SQL Server Management Studio**

En el **Explorador de objetos**, conectar a una instancia del Motor de base de datos de SQL Server y, a continuación, expandir.

# **Microsoft SQL Server Management Studio**

Expandir **Bases de datos**, clic con el botón secundario en la base de datos a eliminar y, a continuación, clic en **Eliminar**.

# **Eliminar objeto**

Pulsar **Cerrar conexiones existentes**. Para asegurar que la base de datos cierre conexiones con las aplicaciones.

Confirmar que ha seleccionado la base de datos correcta y haga clic en **Aceptar**.

### *Tabla 75. Eliminar base de datos*

### **8.12.1 Seguimiento después de eliminar una base de datos:**

Es recomendable que reinicie SQL Server para que elimine archivos temporales de la base de datos eliminada. Hacer una copia de seguridad de la base de datos **maestra**. Si es necesario restaurar la base de datos **maestra**, cualquier base de datos que se haya eliminado

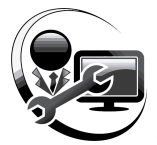

después de la última copia de seguridad **maestra** seguirá teniendo referencias en las vistas del catálogo del sistema y puede dar lugar a la aparición de mensajes de error.

## **8.13 Instalando complementos del Sistema**

Antes de iniciar sesión, el sistema verificará en el computador si se encuentran instalado tres componentes necesarios.

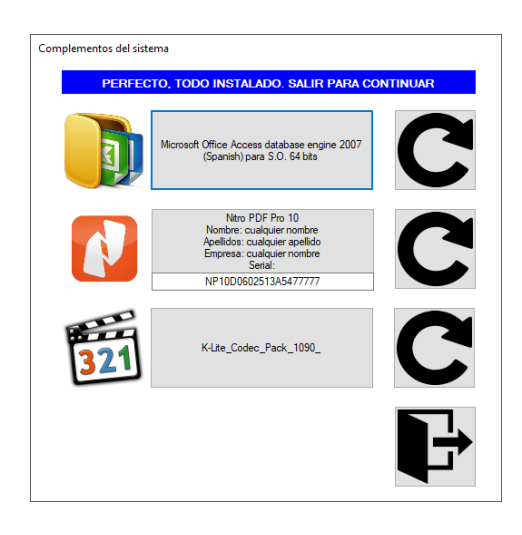

*Ilustración 69. Ventana de instalación de los complementos del sistema*

### **8.13.1 AccessDatabaseEngine**

Es un complemento que ayuda en la comunicación e intercambio de datos entre documentos que son parte del paquete de MS Office y entre otros programas. Este complemento se puede usar para dar paso a otras aplicaciones terceras como ACL para Windows, se importen datos de documentos de base de datos hechos en Access o de hojas de cálculo de Excel. Microsoft Access Database Engine también genera archivos de Access y Excel. Minimiza el tiempo de labor y optimiza los esfuerzos por parte del usuario.

### **8.13.2 K-Lite\_Codec\_Pack\_1090\_**

Contiene una buena colección de códecs de audio y vídeo con todo lo necesario para que puedas reproducir casi todos los ficheros multimedia.

# **8.13.3 nitro\_pro10\_x32 y nitro\_pro10\_x64**

Es un programa que lee y genera documentos en formato PDF que se integra con la interfaz de usuario de Microsoft Office 2019 o anteriores. El complemento provee al usuario final sin costo alguno y sin código fuente, es un complemento no libre (privativo).
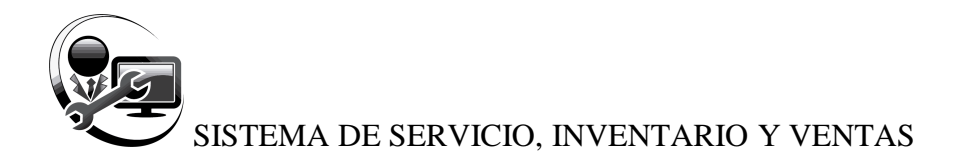

## *8.14 Arquitectura de sistema*

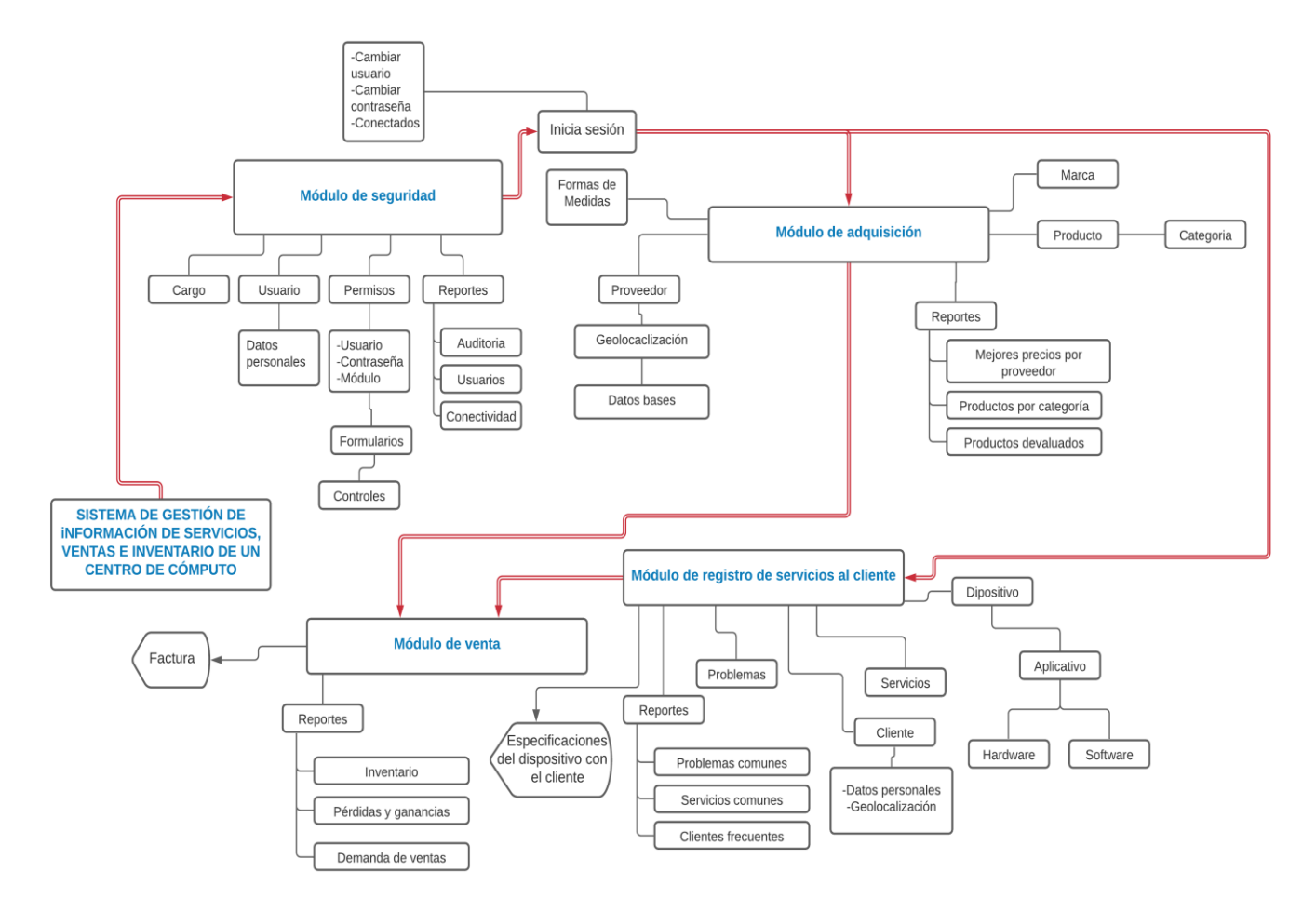

*Ilustración 70. Arquitectura del sistema*

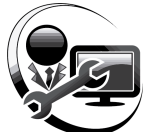

# **8.15 Procedimientos almacenados**

Se usaron procedimientos almacenados tomados con el nombre directamente a la tabla de la cual se trata el código que se guardó en el mismo. Permitiendo así el reconocimiento libre y directo del código relacionado con la tabla de la base de datos.

# **8.16 Programación orientada a evento**

El sistema fue desarrollado con afectación en la desintegración de sistemas ya establecidos en módulos funcionales o lógicos con interfaces bien determinadas utilizadas para la comunicación entre partes. Con componentes descritos de acuerdo a las especificaciones del usuario final. Siempre y cuando el objeto sea cumplido con los requerimientos de desarrollo del sistema según el evento activado.

Esta metodología de programación se la aplicó porque en la ejecución del sistema van determinados por sucesos que se activan en el sistema, definidos por el mismo usuario o que ellos lo provoquen.

# **8.17 Estructura de uso de módulos de código**

No se usaron métodos, pero se desarrollaron subrutinas y funciones generales según la cualidad de los datos, éstos fueron definidos una sola vez, usados en todo el sistema e interactuados con la base de datos.

Para la codificación, se usó subrutinas y funciones las cuales se generalización en archivos de tipo módulo (.mod) los cuales fueron agrupados según sus cualidades.

## **8.18 Sintaxis de programación**

Se integró subrutinas personalizadas en cada formulario para estandarizar su escritura según el funcionamiento de los botones en las ventanas.

Se intentó evitar el uso de variables globales para así el sistema sea más ligero en el uso de la memoria RAM.

## **8.19 Atributos de las clases**

No se implementaron clases y atributos para el sistema en este tipo de lenguaje de programación orientado a eventos.

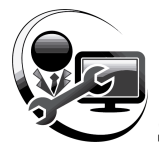

# **8.20 Instalación del sistema**

Dentro de la carpeta de instalación se encuentran varios, de las cuales se ejecutará el archivo llamado setup.exe, tal como se muestra la ilustración.

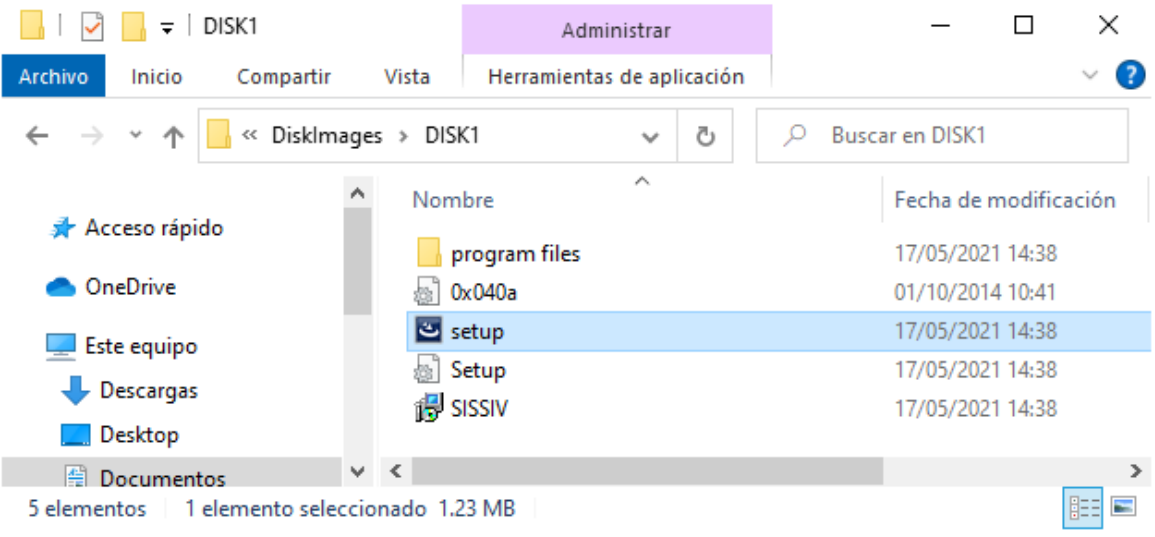

# *Ilustración 71. Carpeta de instalación del sistema*

A continuación, se mostrará la preparación de los archivos necesarios para la instalación, en esta etapa se reconoce si se encuentran completos los archivos:

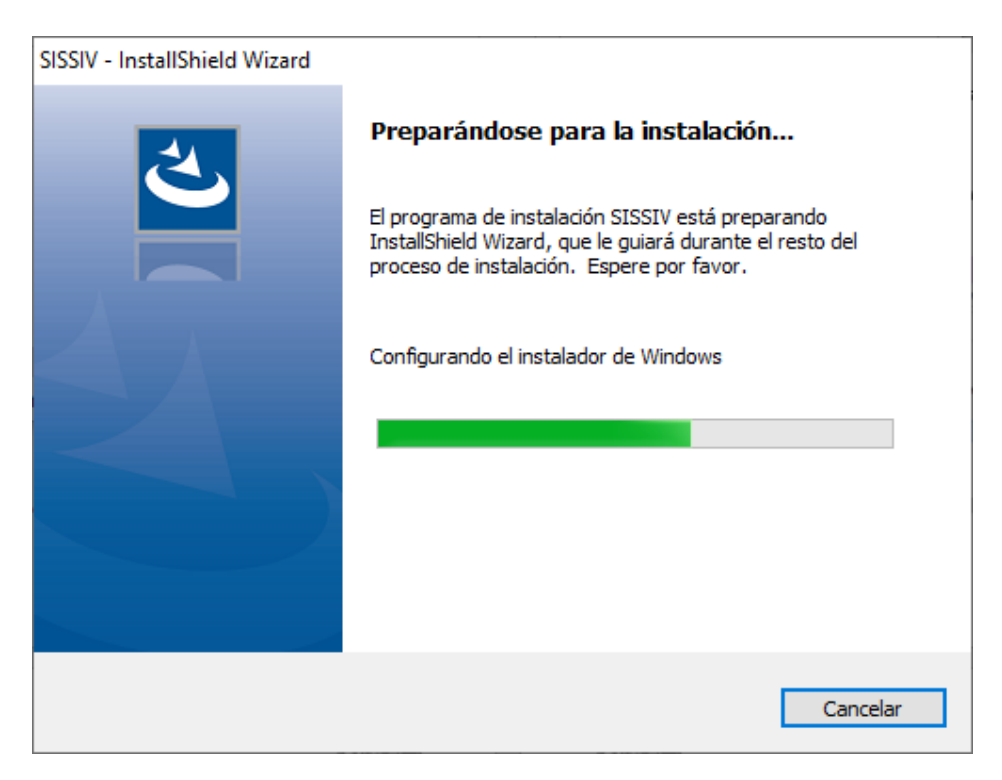

*Ilustración 72. Ventana de preparación del instalador*

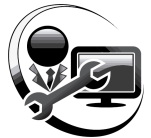

Aparecerá la siguiente ventana en que brinda una breve introducción del instalador, se pulsa siguiente:

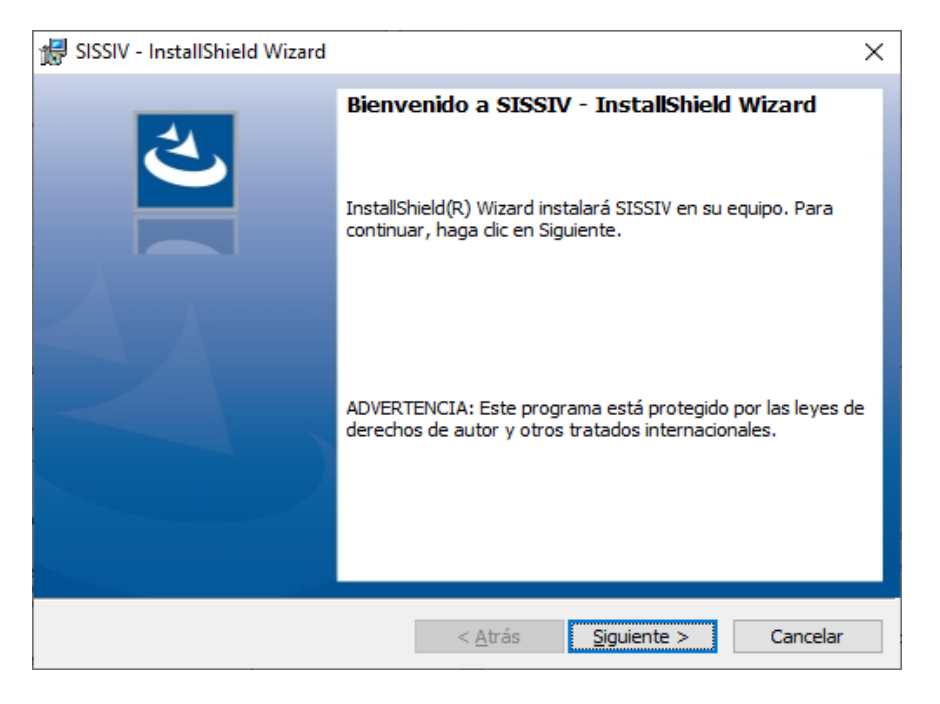

*Ilustración 73. Ventana de presentación del instalador del sistema*

En la siguiente ventana nos mostrará el contrato de licencia, la cual por defecto apareció en inglés por limitaciones de parte de visual studio, se debe aceptar los términos del contrato de licencia y pulsar siguiente:

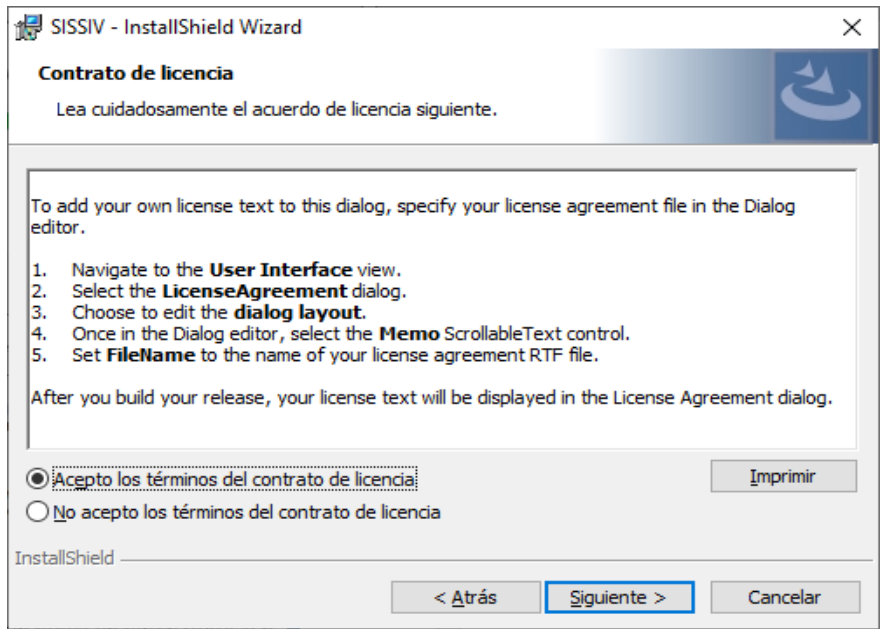

*Ilustración 74. Ventana de contrato del instalador del sistema*

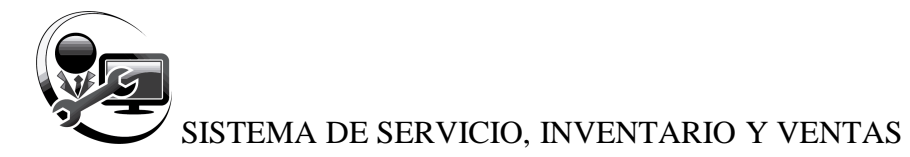

Aparece la siguiente ventana dando la opción de escribir información adicional para el sistema, al finalizar la escritura debe pulsar siguiente:

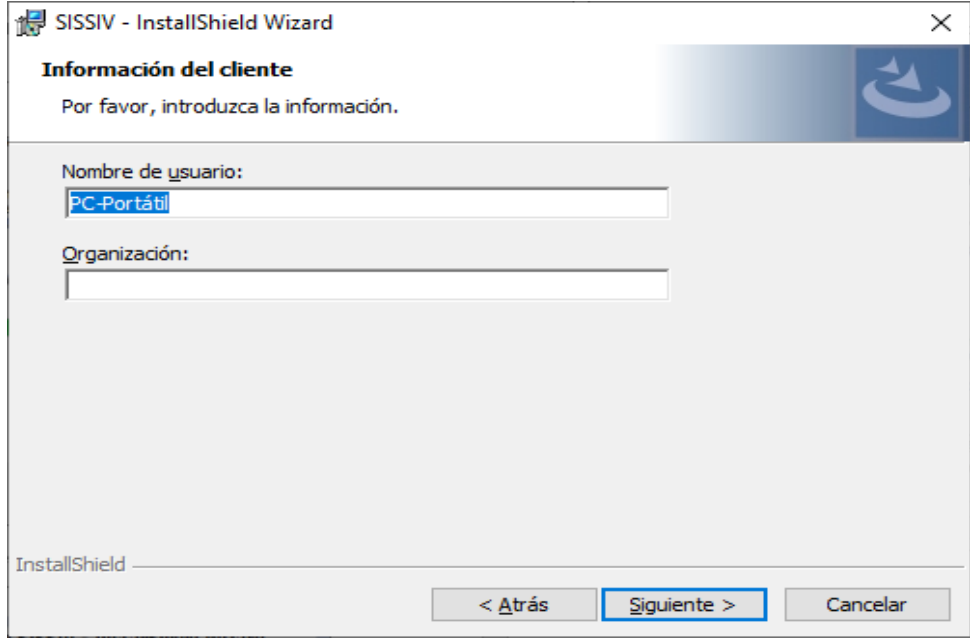

*Ilustración 75. Ventana de información del cliente en el instalador del sistema*

Una vez realizado lo anterior, aparecerá la ventana lista para proceder la instalación, al pulsar siguiente se instalarán todos los archivos anexos del sistema:

Se procesa la instalación:

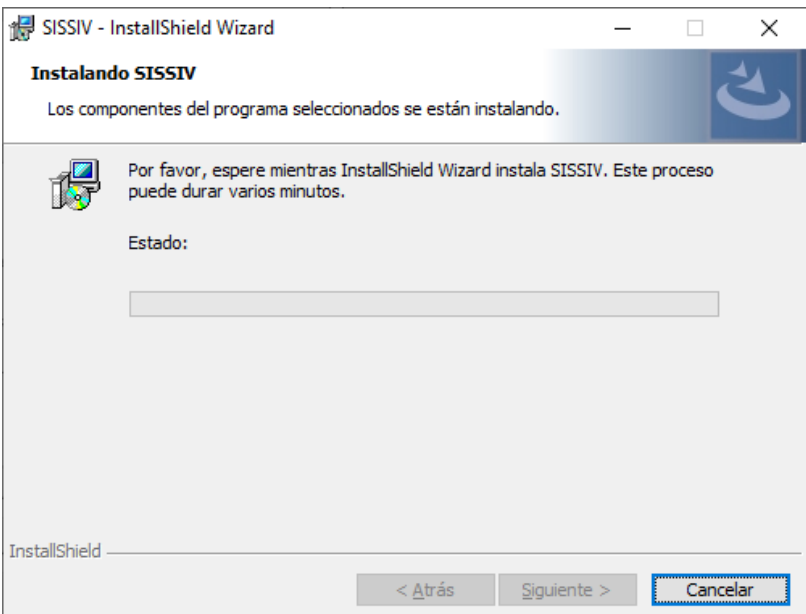

*Ilustración 76. Ventana de progreso de instalación del sistema*

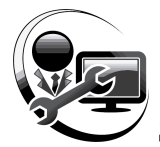

Aparecerá anexo una ventana de parte del sistema operativo Windows solicitando permiso de parte del usuario para la instalación del mismo.

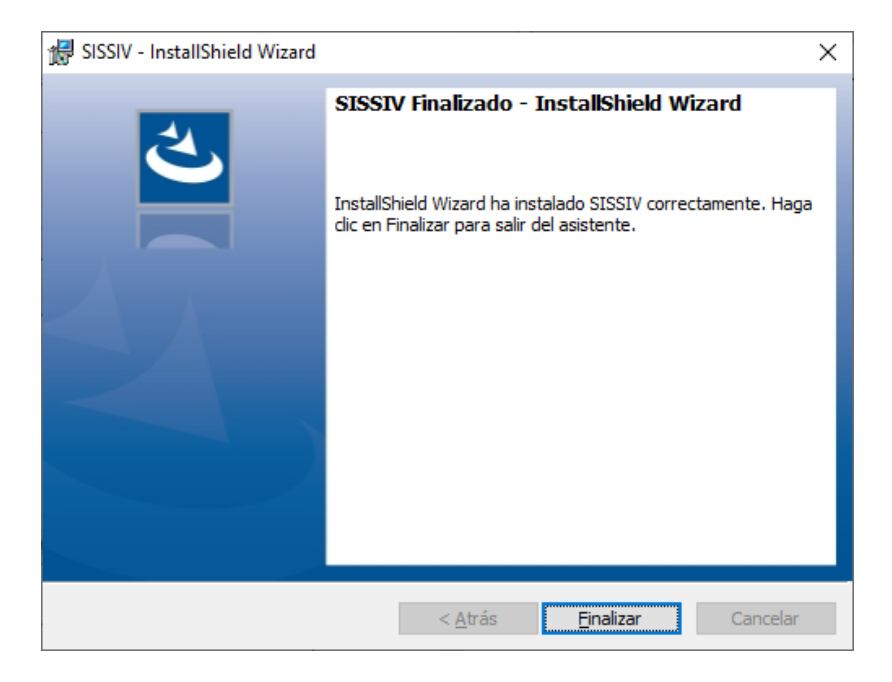

*Ilustración 77. Ventana de finalización de la instalación del sistema*

Y por último ya tendremos instalado el sistema.

Se debe recurrir al ícono del sistema ubicado en el escritorio, darle clic derecho y elegir propiedades:

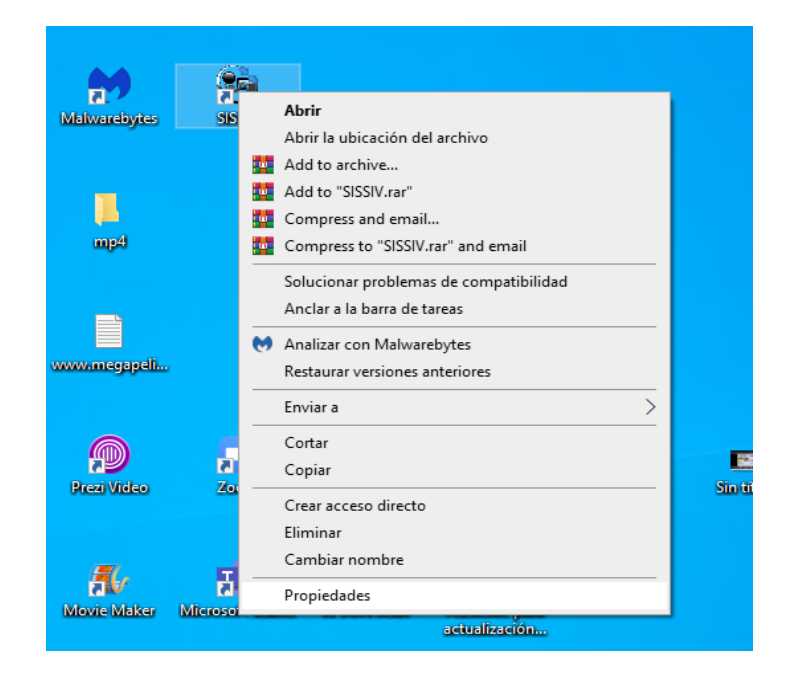

*Ilustración 78. Accediendo a las propiedades del ejecutable del sistema*

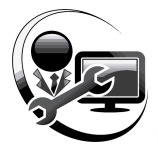

En las propiedades escogemos la pestaña "compatibilidad" y pulsamos el botón "Cambiar la configuración para todos los usuarios"

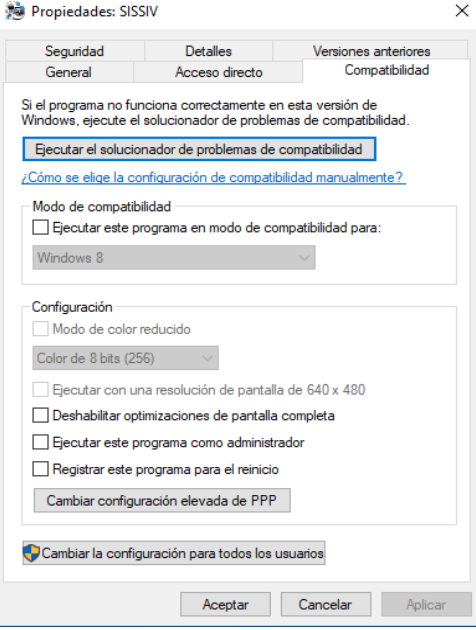

*Ilustración 79. Accediendo a la opción compatibilidad del ejecutable del sistema*

Nos aparece otra ventana y marcamos la opción "Ejecutar este programa como administrador"

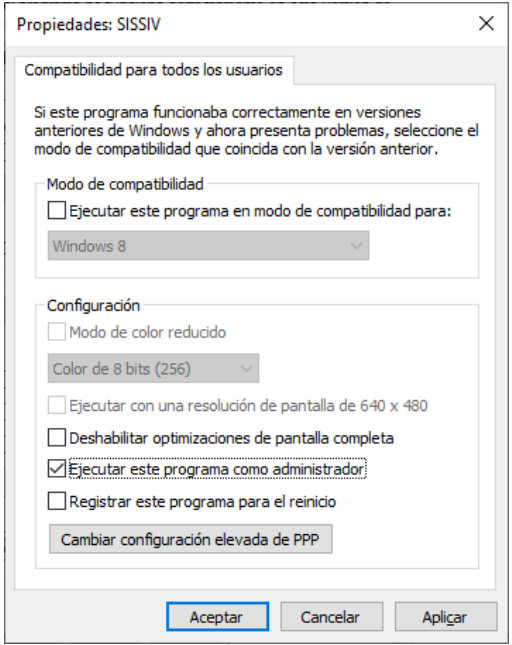

*Ilustración 80. Marcando la propiedad del ejecutable del sistema para que tenga acceso como administrador*

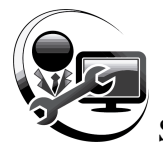

Y listo, podremos ejecutar el programa sin problema alguno. Una vez iniciada la presentación:

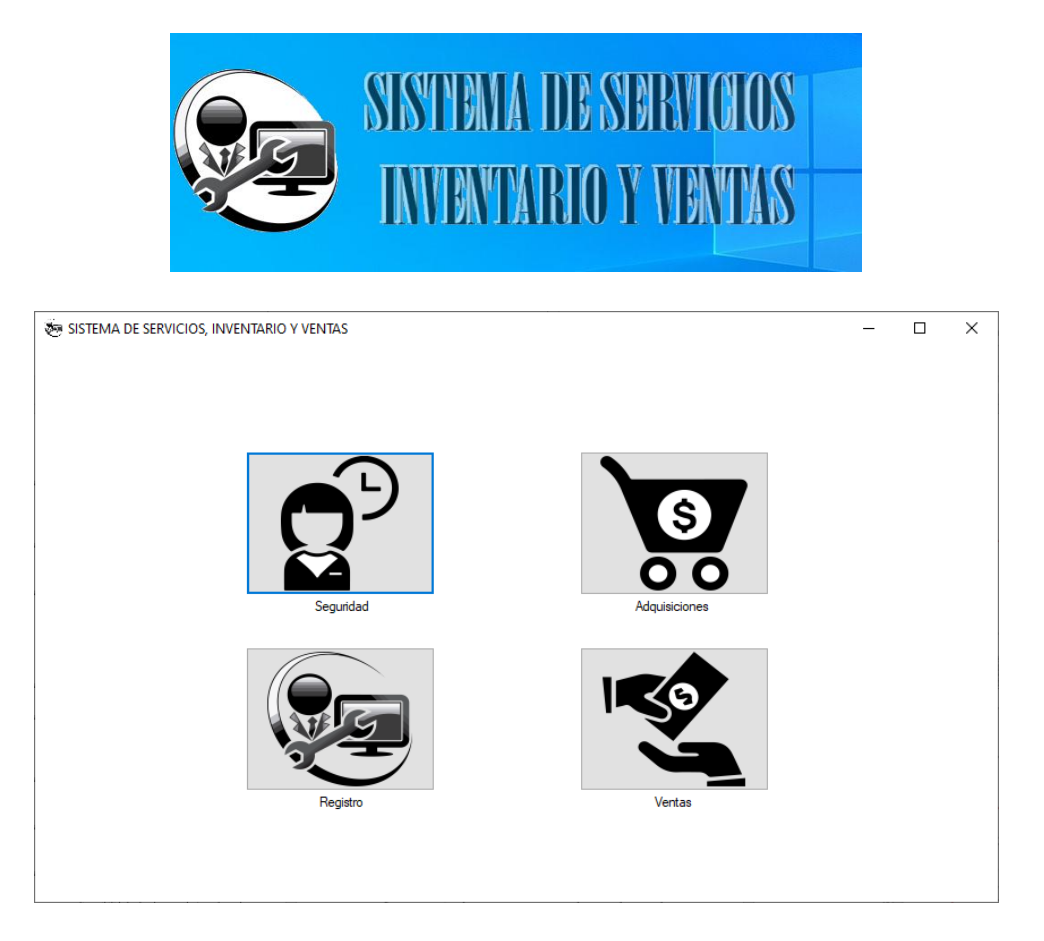

*Ilustración 81. Carátula del sistema*

Se hace clic en un módulo y éste verificará la conexión a la base de datos.

Si la conexión falla aparecerá el siguiente error:

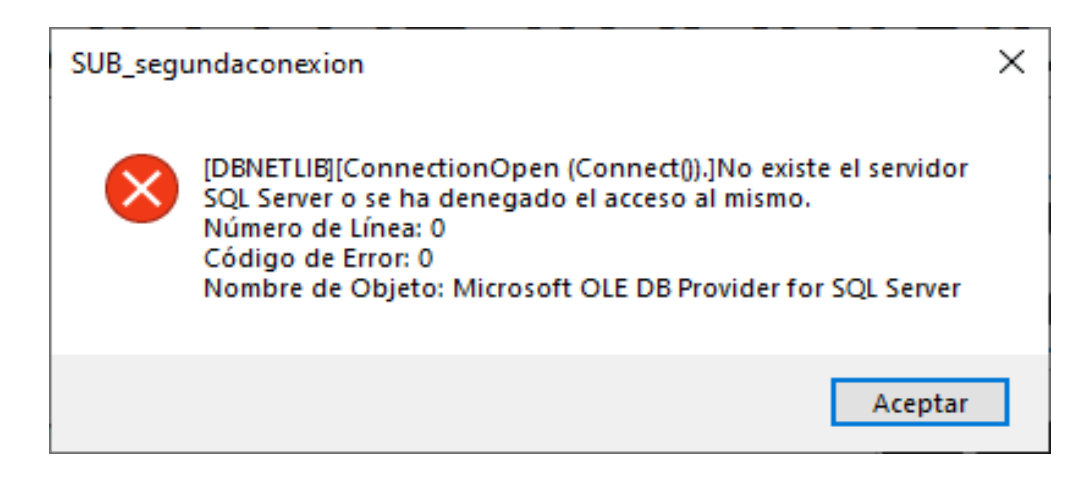

*Ilustración 82. Mensaje de error de conexión a la base de datos*

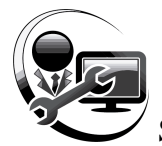

Pulsa aceptar y le aparecerá la siguiente ventana para configurar la conexión a la base de datos, ya sea local o remota:

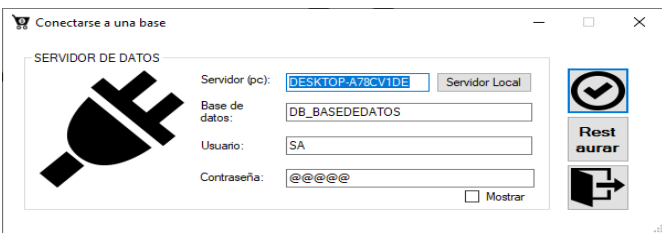

*Ilustración 83. Ventana de configuración de la conexión a la base de datos*

En la que debe especificar los datos de conexión respectiva según el servidor de la base de datos del sistema. Cuando termine de llenar pulsa aceptar.

El sistema procederá a cargar la conexión en el caso de que resulte exitosa y verificará si se encuentran instalados los complementos y presentara la siguiente ventana en caso de que le faltare uno:

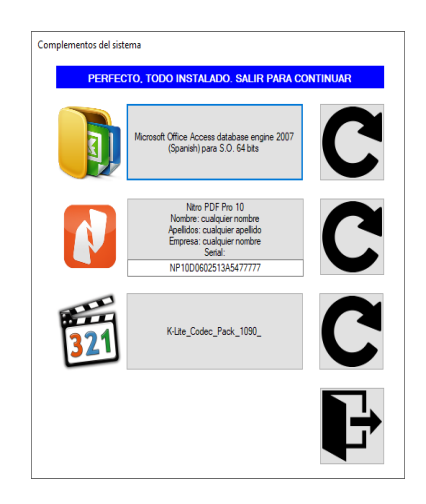

*Ilustración 84. Ventana de instalación de complementos del sistema*

Una vez terminado de instalar, pulsa el botón de salir e inmediatamente saldrá la carátula del módulo y el inicio de sesión correspondiente.

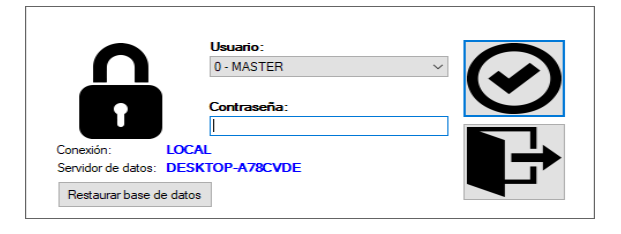

*Ilustración 85. Ventana de inicio de sesión al módulo del sistema*

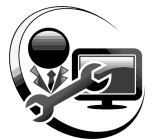

#### Glosario de Términos

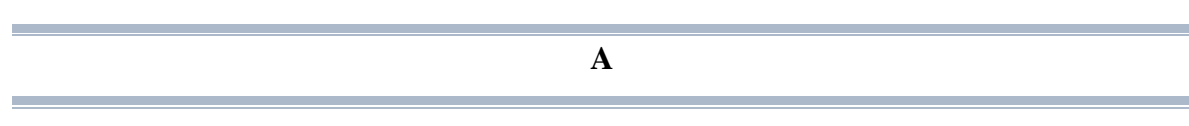

**Acceso**: Acto de lectura o escritura en memoria.

**Actualizar**: Poner al día la información presentada en pantalla con los datos más recientes.

**Aplicación**: Programa que se utiliza para realizar un determinado tipo de trabajo, como por ejemplo el procesamiento de texto. También suele utilizarse, indistintamente, el término "programa".

**Área de Información**: Área del texto, situada debajo de la línea de índice en la que se escribe la información.

**Arrastrar**: Mover un elemento de la pantalla seleccionando y manteniendo presionado el botón del Mouse (ratón) y desplazándolo. Por ejemplo, una ventana puede trasladarse a otra posición de la pantalla arrastrando su barra de título.

## **B**

**Barra de Desplazamiento**: Barra que aparece en los bordes derecho y/o inferior de una ventana o cuadro de lista cuyo contenido no es completamente visible. Todas las barras de desplazamiento contienen dos flechas de desplazamiento y un cuadro de desplazamiento que permiten recorrer el contenido de la ventana, o cuadro de lista.

**Barra de Menús**: Barra horizontal que contiene los nombres de todos los menús de la aplicación. Aparece debajo de la barra de título.

**Barra de Título**: Barra horizontal (en la parte superior de una ventana) que contiene el título de la ventana o cuadro de diálogo. En muchas ventanas, la barra de título contiene también el cuadro del menú Control y los botones "Maximizar" y "Minimizar".

**Botón de Comando**: Botón en un cuadro de diálogo que ejecuta o cancela la acción seleccionada .Dos botones de comando habituales son "Aceptar" y "Cancelar". Cuando se elige un botón de comando en el que aparecen puntos suspensivos (por ejemplo, "Examinar...") aparece otro cuadro de diálogo.

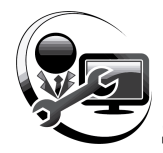

# **C**

**Caja de Diálogo**: Un cuadro que presenta las opciones relacionadas con un comando también se conoce como ventana de diálogo.

**Casilla de Verificación**: Pequeño recuadro en un cuadro de diálogo que representa una opción que puede activarse o desactivarse. Cuando una casilla de verificación está seleccionada, aparece una X en su interior.

**Cerrar**: Eliminar una ventana o cuadro de diálogo, o abandonar una aplicación. Para cerrar una ventana, debe seleccionar el comando Cerrar del menú Control. Cuando cierre una ventana de aplicación, abandonará dicha aplicación.

**Clic**: Acción de presionar y soltar rápidamente un botón del mouse (ratón).

**Conectar**: Asignar una letra de unidad, puerto o nombre de computadora a un recurso compartido.

**Contraseña**: Medida de seguridad utilizada para restringir los inicios de sesión a las cuentas de usuario, así como el acceso a los sistemas y recursos de la computadora. Una contraseña es una cadena de caracteres exclusiva que debe introducirse antes de que se autorice el inicio de una sesión o el acceso a un sistema.

**Cuadro de Diálogo**: Ventana que aparece temporalmente para solicitar o suministrar información. Muchos cuadros de diálogo incluyen opciones que es preciso seleccionar para que el sistema operativo pueda ejecutar un comando.

**Cuadro de Texto**: Parte de un cuadro de diálogo donde se escribe la información necesaria para ejecutar un comando. En el momento de abrir el cuadro de diálogo, el cuadro de texto puede estar en blanco o contener texto.

**Cuadro del Menú Control**: Icono situado a la izquierda de la barra de título. Este icono abre el menú Control de una ventana.

#### **D**

**Disco Duro**: Medio rígido para almacenar información de computadora, cuya capacidad de almacenamiento se mide en GigaBytes.

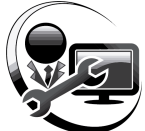

**Doble Click**: Acción de presionar y soltar rápidamente el botón del Mouse (ratón) dos veces, sin desplazarlo. Esta acción sirve para ejecutar una determinada aplicación, como por ejemplo iniciarla.

#### **E**

**Elemento del Menú**: Es un comando que también se conoce como opción de menú. Se anota en un renglón del menú.

**Escritorio**: Fondo de la pantalla, sobre el que aparecen las ventanas, íconos y cuadros de diálogo.

**F**

**Fuente**: Diseño gráfico aplicado a un conjunto de números, símbolos y caracteres. Las fuentes suelen poseer distintos tamaños y estilos.

**Fuentes de Pantalla**: Fuentes que se muestran en la pantalla. Los fabricantes de fuentes transferibles suelen suministrar fuentes de pantalla cuyo aspecto coincide exactamente con las fuentes transferibles enviadas a la impresora. Ello garantiza que los documentos tengan el mismo aspecto en la pantalla que una vez impresos.

#### **G**

**Grupo de Programas**: Conjunto de aplicaciones del Administrador de programas. El agrupamiento delas aplicaciones facilita su localización cuando se desea iniciarlas.

# **H Hardware**: Descripción técnica de los componentes físicos de un equipo de computación.

**I**

**Icono**: Representación gráfica de un elemento en Windows, por ejemplo, una unidad, un directorio, un grupo, una aplicación o un documento. Un icono de aplicación puede ampliarse y convertirse en una ventana cuando se desee utilizar la aplicación.

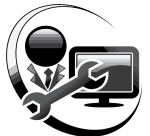

**ID de Computadora**: Nombre que identifica una computadora dentro de un ID de red determinado.

**Impresora**: Local Impresora conectada directamente a uno de los puertos de la computadora.

**Información**: Significado que puede deducirse de los datos.

**Interfaz**: Es la manera de como se comunica la computadora con la persona, por medio de diferentes modos como, ventanas o gráfica.

**M**

**Maximizar**: Ampliar una ventana a su tamaño máximo, utilizando el botón "Maximizar" (situado a la derecha de la barra de título) o el comando Maximizar del menú Control.

**Menú**: Lista de comandos disponibles en una ventana de aplicación. Los nombres de los menús aparecen en la barra de menús, situada cerca de la parte superior de la ventana. El menú Control, representado por el cuadro del menú Control que se encuentra a la izquierda de la barra de título, es común a todas las aplicaciones para Windows. Para abrir un menú basta con seleccionar el nombre del mismo.

**Minimizar**: Reducir una ventana a un icono por medio del botón "Minimizar" (situado a la derecha dela barra de títulos) o del comando Minimizar del menú Control.

**Monitor**: Un dispositivo de presentación que convierte las señales eléctricas procedentes de la computadora en puntos de luz en la pantalla para formar una imagen.

#### **N**

**Nombre de Usuario**: La secuencia caracteres que lo identifica. Al conectarse a una computadora, generalmente necesita proporcionar su nombre y contraseña de usuario. Esta información se usa para verificar que usted esté autorizado para usar el sistema.

## **P**

**Pantalla**: CRT. Unidad de representación visual.

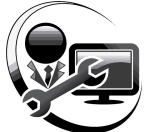

**Programas Utilitarios**: programas elaborados, de fácil manejo, que permiten al usuario utilizar la computadora para determinado trabajo, por medio de opciones que se presentan a través de un menú.

**Puerto**: Conexión o enchufe utilizado para conectar un dispositivo a la computadora, por ejemplo una impresora, un monitor o un módem. La información se envía desde la computadora al dispositivo a través de un cable.

#### **R**

**Recurso Compartido**: Cualquier dispositivo, conjunto de datos o programa utilizado por más de un dispositivo o programa. Se denomina recurso compartido a cualquier recurso al que puedan accederlos usuarios de la red, tales como directorios, archivos, impresoras y canalización con nombre.

**Red**: Es un enlace de computadoras, que van a estar interconectadas a través de un cableado.

**Ruta de acceso**: Especifica la localización de un archivo dentro del árbol de directorios. Por ejemplo, para especificar la ruta de acceso de un archivo llamado LEAME.WRI situado en el directorio WINDOWS de la unidad C, deberá escribir c:\windows\leame.txt.

#### **S**

**Servidor**: En general, un servidor es una computadora que proporciona recursos compartidos a los usuarios de la red, como archivos e impresoras compartidos.

**Seleccionar**: Marcar un elemento con el fin de ejecutar sobre el mismo una acción subsiguiente. Generalmente, se seleccionan los elementos haciendo clic en los mismos con el Mouse (ratón) o presionando una tecla. Después de seleccionar un elemento, deberá elegir la acción que desee aplicar sobre el mismo.

**Sistema**: Es un conjunto de componentes que interactúan.

**Software**: Especificación a los administradores de los equipos de computación, forma lógica.

**Sombrear**: Marcar con la punta del Mouse, también se lo denomina marcar.

**Subdirectorio**: Directorio contenido en otro directorio.

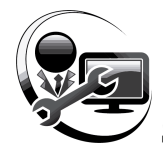

# **T**

**Teclado**: Unidad de entrada asociada normalmente a una pantalla.

**Teclas de dirección**: En el teclado de la computadora, las teclas de dirección son las que se utilizan para moverse por la pantalla. Cada una de estas teclas tiene el nombre de la dirección hacia la cual apunta la flecha. Estas teclas son FLECHA ARRIBA, FLECHA ABAJO, FLECHA IZQUIERDA y FLECHA DERECHA.

**Teclas de Función**: Botones del teclado que se emplean para iniciar comandos, por ejemplo, F1,F12.

## **V**

**Ventana**: Área rectangular en la pantalla en la que aparece una aplicación o un documento. Las ventanas pueden abrirse, cerrarse o moverse, y la mayoría de ellas también puede cambiar de tamaño. Se pueden tener abiertas varias ventanas a la vez y a menudo es posible reducir una ventana a un icono, o ampliarla para que ocupe todo el escritorio.

**Ventana de Directorio**: Ventana del Administrador de archivos que muestra el contenido de un disco. En esta ventana aparece tanto el árbol de directorios como el contenido del directorio actual. Una ventana de directorio es una ventana de documento que se puede mover, cambiar de tamaño, reducir o ampliar.

**Ventana de Impresora**: Muestra la información de una de las impresoras que se ha instalado o la que se ha conectado. Para cada impresora podrá ver los documentos que están esperando ser impresos, los usuarios a quienes pertenecen, su tamaño e información adicional.

#### **W**

**Windows**: Interfaz gráfica de usuario desarrollada por Microsoft para uso de computadoras IBM y compatibles.

**Anexo 5. Implementación del sistema en el local "RESET"**

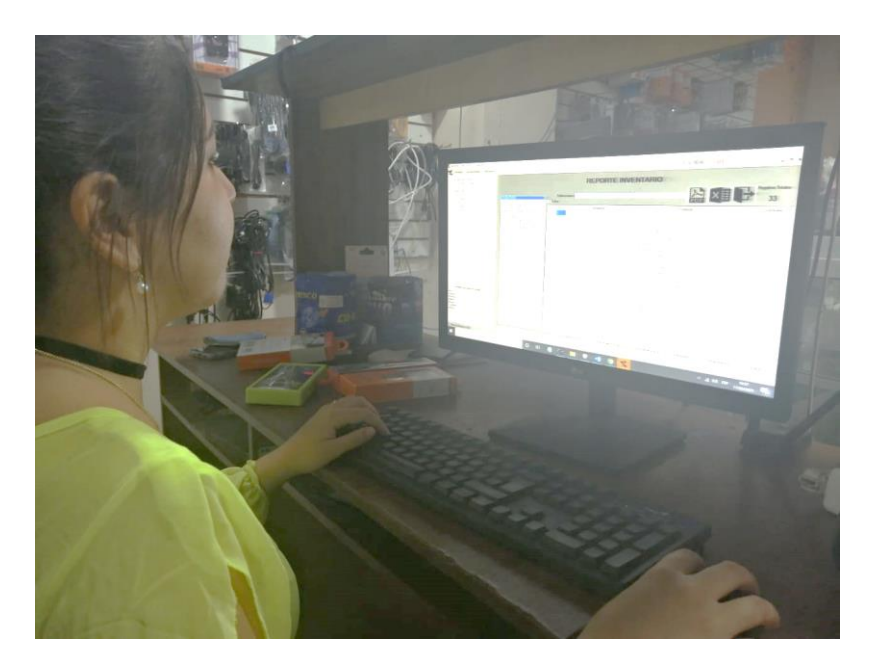

*Ilustración 86. Foto de la implementación del sistema en el local de servicio técnico y ventas de repuestos "RESET"*

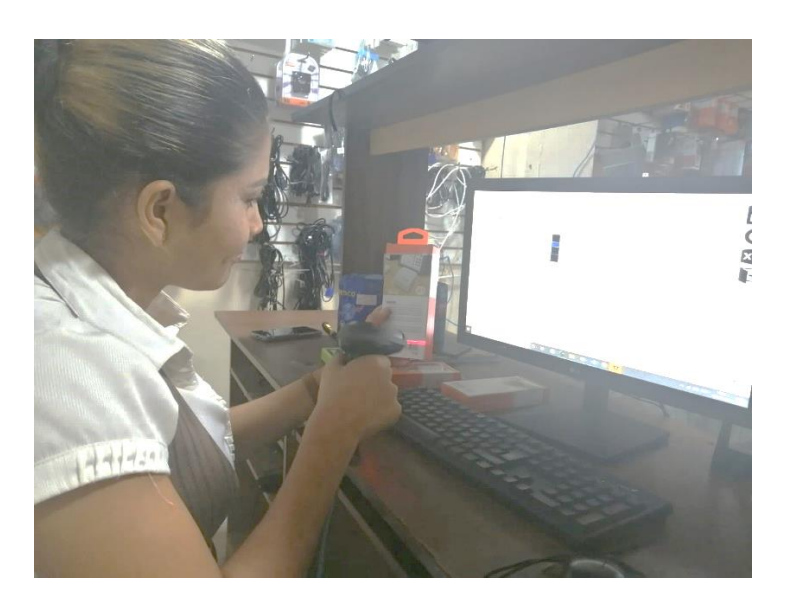

*Ilustración 87. Foto del uso del lector de código de barra para el proceso de adquisición de un producto*